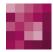

# First Spirit<sup>TM</sup> Unlock Your Content

## FirstSpirit<sup>™</sup> Release Notes FirstSpirit<sup>™</sup> Version 5.2 Releases 2-19

| Version |  |
|---------|--|
| Status  |  |
| Date    |  |

5.2R2-19 RELEASED 2018-03-15

Department Copyright

FS-Core 2018 e-Spirit AG

File name

Combined\_Releasenotes\_5.2R2-19

e-Spirit AG

Stockholmer Allee 24 44269 Dortmund | Germany

T +49 231 . 477 77-0 F +49 231 . 477 77-499

info@e-Spirit.com www.e-Spirit.com

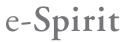

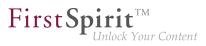

### **Table of contents**

| 1  | Welcome to the Release Notes for FirstSpirit Version 5.2 Release 2!<br>5.2R2                      |
|----|---------------------------------------------------------------------------------------------------|
| 2  | Discontinuation of the proprietary installation packages for FirstSpirit version 5.2R5 5.2R4      |
| 3  | Notes concerning downgrades / upgrades 5.2R4                                                      |
| 4  | Documentation for FirstSpirit SiteArchitect: now available in HTML format, too 5.2R4              |
| 5  | New user interface for the trouble ticket system 5.2R5                                            |
| 6  | FirstSpirit HTML documentation 5.2R5                                                              |
| 7  | Code signing certificates 5.2R5                                                                   |
| 8  | System requirements 5.2R7                                                                         |
| 9  | Incompatibilities with specific Java versions 5.2R7                                               |
| 10 | Innovations concerning the FirstSpirit Release Management 5.2R12                                  |
| 11 | FirstSpirit Manual for Administrators 5.2R12                                                      |
| 12 | Indexing of referenced datasets ("indexing.maxNoOfAssociations")<br>5.2R12                        |
| 13 | Java support (Oracle Java 9) 5.2R13                                                               |
| 14 | Support for the distributed development of FirstSpirit projects (External Synchronization) 5.2R14 |
| 15 | FirstSpirit documentation in HTML format 5.2R14                                                   |

88. 1

| 16 | Oracle Java 9 5.2R14                                                          |
|----|-------------------------------------------------------------------------------|
| 17 | Support of Oracle Java 5.2R15                                                 |
| 18 | FirstSpirit Third Party Preview (TPP) 5.2R16                                  |
| 19 | Advance notice: Rebrush for FirstSpirit components 5.2R16                     |
| 20 | Rebrush for FirstSpirit graphical user interfaces 5.2R17                      |
| 21 | Database schemata: New system column 5.2R17                                   |
| 22 | Changes regarding AccessControIDb / ACL in FirstSpirit 5.2R16 / 5.2R17 5.2R17 |
| 23 | FirstSpirit product update 2018 5.2R18                                        |
| 24 | Oracle Berkeley DB 7 5.2R18                                                   |
| 25 | Oracle Java 5.2R18                                                            |
| 26 | Eclipse Jetty 5.2R18                                                          |
| 27 | Browser integration 5.2R18                                                    |
| 28 | FirstSpirit product update 2018 5.2R19                                        |
| 29 | Oracle Berkeley DB 5.2R19 39                                                  |
| 30 | Oracle Java 5.2R19                                                            |
| 31 | Administration / Modules43                                                    |
|    | 31.1 HTTPS Support for the Module "Eclipse Jetty" (EAP) 5.2R19                |
|    | 31.2 Log in via Kerberos ticket "KerberosLoginModule") 5.2R2                  |
| 32 | Administration44                                                              |

| 32.1  | Apache Tomcat / Java Servlet Specification 3.0: Disabling Pluggability features 5.2.611, 5.2R7 44  |
|-------|----------------------------------------------------------------------------------------------------|
| 32.2  | Archiving: Tagged revisions are now partly taken into account 5.2R13                               |
| 32.3  | Automatic deletion of files from local user directories 5.2R15                                     |
| 32.4  | Caching of preview files 5.2.615, 5.2R7                                                            |
| 32.5  | Changed standard configuration of session cookies for new installations           5.2R5         48 |
| 32.6  | Configuration of session cookies (fs-server.conf) 5.2.426, 5.2R5                                   |
| 32.7  | Conversion of the Oracle Berkeley DB (EAP) 5.2R19                                                  |
| 32.8  | Encryption of passwords in FirstSpirit configuration files 5.2R16                                  |
| 32.9  | Expired license warning 5.2R2                                                                      |
| 32.10 | FirstSpirit ServerMonitoring: Display of user sessions 5.2R16                                      |
| 32.11 | Forwarding of HTTP Header Information to an External Preview URL 5.2R355                           |
| 32.12 | Importing a project with missing presentation channel 5.2R13                                       |
| 32.13 | Isolated mode: Jetty web server is now also available as a module 5.2R13 56                        |
| 32.14 | Log in via the HTTP request header ("RequestHeaderLoginModule") 5.2R2 58                           |
| 32.15 | Logging in "fs-server.log" (NoRouteToHostException) 5.2R7                                          |
| 32.16 | MBeans for visualization and control of database connections ("ConnectionPool")<br>5.2.426, 5.2R5  |
| 32.17 | Media Constraints: MIME Type Detection 5.2R17                                                      |
| 32.18 | Media: Assigning File Extensions to MIME Types 5.2R1060                                            |
| 32.19 | Modified protocol for FirstSpirit web applications 5.2R4                                           |

88. 1

First Spirit

| 32.20                            | New MBeans 5.2R15                                                                                                |
|----------------------------------|----------------------------------------------------------------------------------------------------|
| 32.21                            | Optimization in Schedule Management 5.2R18                                                                       |
| 32.22                            | Optimizations related to use of the FirstSpirit Launcher 5.2R3                                                   |
| 32.23                            | Permissions for FirstSpirit modules (Template Wizard, Template Debugger,<br>Template Inspection) 5.2R263         |
| 32.24                            | Project archiving: Abort archival due to insufficient available storage space 5.2R15                             |
| 32.25                            | Proxy authentication via Kerberos/SPNEGO or NTLM 5.2R2 66                                                        |
| 32.26                            | Reduce project exports by excluding pre-calculated image resolutions 5.2R2                                       |
| 32.27                            | Refactoring of the file fs-webapp.xml (web server "Jetty") 5.2R12                                                |
| 32.28                            | SMTP Authentication 5.2R3                                                                                        |
| 32.29                            | Schedule Tasks: Option "Execute even in case of error" is turned off by default 5.2R19                           |
|                                  |                                                                                                    |
| 32.30                            | Schedule management, action "Execute generation": New setting - Generate release version or current state 5.2R15 |
| 32.30<br>32.31                   |                                                                                                    |
| 32.31                            | release version or current state 5.2R15                                                                          |
| 32.31<br>32.32                   | release version or current state 5.2R15                                                                          |
| 32.31<br>32.32<br>32.33          | release version or current state       5.2R15                                                                    |
| 32.31<br>32.32<br>32.33<br>32.34 | release version or current state       5.2R15                                                                    |

|    | 32.37 | The new FirstSpirit Health Center 5.2R4                                                         |
|----|-------|-------------------------------------------------------------------------------------------------|
|    | 32.38 | Updating web applications on external web servers 5.2.615, 5.2R7                                |
|    | 32.39 | Using preview applications in the ContentCreator (TPP) 5.2R1680                                 |
|    | 32.40 | Web server Apache Tomcat: Automatic update of web applications 5.2R681                          |
| 33 | Comp  | oatibility82                                                                                    |
|    | 33.1  | Downgrade to FirstSpirit 5.1 when using Berkeley DB V5 5.2R3 82                                 |
| 34 | Conte | entCreator83                                                                                    |
|    | 34.1  | Create new list items using the FS_BUTTON 5.2R2                                                 |
|    | 34.2  | Deletion of bookmarks and master copies 5.2.611, 5.2R7                                          |
|    | 34.3  | Dynamically resizable report sidebar 5.2R8                                                      |
|    | 34.4  | FS_CATALOG: New Entry Form Is Opened Immediately 5.2R19                                         |
|    | 34.5  | Filter in FS_REFERENCE via <sources> 5.2R3</sources>                                            |
|    | 34.6  | Identification of user interface elements 5.2R7                                                 |
|    | 34.7  | Improved performance when displaying datasets in input components 5.2R4                         |
|    | 34.8  | Move sections into other content areas 5.2R2                                                    |
|    | 34.9  | Project-specific action menu 5.2R6                                                              |
|    | 34.10 | Selection dialog for next editor(s) of a workflow 5.2R4                                         |
|    | 34.11 | Stepless Resizing of the Input Component "Link-Sensitive<br>Graphic" (CMS_INPUT_IMAGEMAP) 5.2R3 |
|    | 34.12 | Visualization of frequently used objects 5.2R2                                                  |
|    | 34.13 | Workflows on media and media folder elements 5.2.611, 5.2R7                                     |

| 35 | Exter | nal Synchronization / Content Transport                                                                                |
|----|-------|----------------------------------------------------------------------------------------------------|
|    | 35.1  | Export of database schema information has been modified 5.2R13                                                         |
| 36 | Exter | nal Synchronization96                                                                                                  |
|    | 36.1  | Consideration of Custom Properties in External Synchronization 5.2R17                                                  |
|    | 36.2  | Deletion of obsolete files and additional logging 5.2R7                                                                |
|    | 36.3  | Detection of empty directory structures (missing meta files) 5.2R14                                                    |
|    | 36.4  | Export: Additional information about exported files (interface<br>"ExportOperation.Result") 5.2R14                     |
|    | 36.5  | Export: Explicitly and implicitly selected objects 5.2R14                                                              |
|    | 36.6  | Export: Folder "Lost & Found" will no longer be exported 5.2R14                                                        |
|    | 36.7  | External Synchronization: More stable identification of objects (using GIDs) 5.2R12                                    |
|    | 36.8  | GUI will be omitted 5.2R4101                                                                                           |
|    | 36.9  | General changes to the data format 5.2R14                                                                              |
|    | 36.10 | Import: Abort in case of required but missing objects 5.2R14                                                           |
|    | 36.11 | Import: Deletion of objects 5.2R14                                                                                     |
|    | 36.12 | Import: Identification of new and modified datasets using API (interface "ImportOperation.Result") 5.2R14              |
|    | 36.13 | New method "getModifiedProjectProperties" returns imported project properties 5.2R4                                    |
|    | 36.14 | New method "setExportRelease" to specify whether the release or the current state of elements should be exported 5.2R4 |
|    | 36.15 | New method "setIgnoreEntities" replaces "setCreateEntities" 5.2R4                                                      |
|    | 36.16 | Optimized performance 5.2R2                                                                                            |

First Spirit

| 37 | General106 |                                                                                   |  |
|----|------------|-----------------------------------------------------------------------------------|--|
|    | 37.1       | Code signing certificate updated 5.2R5                                            |  |
|    | 37.2       | Code signing certificate updated 5.2R9                                            |  |
|    | 37.3       | Databases: Support for Microsoft SQL Server 2016 and data type "ntext" 5.2R10     |  |
|    | 37.4       | Datenbases: Support for MariaDB 5.2R12                                            |  |
|    | 37.5       | Main memory requirements for FirstSpirit SiteArchitect 5.2R15                     |  |
|    | 37.6       | Publication of FirstSpirit Javadoc via separate Jar files 5.2R9 108               |  |
| 38 | Input      | components108                                                                     |  |
|    | 38.1       | Dynamic Forms: New Property "PRESET" 5.2R17                                       |  |
|    | 38.2       | Extended snippet access for FS_INDEX and FS_CATALOG 5.2R4 108                     |  |
|    | 38.3       | FS_CATALOG: Nesting of language-dependent input components 5.2R5111               |  |
|    | 38.4       | FS_CATALOG: Representing language independent content (link lists) 5.2R16         |  |
|    | 38.5       | FS_INDEX: Editorial functionality using drag-and-drop 5.2.424, 5.2R5 115          |  |
|    | 38.6       | FS_INDEX: Emptiness check with ".isEmpty" 5.2.611, 5.2R7 121                      |  |
|    | 38.7       | FS_INDEX: Manually Sorting Datasets 5.2R17 122                                    |  |
|    | 38.8       | FS_LIST, FS_INDEX, FS_CATALOG: Optimization of Multi-Language Display 5.2R19      |  |
|    | 38.9       | Methods ".convert" and ".convert2" in FS_LIST 5.2R4                               |  |
| 39 | Medi       | a126                                                                              |  |
|    | 39.1       | Optimized identification of file format of media uploaded via drag-and-drop 5.2R4 |  |

FirstSpirit™ V 5.2 Releases 2-19 = 5.2R2-19 = RELEASED = 2018-03-15

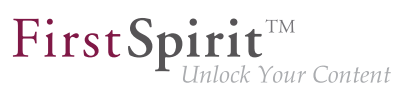

|    | 39.2  | Recoginition of file types when uploading media using drag-and-drop improved 5.2.515, 5.2R6                     |
|----|-------|----------------------------------------------------------------------------------------------------|
|    | 39.3  | Support for files with more than one dot character in their names 5.2R5 128                                     |
| 40 | Modu  | Ile Development, Scripts, API128                                                                                |
|    | 40.1  | Getting the host name per API (interface "ServerInformationAgent") 5.2R10 128                                   |
|    | 40.2  | API Extension: RenderingAgent - Generating FirstSpirit content via API 5.2R15                                   |
|    | 40.3  | Changed Behavior for Data Stream Builder Implementations With Aspect<br>"Filterable" 5.2R2                      |
|    | 40.4  | Changes to GOM implementation class "GomButton" 5.2R14                                                          |
|    | 40.5  | ContentCreator: Detection of the user interface language ("Locale") selected by the current user 5.2.611, 5.2R7 |
|    | 40.6  | ContentCreator: Displaying page-related status information prominently 5.2.518, 5.2R6                           |
|    | 40.7  | ContentCreator: Extended configuration possibilities for information displays (WE_API) 5.2R15                   |
|    | 40.8  | ContentCreator: Modify view of the dialog "Manage media" (de.espirit.firstspirit.webedit.plugin.media) 5.2R7    |
|    | 40.9  | ContentCreator: Opening the "Edit image section" dialog via API 5.2R5                                           |
|    | 40.10 | ContentCreator: Use of "setTitle" for a dialog's main title 5.2.611, 5.2R7                                      |
|    | 40.11 | ContentCreator: Using dropdown menus via API 5.2R5                                                              |
|    | 40.12 | Creating maintenance mode schedule tasks via API 5.2.518, 5.2R6                                                 |
|    | 40.13 | Deleting Elements 5.2R18                                                                                        |
|    | 40.14 | Discontinuation ("Deprecation") of methods for the "Content2" interface 5.2R2                                   |

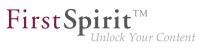

| 40.15 | E-mail addresses with special characters in the domain part 5.2R6                                                             |
|-------|----------------------------------------------------------------------------------------------------|
| 40.16 | Establishing connections via API in schedule task scripts 5.2.515, 5.2R6                                                      |
| 40.17 | Examples for integration of external data sources using generic<br>DataAccessPlugins 5.2R5144                                 |
| 40.18 | Expansion of functions for communication between client-side Single Page<br>Application (SPA) and ContentCreator (TPP) 5.2R16 |
| 40.19 | Extended functionality for FS_BUTTON scripts 5.2R18                                                                           |
| 40.20 | Extension of the interface "RenderingAgent" 5.2R18                                                                            |
| 40.21 | Extension of the interface "ScheduleStorage" 5.2R18 148                                                                       |
| 40.22 | External Synchronization / Content Transport: Selecting a database layer for<br>import 5.2R5                                  |
| 40.23 | General information 5.2R2                                                                                                    |
| 40.24 | Handling dependent modules 5.2R2                                                                                              |
| 40.25 | Identification of server mode (isolated vs. legacy) 5.2.611, 5.2R7                                                            |
| 40.26 | Improved detection of identical or compatible module resources 5.2R6                                                          |
| 40.27 | Individualizing the global FirstSpirit web applications 5.2R4 153                                                             |
| 40.28 | Individualizing the global FirstSpirit web applications (BETA!) 5.2R3                                                         |
| 40.29 | Interface "DatasetProvider": Creating a new dataset 5.2R19                                                                    |
| 40.30 | Interface "Executable" (package "de.espirit.firstspirit.access.script") improved 5.2R13                                       |
| 40.31 | Interface "PasswordAgent": encrypt passwords through the API 5.2R19                                                           |
| 40.32 | Isolated mode (BETA) - Realignment of module development 5.2R6                                                                |

First Spirit

| 40.33                                              | Making media language-dependent or language-independent via API 5.2R16                               |
|----------------------------------------------------|----------------------------------------------------------------------------------------------------|
| 40.34                                              | Method save() observes the option "Server locks in content store" 5.2R2162                           |
| 40.35                                              | Methods for determining the absolute path to the schedule entry directory<br>5.2R2                   |
| 40.36                                              | Modifying FeatureDescriptor objects stored server-side via API 5.2R12                                |
| 40.37                                              | Multi Perspective Preview: Creating and configuring viewports via API 5.2R6                          |
| 40.38                                              | New API interface "ConnectionExtractor" allows access to the connection of the logged-in user 5.2R16 |
| 40.39                                              | New API interface "ProjectMembersAgent" provides information about users and groups 5.2R15           |
| 40.40                                              | New Interfaces to Open Version Comparison and Merge Dialogs 5.2R3                                    |
|                                                    |                                                                                                    |
| 40.41                                              | New Method for Cancelling Maintenance Mode 5.2R3 167                                                 |
| 40.41<br>40.42                                     |                                                                                                    |
| 40.42                                              | New interfaces and methods for implementing personal schedule actions                                |
| 40.42<br>40.43                                     | New interfaces and methods for implementing personal schedule actions 5.2R3                          |
| 40.42<br>40.43<br>40.44                            | New interfaces and methods for implementing personal schedule actions<br>5.2R3                       |
| 40.42<br>40.43<br>40.44<br>40.45                   | New interfaces and methods for implementing personal schedule actions<br>5.2R3                       |
| 40.42<br>40.43<br>40.44<br>40.45<br>40.46          | New interfaces and methods for implementing personal schedule actions<br>5.2R3                       |
| 40.42<br>40.43<br>40.44<br>40.45<br>40.46<br>40.47 | New interfaces and methods for implementing personal schedule actions<br>5.2R3                       |

|    | 40.50 | Schedules: Creating and configuring an archival schedule action via API (de.espirit.firstspirit.access.schedule.ProjectCleanupTask) 5.2R9 |
|----|-------|----------------------------------------------------------------------------------------------------|
|    | 40.51 | SwingGadget Development: New Class "SwingFormViewMode" 5.2R9                                                                              |
|    | 40.52 | Triggering a preview update via API (SiteArchitect and ContentCreator) 5.2.615,<br>5.2R7                                                  |
|    | 40.53 | Update of Web Applications 5.2R4                                                                                                    |
| 41 | Modu  | ıles (general)174                                                                                                    |
|    | 41.1  | Distribution of FirstSpirit web applications as modules (.fsm) 5.2R4                                                                      |
|    | 41.2  | Distribution of the FirstSpirit web applications as modules (.fsm) 5.2R6                                                                  |
|    | 41.3  | Library dependencies added in FirstSpirit web applications 5.2.515, 5.2R6 174                                                             |
| 42 | Modu  | Iles: Corporate Content175                                                                                                    |
|    | 42.1  | Allowed section templates are now only "optionally" required during an import process 5.2R13                                              |
|    | 42.2  | ContentTransport: Archival of deleted feature collections 5.2R7 177                                                                       |
|    | 42.3  | ContentTransport: Deleting feature collections 5.2.611, 5.2R7                                                                             |
|    | 42.4  | Editing multiple packages 5.2R4                                                                                                    |
|    | 42.5  | Multisite Management: Export of image resolutions 5.2.611, 5.2R7                                                                          |
|    | 42.6  | Multisite Management: Transport of table templates into projects with different language counts       5.2.615, 5.2R7         182          |
|    | 42.7  | Refresh package display 5.2R4                                                                                                    |
|    | 42.8  | Removal of write permissions in subscribing projects ("Changeable")<br>5.2R15                                                             |
| 43 | Modu  | Iles: Corporate Media188                                                                                                    |

First Spirit

First Spirit

|    | 43.1  | Limiting selections from remote projects to objects with a release state           5.2R4         188                                |
|----|-------|----------------------------------------------------------------------------------------------------|
|    | 43.2  | Specifying URL creation method for remote projects 5.2R10                                                                           |
| 44 | Modu  | ıles: FOP192                                                                                                    |
|    | 44.1  | Specify Standard Image Resolution 5.2R4 192                                                                                         |
| 45 | Modu  | ules: OfficeConnect193                                                                                                    |
|    | 45.1  | Pasting as plain text with Ctrl+Shift+V 5.2R11 193                                                                                  |
| 46 | Repo  | sitory194                                                                                                    |
|    | 46.1  | Faster migration from Oracle Berkeley DB 3 to 5 5.2R16                                                                              |
|    | 46.2  | Oracle Berkeley DB 7 (EAP) 5.2R18                                                                                                   |
| 47 | Sear  | ch196                                                                                                    |
|    | 47.1  | Controlling indexing of referenced datasets 5.2R12 196                                                                              |
|    | 47.2  | Project-specific configuration of indexing for referenced datasets 5.2R15 200                                                       |
|    | 47.3  | Weighting of Contents in Input Components 5.2R3                                                                                     |
| 48 | Secu  | rity                                                                                                    |
|    | 48.1  | Behavior of the HTTP header "X-Frame-Options" is now configurable for the FirstSpirit web applications fs5root and fs5webmon 5.2R12 |
|    | 48.2  | Java Vulnerability (Serialization/Deserialization) 5.2R3                                                                            |
| 49 | SiteA | Architect / ContentCreator207                                                                                                    |
|    | 49.1  | Access to FS_INDEX value set 5.2R2                                                                                                  |
|    | 49.2  | Different Validation Behavior for Different Languages 5.2R19                                                                        |

FirstSpirit™ V 5.2 Releases 2-19 = 5.2R2-19 = RELEASED = 2018-03-15

|    | 49.3                         | Dynamic forms: New property "CONTAINERTYPE" 5.2R6                                                                                                    |
|----|------------------------------|----------------------------------------------------------------------------------------------------|
|    | 49.4                         | Optimized Search 5.2R18                                                                                                    |
|    | 49.5                         | Rebrush for FirstSpirit graphical user interfaces 5.2R19                                                                                                    |
|    | 49.6                         | Reports: Handling has been improved 5.2.515, 5.2R6                                                                                                    |
|    | 49.7                         | Snippets: Outputting Metadata 5.2R18                                                                                                    |
| 50 | SiteA                        | Architect / ServerManager212                                                                                                    |
|    | 50.1                         | Client Logging 5.2R7                                                                                                    |
|    | 50.2                         | Configurable directory for log messages 5.2R10                                                                                                    |
|    | 50.3                         | Configuration of the FirstSpirit start page 5.2R19                                                                                                    |
|    | 50.4                         | Reconnecting after Communication Errors 5.2R5                                                                                                    |
|    | 50.5                         | Speeding up file selection from directory structure of the client workstation 5.2.515, 5.2R6                                                                                                    |
| 51 | SiteA                        | Architect                                                                                                    |
|    |                              |                                                                                                    |
|    | 51.1                         | 'Group exclusion' function for transitions in workflows 5.2R3                                                                                                    |
|    | 51.1<br>51.2                 |                                                                                                    |
|    |                              | 'Group exclusion' function for transitions in workflows 5.2R3                                                                                                    |
|    | 51.2                         | 'Group exclusion' function for transitions in workflows 5.2R3                                                                                                    |
|    | 51.2<br>51.3                 | 'Group exclusion' function for transitions in workflows 5.2R3                                                                                                    |
|    | 51.2<br>51.3<br>51.4         | 'Group exclusion' function for transitions in workflows       5.2R3       220         Code completion optimizations       5.2R7       223         Configuring e-mail messaging in workflows       5.2R2       225         Context menu functionality and horizontal toolbar       5.2R5       226                                                                                                  |
|    | 51.2<br>51.3<br>51.4<br>51.5 | 'Group exclusion' function for transitions in workflows       5.2R3       220         Code completion optimizations       5.2R7       223         Configuring e-mail messaging in workflows       5.2R2       225         Context menu functionality and horizontal toolbar       5.2R5       226         Creating a section reference via context menu or keyboard shortcut       5.2R8       227 |

| First | Spirit        |         |
|-------|---------------|---------|
|       | Unlock Your C | Content |

|    | 51.9  | FS_INDEX: Reuse of tabs in the details view 5.2R5                                              |
|----|-------|------------------------------------------------------------------------------------------------|
|    | 51.10 | Integrated preview: Updated third-party software 5.2R7 235                                     |
|    | 51.11 | Jumping to References in Template Code 5.2R9                                                   |
|    | 51.12 | List view at folder level in the Media Store 5.2R13                                            |
|    | 51.13 | Logging the Integrated Preview (Browser Engines) 5.2R10                                        |
|    | 51.14 | Optimization of selection dialog 5.2R5                                                         |
|    | 51.15 | Optimized keyboard control for consideration of pages and sections in generation<br>5.2R4      |
|    | 51.16 | Optimized keyboard control of CMS_INPUT_LIST 5.2R4                                             |
|    | 51.17 | Optimizing code completion in templates 5.2R2                                                  |
|    | 51.18 | Repeating a search after erroneous input 5.2R8                                                 |
|    | 51.19 | Revised selection dialog and opening new workspaces 5.2R4                                      |
|    | 51.20 | Revised version comparison 5.2R2                                                               |
|    | 51.21 | Selection of revisions for merge 5.2R4                                                         |
|    | 51.22 | Simplified Creation of Entries in FS_CATALOG 5.2R4                                             |
|    | 51.23 | Workflows / Task list: Aborting workflows now requires project administrator privileges 5.2R10 |
| 52 | Syste | em251                                                                                          |
|    | 52.1  | Integrated Software 5.2R4                                                                      |
|    | 52.2  | Integrated Software 5.2R3                                                                      |
|    | 52.3  | Integrated Software 5.2R12                                                                     |
|    | 52.4  | Integrated Software 5.2R19252                                                                  |
|    |       |                                                                                                |

|          | 52.5                         | Integrated software 5.2R14                                                                                                    |
|----------|------------------------------|----------------------------------------------------------------------------------------------------|
|          | 52.6                         | Signing with SHA-256 5.2.615, 5.2R7                                                                                                    |
|          | 52.7                         | Update of libraries 5.2R16                                                                                                    |
|          | 52.8                         | Updated third-party software 5.2R18                                                                                                    |
|          | 52.9                         | Updating Apache FOP 5.2R14                                                                                                    |
|          | 52.10                        | Using Java 9 (EAP) 5.2R18                                                                                                    |
|          | 52.11                        | Using Jetty as a module (EAP) 5.2R18                                                                                                    |
|          |                              |                                                                                                    |
| 53       | Temp                         | plate Wizard 257                                                                                                    |
| 53       | <b>Temp</b><br>53.1          | Activate/deactivate crawling       5.2R2                                                                                                    |
| 53       | -                            |                                                                                                    |
| 53       | 53.1                         | Activate/deactivate crawling 5.2R2                                                                                                    |
| 53       | 53.1<br>53.2                 | Activate/deactivate crawling 5.2R2                                                                                                    |
| 53<br>54 | 53.1<br>53.2<br>53.3<br>53.4 | Activate/deactivate crawling 5.2R2       257         Configure overview 5.2R2       257         Detecting and merging changes 5.2R2       258 |

# 1 Welcome to the Release Notes for FirstSpirit Version 5.2 Release 2!

These release notes contain an overview of all new functionality, improvements, and bugfixes in FirstSpirit Version 5.2 Release 2.

**FirstSp** 

Release notes for FirstSpirit release versions ("R") are generated using FirstSpirit. As of this new version, we are increasingly using datasets in order to profit from the more comfortable reuse and sortability of content. Furthermore, the use of datasets enables integration with the internal bug tracking database: this is another building block in the software-supported interlocking of work items and deliverables of the FirstSpirit Core Development, Quality Assurance, and Documentation groups.

The use of an additional FirstSpirit project in the development group that maintains and enhances FirstSpirit provides yet another valuable opportunity to test FirstSpirit in everyday use.

This document's header line indicates the FirstSpirit build to which these release notes apply: the bold number (in this edition of the document, "210") indicates the build version which has officially been released for the FirstSpirit release version ("5.2 Release 2"). For better traceability, the header also lists all previously released build versions of the corresponding minor version line (in this edition of the document, "102"). The first digit of a three-digit build version number generally indicates the release version: build version numbers of the format "1xx" indicate Release 1, while build version numbers of the format "2xx" indicate Release 2.

The first chapters of these release notes contain descriptions of new features which are roughly grouped by target audience and include references to FirstSpirit documentation.

The chapter "Overview" provides a list of the new functionality which has been implemented in the current version as well as a table of bugfixes relevant to this version, categorized and sorted by their ID in the internal bug tracking system. The bugfix categories contain links to the third section of this document ("Categories") which lists all bugfixes by category, again in tabular form. Here, you can quickly find changes made to the functionality groups that you find relevant. For easier navigation in the document, you can click on a bugfix ID in the "Categories" chapter to return to the overview.

Several IDs in the internal bug tracking system may be merged into one release notes comment (in this edition of the document, e.g. "175454" and "176337") if several changes to one aspect of the software cause similar effects, or if several bugfixes share a common cause but each bugfix affects the software's behavior in a different way. If several bug reports share a common cause, bugfix measures are often

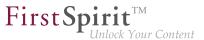

only applied using one ID in the internal bug tracking system but cover related bug report IDs as well. Related IDs are shown below the main ID.

### 2 Discontinuation of the proprietary installation packages for FirstSpirit version 5.2R5 5.2R4

Discontinuation of the proprietary installation packages for RPM Package Manager (.rpm) and Debian (.deb). The installation packages named above are no longer available from FirstSpirit version 5.2R5 onward.

Still supported are TGZ (for all Unix platforms) and EXE (for Windows).

In future, FirstSpirit will offer a standardized, platform-neutral update management system for all FirstSpirit servers. FirstSpirit ServerMonitoring already provided an update check for all FirstSpirit servers in the "Health Center" area of version 5.2R4. An additional update mechanism is planned from FirstSpirit 5.2R5 onward.

#### 3 Notes concerning downgrades / upgrades 5.2R4

Usually, FirstSpirit versions are forward and backward compatible if only the number of the minor or build version changes. When upgrading to FirstSpirit version 5.2R4 or downgrading please take into account the following notices:

#### Upgrade

It is recommended for all FirstSpirit server updates to newly create all self-produced modules vis-a-vis the new FirstSpirit version In addition to this, all the installed modules delivered by e-Spirit and all web applications should also always be updated. Especially, the protocol for FirstSpirit web applications has changed in FirstSpirit version 5.2R4 (see also chapter "Administration: Modified protocol for FirstSpirit web applications").

#### Downgrade

FirstSpirit Servers can not be downgraded to FirstSpirit version 5.2R3 or older by means of an inplace downgrade because of the update of the integrated Apache Derby database. Error report after downgrade:

102 ... 1503 = 1608 = 1714 = 1806 = **1911** 

ERROR XSLAN: Database at [path] has an incompatible format with the current version of the software. The database was created by or upgraded by version 10.12.

**FirstSpin** 

Inlock Your Content

Workaround: Export with FirstSpirit version 5.2R4 and import with FirstSpirit version 5.2R3.

See also chapter "System: Integrated Software".

# 4 Documentation for FirstSpirit SiteArchitect: now available in HTML format, too 5.2R4

In addition to the Documentation for FirstSpirit ContentCreator, FirstSpirit Release-Notes and the FirstSpirit Online Documentation (ODFS), the Documentation for FirstSpirit SiteArchitect is now also created and managed by FirstSpirit. This means that FirstSpirit replaces Microsoft Word for the process of creating documentations. While the documentation has been available so far only in PDF format, it is now also available in HTML format (accessible from the ODFS). Up to now, approximately one half of the content of the documentation could be transferred to FirstSpirit. The result is published as beta version in FirstSpirit 5.2R4.

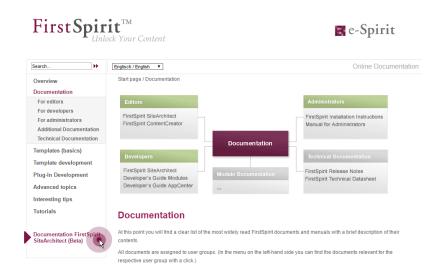

#### Advantages of FirstSpirit compared to conventional text processing programmes:

- simplified cooperation of editors
- all in one single place: structured, integrated storage of texts and pictures

#### FirstSpirit<sup>™</sup> Release Notes 5.2

102 ... 1503 = 1608 = 1714 = 1806 = **1911** 

 FirstSpirit standard functionality that facilitate editorial activities: for example integrated version history, integration of workflows, easy reuse of texts and media

**FirstSp** 

- any additional functions required can be developed inhouse (for example Plug-in for project wide search and replace of text)
- PDF file at the push of a button
- system-supported translation process

#### Advantages for the customer:

- early internal testing of new FirstSpirit versions in productive use before official release
- links between the single documentations are possible (in the HTML edition, "FirstSpirit CorporateMedia" / Remote functionality)
- central search in all documentation is possible (in the HTML edition)

#### **Review:**

The **Documentation for developers** (the "ODFS") is generated using FirstSpirit from the start. Publication medium: HTML. It can be accessed among other things from FirstSpirit SiteArchitect and constitutes an important part of the FirstSpirit documentation.

Since FirstSpirit 5.0 (09/2012) the **Documentation for ContentCreator** is created using FirstSpirit, too. Since then, it has been not only published in HTML but also in PDF format. The HTML edition can be accessed contextually from ContentCreator. In addition to the content pages, tooltips for icons and buttons in ContentCreator et al. are managed using this documentation project. Thus, we build another bridge between the core product and documentation.

The **Release Notes** for the release versions have been created using FirstSpirit for some time now, too (since FirstSpirit 4.0.25, 09/2007). The concerning project is closely connected with the internal build and bug tracking systems. Since FirstSpirit 5.2R2 the project works primarily with database content, for example in order to profit from the more comfortable reuse and sortability of content. Publication medium: PDF.

#### Outlook:

Further FirstSpirit documentation should be transferred to FirstSpirit in the future. Then it will be possible to establish more cross references, for increasing comprehensibility, redundancies are to be removed in return. Central management of the templates and distributing them into the single FirstSpirit projects by using external synchronization is envisaged.

#### 5 New user interface for the trouble ticket system 5.2R5

The user interface of the trouble ticket system for the e-Spirit Technical Support has been greatly enhanced to provide better access to the most important information and functionality. Starting today you can, for example, find information about planned release dates of upcoming FirstSpirit versions and answers to frequently asked questions. Naturally, we will continuously update and extend the information available.

You can find the new Help Center at https://help.e-spirit.com. It replaces the previous address *helpdesk.e-spirit.com*.

In addition, please use help@e-spirit.com instead of the previous e-mail address helpdesk@e-spirit.com.

#### 6 FirstSpirit HTML documentation 5.2R5

In addition to the Documentation for FirstSpirit ContentCreator, FirstSpirit Release Notes and the FirstSpirit Online Documentation (ODFS), the Documentation for FirstSpirit SiteArchitect and the "FirstSpirit Manual for Developers (Components)" are now also created and managed by FirstSpirit. This means that FirstSpirit replaces Microsoft Word for the process of creating documentations. While the documentation has been available so far only in PDF format, it is now also available as HTML edition.

- The complete HTML documentation for FirstSpirit SiteArchitect has left the beta stage and is now generally available. The migration process for this documentation is now complete, and it is now managed entirely within a FirstSpirit project.
- The HTML documentation "FirstSpirit Manual for Developers (Components)" is currently at beta stage: It is only available in German and is currently being revised.

The HTML documentation for FirstSpirit SiteArchitect and the "Manual for Developers (Components)" can be reached from the left navigation sidebar in *FirstSpirit Online Documentation* ("ODFS"):

102 ... 1503 = 1608 = 1714 = 1806 = **1911** 

| earch >>                                                                                       | Englisch / English 🔻                                                                                                    | Online Documentatio                                                              |
|------------------------------------------------------------------------------------------------|----------------------------------------------------------------------------------------------------|----------------------------------------------------------------------------------|
| Overview<br>Documentation                                                                      | Start page / Templates (basics)                                                                                                    |                                                                                  |
| Templates (basics) Basics Composition of templates Prospects                                   | FirstSpirt Paradigms<br>Separation of Content / Layout<br>Languages in FirstSpirit                                                              | FirstSpirit Templates<br>Page Templates<br>Section Templates<br>Format Templates |
| Template development<br>Plug-In Development<br>Advanced topics<br>nteresting tips<br>Tutorials | Advanced Topics Basic Know<br>FirstSpirit Content Highlighting<br>FirstSpirit AppCenter<br>Working with PageGroups<br>Working with Metadata<br> |                                                                                  |
| Documentation FirstSpirit                                                                      | The basics of template developmer                                                                                                    | nt                                                                               |

**FirstSpi** 

The HTML documentation for FirstSpirit SiteArchitect can also be reached via the menu "Help" (menu entry "User (SiteArchitect)"). Context-sensitive navigation from within SiteArchitect to the documentation can be achieved by pressing F1 or by using the help button in the horizontal toolbar.

The PDF version of these documentations continues to be available via ODFS in the chapter "Documentation". The PDF containing the documentation for FirstSpirit SiteArchitect as well as the HTML version are generated from the same FirstSpirit project.

The URLs of the HTML documentations have been modified in this context, too. Bookmarks to the FirstSpirit online documentation should, therefore, be adapted accordingly.

#### 7 Code signing certificates 5.2R5

The content of FirstSpirit JAR files is signed with a certificate. This procedure is also called "code signing". At all times, e-Spirit aims to use up-to-date certificates for all FirstSpirit components. Release Management ensures that customers who update FirstSpirit at least once a year always use a valid certificate.

Using older FirstSpirit versions with invalid certificates primarily affects the use of SiteArchitect and ServerManager: Depending on the configuration of the individual Java security options, the system may, at the very least, show security warnings.

In the current FirstSpirit version, the content is signed with a new certificate that is valid until 2018-06-13 (13 June 2018).

102 ... 1503 = 1608 = 1714 = 1806 = **1911** 

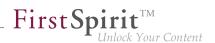

Overview of certificates currently used by FirstSpirit:

| FirstSpirit version (major line) | FirstSpirit version | valid until |
|----------------------------------|---------------------|-------------|
| 4.2                              | up to 4.2.503       | 13.06.2016  |
|                                  | from 4.2.504        | 21.05.2017  |
|                                  | from 4.2.509        | 13.06.2018  |
| 5.0                              |                     | 13.06.2016  |
| 5.1                              | up to 5.1.502       | 13.06.2016  |
|                                  | from 5.1.503        | 21.05.2017  |
| 5.2                              | up to 5.2.501       | 21.05.2017  |
|                                  | from 5.2.502        | 13.06.2018  |

**Information for customers with "Deployment Rule Set":** If you are using a Deployment Rule Set, which allows you to centrally manage Java security settings and determine which applications are permitted to start in the browser, you should ensure that the rule set matches the certificate when a certificate is updated by e-Spirit.

#### 8 System requirements 5.2R7

FirstSpirit aims to support the very latest browsers, databases, and operating systems. The following products and versions have been released for use with the current version of FirstSpirit.

#### **Operating systems:**

Reference operating system for the clients is now

Microsoft Windows 10

Furthermore, in addition to Ubuntu 12.04 LTS, the latest FirstSpirit version also passively supports

Ubuntu 16.04 LTS

as an operating system for both the FirstSpirit Server and the FirstSpirit Clients SiteArchitect and Server-Manager.

For more information, see the FirstSpirit Technical Data Sheet.

#### 9 Incompatibilities with specific Java versions 5.2R7

FirstSpirit is always released for a main version of a JDK. For FirstSpirit version 5.2R7, for example, this is Oracle Java 7 and 8. JDK updates are regularly issued as part of JDK bug fixes. These updates are checked for compatibility with FirstSpirit as part of quality assurance. In very rare cases, bugs in the JDK that cannot be bypassed by programming may cause incompatibilities. These bugs are not related to FirstSpirit.

Due to a bug that occurs when checking the signature of Jar files in older Java versions, Java **7u76** or higher must be used for FirstSpirit version 5.2R7 and above.

FirstSpirit SiteArchitect and ServerManager, for example, will not start with defective Java versions.

For more information on which Java versions can be used, see the FirstSpirit Technical Data Sheet.

#### 10 Innovations concerning the FirstSpirit Release Management 5.2R12

e-Spirit develops software on the basis of a continuous improvement process. The aim is to develop functions in an agile and needs-based manner, to make them available to customers more quickly, and to continue elevating the quality of the software. This means that:

- New features and extensions are released immediately after development, testing, and documentation irrespective of the version number.
- Wherever possible, large extensions are rolled out incrementally even if a feature has not yet achieved its full intended range of functions, an initial version is released as soon as it provides a useful additional benefit (minimum viable product). Additional features and convenience functions are then gradually added in the following releases.
- There are no more big-bang releases. Releasing features immediately allows the software development output to be distributed evenly over time.

This approach affects our usual handling of FirstSpirit version updates and involves new best practices. For more information, please refer to FirstSpirit Community (https://community.e-spirit.com/ docs/DOC-2091).

102 ... 1503 = 1608 = 1714 = 1806 = **1911** 

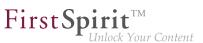

#### 11 FirstSpirit Manual for Administrators 5.2R12

The "FirstSpirit Documentation for administrators" is now also created and managed by FirstSpirit. While the documentation has been available so far only in PDF format, it is now also available as HTML edition. The HTML edition is currently at beta stage: It is currently still being revised.

The HTML documentation can be reached from the left navigation sidebar in *FirstSpirit Online Documentation* ("ODFS"):

| First Spir                                                                                                    | ock Your Content                                                                                                    |                      | 🖪 e-Spirit                                                                              |
|----------------------------------------------------------------------------------------------------|----------------------------------------------------------------------------------------------------|----------------------|-----------------------------------------------------------------------------------------|
| Search                                                                                                    | Englisch / English                                                                                                    |                      | Online Documentation                                                                    |
| Overview                                                                                                    | Start page / Documentation                                                                                                    |                      |                                                                                         |
| Documentation<br>For editors<br>For developers<br>For administrators<br>Additional Documentation<br>Technical Documentation        | Editors<br>FirstSpirit SiteArchitect<br>FirstSpirit ContentCreator                                                                                                    | Documentation        | Administrators<br>FirstSpirit Installation Instructions<br>Manual for Administrators    |
| Templates (basics)<br>Template development<br>Plug-In Development<br>Advanced topics<br>Tutorials                                  | Developers<br>FirstSpirit SiteArchitect<br>Developer's Guide Modules<br>Developer's Guide AppCenter                                                                                                    | Module Documentation | Technical Documentation<br>FirstSpirit Release Notes<br>FirstSpirit Technical Datasheet |
| Documentation for<br>Administrators (Beta)<br>Documentation FirstSpirit<br>SiteArchitect<br>Manual for Module<br>Developers (Beta) | Documentation At this point you will find a clear list of the most widely read FirstSpirit documents and manuals with a brief description of their contents. All documents are assigned to user groups. (In the menu on the left-hand side you can find the documents relevant for the respective user group with a click.) |                      |                                                                                         |
|                                                                                                    | *** New in FirstSpirit Version 5.2<br>All new functions in FirstSpirit 5.2 and mo<br>FirstSpirit Release Notes 5.2                                                                                                    |                      | tail in the FirstSpirit Release Notes:                                                  |

The PDF version of this documentation continues to be available via ODFS in the chapter "Documentation", as well as from within SiteArchitect (menu "Help" (menu entry "Administrators") and F1 or by using the help button in the horizontal toolbar).

### 12 Indexing of referenced datasets ("indexing.maxNoOfAssociations") 5.2R12

As of the current FirstSpirit version, it is possible to more precisely control indexing of referenced datasets.

The indexing.maxNoOfAssociations parameter will no longer be evaluated. If it is used in existing configurations, it should be removed from the configuration file fs-server.conf and replaced appro-

**\_\_\_\_\_ First Spirit**<sup>TM</sup> Unlock Your Content

priately with the new parameters indexing.relationshipPathLengthToFollow and index-Treatment.

For a more detailed description of the new parameters please see Chapter "Controlling indexing of referenced datasets".

#### 13 Java support (Oracle Java 9) 5.2R13

FirstSpirit 5.2 is compatible with Oracle Java 7 and Oracle Java 8 (for information on restrictions and reference versions please see "FirstSpirit Technical Datasheet").

Internal testing has shown that FirstSpirit is not compatible with Oracle Java 9, which will be officially released in September 2017. However it is intended to support Java 9 in the future.

### 14 Support for the distributed development of FirstSpirit projects (External Synchronization) 5.2R14

FirstSpirit projects are generally developed in a team. For distributed project development involving several team members, each team member works in their own local FirstSpirit development environment. The development processes operate at several workplaces (decentrally), at different times (asynchronously), and often at different development strands (nonlinearly). To support these projects successfully, adequate tools (such as version control systems, integrated development environments, etc.) need to be used.

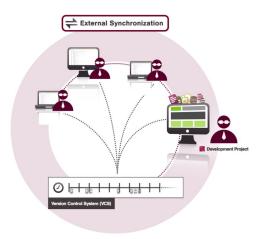

First Spirit

FirstSpirit External Synchronization supports these concepts by providing FirstSpirit objects in a format which allows developers to export templates (and other project content):

- from a FirstSpirit project into a file system structure with a folder hierarchy and
- to import modified content from the file system structure back into a FirstSpirit project.

This export/import functionality makes it possible to:

- edit FirstSpirit objects externally,
- version FirstSpirit objects via an external version control system.

Entry points for External Synchronization are the following interfaces:

- ImportOperation
- ExportOperation

(Package: de.espirit.firstspirit.store.access.nexport.operations)

We recommend performing all export and import actions using **FSDevTools**. This tool uses pre-defined commands to automatically import and export data between the FirstSpirit project and the file system. The interfaces therefore do not have to be implemented individually.

Source code and documentation for the compilation, use, and functional expansion of the "FSDevTools" command line tool are published and available to download at:

https://github.com/e-Spirit/FSDevTools

Technical requirements, configuration and concrete examples are described in the documentation *Introduction* ( $\rightarrow$ *Documentation "External Synchronization"*) (.../help/odfs/edocs/sync/index.html).

**Compatibility with other FirstSpirit versions:** Functionality for being able to export templates and other content from a FirstSpirit project into a file system structure with folder hierarchy and thus for being able editing these externally has been already introduced with FirstSpirit version 5.1.

peen extensively enhanced and revised with the current release. For example, the

**FirstSpi** 

This functionality has been extensively enhanced and revised with the current release. For example, the export format has been changed and API methods added.

Exports which were created in earlier FirstSpirit versions using the "External Synchronization" function can still be used. Relevant changes in software behavior are described in detail in Chapter 4.

- After a FirstSpirit version which still uses the old export format is upgraded or updated, the project in question must be fully exported so that the format changes take effect.
   The method setDeleteObsoleteFiles must be set to true. (This is the default setting when using FSDevTools.)
- Downgrading FirstSpirit versions which use the new export format (to versions which use the old export format) is not supported. In such cases, please contact e-Spirit directly.

#### 15 FirstSpirit documentation in HTML format 5.2R14

The complete FirstSpirit HTML documentation for Administrators has left the beta stage and is now generally available. The migration process for this documentation is now complete, and it is now managed entirely within a FirstSpirit project.

Another new documentation is the one for the "FirstSpirit External Synchronization" functionality (see also Chapter 1. and 4.).

The HTML documentation can be reached from the left navigation sidebar in *FirstSpirit Online Documentation* ("ODFS").

The HTML documentation for Administrators can also be reached via the menu "Help" (menu entry "Administrators"). Context-sensitive navigation from within SiteArchitect to the documentation can be achieved by pressing F1 or by using the help button in the horizontal toolbar. The PDF version of these documentation continues to be available via ODFS in the chapter "Documentation".

#### 16 Oracle Java 9 5.2R14

FirstSpirit 5.2 is supported when used with Oracle Java 7 or Oracle Java 8 (for limitations and reference versions, see "FirstSpirit Technical Data Sheet"). Internal tests have shown that FirstSpirit is not yet

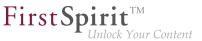

functional when used with Oracle Java 9. However, it is planned that FirstSpirit will be compatible with Java 9 in the future.

Currently, starting a FirstSpirit server or FirstSpirit clients on Java 9 will be prevented. A message will be logged:

Running FirstSpirit using Java 9 or newer is not yet supported! Your version: 9

### 17 Support of Oracle Java 5.2R15

Generally, FirstSpirit is released for use with a major version of a JDK, e.g. Oracle Java 8 (JDK 1.8). FirstSpirit 5.2 is currently released for use with Oracle Java 7 and Oracle Java 8.

Support of Oracle Java 9 is currently in development. Release of this support is planned for the near future.

After a transitional period, during which Oracle Java 7, 8, and 9 will be supported in parallel, support for Oracle Java 7 will end: as of summer 2018, FirstSpirit will no longer support Oracle Java 7. This means that FirstSpirit will no longer be operable under Oracle Java 7, and e-Spirit AG will no longer take measures to resolve errors or problems that are related to Java 7.

Modules which are currently being developed by e-Spirit (e.g. "FirstSpirit Third Party Preview") are already optimized for Java 8 and are not operable under Oracle Java 7.

Oracle has ceased to provide public updates of Java 7 in 2015 and recommends that developers and end users upgrade to Java 8 in order to continue to receive publicly accessible updates and security improvements.

### 18 FirstSpirit Third Party Preview (TPP) 5.2R16

To enable content that originates from external applications ("apps") rather than being generated directly from FirstSpirit to still be displayed and used in FirstSpirit, "FirstSpirit Third Party Preview" (TPP for short) can be used. This displays the content from the external app in FirstSpirit ContentCreator. Content that is maintained in FirstSpirit (editorial content) can also be displayed and edited there. In contrast to conventional FirstSpirit projects, individual items of content can (depending on the project design) be edited and released independently of each other (by different editors), even if they are displayed on a (HTML) page. TPP allows also previewing content deriving from FirstSpirit CaaS.

102 ... 1503 = 1608 = 1714 = 1806 = **1911** 

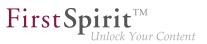

To enable the functionality to be used,

- the FirstSpirit module fs-tpp-[version].fsm is required,
- a corresponding preview URL must be stored in the project properties (area "ContentCreator settings").

This module is currently in ramp-up stage. If you are interested, please contact your e-Spirit customer representative.

For more information please see also

- "FirstSpirit Third Party Preview" documentation
- FirstSpirit documentation "Content as a Service"
- FirstSpirit Manual for editors (ContentCreator)

#### 19 Advance notice: Rebrush for FirstSpirit components 5.2R16

The graphics of the FirstSpirit start page, FirstSpirit ContentCreator, and FirstSpirit SiteArchitect are currently being revised. They will feature a more modern design, but their proven user prompting and guidance will be preserved. Release of the new design is planned for FirstSpirit version 5.2R17.

#### 20 Rebrush for FirstSpirit graphical user interfaces 5.2R17

With the new FirstSpirit version comes a fresh design in a familiar software environment. A modern color scheme and style enhances the User Experience (UX) for editors and paves the way for upcoming FirstSpirit extensions.

102 ... 1503 = 1608 = 1714 = 1806 = **1911** 

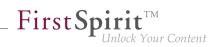

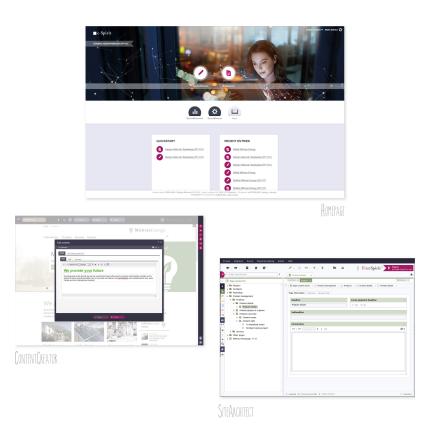

With the new FirstSpirit upgrade, editors, developers and administrators see "their" FirstSpirit revitalised. The most striking change: the new FirstSpirit start screen. The tiles for selecting clients UIs are replaced by new icons - editorial and administrative tools are visually more distinguished from each other. Large visual elements and micro-animations shape the first impression.

SiteArchitect and ContentCreator have also undergone changes to the look and feel: A unified, modernized color palette with contrasting, fresh tones gives the FirstSpirit tools a harmonized design. The color spectrum shifts from classic software gray with low-saturation colors to a modern blue-gray with glowing accents. Buttons and icons are rounder in many places, and the toolbar is even more clearly arranged.

The design update does not involve any functional changes for editors or developers. All functions are still available in familiar places. Also, it drives no additional effort for developers and operations.

As of the current FirstSpirit version, the design overhaul is not yet completed and will be pursued over future releases.

Documentation will be revised incrementally. Thus, screenshots in documentation may not yet reflect the current design.

<u>Note about customer-specific modules and plugins:</u> controls which are added to the graphical user interfaces of FirstSpirit SiteArchitect and/or ContentCreator by way of customer-specific plugin implementations and modules should be adjusted as needed to fit the new design.

**FirstSp** 

#### 21 Database schemata: New system column 5.2R17

Within the scope of a new feature, a new system column named

FS\_META\_DATA

has been introduced to database schemata.

In newly created database schemata or tables, this column is automatically created.

In **already existent** database schemata, this column will be created in tables as soon as the respective schema is updated, i.e. the schema is modified and saved. Alternatively, the context menu item "Edit externally" may be used on the respective schema; either closing the dialog "Externally edited elements" via "Apply changes and close" or a sequence of clicking "Apply changes" and closing the dialog will cause the column to be created in the schema. During a project import into a FirstSpirit server, the column will also be added automatically.

For further information, see chapter 5.2, "FS\_INDEX: Manually Sorting Datasets".

# 22 Changes regarding AccessControlDb / ACL in FirstSpirit 5.2R16 / 5.2R17 5.2R17

While preparing for a new backend technology we moved the internal class AccessControlDb from the package de.espirit.firstspirit.acl.db with FirstSpirit version 5.2R16. After discussing this change with our customers and partners we decided to rollback this change with FirstSpirit version 5.2R17 to restore the behaviour from before FirstSpirit version 5.2R16.

If you have not yet refactored your code to use the new interface you do not need to do anything and existing implementations will continue to work with FirstSpirit version 5.2R17 (but will not work with FirstSpirit version 5.2R16). If you already did the refactoring, please rollback your changes to use the old classpath. It is unfortunately not possible to be compatible with both versions.

Regarding Downgrades: If you are using this functionality and want to downgrade after an update to FirstSpirit version 5.2R17 manual intervention is needed.

First Sr

Further details can be found in our Community at https://community.e-spirit.com/community/customer/blog/2017/12/19/info-changes-in-52r16-regarding-accesscontroldb-acl.

If you have questions regarding this, please let us know by contacting our Technical Support team at https://help.e-spirit.com.

#### 23 FirstSpirit product update 2018 5.2R18

In keeping with its best-of-breed strategy, FirstSpirit uses a range of software components that are provided by third-party vendors. For security reasons, and to stay abreast of the latest developments in each type of technology, the ways in which these software components are used in FirstSpirit undergo regular updates.

In today's approach to product development, updates are being provided with increasing frequency and the length of time for which "older" versions can rely on support is becoming shorter and shorter. As a result of this, it is becoming inevitable that customers will need to switch to a newer software version more frequently. It is also important to address the fact that individual third-party components are becoming dependent on one another in more and more ways. Oracle Java is a system that many components rely on, for example, but there are some third-party components that are not available in a version compatible with Oracle Java 9.

Here at e-Spirit, we are setting a challenge for ourselves. To ensure that using third-party components with FirstSpirit achieves the same levels of accuracy and quality that are achieved with the core product itself, we are investing a great deal of time and consideration in implementing and organizing processes, and performing quality control measures for them. e-Spirit is committed to making it as easy as possible for customers to update to new FirstSpirit releases at any time, and offers support during the process of rolling out new functions. However, it will not be possible to rule out the need for some outlay in this project altogether. 2018 will be a year characterized by a handful of new features in the area of third-party components integrated into FirstSpirit. In order for customers to benefit from these features, they will need to take certain actions.

As is the case with the FirstSpirit core, the use of third-party components will be subject to intensive quality assurance processes consisting of both manual tests and software-supported, automated tests, and incorporating the experiences gained from using the components in production applications in-house at e-Spirit. With such a multitude of operating systems being supported, as well as Java versions, inter-

faces with third-party components, and the various possibilities for combining and configuring all these systems, the test environment will naturally be extremely complex. Consequently, there will remain a certain degree of probability that the QA activities will not be able to identify and resolve every single problem in advance.

**FirstS** 

With this in mind, e-Spirit wishes to emphasize that it is relying on customers to assist it in this process: Some new features will be provided to customers in an early development stadium as part of an Early Access Program ("EAP"). In this context, the status "EAP" means that the functionality is not yet in the state "General Availability" (GA). With e-Spirit's agile approach, new features are being developed in small increments and provided to customers successively in order to reduce potential problems and susceptibility to errors as well as to be able to react in a timely manner to customer feedback. Thus, EAP features will very likely be augmented with further functionality in later versions. Features in EAP state have already been subjected to extensive quality assurance, however, due to the test complexity described above, may still show problems when used on production systems. Generally, features in EAP state are mature enough to be put to use by customers. They should, however, be initially used on testing systems, and e-Spirit should be notified of potential problems. Customer feedback is expressly requested.

#### 24 Oracle Berkeley DB 7 5.2R18

Oracle Berkeley DB is used in FirstSpirit as a repository for saving content data. Until now, versions 3 and 5 have been in use and running reliably and stably for many years. However, in order to benefit from performance advantages, to remain at the forefront of technical development, and last but not least, for security reasons, plans are in place to update the internal Berkeley DB to version 7 in the near future.

FirstSpirit uses Berkeley DB firstly for the repositories of individual projects ("project repositories") and secondly to save system data ("internal repositories", e.g., registry, archiving database, Access Control Database). Both points of use are affected by the update to version 7 and must be handled accordingly on existing FirstSpirit servers: From a technical point of view, the data saved in the Berkeley DBs has to be converted to the new data format. This normally takes just a few seconds.

**From FirstSpirit version 5.2R19** (March 2018, planned), a conversion tool will be available, which will enable all data saved in the Berkeley DBs to be conveniently converted via command line to existing FirstSpirit servers in just a few commands. As server-level data also has to be converted, a conversion of this nature can only be performed when the FirstSpirit Server is offline in order to prevent any loss of data. A conversion will generally be completed in a short time. Only in exceptional cases may it take up to several hours; for example, in the event of very large and/or numerous projects. To make it easier for customers to calculate appropriate maintenance windows, plans are underway to publish comparison

First Spirit TM Unlock Your Conten

values relating to project size and conversion duration in future release notes. These values will have been established from conversions that have already been performed in production conditions.

**FirstSpirit version 5.2R18** already allows individual project repositories to be converted to version 7, under the early access program ("EAP", see chapter "Oracle Berkeley DB 7"). This function can be used to gather experience on the conversion process. Should problems unexpectedly be encountered when using Berkeley 7, these should be reported to e-Spirit immediately to enable them to be resolved before the official release of Berkeley 7.

A conversion can generally be completed in just a few seconds. It is also possible to convert data back to an older Berkeley version; however, this takes much longer and requires additional disk space.

Berkeley 7 is not compatible with Java 7. The FirstSpirit Server therefore requires at least Java 8 in order to use Berkeley 7.

#### Compatibility of FirstSpirit versions

An official release of Berkeley version 7 is intended for the time frame between FirstSpirit version 5.2R19 and R21 (March to May 2018). Following a transitional period, during which Berkeley versions 3, 5, and 7 will be able to be used in parallel on FirstSpirit servers, it is planned – for reasons relating to maintainability – to only offer version 7 and to withdraw support for versions 3 and 5 from around the end of 2018. After this point in time, FirstSpirit servers which are still running version 3 and/or 5 will then no longer start. Consequently, a server-wide switch to version 7 must be completed by this date. Switching from version 3 or 5 to 7 at the earliest possible opportunity is therefore recommended.

Following a conversion to Berkeley version 7, a FirstSpirit downgrade to versions earlier than version 5.2R18 will no longer be possible. However, downgrading to FirstSpirit versions above 5.2.R18 will be possible. For a downgrade, the file fs-berkeleydb7.fsm should be manually deleted from the .../ data/modules sub-directory.

When switching from FirstSpirit version 5.2R17 or earlier to FirstSpirit version 5.2R27 or later, a conversion using the conversion tool must be completed beforehand.

#### 25 Oracle Java 5.2R18

FirstSpirit 5.2 is currently released for use with Oracle Java 7 and Oracle Java 8.

Work on Oracle Java 9 support capability is currently underway, with the release planned for the near future.

Following a transitional period during which Oracle Java 7, 8, and 9 will be supported in parallel with each other, support for Java 7 will expire: From summer 2018, FirstSpirit will no longer support Oracle

Java 7. This means that FirstSpirit will no longer be able to run with Oracle Java 7 and e-Spirit AG will no longer implement any measures designed to eliminate errors or problems associated with Java 7. Modules currently being developed by e-Spirit for the first time (e.g., "FirstSpirit Third Party Preview") are already optimized for Java 8 and no longer compatible with Oracle Java 7.

**FirstSp** 

Not least because it is in the customers' interest, FirstSpirit preferably supports Long-Term Support versions. For development activities that have dependencies to Java, e-Spirit regards Oracle's release plan. Oracle itself has not provided any public updates for Java 7 since 2015 and recommends that developers and end users transition to Java 8 in order to continue receiving public updates and security enhancements. In the medium term, the aim is to provide FirstSpirit support for Java 10 or 11, since Java 9 is not a long-term support version (for more information, see http://www.oracle.com/technetwork/ java/eol-135779.html).

From FirstSpirit version 5.2R18, support for Java 9 (for FirstSpirit Server and Clients) will be part of the early access program ("EAP"). Using existing FirstSpirit installations with Java 9 will require slight changes to configuration files in the file system

Due to the extended security checks in Java 9, the use of this Java version will lead to slowdown, especially during client start-up and during the first execution of functionality that is dynamically downloaded by the client.

If Java 9 is being used, a corresponding message is logged when the Server is started.

In cases where Oracle Java 9 is being used, it is important to note that some functions in FirstSpirit are based on third-party software. However, not all vendors of third-party software have converted it in order to ensure compatibility with Java 9. Consequently, functions that are based on third-party software of this kind will not be available if FirstSpirit is being operated with Oracle Java 9. See also Chapter "Using Java 9 (EAP)".

### 26 Eclipse Jetty 5.2R18

"Eclipse Jetty", the open-source product integrated in FirstSpirit, is used to provide a web server and a JSP/servlet engine that run as part of the FirstSpirit Server in the same VM. This integrated web server is only intended to be used for test purposes, so that customers can use FirstSpirit directly with web server functions and do not need to install and connect an external web server beforehand. In productive operation, and especially in operational scenarios that require a more complex configuration, a web server of an Apache Tomcat type, for example, should be used and integrated into FirstSpirit.

\_\_\_\_ First Spirit<sup>™</sup> Unlock Your Content

An integrated Jetty web server in version 9.2 is currently being used in FirstSpirit. This version is no longer receiving support from the manufacturer, which means that it no longer provides security patches; additionally, it is not compatible with Oracle Java 9. For these reasons, switching to a more recent Jetty version is essential. In the future, Jetty will be made available as a module so that it is less reliant on implementation by the manufacturer, and so that it is easier to provide support for the functions within FirstSpirit.

Jetty has already been released as a module (fs-jetty.fsm) in FirstSpirit version 5.2R13. Due to the isolated class loading in "isolated mode", the amount of potential library conflicts in customer-specific web applications is noticeably reduced in this mode. Thus, the Jetty module is especially suitable for use with FirstSpirit servers that operate in "isolated mode".

As of FirstSpirit version 5.2R18, this module can also be used with FirstSpirit servers that are not operated in "isolated mode" but in "legacy mode". For usage in "legacy mode" it is part of the early access program ("EAP"). This module bases on the most recent version: 9.4. However, this version is not compatible with Java 7 and requires at least Java 8.

Both the earlier implementation "InternalJetty" and the new implementation as a module run within the same JavaVM as the FirstSpirit server. This configuration is not suitable for production operation and should only be used for tests. For more complex configuration requirements (e.g. adjustment of memory size, timeouts, number of threads per deployed application, ...), use of an external web server (e.g. Tomcat) is recommended.

The functions of the integrated Jetty server will be discontinued with FirstSpirit version 5.2R18, and are scheduled to cease existing at all in August 2018 (FirstSpirit version 5.2R24). In the meantime, the currently integrated Jetty functions as well as Jetty as a module will be available in parallel with one another. During this period, it will be possible to test out the module and convert the operation of existing FirstSpirit installations that use Jetty to the Jetty module.

For more information please see Chapter "Usinge Jetty as a module (EAP)".

#### 27 Browser integration 5.2R18

Special software is used for the "integrated preview" function in FirstSpirit SiteArchitect; this is integrated in SiteArchitect and is based on the browser being used in each case (Mozilla Firefox, Microsoft Internet Explorer or Google Chrome).

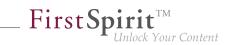

| View Extras Help                             |                                                |
|----------------------------------------------|------------------------------------------------|
| ✓ Show symbols (Metadata, Packages, Permissi | ons)                                           |
| ✓ Compact view of tabs                       |                                                |
| Preferred display language                   | •                                              |
| Workspaces                                   | •                                              |
| Integrated preview                           | •                                              |
| Display area of AppCenter / Preview          | •                                              |
| Content highlighting control                 | *                                              |
| Workspace follows external web browser       |                                                |
| Restore settings on restart                  | •                                              |
| Browser engine                               | <ul> <li>Mozilla Firefox (v3) (outd</li> </ul> |
| Office engine                                | <ul> <li>Mozilla Firefox (v15)</li> </ul>      |
| Graphics engine                              | Internet Explorer                              |
|                                              | Internet Explorer (BETA)                       |
|                                              | <ul> <li>Google Chrome</li> </ul>              |
|                                              |                                                |

Microsoft and Mozilla are no longer developing their respective products (Internet Explorer or Firefox). The most recent version of Mozilla "Quantum" and Microsoft Edge as well unfortunately lack the interfaces required for embedding the browser into FirstSpirit. The versions of Firefox that are currently being used in FirstSpirit do not provide any support for Java 9. Firefox as a browser engine for the integrated preview function will therefore be discontinued as of FirstSpirit version 5.2R18.

The versions of Internet Explorer that are currently used in FirstSpirit also provide no support for Java 9. The plan is to provide support for Microsoft Edge in the future, both in order to operate Content-Creator and in order to use the integrated preview function in SiteArchitect. Until this time, it will be possible to continue using Internet Explorer for the integrated preview function with Java 8. Support for the current "Internet Explorer" version will expire and, as such, will be discontinued in advance of May 2018 (FirstSpirit version 5.2R21). As a replacement, the previous BETA variant ("Internet Explorer" (BETA)") will be released and will then be called "Internet Explorer".

#### 28 FirstSpirit product update 2018 5.2R19

The following sections outline the latest developments relating to relevant third party components being used in FirstSpirit or to support Oracle Java.

#### 29 Oracle Berkeley DB 5.2R19

Oracle Berkeley DB is used in FirstSpirit as a repository for saving content data. Until now, versions 3 and 5 have been in use and running reliably and stably for many years. However, in order to benefit from performance advantages, to remain at the forefront of technical development, and last but not least, for security reasons, plans are in place to update the internal Berkeley DB to version 7 in the near future.

FirstSpirit uses Berkeley DB on the one hand for the repositories for the individual projects ("project repositories"), as well as for storing system data ("internal repositories", for example registry, archiving database, access control database). Both places where these are used are affected by an update to version 7 and must be handled accordingly on existing FirstSpirit servers: from a technical point of view, to do this the data stored in the Berkeley DBs must be converted into the new data format. This is normally carried out in a few seconds.

**Since FirstSpirit version 5.2R18**, individual project repositories can also be converted to version 7 as part of the Early Access Program ("EAP").

**FirstSpirit version 5.2R19** provides a conversion tool (also as part of the Early Access Program ("EAP")), that can be used for the simple conversion of all data stored in existing FirstSpirit servers with just a few commands ("project repositories" and "internal repositories"). For more details, see the "Conversion of the Oracle Berkeley DB (EAP)" chapter.

Berkeley 7 is not compatible with Java 7. The FirstSpirit Server therefore requires at least Java 8 in order to use Berkeley 7.

#### Compatibility of FirstSpirit versions

An official release of Berkeley version 7 is intended for FirstSpirit version 5.2R20 or R21 (April/May 2018). Following a transitional period, during which Berkeley versions 3, 5, and 7 will be able to be used in parallel on FirstSpirit servers, it is planned – for reasons relating to maintainability – to only offer version 7 and to withdraw support for versions 3 and 5 from around the end of 2018. After this point in time, FirstSpirit servers which are still running version 3 and/or 5 will then no longer start. Consequently, a server-wide switch to version 7 must be completed by this date. Switching from version 3 or 5 to 7 at the earliest possible opportunity is therefore recommended.

Following a conversion to Berkeley version 7, a FirstSpirit downgrade to versions earlier than version 5.2R18 will no longer be possible. A downgrade to FirstSpirit version 5.2R18 is possible, however. For downgrading servers which have not been converted yet, the file fs-berkeleydb7.fsm should

be manually deleted from the .../data/modules sub-directory.

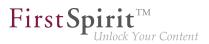

#### 30 Oracle Java 5.2R19

#### Release Plan for Oracle 9, 10 and 11

FirstSpirit is currently released for use with Oracle Java 7 and Oracle Java 8.

Since FirstSpirit version 5.2R18 (February 2018), Oracle Java 9 is supported as part of the Early Access Program (EAP). Work is currently in progress on support for Oracle Java 10 (in accordance with the new version scheme: 18.3); at present FirstSpirit does not run on Oracle Java 10 however.

In the interest of the customer, FirstSpirit supports Long-Term-Support (LTS) versions as a priority. In the case of Oracle Java, it is planned to support at least the current Java version and the last LTS version up to the end of public updates for Oracle ("End of Public Updates"). Variants that do not have LTS status will no longer be officially supported by FirstSpirit following the end of public updates. This means that for these versions, no further tests on compatibility with FirstSpirit and no measures to resolve any problems arising will be undertaken. For the Java Release Plan from Oracle, see also http://www.oracle.com/technetwork/java/eol-135779.html.

Summary of the currently supported Java versions (as at March 2018):

- Java 8 (last LTS version)
- Java 9 ((EAP), current Java version)
- In addition, Java 7

The next LTS version is Oracle Java 11 (18.9 LTS), which is set to be released in September 2018 by Oracle. For FirstSpirit, support for this version is planned from the third quarter of 2018. Version 8 will be supported by FirstSpirit up to the end of Oracle public support (at least January 2019).

#### FirstSpirit and Oracle Java 9+

The use of Oracle Java 9 with FirstSpirit is currently still in EAP status (Early Access Program). A prompt release is sought, but some minor problems have arisen in the use of Java 9 in test operation. These will soon be rectified in coming releases.

The move to the use of Java 9 (both at e-Spirit and with customers) is central, as on the one hand the difference from Java 8 is relatively great from a technical point of view, but on the other hand Java 9 has only be supported by Oracle since very recently. The move from Java 9 to Java 10 and 11 is likely to have fewer implications from a technical standpoint, however, meaning the change from Java 9 to Java

10 or 11 will not be as involved. Problems arising when using Java 9 will very likely also occur with a change from Java 8 to Java 10 or 11.

**FirstSpir** 

In general, features in EAP status will already have reached a level of maturity where it can and should be used by customers. However, it should initially be used on test systems and potential problems notified to e-Spirit promptly. Customer feedback is actively encouraged.

The following technical restrictions are currently known relating to the use of Oracle Java 9 (and higher where applicable):

The third-party component used in FirstSpirit, **Beanshell**, is not yet fully compatible with Java 9. This means that some Beanshell scripts run with errors in FirstSpirit with Java 9. This is currently considered by e-Spirit to be preventing for the approval of Java 9. As soon as a Beanshell update is available, it will undergo intensive testing with a view to reassessment for approval (we suspect that Java 10 will have been released by then). Current workaround:

The problem can be circumvented in Microsoft Windows making the parameter setting --illegal-access=warn in the Java Control Panel ("Start / Configure Java") for the corresponding Java version ("Desktop settings" tab):

| General L    | Jpdate [ | Desktop Set | tings Web S  | lettings | Security Advanced              | Search here         |
|--------------|----------|-------------|--------------|----------|--------------------------------|---------------------|
| Web Enabled  | Platform | Product     | Architecture | Туре     | Path                           | Runtime Parameters  |
| $\checkmark$ | 9        | 9.0.4       | amd64        | System   | Library/manage Rug miclanetted | illegal-access=warm |
|              | 1.8      | 1.8.0_151   | amd64        | User     | Lines and antitudenticed       |                     |
|              | 1.8      | 1.8.0_144   | amd64        | User     | Lines and institution          |                     |
|              |          |             |              |          |                                | Add Remo            |

(Note: Multiple parameters can be specified separately using a semicolon.)

- Oracle does not offer Java 9 in more than one 32 bit variant, i.e. when using Oracle Java 9, FirstSpirit can now only be run on 64 bit platforms or with 64 bit applications. The option to run FirstSpirit under 32 bit will be discontinued in the medium-term.
- Due to advanced security checks in Java 9, delays arise when using this Java version, in particular on launching on the client side and when first running functionalities that have been loaded afterwards.

The Windows Installer cannot be used under Java 9. If a new FirstSpirit Windows Server is to be operated under Java 9, an installation should first be carried out using the Windows Installer under Java 8 and then a migration to Java 9 carried out (for more details, see FirstSpirit Release Notes on version 5.2R18).

**FirstSpi** 

- The Oracle Java Runtime Environment (JRE) that is required to launch the FirstSpirit SiteArchitect, is potentially not compatible between versions 8 and 9. A change from Java 9 back to 8 requires a number of manual configuration modifications. In Windows, the FirstSpirit Launcher permits a simpler change back to Java 8.
- The "Keep temporary files on my computer" option for Java Web Start must be selected under Oracle Java 9 so that FirstSpirit SiteArchitect and FirstSpirit ServerManager can be launched. Under Oracle Java 8 this could also be deselected. Therefore, we recommend checking this setting when changing to Oracle Java 9 (tab "Web settings / Settings for temporary files").

| Java Cont | rol Panel      |                           |                 |            |         |                 |               | -       |       |      |
|-----------|----------------|---------------------------|-----------------|------------|---------|-----------------|---------------|---------|-------|------|
| General   | Update         | Desktop Settings          | Web Settings    | Security   | Advanc  | ed              | Search here . |         |       |      |
| Exceptio  | n Site List    | Deployment Rule Set       | Temporary Files | s Settings | Network | Java Cache View | er            |         |       |      |
| Veep      | temporary      | files on my computer.     |                 |            |         |                 |               |         |       |      |
| Locatio   | n              |                           |                 |            |         |                 |               |         |       |      |
| Select    | the location   | where temporary files     | are kept:       |            |         |                 |               |         |       |      |
| 1.000     | contenter i di | wey Application Lapor     | citate and      |            | -       |                 |               |         | >>    |      |
|           |                |                           |                 |            |         |                 |               |         |       |      |
| Disk sp   | ace            |                           |                 |            |         |                 |               |         |       |      |
| Select    | the compre     | ssion level for JAR files | None •          |            |         |                 |               |         |       |      |
| Set the   | amount of      | disk space for storing t  | emporary files: |            |         |                 |               |         |       |      |
|           |                |                           |                 |            |         |                 |               |         |       |      |
|           | 1              |                           |                 |            | 32.768  |                 |               | 1379    | - N   | ИB   |
|           |                |                           |                 |            |         |                 |               |         |       |      |
|           |                |                           |                 |            |         |                 | Delete Files  | Restore | Defau | ilts |
|           |                |                           |                 |            |         |                 |               |         |       |      |
|           |                |                           |                 |            |         |                 |               |         | кс    | an   |

- The parameters of the wrapper files fs-wrapper-j#.include.conf cannot be edited like the default wrapper file fs-wrapper.conf via the FirstSpirit ServerMonitoring. However, the file can be edited in the file system.
- It is not currently possible to copy any text from the integrated preview in the FirstSpirit SiteArchitect using a keyboard shortcut Ctrl+C. Alternatively, the context menu in the integrated preview can be used.
- Operating system-specific third party applications in the AppCenter of the FirstSpirit SiteArchitect will no longer be supported from Oracle Java 9 (exception: the browser integration).

The Jetty web server integrated into FirstSpirit will not run under Oracle Java 9. The "fs-jetty.fsm" (EAP) module can be used instead.

**FirstSp** 

### 31 Administration / Modules

## 31.1 HTTPS Support for the Module "Eclipse Jetty" (EAP) 5.2R19

With FirstSpirit version 5.2R13 the new module providing the servlet container Eclipse Jetty has been introduced. Support for servers running in legacy mode was added with 5.2R18 in context of the Early Access Program. In order to ease the migration from using the internal Jetty server to using the Jetty module, the current version of FirstSpirit adds support for encrypted connections (HTTPS).

Creating encrypted connections requires a keystore in JKS format. This can be uploaded using the configuration dialog of the JettyService ("FirstSpirit ServerManager / Server Properties / Modules / FirstSpirit Jetty Server / JettyService").

|                      | Configuration         | ×        |
|----------------------|-----------------------|----------|
| 🗸 Enable unencrypte  | d port (HTTP)         |          |
| HTTP Port            | 8090                  |          |
| 🗸 Enable encrypted p | port (HTTPS)          |          |
| HTTPS Port           | 8443                  |          |
| Keystore             | No keystore available | Upload   |
| Keystore password    |                       | Validate |
|                      | OK Cancel             |          |

After uploading the keystore and entering the corresponding password, a click on the button "Validate" checks the entered configuration. When successful, the number of detected aliases is displayed.

|                      | Configuration           | ×        |
|----------------------|-------------------------|----------|
| 🗸 Enable unencrypte  | d port (HTTP)           |          |
| HTTP Port            | 8090                    |          |
| 🖌 Enable encrypted p | oort (HTTPS)            |          |
| HTTPS Port           | 8443                    |          |
| Keystore             | Keystore with 2 aliases | Upload   |
| Keystore password    | ******                  | Validate |
|                      | OK Cancel               |          |

A restart of the JettyService is required in order to apply the new configuration.

#### First Spirit TM Unlock Your Content

## 31.2 Log in via Kerberos ticket "KerberosLoginModule") 5.2R2

To log into FirstSpirit via the Kerberos login module (module name: de.espirit.firstspirit.server.authentication.KerberosLoginModule), a Kerberos ticket is accepted, which is passed from the web browser to the FirstSpirit Server.

The sendAccepted parameter can be used to influence the HTTP status code in the case of a handshake. If the handshake is successful, "OK" (200) is sent with FirstSpirit version 5.2R2. "ACCEPTED" (202) was sent prior to FirstSpirit version 5.2R2. Depending on the infrastructure in use, this status (202) may not be accepted as "valid", something which may cause indexing problems, for example. This default behavior has therefore been changed as of 5.2R2. It is possible to restore the old behavior by setting the parameter sendAccepted to the value true (file fs-jaas.conf, default value: false).

For more information, see

- FirstSpirit Manual for Administrators, chapter "Kerberos ticket (integrated Windows login)"
- Module documentation for FirstSpirit Dynamic Personalization, chapter "Kerberos Login' login module"

### 32 Administration

10

## 32.1 Apache Tomcat / Java Servlet Specification 3.0: Disabling Pluggability features 5.2.611, 5.2R7

"Pluggability" features were introduced with version 3.0 of the Java Servlet Specification. These enable the web.xml modularization or the configuration of components via Java annotations. However, the latter function requires that all classes must be scanned for annotations when the web application is deployed (and implicitly each time the application server is started). As this process can take a long time, FirstSpirit can disable pluggability features globally or for individual web applications starting with the current FirstSpirit version.

**Global configuration** is carried out in the server configuration via the WEBAPP\_ENABLE\_PLUGGABILI-TY\_FEATURES\_DEFAULT parameter within the file fs-server.conf. Possible values are:

 true: Pluggability features are activated, Java classes are scanned for annotations during deployment. This is the default value. • false: Pluggability features are deactivated, Java classes are not scanned.

**Configuration for individual web applications** is carried out via the "Pluggability" selection field, either for the global web applications (FirstSpirit ServerManager, "Server properties / Web applications")

| 🗑 Server properties                       |                    |               |                      |             |        |           |               |                     | × |
|-------------------------------------------|--------------------|---------------|----------------------|-------------|--------|-----------|---------------|---------------------|---|
| Global server properties                  | Web applications   |               |                      |             |        |           |               |                     |   |
| Presentation channels<br>Conversion rules | Configure global v | veb apps: Add | Configure            | emove       |        |           |               |                     |   |
| Installed fonts                           | Start page Ser     | verMonitoring | Preview QA (Staging) | ContentCrea | ator   |           |               |                     |   |
| Databases<br>Language templates           | Active web server  | Tomcat        | Tomcat 💌             | Activate    | Update | Uninstall | Pluggability: | (Default: Active) 💌 |   |
| Webstart                                  | Name /             |               | Version              |             |        | web.xm    |               |                     |   |
| Start page<br>Schedule overview           |                    |               |                      |             |        |           |               |                     |   |
| Schedule management                       |                    |               |                      |             |        |           |               |                     |   |
| Action templates                          |                    |               |                      |             |        |           |               |                     |   |
| JAAS configuration<br>Modules             |                    |               |                      |             |        |           |               |                     |   |
| Web server                                | Add Delet          | e Configure   | Update web.          | kml         |        |           |               |                     |   |
| Web applications<br>Clustering            | Force update       |               |                      |             |        |           |               |                     |   |
| App Passwords                             | Porce update       |               |                      |             |        |           |               |                     |   |
|                                           |                    |               | OK Can               | cel         |        |           |               |                     | ? |

or for the web components of a project (FirstSpirit ServerManager, "Project properties / Web components")

| Project <ul> <li>Web components</li> <li>Preview OA (staging) Production (live) ContentCreator</li> <li>ContentSitivitons</li> <li>Fonts</li> <li>Languages</li> <li>Resolutions</li> <li>Version</li> <li>Version</li> <li>Version</li> <li>Version</li> <li>Schedule overlew</li> <li>Schedule nanagement</li> <li>Activate Standard</li> </ul> <li>Schedule overlew</li> <li>Schedule nanagement</li> <li>Activate sets</li> <li>ContentCreator settings</li> <li>Outa</li> <li>Permissions</li> <li>Project components</li> <li>Web components</li> <li>Web components</li> <li>Web components</li> <li>Version</li> <li>Update</li> <li>Version</li> <li>Version</li> | 📑 Edit Project, Mithras Ene                                                                                                    | argy (id=2786)                                                                                                    | × |
|----------------------------------------------------------------------------------------------------|----------------------------------------------------------------------------------------------------|----------------------------------------------------------------------------------------------------|---|
| Schedule overview<br>Schedule management i<br>Action tempiates<br>Databases<br>Tempiate sets<br>ContentCreator settings<br>Quida<br>Permissions<br>Project components<br>Web components<br>Med Detete Configure Update web.xml                                                                                                    | Project<br>Options<br>Compatibility<br>Substitutions<br>Fonts<br>Languages<br>Resolutions<br>Users                                            | Web components           Preview         QA (staging)         Production (live)         ContentCreator           Active web server:         Tomcat         Tomcat         Update         Uninstall         Pluggability:         (Default: Active           Name /         Version         web.xml         Version         Version |   |
| Web components           Remote projects         Add         Delete         Configure         Update         web xml                                                                                                    | Schedule overview<br>Schedule management<br>Action templates<br>Databases<br>Template sets<br>ContentCreator settings<br>Quota<br>Permissions |                                                                                                    |   |
| OK Cancel ?                                                                                                    | Web components<br>Remote projects                                                                                                    |                                                                                                    | ? |

For more information please see FirstSpirit Manual for Administrators,

- Chapter "Area: Web Applications"
- Chapter "Configuring web applications"
- Chapter "Web components"

and the official page about the Java Servlet 3.0 Specification.

If the pluggability features are deactivated manually within the web.xml, for example by specifying an <absolute-ordering> element, and if the pluggability features have been deactivated by means of the new functionality which is described here, this can lead to conflicts. In this case, please remove the manual configuration (from the web.xml) or change the pluggability setting of the respective web application/s to "active" using the above described possibilities.

First Sr

### 32.2 Archiving: Tagged revisions are now partly taken into account 5.2R13

Some FirstSpirit actions automatically generate tags for revisions (e.g., generation, content transport). Such tags can also be generated via API (createTag method in the Project interface, de.espirit.firstspirit.access.project package, FirstSpirit Access API).

Revisions with these tags have previously not been taken into account during archiving. In the current FirstSpirit version, revisions and tags whose tag name ends with the suffix "Task" are now archived, e.g., revisions and tags created automatically during generation or other Scheduler entries. This archived data can be deleted at a later date, in order to free up memory space and therefore increase the performance of the FirstSpirit Server.

#### 32.3 Automatic deletion of files from local user directories 5.2R15

For various functionality of FirstSpirit SiteArchitect and FirstSpirit ServerManager, files are stored in the user home directory of the user's computer, specifically in a directory with the prefix .firstspirit\_ (e.g. C:\Users\<USERNAME>\.firstspirit\_5.2R15\...). With every FirstSpirit update, new files are potentially added.

As of the current FirstSpirit version, during every start of SiteArchitect or ServerManager, all .firstspirit\_\* directories in which no files were changed over the last 30 days will now be deleted in order to free storage space on the workstation.

For more information see *FirstSpirit Manual for Administrators*, Chapter "FirstSpirit Server configuration / Roll-out process for native applications".

#### 32.4 Caching of preview files 5.2.615, 5.2R7

When a preview is requested, the previewed page may be cached such that, at a later time, further preview requests for this page may be displayed more quickly.

First Spirit

Multi Perspective Preview (MPP) allows previews of pages as they would look at future dates. These previews were previously also cached by default. As of the current FirstSpirit version, caching of these future previews may now be deactivated globally as needed.

Configuration of this caching behavior is carried out in the configuration file fs-server.conf using the new parameter preview.enableTemporalPreviewCache:

- true: Preview pages will be cached. This potentially creates many files, enabling previews for previously viewed pages to load faster. (Default value)
- false: Preview pages will not be cached. This causes all relevant files to be created anew upon a preview request. This potentially causes more load but creates fewer files in the cache directory.

Use of true is recommended if editors are able to request previews for pages as they would look at future dates via the MPP timeline.

Until now, due to the previous caching implementation, it was possible that previews of pages representing future states were not always up-to-date or correct. This erroneous behavior was also corrected in this context.

For further information about MPP, see

- FirstSpirit SiteArchitect / FirstSpirit AppCenter / Integrated preview / Multi Perspective Preview
   (→Documentation FirstSpirit SiteArchitect)
- Template development / JavaScript APIs / Multi Perspective Preview (→FirstSpirit Online Documentation)

For further information about the new parameter preview.enableTemporalPreviewCache, see *FirstSpirit Manual for Administrators*, chapter "Area: Preview".

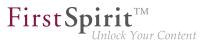

## 32.5 Changed standard configuration of session cookies for new installations 5.2R5

FirstSpirit uses several standard web applications (fs5root, fs5webedit, fs5webmon, fs5preview, fs5staging) as well as optional, project-local web applications (fs5webedit\_PROJECTID and fs5preview\_PROJECTID).

The optional parameter servletSessionCookieName in the file fs-server.conf may be used to define a FirstSpirit-specific session cookie name for all web applications (see *FirstSpirit Manual for Administrators*).

In the past, this parameter was not specified with a preset value. If no value is defined for servletSessionCookieName, the cookie name specified by the WebApp server will automatically be used, in most cases, JSESSIONID.

Previous standard configuration:

```
# Servlet engine session cookie name.
# If left empty the servlet engine default is used (JSESSIONID in most cases).
# servletSessionCookieName=FS${FS_MAJOR}${FS_MINOR}SESSIONID
servletSessionCookieName=
# Servlet engine session cookie name for a specific webapp context path.
# 'ROOT' is the reserved name for the root webapp context path.
# servletSessionCookieName.ROOT=FS${FS_MAJOR}${FS_MINOR}ROOTID
# servletSessionCookieName.fs5webmon=FS${FS_MAJOR}${FS_MINOR}WEBMONID
# servletSessionCookieName.webappContextPath=FS${FS_MAJOR}${FS_MINOR}WEBAPPXYID
```

As of FirstSpirit version 5.2R5, the standard configuration of the parameters servletSessionCookieName (cookie name for all web applications) and servletSessionCookieName.ROOT (cookie name for the root application) will be as follows:

```
# Servlet engine session cookie name.
servletSessionCookieName=FS${FS_MAJOR}${FS_MINOR}SESSIONID
# Servlet engine session cookie name for root webapp context path.
servletSessionCookieName.ROOT=FS${FS_MAJOR}${FS_MINOR}ROOTID
```

This changed behavior <u>only affects new installations</u>. For existing installations of FirstSpirit, the previous configuration will be preserved.

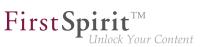

## 32.6 Configuration of session cookies (fs-server.conf) 5.2.426, 5.2R5

Within the FirstSpirit web applications (fs5root, fs5webedit, fs5webmon, fs5preview, fs5staging), unified session cookies can be used. In conjunction with an application server or a firewall (operated on the application server), additional session cookies can be set, e.g. for authentication purposes. The names of these additional session cookies must be made known to FirstSpirit via the parameter clientCook-ieNames. During start of SiteArchitect or ServerManager, FirstSpirit passes the cookies defined in this parameter via the Java Web Start file (FirstSpirit.jnlp) or the FirstSpirit Launcher (FirstSpir-it.fslnch) downloaded on the client side. The cookies will also be passed to the browser engine used in the project and thus will be available for use in the integrated preview in SiteArchitect: The same cookie will be used in three distinct session contexts (web browser: HTTP client, SiteArchitect: client/ server communications, SiteArchitect: integrated browser engine).

As of the current FirstSpirit version, the configuration file "fs-server.conf" now allows optional configuration of specific values for these non-FirstSpirit session cookies. The new attributes can define values for domain, path, and the secure flag of the session cookie. This is necessary when the corresponding values cannot be read directly from these non-FirstSpirit session cookies.

clientCookie.{cookieName}.domain: Specifies the domain used for the session cookie. If no
value is given, the cookie will carry the URL from which the client was started (including the host name).

clientCookie.{cookieName}.path: Specifies the path of the session cookie. Default value: /

clientCookie.{cookieName}.secure: The secure flag limits the transmission of the session cookie. If the value is true, the cookie will only be sent to the server if communication takes place via HTTPS (if the URL meets the domain and path requirements). If the value is false, the cookie will be sent in both HTTP and HTTPS communications.

Example (fs-server.conf):

clientCookieNames=cookieName1
clientCookie.cookieName1.domain=\*.domain.com
clientCookie.cookieName1.path=/
clientCookie.cookieName1.secure=true

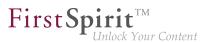

### 32.7 Conversion of the Oracle Berkeley DB (EAP) 5.2R19

The latest version of FirstSpirit provides a conversion tool (currently still the Early Access Program ("EAP")) that can be used for the simple conversion of all data stored in Berkeley DBs on existing FirstSpirit servers to Berkeley DB 7 format by entering just a few commands in the command line ("project repositories" and "internal repositories"). The exact procedure is described in the section "Recommended procedure for a conversion to Berkeley DB "7. As server-level data also has to be converted, a conversion of this nature can only be performed when the FirstSpirit Server is offline in order to prevent any loss of data. A conversion will generally be completed in a short time. Only in exceptional cases may it take up to several hours; for example, in the event of very large and/or numerous projects. To make it easier for customers to calculate appropriate maintenance windows, plans are underway to publish comparison values relating to project size and conversion duration in future release notes. These values will have been established from conversions that have already been performed in production conditions.

Berkeley 7 is not compatible with Java 7. The FirstSpirit Server therefore requires at least Java 8 in order to use Berkeley 7.

#### Compatibility of FirstSpirit versions

An official release of Berkeley version 7 is intended for FirstSpirit version 5.2R20 or R21 (April/May 2018). Following a transitional period, during which Berkeley versions 3, 5, and 7 will be able to be used in parallel on FirstSpirit servers, it is planned – for reasons relating to maintainability – to only offer version 7 and to withdraw support for versions 3 and 5 from around the end of 2018. After this point in time, FirstSpirit servers which are still running version 3 and/or 5 will then no longer start. Consequently, a server-wide switch to version 7 must be completed by this date. Switching from version 3 or 5 to 7 at the earliest possible opportunity is therefore recommended.

Following a conversion to Berkeley version 7, a FirstSpirit downgrade to versions earlier than version 5.2R18 will no longer be possible. A downgrade to FirstSpirit version 5.2R18 is possible, however. After a downgrade, the file fs-berkeleydb7.fsm should be manually deleted from the .../data/modules sub-directory.

#### Using the conversion tool

The "BerkeleyUtil" conversion tool is a command line tool that can be used to convert all data from the project repositories and internal repositories of a FirstSpirit server to Berkeley DB 7 format. The tool is contained in the fs-server.jar file and is rolled out to the "bin" directory when the server is started.

#### Prerequisites:

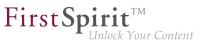

- Oracle Java: min. version 8
- The tool is only permitted to be used once the corresponding FirstSpirit server has been powered down.
- Sufficient memory space: Three times the memory space of the biggest database that is being converted will potentially be required temporarily.

Call and options:

java -jar BerkeleyUtil.jar COMMAND [OPTION]... PATH

First - jar must be used to specify the path under which the BerkeleyUtil.jar file is located on the FirstSpirit server, by default in the "bin" directory, e.g.

java -jar firstspirit/bin/BerkeleyUtil.jar

The following commands can be used for the COMMAND placeholder:

- -c, --convert: converts all uses below the specified directory (see PATH below) to Berkeley DB version 7 (complete FirstSpirit server)
  - --convert-acl: converts all ACL databases to Berkeley DB 7
  - --convert-project: converts all project repositories to Berkeley DB 7
  - --convert-server: converts all internal repositories to Berkeley DB 7
- -d, --dump: repairs the desired repository as a copy (standard mode I)
- -h, --help: display of the help
- -1, --list: lists the names, version, and path of all repositories on the server
- -r, --recover: attempts to restore the desired repository (standard mode II)
- -R, --RECOVER: attempts to restore the desired repository (with advanced error corrections)

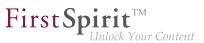

-t, --verify: checks the desired repository

The commands cannot be combined, i.e. each command requires a separate call.

<u>Important</u>: The commands -d, -r or -R should only be used following a prior analysis. Please contact Technical Support for support issues.

The following OPTION can be used:

--dump-dir <directory>: For the conversion or recovery of a repository, a copy is first created that is then imported. This call can be used to specify a directory in which the temporary copy is to be created.

PATH must be used to specify the path to the directory to be taken into account by the tool, e.g.

- to the root directory of the FirstSpirit server: /firstspirit
- to a directory of a Berkeley DB on the FirstSpirit server, e.g. /firstspirit/data/ projects/project\_123/repository (repository of a project), /firstspirit/data/ projects/project\_123/registry (registry of a project)

Example call:

java -jar firstspirit/bin/BerkeleyUtil.jar -l firstspirit

This call lists all Berkeley databases of the FirstSpirit server installed in the "firstspirit" directory and displays its versions.

#### Recommended procedure for a conversion to Berkeley DB 7

1) It is recommended to test the conversion to version 7 for one (small test) project first which uses the Berkeley DB in version 5, via switching the version in FirstSpirit ServerManager in the project settings, "Repository" section, "Backend" dropdown list. When the conversion was successful (= the project can be opened and edited in FirstSpirit SiteArchitect), you can proceed with step 2).

2) The FirstSpirit server must be powered down for a conversion via the conversion tool. For this reason, a conversion should be carried out during a maintenance interval.

3) Migrate the entire FirstSpirit server to version 7.

To do this, run the following example call (modified to the path of the root directory of the FirstSpirit server):

#### FirstSpirit<sup>™</sup> Release Notes 5.2

102 ... 1503 = 1608 = 1714 = 1806 = **1911** 

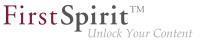

java -jar -Xmx#m firstspirit/bin/BerkeleyUtil.jar -c /firstspirit

The conversion process should be started with sufficient memory. As a rule of thumb, -Xmx#m should be used with the same value as defined for the wrapper.java.maxmemory for the FirstSpirit server (see *FirstSpirit Manual for Administrators*).

<u>Important</u>: The conversion process can take some time depending on the size and number of the repositories present on the FirstSpirit server (a maximum of a few hours). The conversion should not be canceled during this time as this could cause data loss and inconsistencies! In the event of canceling the process there is no rollback, and manual intervention will be required. Please contact Technical Support.

4) If the conversion was completed successfully, a corresponding message is output in the log, e.g.

<timestamp> [INFO Bdb7Convert] BerkeleyDB version 7 conversion successful, marker file written: firstspirit/data/server/berkeleydb.7

5) The following parameter must be entered in the fs-wrapper.conf file:

```
-DBerkeleyDB7=1
```

6) The FirstSpirit server can then be started and used as normal.

#### **Troubleshooting**

If a conversion is not completed successfully, a corresponding message is output in the log, e.g.,

<timestamp> [WARN Bdb7Convert] BerkeleyDB version 7 marker file not written,
 1 errors during the conversion process.

In this case, running the conversion again can resolve the issue.

If this is not successful, please contact Technical Support. The same applies if a conversion process had to be canceled. Message in the log on server start:

```
FATAL <timestamp> (de.espirit.firstspirit.server.ServerManagerImpl):
    Incomplete BerkeleyDB version 7 conversion detected
```

For assistance from Technical Support, please have the log file from the last execution of the conversion tool to hand.

**FirstS** 

### 32.8 Encryption of passwords in FirstSpirit configuration files 5.2R16

Passwords in FirstSpirit configuration files can now be encrypted.

For further information, see *FirstSpirit Manual for Administrators*, chapter "FirstSpirit Server configuration / Configuration files (FirstSpirit Server) / FirstSpirit Server (fs-server.conf) / Password encryption".

**Note about downgrade ability:** Passwords which have been encrypted with this new functionality cannot be used with FirstSpirit versions lower than 5.2R16. If a downgrade should be performed, the passwords must be decrypted prior to the downgrade. If the configuration references a key file, it must be present on the FirstSpirit server.

#### 32.9 Expired license warning 5.2R2

A license is required to operate a FirstSpirit Server. This can be found in the form of a file with the name fs-license.conf and it contains information including the temporal validity of the license (license.EXPDATE parameter). A warning e-mail may be sent before or after the expiration date.

Previously, an e-mail was always sent to a configured e-mail address as well as to e-Spirit. With FirstSpirit version 5.2R2, only one e-mail is now sent if an e-mail address is configured via the LICENSE\_EX-PIRATION\_MAIL\_ADDRESS parameter in the fs-server.conf file. E-mails are no longer sent to e-Spirit automatically.

For more information, see FirstSpirit Manual for Administrators, chapter "Area: Misc".

#### 32.10 FirstSpirit ServerMonitoring: Display of user sessions 5.2R16

The display of user sessions in FirstSpirit ServerMonitoring was intermittently erroneous due to incorrectly stored graph data ("FirstSpirit / Monitoring / Sessions" and "Overview / State, panel Sessions").

As of the current version of FirstSpirit, values will be stored correctly again, and the graph display is again correct as of this version. Graph data which were intermittently incorrectly stored will continue to be displayed incorrectly in the graphs.

## 32.11 Forwarding of HTTP Header Information to an External Preview URL

**FirstSp** 

5.2R3

FirstSpirit version 5.2R3 introduces the parameter preview.externalDeliveryForwardHttp-Headers which may be specified in the file fs-server.conf. This parameter accepts a commaseparated list which contains the names of HTTP header fields which should be forwarded to the external web server specified by the parameter preview.externalDeliveryURL. Evaluation of this parameter is case-insensitive.

Possible values:

- Parameter is specified with an empty value
   No header fields and cookies are forwarded to the external web server.
- preview.externalDeliveryForwardHttpHeaders=Cookie (Default)
   Cookies set in header fields will be forwarded to the external web server, other header fields will not be forwarded. This setting is also used if the parameter is not specified in fs-server.conf.
- preview.externalDeliveryForwardHttpHeaders=\*
   All header fields will be forwarded to the external web server. (Note: If the wildcard \*is contained in a comma-separated list that contains explicit mentions of HTTP header fields, the wildcard will be ignored.)
- preview.externalDeliveryForwardHttpHeaders=f1,f2
   The HTTP header fields named "f1" and "f2" will be forwarded to the external web server.

For further information, see FirstSpirit Manual for Administrators, chapters

- "Area: Preview"
- "Passing authentication cookies"

### 32.12 Importing a project with missing presentation channel 5.2R13

If a project with a template set ("ServerManager / Project properties / Template sets") is imported to a FirstSpirit Server for which there is no presentation channel ("ServerManager / Server properties / Presentation channels") on the server, this is now logged with the following error:

#### FirstSpirit<sup>™</sup> Release Notes 5.2

102 ... 1503 = 1608 = 1714 = 1806 = **1911** 

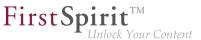

Error: Unable to map channel for template set 'html', channel 5 not found

In order to use the project, it must be activated in the ServerManager after importing via the "Project / Reactivate" function, and the desired template set (available on the server) must be selected under "Project properties / Template sets".

#### 32.13 Isolated mode: Jetty web server is now also available as a module

5.2R13

Using the open source product "Eclipse Jetty", which is integrated into FirstSpirit, a web server as well as a JSP/Servlet-Engine are provided, running as part of the FirstSpirit server in the same VM.

As part of the refactoring for the module development in the so-called "Isolated mode" (see *FirstSpirit Developer Manual for components (German only)*, chapter "Isolated mode"), Jetty has been implemented as a module: fs-jetty.fsm. Because of the isolated class loading the Jetty server behaves like an external web server and is therefore suitable for being used with a FirstSpirit server operated in "Isolated mode". The module may be installed parallel to the previous implementation "InternalJetty" (see *FirstSpirit Manual for Administrators*, chapter "Apache HTTP Server with the Jetty servlet engine" e.g. the parameter INTERNAL\_SERVLET\_ENGINE in fs-server.conf is set to 1 or undefined).

In order to use Jetty as a module, the module has to be installed on the FirstSpirit server and the corresponding service "JettyService" has to be started in the server properties of the ServerManager. Here it is also possible to configure the favored port (changing the port requires a restart of the service):

| Global server properties | Modules                    |                              |                    |            |         |
|--------------------------|----------------------------|------------------------------|--------------------|------------|---------|
| Presentation channels    | Name                       | FSM File                     | Version            | Туре       | Visible |
| Conversion rules         | 🕨 📴 Apache FOP             | fs-fop.fsm                   | 5.2.905_75764      |            |         |
| Installed fonts          |                            | upport fs-agencysupport.fsm  |                    |            |         |
| Databases                | 🕨 📔 FirstSpirit Berkeley   | DB JE V3fs-berkeleydb3.fsm   | 5.2_BETA.1300_fe6  |            |         |
| Language templates       | 🕨 🦢 FirstSpirit Berkeley   | DB JE V5fs-berkeleydb5.fsm   | 5.2_BETA.1300_fe6  |            |         |
| Webstart                 | 🕨 📔 FirstSpirit ContentC   | reator fs-webedit-plugins.fs | 5.2_BETA.1300_3f9  |            |         |
| Start page               | 🔻 📴 FirstSpirit Jetty Serv | er fs-jetty.fsm              | 5.2_BETA.1300_3f9  |            |         |
| Schedule overview        | Jetty Web Server           | •                            | 5.2_BETA.1300_3f9  | Web server | Global  |
| Schedule management      | 🛛 🤇 🗋 JettyService 🌖       |                              | 5.2_BETA.1300_3f9  | Service    | Global  |
| Action templates         | ► FirstS                   |                              | CO. DET: 4000 102. |            |         |
| JAAS configuration       | 🕞 📴 FirstSr 📑 Configu      | iration                      | ×                  |            |         |
| Modules                  | FirstSt Port 8888          |                              |                    |            |         |
| Web server               | FirstS                     | I                            |                    |            |         |
| Web applications         | FirstS                     | OK Cancel                    | ·                  |            |         |
| Clustering               | FirstSt                    |                              |                    |            |         |
| App Passwords            | System                     |                              | 5.2_BETA.1300_3f9  |            |         |
|                          |                            |                              |                    |            |         |
|                          |                            |                              |                    |            |         |
|                          |                            | Install Uninstall Cor        | figure Update us   | es         |         |
|                          |                            | Start service Stop service   | Deactivate Autost  | art        |         |

A new web server of the type "Jetty Web Server" may be added using "Webserver" in the server properties (e.g. with the name "IsolatedJetty"):

First Spirit

Inlock Your Content

| Global server properties                                     | Web server            |                        |  |
|--------------------------------------------------------------|-----------------------|------------------------|--|
| Presentation channels<br>Conversion rules                    | Name<br>InternalJetty | Web server<br>Internal |  |
| Installed fonts<br>Databases                                 | 😫 Ad                  |                        |  |
| Language templates<br>Webstart<br>Start page                 |                       | e IsolatedJetty        |  |
| Schedule overview<br>Schedule management<br>Action templates | Exter                 | prie                   |  |
| JAAS configuration<br>Modules<br>Web server                  | Tom                   | Web Server             |  |
| Web applications<br>Clustering                               |                       | OK Cancel              |  |
| App Passwords                                                | Add Delete C          | Configure              |  |

The web server may now be selected in the project properties under "Web components":

| 😫 Edit Project, Mithras           | Ener | gy (id=5240)                                                | × |
|-----------------------------------|------|-------------------------------------------------------------|---|
| Project                           |      | Web components                                              |   |
| Options                           |      | Preview QA (staging) Production (live) ContentCreator       |   |
| Compatibility                     |      | Active web server: [none] [none] Activate Install Uninstall |   |
| Substitutions                     |      |                                                             |   |
| Fonts                             |      | Name / Versit [none] web.xml                                |   |
| Languages<br>Resolutions          |      | IsolatedJetty                                               |   |
| Users                             |      | IsolatedJetty                                               |   |
| Groups                            |      |                                                             |   |
| Schedule overview                 |      |                                                             |   |
| Schedule management               |      |                                                             |   |
| Action templates                  |      |                                                             |   |
| Databases                         |      |                                                             |   |
| Template sets                     |      |                                                             |   |
| ContentCreator settings           |      |                                                             |   |
| Quota                             |      |                                                             |   |
| Permissions<br>Project components |      |                                                             |   |
| Web components                    | 11   |                                                             |   |
| Remote projects                   | 11   |                                                             |   |
| Media constraints                 |      |                                                             |   |
| Client applications               |      | Add Delete Configure Update web.xml                         |   |
| Repository                        | Ŧ    | Aud Delete Configure Opdate Web.XIII                        |   |
|                                   |      | OK Cancel                                                   | ? |

Both the previous implementation "InternalJetty" as well as the new module are not suitable for productive use and should only be used for testing purposes.

## 32.14 Log in via the HTTP request header ("RequestHeaderLoginModule") 5.2R2

**FirstSp** 

FirstSpirit uses the Java standard JAAS ("Java Authentication and Authorization Service") to authenticate its users. Various JAAS modules are already integrated in FirstSpirit and provide various methods of user authentication. In FirstSpirit version 5.2R2, the "RequestHeaderLoginModule" has been added to the FirstSpirit standard (module name: de.espirit.firstspirit.server.authentication.RequestHeaderLoginModule). This module is used in conjunction with a web access management system, i.e., a reverse proxy with a simultaneous authentication function. The reverse proxy automatically authenticates the user who calls up the FirstSpirit start page using a web browser. In each HTTP request following successful authentication, the reverse proxy transfers the user name of the authenticated user between the reverse proxy and the FirstSpirit WebApp server. It does so by means of an entry in the HTTP request header. To ensure the authenticity of the transferred user name in the HTTP request header, the "RequestHeaderLoginModule" checks either the sending proxy's IP address or its HTTP client certificate. FirstSpirit then accepts the transferred user name as a FirstSpirit user name. This means there is no need for the user to perform additional authentication on FirstSpirit.

For more information, see *FirstSpirit Manual for Administrators*, chapter "Logging in via the HTTP request header".

## 32.15 Logging in "fs-server.log" (NoRouteToHostException) 5.2R7

Due to a change regarding the communication between multiple FirstSpirit servers in a network, an increased logging in the log file fs-server.log like

INFO 15.03.2016 10:46:23.550 (org.apache.http.impl.execchain.RetryExec): I/O
exception (java.net.NoRouteToHostException) caught when processing request to
{}->http://testserver:8000: No route to host

may happen, e.g. when a FirstSpirit server is not reachable ("http://testserver:8000" in the example above).

These entries can be suppressed with the newly implemented parameter log4j.logger.org.apache.http.impl.execchain.RetryExec in the file fs-logging.conf. The parameter has to be set to WARN in order to increase the log level:

#### FirstSpirit<sup>™</sup> Release Notes 5.2

102 ... 1503 = 1608 = 1714 = 1806 = **1911** 

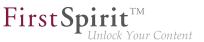

log4j.logger.org.apache.http.impl.execchain.RetryExec=WARN

With FirstSpirit servers running the current FirstSpirit version the parameter will be set by default. For existing FirstSpirit servers upgraded to the current FirstSpirit version, the parameter has to added manually to the file fs-logging.conf (in the subdirectory conf of the FirstSpirit server).

For more information regarding the file fs-logging.conf please see *FirstSpirit Manual for Administrators*, Chapter "Logging configuration (fs-logging.conf)".

## 32.16 MBeans for visualization and control of database connections ("ConnectionPool") 5.2.426, 5.2R5

Java Management Extensions (JMX) provide a standardized interface for the management of Java applications. Using the JMX console, it is possible to monitor and manage a FirstSpirit server. While FirstSpirit ServerMonitoring is primarily used for manual monitoring of a FirstSpirit server, the JMX interface is used for automatic monitoring and can integrate into existing, enterprise-wide monitoring infrastructures. All values and operations are provided by Managed Beans ("MBeans").

The current FirstSpirit version provides MBeans in the JMX console entry "ConnectionPool" which allow visualization and control of database connections.

For further information, see FirstSpirit Manual for Administrators, chapter "ConnectionPool".

#### 32.17 Media Constraints: MIME Type Detection 5.2R17

**Previous behavior:** Media constraints for non-image files are generally based upon file name extensions, not MIME types.

**New behavior:** In project settings for media constraints, the new option "MIME probing has priority" is available as a checkbox.

#### FirstSpirit<sup>™</sup> Release Notes 5.2

102 ... 1503 = 1608 = 1714 = 1806 = **1911** 

| Resolutions 🔺                            | Media constraints      |          |                              |        |
|------------------------------------------|------------------------|----------|------------------------------|--------|
| Users<br>Groups                          | Restrict allowed media | a size   | 🖌 Restrict allowed media typ | bes    |
| Schedule overview<br>Schedule management | Maximum media size     |          | Permitted extensions:        |        |
| Action templates<br>Databases            | Maximum file size      | 10240 KB | gif                          |        |
| Template sets<br>ContentCreator settings | Maximum image size     | 2048 KB  | tif                          |        |
| Quota Ermissions                         |                        |          |                              | Remove |
| Project components                       |                        |          |                              | Add    |
| Web components<br>Remote projects        |                        |          |                              |        |
| Media constraints Client applications    |                        |          | MIME probing has priority    |        |

**FirstSp** 

- If the option is *active* (checkbox marked), media constraints prioritize MIME type detection over the file name extensions set in "Permitted extensions". If the detected type does not correlate to the permitted file name extensions, a file upload will be denied.
- If the option is *inactive* (checkbox not marked), media constraints for non-image files consider only file name extensions, not MIME types.

#### 32.18 Media: Assigning File Extensions to MIME Types 5.2R10

The FirstSpirit Media Store is designed to manage files of different formats within a project. They can be uploaded to FirstSpirit via SiteArchitect and ContentCreator.

Most file formats are already known by FirstSpirit and they are filed in the Media Store with the appropriate MIME type when uploaded. It is possible to search for MIME types in SiteArchitect, for example, and access them in templates and via API. For special file types which are not known in FirstSpirit, mapping can now be carried out on the desired MIME types, namely via a new parameter in the fsserver.conf configuration file:

mime.types.additional

Using this parameter, the desired MIME type and the file extension can be specified, separated with a colon. Several mappings can be specified, separated with semicolons. Example:

mime.types.additional=application/zip:fsr;text/plain:conf

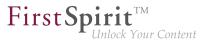

If this parameter is edited via ServerMonitoring, changes are factored in immediately; the server does not need to be restarted.

In this context, the detection of file extensions when uploading files to FirstSpirit has also been improved.

#### 32.19 Modified protocol for FirstSpirit web applications 5.2R4

Usually, FirstSpirit versions are forward and backward compatible if only the number of the minor or build version changes. In order to support the new FirstSpirit Health Center functionality, the protocol for FirstSpirit web applications was modified and is now incompatible to that of previous versions. As in any upgrade and downgrade procedure, it is necessary to ensure that the FirstSpirit web applications are compatible with the FirstSpirit server software's version.

If JAR files were manually deployed into web applications or onto web servers, the following message may be written to the log:

java.lang.IllegalArgumentException: Wrong protocol version (4653080000)

In this case, the JAR files must be updated manually.

#### 32.20 New MBeans 5.2R15

Java Management Extensions (JMX) provide a standardized interface for the management of Java applications. Using the JMX console, it is possible to monitor and manage a FirstSpirit server. While FirstSpirit ServerMonitoring is primarily used for manual monitoring of a FirstSpirit server, the JMX interface is used for automatic monitoring and can integrate into existing, enterprise-wide monitoring infrastructures. All values and operations are provided by Managed Beans ("MBeans").

The current FirstSpirit version provides new MBeans:

- ConnectionPool
- License
- ProjectManager
- ScheduleManager

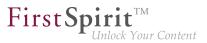

SessionCounter

For more information see also help texts in the tool (JVisualVM or JConsole.)

#### 32.21 Optimization in Schedule Management 5.2R18

During the following actions, the associated project is temporarily deactivated:

- Switching the repository backend ("FirstSpirit ServerManager / Project properties / Repository / Backend")
- Installing an archive ("FirstSpirit ServerManager / Project / Archive / Install archive")

As of the current version of FirstSpirit, schedule tasks configured in such a project will no longer be deactivated (Schedule management / option "active") as the project is temporarily deactivated. Schedule tasks that are currently running will be aborted (status "aborted") when one of the actions listed above is started; the action will only be executed once schedule task has been ended.

#### 32.22 Optimizations related to use of the FirstSpirit Launcher 5.2R3

FirstSpirit version 5.2R3 features several optimizations related to use of the FirstSpirit Launcher:

Use of the FirstSpirit Launcher is now possible via HTTPS. The entire client-server communication, including download of JAR and JRE files, can be encrypted.

Restriction of using the FirstSpirit Launcher via SSL: SSL certificates can currently (as of January 2016) not be validated while downloading the JRE and JAR files from a FirstSpirit server. However, validation of SSL certificates is planned for a future release.

Furthermore, security related to the use of authentication cookies has been improved. In order to successfully use the Launcher, the required cookies (see parameter clientCookieNames in the configuration file fs-server.conf) must be configured with an adequate lifespan. See also *FirstSpirit Manual for Administrators*, chapter "Area: Communication".

**Roll-out via MSI:** Installation of the Launcher on a single workstation (until FirstSpirit version 5.2R2, inclusively: "Install Launcher as user") may still be performed via the FirstSpirit start page (from FirstSpirit version 5.2R3 onwards: "Install Launcher").

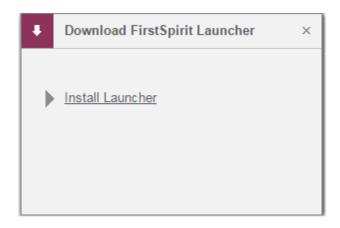

**FirstS** 

Installation for multiple workstations (until FirstSpirit version 5.2R2, inclusively: Install Launcher as administrator) requires execution of the file FSLauncherSetup.msi, available in ~FirstSpir-it5\web\fs5root\clientjar. See also *FirstSpirit Installation Instructions*, chapter "Distribution of MSI packages with a GPO".

For improved clarity and due to permissions, the Launcher now consistently uses one directory to store files.

For further information, see

- FirstSpirit Installation Instructions, chapter "FirstSpirit Launcher (new in V5.2)"
- FirstSpirit Manual for Administrators, chapter "FirstSpirit Launcher"
- FirstSpirit Manual for Administrators, chapter "Area: Communication"

## 32.23 Permissions for FirstSpirit modules (Template Wizard, Template Debugger, Template Inspection) 5.2R2

The "FirstSpirit Template Wizard", "FirstSpirit Template Debugger", and "FirstSpirit Template Inspection" functions are designed to make life easier for template developers and can be implemented via FirstSpirit modules. FirstSpirit version 5.2R2 can be configured so that only certain user groups are able to access and execute this function in SiteArchitect.

The corresponding configuration settings are made with the project components included in the scope of delivery. These must be added to the required project in the FirstSpirit Server Manager (under

"Project components", "FS-AgencySupport-ProjectPermissions" for the Template Wizard, "FS-TemplateDebugger-ProjectPermissions" for the Template Debugger and Template Inspection). For the Template Debugger and Template Inspection, it is only possible to specify the same permissions; the functions are interdependent. Clicking on Configure or double-clicking on the relevant project component opens a dialog in which the required group(s) can be selected:

**FirstSp** 

| elect the user groups<br>Available groups | which may access | this function | onality. | ⊂ Allowed for these groups – |          |      |
|-------------------------------------------|------------------|---------------|----------|------------------------------|----------|------|
| Group name 🛆                              | Group ID         | User          |          | Group name 🛆                 | Group ID | User |
| Chief Editor                              | 24937            | 1             | 1        | Administrators (Administr    | 24932    | 2    |
| Editor                                    | 24936            | 1             | >>><br>< | Developer                    | 24935    | 0    |
| Everyone                                  | 24933            | 4             |          |                              |          |      |
|                                           |                  |               |          |                              |          |      |

The groups that have access to the project are displayed on the left-hand side ("Available groups"). The groups that are permitted to use the corresponding function are displayed on the right-hand side ("Allowed for these groups") along with their ID and the number of users they contain. To check which users belong to a group, select "Show users" from the context menu.

The corresponding icons are displayed on the horizontal tool bar in SiteArchitect or on the "Template Inspection" context menu entry in the integrated preview for members of the "allowed group(s)". The corresponding icon is hidden for users who are not in one of the selected group. To move a group to the right-hand side or left-hand side, select it and

click the icons

| >> |
|----|
| << |

- double-click or
- select the corresponding command from the context menu ("Allow group(s)" or "Remove group(s) from allowed").

The project components are **not** assigned by default, which means even the corresponding icons and context menu entry are not displayed in SiteArchitect. To enable the functions for a particular project, the

corresponding project components must be added to the project by the ServerManager and the required group(s) must be selected using "Allowed for these groups".

First Sp

For more information, see

- FirstSpirit Manual for Administrators, chapter "Groups",
- FirstSpirit Manual for Administrators, chapter "Project components",
- FirstSpirit Online Documentation, chapter "Template development / Debugging / Where is the error? / FirstSpirit Debugger",
- FirstSpirit Online Documentation, chapter "Template development / Debugging / Where is the error? / Template Inspector",
- FirstSpirit Online Documentation, chapter "Template development / Template Wizard"

## 32.24 Project archiving: Abort archival due to insufficient available storage space 5.2R15

FirstSpirit uses repositories to archive and maintain version histories of project data. Each project has a repository in the server directory data\projects\. For each action carried out in the project, data is written to the repository. This applies to actions that create new elements as well as actions that delete elements. In addition, deleted elements are not removed from the repository. Since new data is always being added, the repository will continue to grow and will always require more hard disk space.

The schedule action "Archive old project states" is used to carry out archival of the selected project so that data which is no longer required is moved out of the project and into a repository, thereby reducing load times and increasing the performance of the FirstSpirit server. Data is moved from the repositories to archive files. Archive files that are no longer required can subsequently be deleted in order to free up hard disk space.

During archival, the available storage space of the volume in which the repository directory is located will now be monitored. If the available storage space falls below the following thresholds, the archival run will be aborted:

option hdd.limit (configuration file fs-server.conf)

 the available storage space is less than half of what was available at the time archival was started

First Sp

If archival is aborted due to these conditions, the following message will be written to the server log:

repository iteration interrupted, file system usage limit reached - lastId=[ID]

The log entry mentions the ID of the last archived element of this archival run. When the archival schedule task is started again, archival will continue from this point.

For further information about project archiving, see FirstSpirit Manual for Administrators, Chapter

- "FirstSpirit ServerManager / Project archiving"
- "FirstSpirit ServerManager / Schedule entry planning / Project-based actions / Archive old project states"

#### 32.25 Proxy authentication via Kerberos/SPNEGO or NTLM 5.2R2

In FirstSpirit version 5.2R2 and higher, authentication based on Kerberos/SPNEGO or NTLM is supported through HTTP. This means that whenever SiteArchitect or ServerManager is connected to the FirstSpirit Server, transparent authentication based on Kerberos/SPNEGO or NTLM is attempted automatically (proxy or host). This method of authentication is only supported on Windows operating systems and on operating systems which support the Java GSS API.

To perform automatic authentication on Windows when using a proxy, the desired Kerberos SPN ("Service Principal Name") must be provided as follows:

-Dfs.http.kerberos.spn=HTTP/proxy.example.com

However, automatic Kerberos authentication against both proxy and host at the same time is not possible on Windows.

For more information, see *FirstSpirit Manual for Administrators*, chapter "Configuring connection settings".

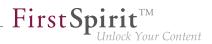

## 32.26 Reduce project exports by excluding pre-calculated image resolutions 5.2R2

The export function ("FirstSpirit ServerManager / Project / Export") or the "Execute project backup" schedule entry ("FirstSpirit ServerManager / Project / Schedule management") can be used to create a compressed file of FirstSpirit projects so that these can then be transferred to another FirstSpirit Server, for example.

Resolutions that have been defined for a project can be automatically calculated by the system and saved on the server side. This method speeds up generation times. (Generating large numbers of media in many different resolutions is very time-intensive. With FirstSpirit version 5.2R2, these automatically calculated image resolutions can now be excluded from the export. To enable this, the "Export automatically calculated image resolutions" checkbox must be unchecked.

| 🛃 Export Project                                                     |
|----------------------------------------------------------------------|
| Projects                                                             |
| [Demo] FS_LIST (2015-06-30)                                          |
| [Demo] Mithras Energy (2015-06-30)<br>[Demo] Validation (2015-06-30) |
|                                                                      |
|                                                                      |
|                                                                      |
|                                                                      |
| Options                                                              |
| ✓ Download export file                                               |
| Delete server file after download                                    |
| ✓ Split file 1G 💌                                                    |
| Limit number of exported revisions to 1                              |
| Only export more recent revisions 3 13, 2015 11:47 AM                |
| Export deleted elements                                              |
| ✓ Export database contents                                           |
| Z Export automatically calculated image resolutions                  |
| OK Cancel                                                            |

In this case, the content of the server-side image cache (MEDIA\_STORE\_CACHED\_PICTURES) is not exported.

This checkbox is not selected by default.

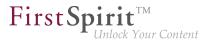

For more information, see FirstSpirit Manual for Administrators, chapter

- "Export"
- "Resolutions"
- "Execute project backup"

The process of exporting automatically calculated image resolutions can also be controlled via the FirstSpirit Access API using the setExportCachedPictures(final boolean exportCached-Pictures) method in the ExportParameters interface.

### 32.27 Refactoring of the file fs-webapp.xml (web server "Jetty") 5.2R12

The file fs-webapp.xml in the sub-directory "conf" of the FirstSpirit server contains configuration settings for the internal web server "Jetty". Due to refactoring measures, entries were removed from this file. This change only affects new installations. For existing FirstSpirit installations, this change may be carried out manually by the FirstSpirit administrator if so desired.

The following lines may be removed from the file fs-webapp.xml:

#### FirstSpirit<sup>™</sup> Release Notes 5.2

102 ... 1503 = 1608 = 1714 = 1806 = **1911** 

```
<!-- FirstSpirit Web Applications -->
<!-- -->
<New class="de.espirit.firstspirit.server.jetty.
JettyManagerImpl$FailSafeWebAppContext">
<Arg><Ref refid="Contexts"/></Arg>
<Arg><SystemProperty name="WEBAPP_ROOT_PATH"/></Arg>
<Arg><SystemProperty name="WEBAPP_ROOT_URL"/></Arg>
</New>
<New class="de.espirit.firstspirit.server.jetty.
JettyManagerImpl$FailSafeWebAppContext">
<Arg><Ref refid="Contexts"/></Arg>
<Arg><SystemProperty name="WEBAPP_WEBMON_PATH"/></Arg>
<Arg><SystemProperty name="WEBAPP_WEBMON_URL"/></Arg>
</New>
<New class="de.espirit.firstspirit.server.jetty.
JettyManagerImpl$FailSafeWebAppContext">
<Arg><Ref refid="Contexts"/></Arg>
<Arg><SystemProperty name="WEBAPP_WEBEDIT5_PATH"/></Arg>
<Arg><SystemProperty name="WEBAPP_WEBEDIT5_URL"/></Arg>
</New>
<New class="de.espirit.firstspirit.server.jetty.
JettyManagerImpl$FailSafeWebAppContext">
<Arg><Ref refid="Contexts"/></Arg>
<Arg><SystemProperty name="WEBAPP_STAGING_PATH"/></Arg>
<Arg><SystemProperty name="WEBAPP_STAGING_URL"/></Arg>
</New>
<New class="de.espirit.firstspirit.server.jetty.
JettyManagerImpl$FailSafeWebAppContext">
<Arg><Ref refid="Contexts"/></Arg>
<Arg><SystemProperty name="WEBAPP_PREVIEW_PATH"/></Arg>
<Arg><SystemProperty name="WEBAPP_PREVIEW_URL"/></Arg>
</New>
```

**FirstSpin** 

· Your Content

The integrated web server Jetty is not fit for use in production scenarios and should only be used for testing.

#### 32.28 SMTP Authentication 5.2R3

FirstSpirit version 5.2R3 enables sending e-mails via SMTP using authenticated connections. Authentication is configured in the configuration file fs-server.conf:

mail.smtp.login: This parameter specifies the user name used to authenticate against the SMTP server. The user configured here must be known by the specified SMTP server. Additionally, this user's valid password must be configured using the parameter mail.smtp.password (see below).

**FirstSpi** 

mail.smtp.password: This parameter specifies the password of the user (mail.smtp.login) used to authenticate against the SMTP server.

If both parameters (mail.smtp.login and mail.smtp.password) are configured, mail submission by FirstSpirit will use authenticated connections. If these parameters are not specified, authenticated connections will not be used.

The Java interface "Javamail" provides further parameters and configuration opportunities for mail submission (e.g. configuration of encryption). These parameters may be configured in the file fs-server.conf, prefixed with javamail, e.g.:

```
javamail.mail.smtp.starttls.enable=true
javamail.mail.smtp.starttls.required=true
# enable SASL to support CRAM-MD5 authentication
javamail.mail.smtp.sasl.enable=true
```

For further information, see

- FirstSpirit Manual for Administrators, chapter "Area: Mail"
- Javamail API

## 32.29 Schedule Tasks: Option "Execute even in case of error" is turned off by default 5.2R19

In FirstSpirit, schedule tasks are used to automate actions pertaining to the administration of projects (e.g. generation or publication) so that they are executed at defined, planned times. Each schedule task can consist of several actions which are executed in a specified order, e.g.:

First Spirit

102 ... 1503 = 1608 = 1714 = 1806 = **1911** 

| Schedule entry planning: Edit schedule entry X |               |          |                               |  |  |  |  |
|------------------------------------------------|---------------|----------|-------------------------------|--|--|--|--|
| Prope                                          | erties Action | S        |                               |  |  |  |  |
|                                                | <b>~</b>      |          |                               |  |  |  |  |
| Active                                         | Action        | Parallel | Execute even in case of error |  |  |  |  |
| $\checkmark$                                   | generate      |          |                               |  |  |  |  |
| $\checkmark$                                   | mail          |          | $\checkmark$                  |  |  |  |  |
|                                                |               |          |                               |  |  |  |  |
|                                                |               |          |                               |  |  |  |  |
|                                                |               |          |                               |  |  |  |  |
|                                                |               |          |                               |  |  |  |  |
| Add Edit Delete Copy action                    |               |          |                               |  |  |  |  |
|                                                |               | ок с     | ancel ?                       |  |  |  |  |

For each action, the option "Execute even in case of error" specifies if this action should be executed if its preceding execution was erroneous. For actions that are newly added to a schedule task, this option is now turned off by default; if a newly added action should be executed after the preceding execution resulted in an error, the checkbox of this option must be checked. Until now, the checkbox was checked by default for newly added actions.

For further information, see *FirstSpirit Manual for Administrators*, chapter "FirstSpirit ServerManager / Schedule entry planning", specifically the page "Add schedule entry (Actions tab)".

## 32.30 Schedule management, action "Execute generation": New setting -Generate release version or current state 5.2R15

In a project which uses release functionality (FirstSpirit ServerManager - project properties - page "Options" - option "Use Release function"), FirstSpirit differentiates between the released state and the current state of the project. If a project uses this option, changes in the project must be released by a user with appropriate privileges (e.g. an editor-in-chief) in order to become visible in the generated output.

**Previously:** An unreleased project state, e.g. a page in the Page Content store, will not be output during the next generation. Instead, the most recent released state of the page will be used.

**Now:** The dialog "Schedule entry planning: Execute generation" contains a new option "Generate release version" as a checkbox:

FirstSpirit<sup>™</sup> Release Notes 5.2

102 ... 1503 = 1608 = 1714 = 1806 = **1911** 

| 📑 Schedule entry plannir          | ng: Execute generation                                | × |
|-----------------------------------|-------------------------------------------------------|---|
| Properties Extended               |                                                       |   |
| Name                              | generate                                              |   |
| Perform <u>FullGenerati</u>       | ion                                                   |   |
| C Execute PartialGener            | ration for following start nodes                      |   |
| Start points                      |                                                       |   |
| Δ                                 | ID                                                    |   |
|                                   |                                                       |   |
|                                   |                                                       |   |
|                                   |                                                       |   |
|                                   |                                                       |   |
| Cap be defined                    | by user? (for interactive schedule entries only)      |   |
|                                   |                                                       |   |
| Generate only if <u>n</u> ece     |                                                       |   |
| <u>Clear generation dire</u>      | ectory beforehand                                     |   |
| Generate <u>r</u> elease ver      | rsion                                                 |   |
| ✓ Generate <u>M</u> edia in th    | e generation directory                                |   |
| 🗸 <u>U</u> se ACL database        |                                                       |   |
| athGeneration                     | Default URLs                                          | ~ |
| Prefix for <u>a</u> bsolute paths |                                                       |   |
| Successful <u>o</u> nly if        | No fatal errors and remained within threshold values. | - |
| Thre                              | eshold value for normal <u>E</u> rrors 0              |   |
| Thre                              | eshold value for <u>W</u> arnings 0                   |   |
|                                   | OK Cancel                                             | 3 |

**FirstSpi** 

- If this option is *activated* (checkbox marked), the release version of the project will be generated (default setting).
- If this option is *deactivated* (checkbox unmarked), the current state of the project will be output during generation (even if this state contains changes which have not been released at the time of generation).

# 32.31 Security improvements in FirstSpirit ServerMonitoring and web applications **5.2R2**

Implemented measures to improve security in FirstSpirit ServerMonitoring as well as in FirstSpirit web applications.

#### 32.32 Server Update: File name change for backup copies of files 5.2R6

An update of a FirstSpirit server to a newer software version can be started via FirstSpirit ServerMonitoring (e.g. "FirstSpirit / Control / Update"). During the update process, the file fs-server.jar which

22

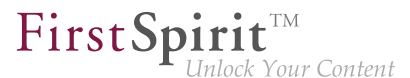

contains the new FirstSpirit version will be copied to ~\server\lib\. The old fs-server.jar file will be kept as a backup copy in the same directory. The file name of this backup copy will be formed by appending the current date and the suffix .old. Additionally, from the current FirstSpirit version onwards, the original file name fs-server.jar will be changed to fs-server\_jar. Example for the file name of an fs-server.jar backup copy:

fs-server\_jar\_20160921\_155039.old

In previous FirstSpirit versions, the file name would have been formed as follows:

fs-server.jar\_20160921\_155039.old

For further information about server updates via FirstSpirit ServerMonitoring, see *FirstSpirit Manual for Administrators*, chapter "Updating the FirstSpirit Server".

#### 32.33 Server update: Improved schedule logging 5.2.515, 5.2R6

It is also possible to update the FirstSpirit Server using a schedule designed for this purpose (FirstSpirit ServerManager, menu "Server / Properties / Schedule management", action "Server update").

To improve traceability, logging is now carried out with the current FirstSpirit version if a more recent version of FirstSpirit is not available for update purposes (this takes place in the applicable *fs-sched-ule.\*.log* schedule log file and in the *fs-server.log* file). For example:

```
INFO 20.10.2016 09:30:00.113 (de.espirit.firstspirit.server.scheduler.update.Server
UpdateTaskExecutor): FirstSpirit server is up-to-date, no newer version available
```

If there is a new FirstSpirit version available for update purposes, logging is carried out with the current server version and the version to which the FirstSpirit Server is updated.

For more information, see *FirstSpirit Manual for Administrators*, Chapter "Updating the FirstSpirit Server", specifically the "Automatic update via the update service" section.

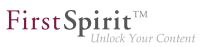

## 32.34 Server updates using "pull" method 5.2R5

Only a current FirstSpirit version can ensure that all FirstSpirit functionality will be available and that the software will run as well and as reliably as possible. We therefore recommend updating existing FirstSpirit servers regularly and timely. FirstSpirit offers several update methods.

From FirstSpirit version 5.2R5 onward, it is no longer possible to perform updates via Linux package systems. Instead, FirstSpirit now offers uniform, platform-neutral update management for all FirstSpirit servers.

Updating to a newer software version **via locally available files** may be performed using FirstSpirit ServerMonitoring, via "FirstSpirit – Control – Update" or "FirstSpirit – Control – Network" ("Push").

There, you can now also perform an update **via the update service** (web interface to e-Spirit, "Pull"). The file(s) required for the update is/are downloaded via web interface and then installed. When updating via this update service, various FirstSpirit software versions are available, indicating version line as well as release status:

| FirstSpirit <sup>™</sup>  | Language 💌             | User Admin 🕨 End mo                  | nitoring |                  | Actions    |                      | lemory | (        |  |
|---------------------------|------------------------|--------------------------------------|----------|------------------|------------|----------------------|--------|----------|--|
| 1                         |                        |                                      |          | Sessions 1       | Preview    | 0 L                  | oad    | ÷.,      |  |
| Overview                  | Undata                 |                                      |          |                  |            |                      |        |          |  |
| Health Center             | Update                 |                                      |          |                  |            |                      |        |          |  |
| State<br>Activities       | Server Name            | FirstSpirit 5.2R4 (QS)<br>Production |          | e server         |            |                      |        |          |  |
| Sessions                  | License Type           | Production                           | • Up     | date to version  | W.4. 117 7 |                      |        | 4        |  |
| Projects                  | Current server version | 5.2 R4-424 (STABLE)                  |          |                  |            | 24 (STAB             |        | •        |  |
| Overview                  |                        |                                      |          |                  |            | 23 (STAB<br>22 (STAB |        |          |  |
| Statistic                 |                        |                                      |          |                  |            | 21 (STAB             |        |          |  |
| Logfiles                  | Module Name            | Apache FOP                           |          | e server         |            | 20 (STAB             |        |          |  |
| complete server           | Current module version | 5.2.425_73281                        | ⊖ Sel    | ect update file  |            | 17 (STAB<br>15 (STAB |        |          |  |
| according to project      |                        |                                      | Updat    | e modules        |            | 14 (STAB             |        |          |  |
| according to deployment   |                        |                                      | Modul    | e file:          |            | 13 (STAB             |        | $\times$ |  |
| Scheduling                | Module Name            | BrowserStack                         |          |                  |            | 12 (STAB             |        |          |  |
| Overview                  | Current module version | 5.2.425_72936                        |          |                  |            | 11 (STAB<br>10 (STAB |        | -        |  |
| planned schedule entries  |                        |                                      | 2        | Start server upd |            |                      |        |          |  |
| executed schedule entries |                        |                                      |          |                  |            | 08 (BETA             |        |          |  |
|                           | Module Name            | FirstSpirit Dropbox Connector        |          |                  |            | 17 (STAB             |        |          |  |
| User                      | Current module version | 5.2.425_72936                        |          |                  |            | 16 (STAB<br>15 (STAB |        |          |  |
| Search                    |                        |                                      |          |                  |            | 14 (STAB             |        |          |  |
| FirstSpirit               |                        |                                      |          |                  |            | 13 (STAB             |        |          |  |
| Configuration             | Module Name            | FirstSpirit Geolocation Developm     |          |                  | 5.2 R2-2   | 12 (STAB             | LE)    |          |  |

This functionality is only available if the FirstSpirit server was started using the Java wrapper.

For further information, see

- FirstSpirit Manual for Administrators,
  - Chapter "Updating the FirstSpirit Server"
- FirstSpirit Installation Instructions,
  - Chapter "Update"

## First Spirit

## 32.35 Start-up process: FirstSpirit server starts up independently of web application updates 5.2R6

Previously, problems could arise during start-up of a FirstSpirit server if the update of a web application took an inordinately long time. Furthermore, the start-up process of a FirstSpirit server was considered to be finished only once the web applications were updated.

As of the current FirstSpirit version, the start-up process is considered to be finished **before** web application updates are performed. This implies that communication with the FirstSpirit server via API is already possible before web applications are up-to-date.

For further information about FirstSpirit web applications, see *FirstSpirit Manual for Administrators*, chapter "FirstSpirit web application configuration".

## 32.36 Starting process: Improved stability when accessing FirstSpirit web applications on external web servers 5.2.515, 5.2R6

Using an external web server (for example Apache Tomcat) could led to problems concerning starting the FirstSpirit web applications on the external web server (for example FirstSpirit start page, ContentCreator etc.) because of varying start speed and / or start order of these servers.

Starting with the current FirstSpirit version, the external web server (for example Apache Tomcat) waits up to 5 minutes for a connection to the FirstSpirit server now. The FirstSpirit server can be started within this time interval. The external web server checks every 10 seconds if a connection can be established to the FirstSpirit server. When a connection can be established the FirstSpirit web applications connect automatically to the server.

Thus, for ensuring a frictionless start of external web server, FirstSpirit server and FirstSpirit web applications you should start the external web server always first and the FirstSpirit server afterwards. Moreover, this allows that the FirstSpirit server will be able to install updates of web applications, if necessary, in any case because the external web server has already been started at this time.

For more information about using external web servers with FirstSpirit please see *FirstSpirit Manual for Administrators*, chapter "Integration into an external web server".

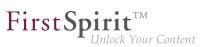

## 32.37 The new FirstSpirit Health Center 5.2R4

The browser-based FirstSpirit ServerMonitoring is used to monitor the FirstSpirit Server. In addition to current operational parameters such as memory utilization, number of users, projects and sessions, it shows configuration parameters and error reports of the server. Beyond that, the server can be configured by means of the ServerMonitoring, too.

Whereas until now you could retrieve system information for the local FirstSpirit Server using the page "State" (below the menu entry "Overview"), the new FirstSpirit Health Center provides from FirstSpirit version 5.2R4 onward data relating to hardware utilization, as well as clearly displaying information on which FirstSpirit versions and licenses are being used by all FirstSpirit servers on a network. You can therefore see at a glance where optimizations can be made in terms of the hardware and software used for FirstSpirit. This Health Center is the entry point for the FirstSpirit ServerMonitoring.

| FrisSpit Landscape                                                                | L+WEUI)                       |                                            |     |                                                                                                    |
|-----------------------------------------------------------------------------------|-------------------------------|--------------------------------------------|-----|----------------------------------------------------------------------------------------------------|
| GU 52'<br>Minory 79%<br>Server load<br>(Jati 2 weeks max.)                        |                               | Concurrent sessions<br>(last 2 weeks max.) | 41  | 100           100           100           100           100           100           100           100           100           100           100           100           100           100           100           100           100           100           100           100           100           100           100           100           100           100           100           100           100           100           100           100           100           100           100           100           100           100           100           100           100           100           100           100           100           100           100           100           100           100           100 |
| Update Checker                                                                    | Flement                       | Maraian                                    | 2   |                                                                                                    |
| Server<br>FirstSpirit 5.2R4 (QS)                                                  | Element<br>FirstSpirit Server | Version<br>5.2_DEV.410.73234               | ?   | FirstSpirit 5.2 (ExML+WEUI)<br>FirstSpirit Server                                                                                                    |
| do-techfs01                                                                       | FirstSpirit Server            | 5.2 DEV.410.73234<br>5.2 DEV.409.73165     | Ý Â | 5.2_DEV.411                                                                                                    |
| e-Spirit Intranet (Produktiv)                                                     | FirstSpirit Server            | 5.2_DEV.409.73019                          | ž.  | Installed modules (32)                                                                                                    |
| FirstSpirit 5.2 (ExML+WEUI)                                                       | FirstSpirit Server            | 5.2_DEV.411                                |     | > Apache FOP<br>> BrowserStack                                                                                                    |
| FirstSpirit 5.2 (ExML+WEUI)                                                       | FirstSpirit Server            | 5.2 DEV409.73026                           | ~   | > FIRSTpersonalisation                                                                                                    |
| FirstSpirit 5.2 (Produktion)                                                      | FirstSpirit Server            | 5.2_DEV.409.73019                          | 1   | >                                                                                                    |
| FirstSpirit RISO (QS)                                                             | FirstSpirit Server            | 5.2_DEV.410.73224                          | 1   |                                                                                                    |
| FS 5.2 Technical Support                                                          | FirstSpirit Server            | 5.2_DEV.409.73019                          | 1   |                                                                                                    |
| 172.17.2.100                                                                      | FirstSpirit Server            | 5.2_DEV.411                                | 1   |                                                                                                    |
| 172.17.2.100                                                                      | FirstSpirit Server            | 5.2_DEV.411                                | 1 + |                                                                                                    |
|                                                                                   | Show all updates              |                                            |     |                                                                                                    |
| License Checker                                                                   |                               |                                            |     |                                                                                                    |
| Server                                                                            | License                       | Valid to                                   |     | FirstSpirit 5.2 (ExML+WEUI)                                                                                                    |
| FirstSpirit 5.2R4 (QS)                                                            | Production                    | 15.7.2016                                  | × + | Valid to 15.7.2016                                                                                                    |
| do-techfs01                                                                       | Production                    | 15.7.2016                                  | 1   | Production<br>5.2_DEV.411                                                                                                    |
| e-Spirit Intranet (Produktiv)                                                     | Production                    | 15.7.2016                                  | 1   | > Corporate License                                                                                                    |
| FirstSpirit 5.2 (ExML+WEUI)                                                       | Production                    | 15.7.2016                                  |     | > Concurrent Sessions (2/50)                                                                                                    |
| FirstSpirit 5.2 (ExML+WEUI)                                                       | Production                    | 15.7.2016                                  | ~   | > Projects (43/50)<br>> Preview Server (2)                                                                                                    |
| FirstSpirit 5.2 (Produktion)                                                      | Production                    | 15.7.2016                                  | 1   | > AppCenter (1/100)<br>> Error Reporting                                                                                                    |
|                                                                                   | Production                    | 15.7.2016                                  | V   | > Workflow Designer                                                                                                    |
| FirstSpirit RISO (QS)                                                             | Production                    | 15.7.2016                                  | ~   | > Corporate Content<br>> Enterprise Backup                                                                                                    |
| FirstSpirit RISO (QS)<br>FS 5.2 Technical Support                                 |                               |                                            |     |                                                                                                    |
| FirstSpirit RISO (QS)<br>FS 5.2 Technical Support<br>172.17.2.100                 | Production                    |                                            | 7   |                                                                                                    |
| FirstSpirit RISO (QS)<br>FS 5.2 Technical Support<br>172.17.2.100                 | Production<br>Production      |                                            | ? . |                                                                                                    |
| FirstSpirit RISO (QS)<br>FS 5.2 Technical Support<br>172.17.2.100<br>172.17.2.100 | Production                    |                                            | ? - |                                                                                                    |

FirstSpirit Health Center

Thanks to the color coding used in the top area of the page ("FirstSpirit Landscape"), any looming **hardware** bottlenecks can be identified at a glance, so targeted measures can be taken at an early stage before there are any application delays or even system failures.

**FirstSpi** 

You can also use the Health Center to make sure, with the help of the system, that the local FirstSpirit server and/or all FirstSpirit servers on your network always have the most up-to-date software. Only a current **FirstSpirit version** can ensure that all FirstSpirit functions will be available and that the software will run as well and reliably as possible. You can use the Health Center to update your local server as well as other FirstSpirit Servers which can be reached on the network.

**Note:** To check if a FirstSpirit server uses the latest software version, a license ID is sent to e-Spirit, since this is all the information that is needed to carry out a detailed and accurate check. The license ID can also be used to check whether the maintenance contract for this license is still valid and whether the customer is therefore entitled to have errors fixed, for example.

If FirstSpirit is to run smoothly, it is also very important to use a valid **license** license that is appropriate for the type of use in question. Linked to the license are, among other things, the license holder's maintenance permissions; this means that only if the customer has a valid license in conjunction with a valid maintenance contract will he be entitled to have reported errors fixed, for example. You can use the Health Center to update the license of your local server as well as those of other FirstSpirit Servers which can be reached on the network.

All the utilization/version and license data from this overview page can be summarized and downloaded in a file (*.json* format).

For more information see FirstSpirit Manual for Administrators,

- Chapter "FirstSpirit ServerMonitoring"
- Chapter "Licence configuration (fs-license.conf)"

#### and FirstSpirit Installation Instructions.

Modifications concerning the visualization of the used license were made within the scope of this Health Center implementation, too. The license with license type and licensee will now be displayed at the following points:

FirstSpirit start page:

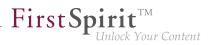

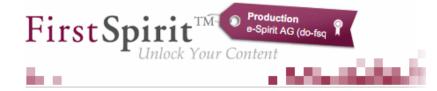

- FirstSpirit SiteArchitect:
  - start dialog ("Splash screen")
  - horizontal tool bar
- FirstSpirit ContentCreator:
  - start dialog ("Splash screen")
  - Page status area

Furthermore, FirstSpirit servers, on which the user was recently logged in, can be selected via the FirstSpirit start page. The start page of the selected server will open in a new browser window:

| - 100 million                                       | English (English)                                                                                                    |
|-----------------------------------------------------|----------------------------------------------------------------------------------------------------|
| Welcome to the server 'Entwich                      | klungssystem', Admin!                                                                                                    |
|                                                     | SiteArchitect                                                                                                    |
| ContentCreator                                      | ServerManager<br>Administrative settings                                                                                                    |
| Editing environment                                 | ServerMonitoring<br>System information                                                                                                    |
| Quickstart <u>Mithras Energy (Menu D&amp;D)</u> WEB | Recent Entries     Es_LIST (2015-04-14) APP     Mithras Energy (2015-03-24) APP     ts=130073 APP                                                                      |
|                                                     | Mittras Energy (2016-02-24) <sup>WEB</sup><br>sa validationbar invisi ble <sup>APP</sup><br>Validation Example (2016-04-14) <sup>APP</sup><br>Iss183610 <sup>APP</sup> |
|                                                     | cunhaftest <sup>WEB</sup><br>cunhaftest <sup>APP</sup><br>ts#1737t1( <sup>APP</sup>                                                                                    |
| Connection Settings (enabled) - Cha                 | nge Password - Change User - Logout - Help                                                                                                    |
| Zownios                                             | ad FirstSpirit Launcher                                                                                                    |
| Recently visited set                                | vers: do-fsprod03 🔻 »                                                                                                    |

98

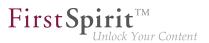

## 32.38 Updating web applications on external web servers 5.2.615, 5.2R7

FirstSpirit may be operated with external web servers (e.g. Apache Tomcat), for example in order to use special server-side implementations such as PHP or ASP.

During each start-up phase, the FirstSpirit server checks if the version of each web application rolled out to an external web server is up-to-date. If this is not the case, the FirstSpirit server updates the web application. Generally, the check if a web application is up-to-date is possible with the previous web server configuration (via the "Web server URL", see illustration below). In some cases, however, this check is not possible via this URL, such that the web applications would be updated during each start-up phase of the FirstSpirit server. In these cases, from the current FirstSpirit version onwards, the internal web server URL of the web server may be configured for each web server (ServerManager / Server properties / area "Web server", field "Internal web server URL").

E.g. for the type "Tomcat":

| 😫 Configure             | ×                                                   |
|-------------------------|-----------------------------------------------------|
| Web server URL          | https://cms.company.tld                             |
| Internal web server URL | http://internaltomcat.company.tld:8080              |
| Web directory           |                                                     |
| Tomcat user             | tomcat                                              |
| Tomcat password         | OGYUrYVjxL4q                                        |
| Tomcat manager URLs     | http://internaltomcat.company.tld:8080/manager/text |

Notes: The URL will only be used if the web directory is not set (field "Web directory"). The field "Internal web server URL" is not evaluated for web servers of the type "External" at the moment.

In this context, a method getInternalURL has been added to the interface WebServer (FirstSpirit Developer API, package de.espirit.firstspirit.module). This method provides the URL that is set for a web server in the field "Internal web server URL".

For further information about use and configuration of web servers, see *FirstSpirit Manual for Administrators*:

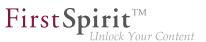

- "Web server configuration (fs-webapp.xml)"
- "Integration into an external web server"
- "Web server"

### 32.39 Using preview applications in the ContentCreator (TPP) 5.2R16

If an external web application is to be used for the preview in FirstSpirit (a Single Page Application, "SPA", for example), the respective URL can be entered into the "External Preview URL" text field in the FirstSpirit ServerManager under "Project / Properties / ContentCreator settings":

| 👪 Edit Project, Mithras                 | Ene | rgy (id=5240)               |                                              |   |   | × |
|-----------------------------------------|-----|-----------------------------|----------------------------------------------|---|---|---|
| Project                                 |     | ContentCreator settings     |                                              |   |   |   |
| Options<br>Compatibility                |     | Use ContentCreator          |                                              |   |   |   |
| Substitutions<br>Fonts                  |     | ContentCreator template set | html (HTML, active)                          | Ŧ |   |   |
| Languages<br>Resolutions                |     | System folder               | Page content (root)                          |   | ø |   |
| Users<br>Groups                         |     | Standard page template      |                                              |   | ø | × |
| Schedule overview                       |     | Standard workflow           |                                              |   | ø | × |
| Schedule management<br>Action templates |     | Element Status Provider     | Site-store based                             | Ŧ |   |   |
| Databases<br>Template sets              |     | Store Mapping               | Synchronous site- and page-store             | Ŧ |   |   |
| ContentCreator settings<br>Quota        |     | Timeline [History]          | History Timeline based on Release Revisions. | Ŧ |   |   |
| Permissions<br>Project components       |     | Timeline [Future]           | Future Timeline based on Sections' Lifespan. | Ŧ |   |   |
| Web components                          |     | External Preview URL        | (Insert URL: http://)                        |   | ] |   |
| Remote projects<br>Media constraints    |     | Metadata                    |                                              |   |   |   |
| Client applications<br>Repository       |     | Site store folder           |                                              |   |   |   |
|                                         |     | Add Edit Rem                | love                                         |   |   |   |
|                                         | -   |                             |                                              |   |   |   |
|                                         |     |                             | OK Cancel                                    |   |   | ? |

The preview application can then be used in the ContentCreator. If the linked application has been suitably prepared, the editor can still edit, create, and delete the contents displayed in the preview area with the functions of the ContentCreator. Relevant application examples are described in the CaaS documentation.

Please make sure that the URL specified here contains the protocol of the external web application. If the text field is empty ("Insert URL: http://..."), the internal ContentCreator preview function is used as before.

20

First Spirit

The URL can be read and also set by API (getWebeditPreviewUrl or setWebeditPreviewUrl method, Project interface, de.espirit.firstspirit.access.project package, FirstSpirit Access API).

## 32.40 Web server Apache Tomcat: Automatic update of web applications

5.2R6

Apache Tomcat may be used as an external web server with FirstSpirit, operating either on the same host that runs FirstSpirit or on a dedicated host ("stand-alone" / "remote").

Until now, if a stand-alone Tomcat was used, web applications installed on that Tomcat had to be updated manually upon each FirstSpirit update, e.g. via the buttons "Force update", "Install" / "Activate" or "Update", respectively, in FirstSpirit ServerManager, "Server properties / Web applications"

| 😫 Server properties                                                   |                          |                           | ×                                     |
|-----------------------------------------------------------------------|--------------------------|---------------------------|---------------------------------------|
| Global server properties<br>Presentation channels<br>Conversion rules | Web applications         | ps: Add Configure         | Remove                                |
| Installed fonts<br>Databases                                          | Start page ServerMor     | nitoring Preview QA (Stag | ing) ContentCreator                   |
| Language templates<br>Webstart                                        | Active web server: Tome  | cat Tomcat Version        | Activate Update Uninstall     web.xml |
| Start page<br>Schedule overview                                       | Geolocation Webedit Plug |                           |                                       |
| Schedule management<br>Action templates                               |                          |                           |                                       |
| JAAS configuration<br>Modules                                         |                          |                           |                                       |
| Web server<br>Web applications                                        |                          |                           |                                       |
| Clustering<br>App Passwords                                           | Add Delete Force update  | Configure Update w        | veb.xml                               |
|                                                                       |                          | OK Cancel                 | 2                                     |

or in "Project properties / Web components"

| 😫 Edit Project, Mithras | Ener | gy (id=102275)                                                                                                    | × |
|-------------------------|------|----------------------------------------------------------------------------------------------------|---|
| Project                 |      | - Web components                                                                                                    |   |
| Options                 |      | Preview QA (staging) Production (live) ContentCreator                                                                                                    |   |
| Compatibility           |      |                                                                                                    |   |
| Substitutions           |      | Active web server: Tomcat Tomcat Activate Update Uninstall                                                                                                    |   |
| Fonts                   |      | Name A Version web.xml                                                                                                    |   |
| Languages               |      | FirstSpirit FormDataProvider Exa 5.2_BETA.605_74993 Standard                                                                                                    | _ |
| Resolutions             |      |                                                                                                    |   |
| Users                   |      |                                                                                                    |   |
| Groups                  |      |                                                                                                    |   |
| Schedule overview       |      |                                                                                                    |   |
| Schedule management     |      |                                                                                                    |   |
| Action templates        |      |                                                                                                    |   |
| Databases               |      |                                                                                                    |   |
| Template sets           |      |                                                                                                    |   |
| ContentCreator settings | 8    |                                                                                                    |   |
| Quota                   |      |                                                                                                    |   |
| Permissions             |      |                                                                                                    |   |
| Project components      |      |                                                                                                    |   |
| Web components          |      |                                                                                                    |   |
| Remote projects         |      |                                                                                                    |   |
| Media constraints       |      |                                                                                                    |   |
| Client applications     |      | Add Delete Configure Update web.xml                                                                                                    |   |
| Repository              | Ŧ    | Bolog Bolog |   |
|                         |      | OK Cancel                                                                                                    | ? |

**FirstSpir** 

lock Your Content

As of the current version of FirstSpirit, the FirstSpirit server will recognize if web applications on a Tomcat are not up-to-date and will trigger an update.

For further information, see FirstSpirit Manual for Administrators, chapters

- "Tomcat servlet engine on a dedicated host"
- "Web server"
- "Web applications"
- "Web components"

### 33 Compatibility

#### 33.1 Downgrade to FirstSpirit 5.1 when using Berkeley DB V5 5.2R3

It is possible – in principle – to downgrade from one FirstSpirit minor version to another (for example from FirstSpirit version 5.2 to FirstSpirit version 5.1), but this is **not an assured product property**. Use of Oracle Berkeley DB version 5 as a repository for content storage ("FirstSpirit ServerManager / Project Properties / Repository / Backend") can lead to problems when downgrading from FirstSpirit version 5.2 to FirstSpirit 5.1.

In order to downgrade a FirstSpirit server--which has initially been installed with a FirstSpirit version lower than 5.2 and now uses FirstSpirit version 5.2 as well as Berkeley DB version 5--to FirstSpirit version 5.1, the repository of each project must be configured to use Berkeley DB version 3 before conducting the downgrade.

First Spirit

ock Your Content

| 🛃 Edit Project, Mithras Er                                                                  | nerg | gy (id=24931)                                                  |                                                                                                 | 3 |
|---------------------------------------------------------------------------------------------|------|----------------------------------------------------------------|-------------------------------------------------------------------------------------------------|---|
| Project                                                                                     |      | Repository                                                     |                                                                                                 |   |
| Options                                                                                     |      | Backend                                                        | Berkelev DB. Java Edition V5                                                                    |   |
| Substitutions<br>Fonts                                                                      |      | Compressor                                                     | Berkeley DB Java Edition V3<br>Berkeley DB Java Edition V5                                      |   |
| Languages<br>Resolutions                                                                    |      | Encryption enabled                                             |                                                                                                 | 1 |
| Users<br>Groups                                                                             |      | Encryption algorithm                                           | AES/CTR/NoPadding                                                                               |   |
| Schedule overview<br>Schedule management                                                    |      | Encryption key size                                            | 128                                                                                             |   |
| Action templates<br>Databases                                                               |      |                                                                | Test encryption parameters                                                                      |   |
| Template sets<br>ContentCreator settings                                                    |      |                                                                |                                                                                                 |   |
| Quota                                                                                       |      |                                                                |                                                                                                 |   |
| Permissions<br>Project components<br>Web components<br>Remote projects<br>Media constraints |      | the repository.<br>This potentially long-                      | o the repository settings trigger a conversion of<br>running operation should only be performed |   |
| Client applications<br>Repository                                                           | Ŧ    | during a maintenand<br>The project is inactiv<br>not possible. | e during conversion; working with the project is                                                |   |
|                                                                                             |      | ОК                                                             | Cancel ?                                                                                        | 2 |

This only applies to servers which have initially been installed with a FirstSpirit version lower than 5.2. A downgrade of servers initially installed with FirstSpirit version 5.2 to a lower version is not possible.

For further information about selecting the desired Berkeley DB version, see *FirstSpirit Manual for Administrators*, chapter "Repository".

## 34 ContentCreator

## 34.1 Create new list items using the FS\_BUTTON 5.2R2

In the input components for creating lists:

- FS\_CATALOG
- FS\_INDEX

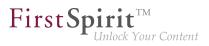

FS\_LIST (DATABASE and INLINE types)

the ContentCreator in FirstSpirit version 5.2R2 can now be used to create entries in the preview at the same time as creating new sections using a direct button, icon or link, without first having to open the form, for example:

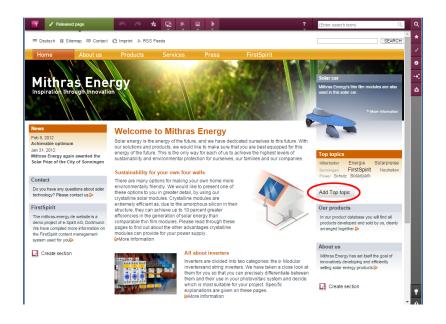

The use of this functionality requires the use of the newly implemented FS\_BUTTON handler class de.espirit.firstspirit.webedit.server.executables.NewListEntryExecutable (abbreviation: NewListEntry).

Example:

#### FirstSpirit<sup>™</sup> Release Notes 5.2

102 ... 1503 = 1608 = 1714 = 1806 = **1911** 

First Spirit TM Unlock Your Content

| <fs_button< th=""></fs_button<>                       |
|-------------------------------------------------------|
| name="button"                                         |
| hidden="yes"                                          |
| icon="fs:new"                                         |
| onClick="class:NewListEntry"                          |
| onDrop="class:NewListEntry"                           |
| style="firstspirit"                                   |
| useLanguages="no">                                    |
| <langinfos></langinfos>                               |
| <langinfo label="New entry" lang="*"></langinfo>      |
| <langinfo label="Neuer Eintrag" lang="DE"></langinfo> |
|                                                       |
|                                                       |

The relevant HTML code is rendered in the HTML presentation channel inside a "\$CMS\_VALUE(...)\$" instruction via the fsbutton(...) function. To do this, the input component (in this case: "st\_createListEntry") must be specified via the mandatory parameter editorName. The input component (in this case: "st\_linklist") in which the new entry is to be created must be specified via the mandatory parameter editorId. A further mandatory detail includes "json: true", e.g.,

For more information, see *FirstSpirit Online Documentation*, chapter "Template development / Content-Creator / Functional scope", section "FS\_BUTTON handler classes".

#### 34.2 Deletion of bookmarks and master copies 5.2.611, 5.2R7

Frequently used elements may be bookmarked in FirstSpirit to enable easy access. In ContentCreator, an element is bookmarked by using the following button in the toolbar:

#### 奔

Bookmarked elements are then shown in the report area.

Here, bookmarked elements may also be set as master copies so that new elements may quickly be created based on the data of such frequently used elements. A bookmark may be set as a master copy by using the following button:

**FirstSpi** 

For sections, this button is also available within the section's toolbar in the preview.

If an element (e.g. a section) that is bookmarked as a master copy is deleted, the current FirstSpirit version will now show a confirmation dialog with the following note:

"The element 'xyz' is a master copy, would you like to delete it anyway?"

If the user clicks OK, the section and its associated master copy bookmark in the report area will be deleted.

Furthermore, elements which are bookmarked can now be deleted without errors in all cases.

For further information, see FirstSpirit Manual for Editors (ContentCreator), "Report area / Bookmarks".

#### 34.3 Dynamically resizable report sidebar 5.2R8

The width of the report sidebar may be adjusted by dragging the vertical divider bar using the mouse (leftclick and hold). The selected width will be preserved if the report sidebar is closed and then reopened.

## 34.4 FS\_CATALOG: New Entry Form Is Opened Immediately 5.2R19

The input component for catalog lists (FS\_CATALOG) allows creation and maintenance of content lists. The entries of such a list may be sections or links.

| lomepage information | Product highlight Info box Browser title                                                                                                    |
|----------------------|----------------------------------------------------------------------------------------------------|
| Sections             | Sustainability for your own four walls<br>There are many options for making your own home more envi<br>All about inverters<br>Inverters are divided into two categories: the Modular inverters<br>The structure of a solar panel<br>Solar panels consist of a glass pane, a plastic layer, a compose |
|                      | Et New                                                                                                    |

**FirstSpi** 

Clicking the button "New" (and selecting the desired template, if necessary)

#### 🗐 New

previously only resulted in the addition of the new entry to the catalog list. Now, the form associated with the new entry is opened immediately so that the editor may directly input the desired content.

For further information, see *FirstSpirit Manual for Editors (ContentCreator)*, "Editing the preview page / Standard input elements / Catalog lists (FS\_CATALOG)".

## 34.5 Filter in FS\_REFERENCE via <SOURCES> 5.2R3

The input component FS\_REFERENCE enables referencing of one element selected by a user. Selection of an element for referencing may be limited to specific stores and/or folders by using the tag <SOURCES>.

In rare cases, special configurations could lead to erroneous behavior in ContentCreator: in such cases, not all elements eligible for selection were displayed. This behavior was corrected in FirstSpirit version 5.2R3.

Due to this fix, it is recommended that existing uses of FS\_REFERENCE configurations with a <SOURCES> tag be checked to ensure that element selection controls associated with FS\_REFERENCE components display the desired set of elements in allowed sources and omit elements that are not in allowed sources.

For further information, see

 FirstSpirit Online Documentation, "Template development / Forms / Input components / REFERENCE"

**FirstSp** 

ock Your Content

FirstSpirit Manual for Editors (ContentCreator), "Editing the preview page / Standard input elements / Reference selection"

#### 34.6 Identification of user interface elements 5.2R7

As of the current FirstSpirit version, user interface (UI) elements in ContentCreator (e.g. menus "Contents", "Media", and "Actions"; menu entries; input components; and report parameters) are identified in HTML. This supports better identification of these elements, e.g. for UI tests.

## 34.7 Improved performance when displaying datasets in input components 5.2R4

The input component CMS\_INPUT\_LIST allows selection of values which have been defined by project developers. When used in conjunction with CMS\_INCLUDE\_OPTIONS, database content can be displayed within the input component, e.g.

```
<CMS_INPUT_LIST name="IDENTIFIER">
<CMS_INCLUDE_OPTIONS type="database">
<LABELS>
<LABEL lang="*">#item.COLUMN</LABEL>
</LABELS>
<TABLE>NAME_OF_TABLE_TEMPLATE</TABLE>
</CMS_INCLUDE_OPTIONS>
<LANGINFOS>
<LANGINFO lang="*" label="Dataset selection"/>
</LANGINFOS>
</CMS_INPUT_LIST>
```

In ContentCreator forms, depending on the browser, display of such an input component which references a data source that contains many datasets may be slow. As of FirstSpirit 5.2R4, the display is thus limited to 100 entries. If more than 100 datasets are available, the following message will be shown in the form: "The list of available entries has been truncated due to browser limitiations. This input component is not suitable for lists of this size." Please note that rules will only be applied to the entries displayed in the form.

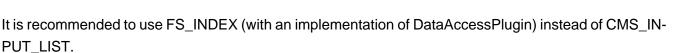

**FirstSp** 

For further information about CMS\_INPUT\_LIST, CMS\_INCLUDE\_OPTIONS, and FS\_INDEX, see *FirstSpirit Online Documentation*,

- "Template development / Forms / Input components / INDEX"
- "Template development / Forms / Input components / LIST"
- "Template development / Forms / Data elements / OPTIONS / DATABASE"

#### 34.8 Move sections into other content areas 5.2R2

If sections in ContentCreator could previously only be moved within the same content area, then it is now possible to also move them beyond content area boundaries.

## �

Prerequisite: The section template for the section being moved must be approved for the content area it is being moved to.

For more information

- on working with sections in ContentCreator, see the FirstSpirit Manual for Editors (Content-Creator), "Editing a preview page / Sections"
- on defining allowed section templates for a content area, see the *FirstSpirit Online Documentation*, "Templates (Basics) / Composition of templates / Page templates / Properties tab"

#### 34.9 Project-specific action menu 5.2R6

As of the current FirstSpirit version, a project-specific actions menu can be offered to editors who use ContentCreator.

| * | 50 | <br>🚔 Contents | 🔲 Media | Actions |  |
|---|----|----------------|---------|---------|--|
|   |    |                |         |         |  |

Configuration is carried out directly within ContentCreator, via the entry "Configure actions" in the menu. This requires project administrator privileges.

**FirstSp** 

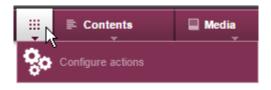

In the dialog which opens, the administrator may select the actions which should be available to all editors in this menu in this project (see also *FirstSpirit Manual for Editors (ContentCreator)*, page "Content-Creator menu functions"):

#### + Add action

The set of selectable actions includes those that are offered by plug-in components implementing the interface de.espirit.firstspirit.webedit.plugin.WebeditToolbarAction-sItemsPlugin for the current project. The individual action items themselves are implementations of the interfaces ExecutableToolbarActionsItem Or ClientScriptProvidingToolbarAction-sItem (both in the package de.espirit.firstspirit.webedit.plugin.toolbar). The icons shown in the actions menu are specified by the implementations of the two toolbar actions item interfaces and should be sized 40x40 pixels for optimal display. If no icon is defined for an action, the first letter of the item will be used. See also *Plug-In Development / ContentCreator Extensions / Interactive Features / Toolbar Menu Items / Functional Overview* ( $\rightarrow$ FirstSpirit Online Documentation).

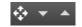

These buttons may be used to reorder actions. In the menu, the actions will be shown to editors in an order analogous to that in the dialog "Configure actions for all users".

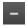

Pressing this button removes the associated action from the project-specific menu. Optionally, actions can be deactivated via the list that is shown when clicking "Add action".

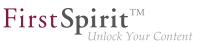

## 34.10 Selection dialog for next editor(s) of a workflow 5.2R4

In FirstSpirit, a workflow is always a sequence of tasks or work steps which are carried out in a given order. Each task can be assigned to a user or a group of users. The workflow controls the logical sequence of individual tasks so that only the currently appropriate task can be carried out. If a user completes one task, another user responsible for carrying out the next task is automatically notified.

In ContentCreator, workflows can be started and transitions within an active workflow can be triggered using the page status display (e.g. "Modified page", "In workflow") in the ContentCreator toolbar. In the activity dialog for this workflow, the option "Next editor" may be used to define which user or user group should be notified that the workflow has been transitioned to the next task.

To this end, the user's name may be entered directly into the "Next editor" text box, or a drop-down list showing a number of available users can be opened by simply clicking on this text box. As of FirstSpirit version 5.2R4, users may also open a larger selection dialog by either clicking on the magnifying glass icon in the text box or by clicking on the entry "Show more entries..." at the bottom of the drop-down list:

| Request release  |                           |                     | ? ×    |
|------------------|---------------------------|---------------------|--------|
| Mithras homepage | Workflow details          |                     |        |
|                  | Next editor               | (Enter search term) | ٩      |
|                  | Prior<br>Deat<br>Admin (A | tam)                | ×<br>م |
|                  | Com 🎎 Administr           | rators              |        |
| Direct release   | 👗 chief (chi              | ief editor)         | ·      |
|                  |                           | Close               |        |

Dialog "Select Groups/Users"

This dialog lists all available users and user groups and supports search functionality. By clicking on the user or group's entry in the list, this user or group is selected, and the dialog closes automatically, adding that user or group to the "Next editor" field in the activity dialog.

For further information, see *FirstSpirit Manual for Editors (ContentCreator)*, "Report area / Tasks / Workflows".

## 34.11 Stepless Resizing of the Input Component "Link-Sensitive Graphic" (CMS\_INPUT\_IMAGEMAP) 5.2R3

**FirstSpi** 

Using the input component "Link-Sensitive Graphic" (CMS\_INPUT\_IMAGEMAP), link areas may be placed over a background image.

Starting with FirstSpirit version 5.2R3, the height of this input component may be adjusted by dragging the resize handle in the lower right corner of the input component.

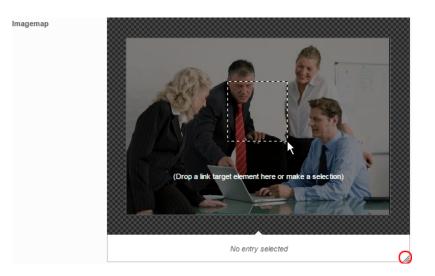

The minimum height of this input component is 340 pixels.

For further information, see

- FirstSpirit Manual for Editors (ContentCreator), "Editing a preview page / Input elements / Imagemap",
- FirstSpirit Online Documentation, "Template development / Forms / Input components / IMAGEMAP"

## 34.12 Visualization of frequently used objects **5.2R2**

The ability to reuse content in content management systems ensures significant time and cost savings, reduces errors, and thereby increases the overall quality of the website. With this in mind, it is also possible to use a variety of objects such as images, sections, pages, and datasets several times in

FirstSpirit; in other words, this content may appear in several places on the site. This means that changes to an object that are made on a preview page may affect other pages too.

First Spirit

ılock Your Content

With FirstSpirit version 5.2R2, the editor can now see – at various points of the editing process – that the object currently being edited is used on other pages (the same as the "Show usages" context menu function in SiteArchitect) so that changes may also be made there. An example of this can be found when editing media in a reference selection input element ("FS\_REFERENCE"):

| Edit contents                                                                                                    |                                                                                                    |  |
|----------------------------------------------------------------------------------------------------|----------------------------------------------------------------------------------------------------|--|
|                                                                                                    |                                                                                                    |  |
| Teaser information       Picture information       Info box         Picture       Mitras Energy       Info box         Picture       Mitras Energy       Info box         Picture position       Edit Control panel (fourth<br>Energy Control panel (fourth<br>Immedia ▶ Improduct)         Immunogenetic fourth       Immunogenetic fourth         Immunogenetic fourth       Immunogenetic fourth         Immunogenetic fourth </th <th>Ourth)     References: 4       Matter copyl 150W Mk     Matter copyl 150W Mk       Image: Search results     P       Beader navigation &gt; Search result     150W Modular Inverter</th> <th></th> | Ourth)     References: 4       Matter copyl 150W Mk     Matter copyl 150W Mk       Image: Search results     P       Beader navigation > Search result     150W Modular Inverter |  |

It can also be seen in a dialog for editing a dataset:

| Edit contents            | References: 3 ?                                                                                                    | × |
|--------------------------|----------------------------------------------------------------------------------------------------|---|
| ■ Adapter                | Solar cable This solar cable has bee                                                                                                    |   |
| Product infor            | Connector     This solar connector has     Product properties     Product offers     Contact                                                                            |   |
| Product name             | Frame The number of roof anch                                                                                                    |   |
| Product desc             | The Part of the provided and flexibly connect up to 10 solar collectors with the between the individual collectors is around 9 cm and and permanent weather resistance. |   |
| Control<br>Generation su | oppression O Do not generate O Generate                                                                                                    | ] |
|                          | Save X Close                                                                                                    |   |

The number next to "References:" indicates the number of places (e.g., pages and/or datasets) where the object appears. In the case of referenced pages, it also includes the page which the editor is currently viewing.

Clicking on "References:" opens a window listing the pages by name together with an object type icon.

For more information, see FirstSpirit Manual for Editors (ContentCreator).

#### 34.13 Workflows on media and media folder elements 5.2.611, 5.2R7

In the report area, the report "Tasks" shows the tasks that are available to the current user. In addition to media elements, as of the current FirstSpirit version, this report also displays media folder elements that are in a workflow:

First Spirit<sup>1M</sup> Unlock Your Content

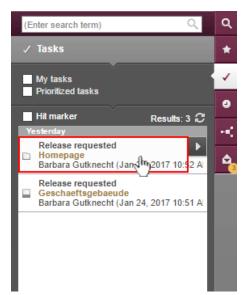

**FirstSp** 

lock Your Content

Clicking on a media folder entry will open the dialog "Manage media".

In order to advance media and media folder elements in a workflow, use the following button:

Clicking the button will open a drop-down menu that shows the available next steps in the workflow. Clicking on an entry in that menu (e.g. "check release") will open the dialog to set information for the next workflow step.

For further information, see *FirstSpirit Manual for Editors (ContentCreator)*, chapter "Report area / Tasks".

## 35 External Synchronization / Content Transport

## 35.1 Export of database schema information has been modified 5.2R13

By using the keyword COMMON it is possible to export or import the properties of a project:

fs-cli export projectproperty:COMMON

First Spirit

The current FirstSpirit version does not transmit information about layers used by the project anymore (FirstSpirit ServerManager, "Project properties/ Databases"):

| Resolutions             |   | Databases             |              |           |                |     |  |  |
|-------------------------|---|-----------------------|--------------|-----------|----------------|-----|--|--|
| Users                   |   | Name                  | Selected     | Read-only | No schema sync |     |  |  |
| Groups                  | t | derby_project151357_0 |              |           |                | -   |  |  |
| Schedule overview       |   | derby_project151357_1 |              |           |                |     |  |  |
| Schedule management     |   | derby_project151357_2 |              |           |                |     |  |  |
| Action templates        |   | derby_project151357_3 |              |           |                | - 1 |  |  |
| Databases               | s | derby_project151357_4 |              |           |                |     |  |  |
| Template sets           |   | derby_project151357_5 |              |           |                |     |  |  |
| ContentCreator settings |   | derby_project151357_6 |              |           |                |     |  |  |
| Quota                   |   | derby_project155207_0 |              |           |                |     |  |  |
| Permissions             |   | derby_project160382_0 | $\checkmark$ |           |                |     |  |  |
| Project components      |   | derby_project166309_0 |              |           |                |     |  |  |
| Web components          |   | derby_project171997_0 |              |           |                |     |  |  |
| Remote projects         | - | derby_project18686_0  |              |           |                |     |  |  |

- "Selected"
- "Read-only"
- "No schema sync"

This change also affects FirstSpirit Content Transport.

## 36 External Synchronization

## 36.1 Consideration of Custom Properties in External Synchronization

5.2R17

The method setCustomProperties (interface Project, package de.espirit.firstspirit.access.project, FirstSpirit Access API) may be used to set custom project properties ("custom properties"). These may be relevant e.g. in the context of FirstSpirit CaaS.

As of the current version of FirstSpirit, such custom properties may now be synchronized using "FirstSpirit External Synchronization". To this end, a new *ProjectPropertyType* (enum PropertiesTransportOptions.ProjectPropertyType, package de.espirit.firstSpirit.transport, FirstSpirit Developer API) was introduced:

CUSTOM\_PROPERTIES

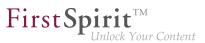

Example command line call:

```
fs-cli -p DevProject -sd "D:\Git\DevProject" export projectproperty:CUSTOM_PROPERTIES
```

This call causes the inclusion of custom project properties in the export.

## 36.2 Deletion of obsolete files and additional logging 5.2R7

In the course of expanding and optimizing the feature set of the FirstSpirit functionality "External Synchronization", as of the current FirstSpirit version, the default value of the method setDeleteObsoleteFiles(boolean enable) of the interface ExportOperation (FirstSpirit Developer API, package de.espirit.firstspirit.store.access.nexport.operations) has been changed from false to true.

#### Example

Initial situation in the project:

```
PageStore
|-- PageFolder 'A'
`-- PageFolder 'B'
```

#### 1. Export: Export of 'A'

In the synchronization directory, the following structure will be created:

```
Synchronization Directory

|-- .FirstSpirit

| `-- ...

`-- PageStore

`-- 'A'

|-- StoreElement.xml

`-- ...
```

#### 2. Export: Export of 'B' ('A' is not included in the export set)

In the synchronization directory, the files previously created for 'A' will be deleted. The file structure will subsequently look as follows:

#### FirstSpirit<sup>™</sup> Release Notes 5.2

102 ... 1503 = 1608 = 1714 = 1806 = **1911** 

First Spirit

Synchronization Directory |-- .FirstSpirit | `-- ... `-- PageStore `-- 'B' |-- StoreElement.xml `-- ...

If the files for 'A' should be retained, both elements ('A' and 'B') must be added to the ExportOperation and exported via this operation:

#### 2a) Export of 'A' and 'B'

The file structure will subsequently look as follows:

(Generally, during use of the functionality "External Synchronization", only files will be removed that have been created by this functionality.)

Previously, such files were retained by default. This potentially led to the retention in the file system of files associated with elements that have been deleted in FirstSpirit. Existing scripts may require modification.

In this context, **export logging** has been expanded to help better identify which parameters were set for an export. Now, the following parameters and their set values will be output via INFO logging:

- deleteObsoleteFiles(method setDeleteObsoleteFiles(true|false))
- exportRelease (method setExportRelease(true | false))
- exportParents (method setExportParentElements(true|false))

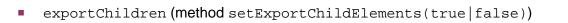

Example (all in one line):

```
ExportParameters = { deleteObsoleteFiles=false, exportRelease=true,
exportParents=true, exportChildren=true, [...] }
```

## 36.3 Detection of empty directory structures (missing meta files) 5.2R14

**FirstSp** 

Especially when using "FirstSpirit External Synchronization" in distributed development, empty directory structures (i.e. directories without meta files FS\_Files.txt, FS\_Info.txt, FS\_References.txt, StoreElement.xml, etc.) may remain, e.g. due to moving folders in FirstSpirit. In this case, the FirstSpirit objects in the file system will no longer be recognized as such.

If these meta files are missing, an error message will be output if an export or an import is attempted, and the export/import will be prevented. If deleteObsoleteFiles is set to "true", an export will only log a warning.

## 36.4 Export: Additional information about exported files (interface "ExportOperation.Result") 5.2R14

In addition to providing information about files which were created in, deleted from, or updated in the file system during an export, the interface <code>ExportOperation.Result</code> now includes newly implemented methods which provide information about moved files as well as other information (FirstSpirit Developer API, package de.espirit.firstspirit.store.access.nexport.operations, interface <code>ExportOperation.Result</code>).

When using **FSDevTools** (recommended best practice), this information will already be evaluated and displayed in the log.

## 36.5 Export: Explicitly and implicitly selected objects 5.2R14

Because "External Synchronization" is designed for synchronization of partial trees between projects, for each FirstSpirit object that is exported via the "External Synchronization" functionality, the following objects will also be exported:

#### FirstSpirit<sup>™</sup> Release Notes 5.2

102 ... 1503 = 1608 = 1714 = 1806 = **1911** 

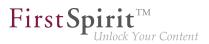

- all parent objects of the exported object
- all child objects of the exported object

This leads to a distinction between explicitly and implicitly selected objects:

- Explicit: The object selected for export as well as all child objects
- **Implicit:** The chain of parent objects of the object selected for export

During an import, explicitly exported objects will be created in the target project if they are not present there and will be updated (i.e. overwritten with each object's respective state in the source project) in the target project if they are already present.

Implicitly exported objects, however, will now only be created in the target project during an import if they are not present there and will no longer be updated if they are already present. Previously, implicitly exported objects were overwritten in the target project with each object's respective state in the source project even if they were already present in the target project.

### 36.6 Export: Folder "Lost & Found" will no longer be exported 5.2R14

"Lost & Found" folders are created as needed directly underneath the root node of a store in a target project if a parent element (folder) is exported from a source project and imported ("updated") into a target project, but the child elements of this folder are only present in the target project.

Previously, during an export, such "Lost & Found" folders were exported if they were selected for export. As of the current FirstSpirit version, these folders will by default no longer be exported.

This behavior may be controlled via the method setExportLostAndFound(boolean enable)
of the interface ExportOperation (package de.espirit.firstspirit.store.access.nexport.operations, FirstSpirit Developer API). The default value is false.

## 36.7 External Synchronization: More stable identification of objects (using GIDs) 5.2R12

The identification of objects via the functionality "External Synchronization" now uses GIDs ("global IDs"). GIDs are project data that are used internally for object referencing. As opposed to UIDs, GIDs are not

affected by manual changes, such as renaming an object in either source or target projects, and thus allow for more stable behavior when exporting or importing objects.

**FirstS** 

<u>Previous behavior:</u> When importing an object from a source project into a target project, External Synchronization attempted to identify a matching object in the target project using the UID. If an object was identified, modifications to that object in the target project were overwritten. If no object could be identified, the object was created in the target project.

Changes to the UID of the object in either the source or the target projects had the effect that, during a subsequent import into the target project, a matching object could not be identified, always leading to *creation of a new object* in the target project.

<u>Current behavior:</u> When importing an object from a source project into a target project, External Synchronization now attempts to identify a matching object in the target project using the GID. If an object is identified, modifications to that object in the target project will be overwritten. Even if the UID of the object was changed, the object can now be identified in the target project. If no matching object can be identified using the GID, an attempt will be made to identify a matching object using the UID (see "Previous behavior").

## 36.8 GUI will be omitted 5.2R4

Previous feedback and experience show that the external synchronization, which has been provided since FirstSpirit 5.1, is mainly used programmatically in the context of a distributed development process - instead via the GUI within the SiteArchitect. For this reason we decided to omit the GUI with FirstSpirit 5.2R4.

We ask all customers and partners to switch their development process to our API or to the command line tool "FSDevTools". It encapsulates the existing API and can be used via the command line or an IDE.

Please contact our Technical Support if any problem occurs while changing your development process.

Further information can be found in the Community.

## 36.9 General changes to the data format 5.2R14

In the course of export format readjustment, an export will now only create one directory named .FirstSpirit at the highest directory level instead of creating several directories of that name.

If exports have been made using "External Synchronization" in earlier versions of FirstSpirit, the first export with the current version of FirstSpirit will remove all existing subdirectories named .FirstSpirit from the external synchronization directory in the file system. Only one directory named .FirstSpirit will remain, at the highest directory level.

First Sr

In order to create the new export format after an upgrade from an earlier version of FirstSpirit, it is stringently required to perform a new export with the option deleteObsoleteFiles activated. (If **FSDev-Tools** are used (recommended best practice), this option is activated by default.)

The directory .FirstSpirit at the highest directory level contains internal meta information for successful synchronization of external content with the FirstSpirit project. When using a version control system, this directory should not be versioned!

Furthermore, the contents of the files Info.txt and Files.txt, which also contain internal meta information, have been changed, and the files have been renamed to FS\_Info.txt and FS\_Files.txt, respectively. In this context, the format of the file Entities.xml, which contains contents of datasets, has been changed as well.

## 36.10 Import: Abort in case of required but missing objects 5.2R14

Many objects in FirstSpirit projects have dependencies to other projects, also called "references". Among others, one goal of a successful use of "FirstSpirit External Synchronization" is to export partial trees from one project into another which will be functional in the target project. This means that the objects referenced by an exported object must be exported as well. There are two types of dependencies:

- Required missing references: referenced objects which are necessary in order to export a complete and functional partial tree of a project. E.g. if a page is exported, the templates upon which the page is based are required so that the page can be displayed in another FirstSpirit project following an import. The user must ensure that the required dependencies are present in the target project.
- Optional missing references: referenced objects which are referenced by an exported object but which are not necessary in order to export a complete and functional partial tree of a project.
   E.g. if a page is exported, the media objects referenced by this page are not necessary to display the page itself in the target project following an import and thus do not have to be included in the export/import.

During an import, dependencies will now be checked and the import will be aborted if this import would cause required missing dependencies in the target project. In this case, a ValidationException will be thrown. This exception provides information about the required missing dependencies in the target project. Until now, the import was carried out without throwing an exception.

First Sr

In the course of this behavioral change, the FirstSpirit Developer API interfaces

- FeatureError (package de.espirit.firstspirit.store.access.feature)
- SyncOperationException
   (package de.espirit.firstspirit.store.access.nexport.exceptions)

have been extended.

## 36.11 Import: Deletion of objects 5.2R14

Deletion of objects in one project will now be correctly regarded during an import into other projects. This means that objects which have been deleted in the project of developer A will now also be deleted in the project of developer B during an import of the respective state.

If there are still required inbound references to such deleted objects, these objects will be moved to the folder "Lost & Found". (Required references are dependent objects which are required for the functionality of an object in the target project, e.g. the page template (Templates store), which is required for the existence of a page (Page Content store), or the page (Page Content store), which is required for the existence of a page reference (Site Structure store).

Previously, objects deleted in the source project were not deleted in the target project upon import.

This behavior now also applies to the functionality "FirstSpirit ContentTransport". Here, objects which did not have required inbound references were moved to the folder "Lost & Found". Now, they will be deleted.

## 36.12 Import: Identification of new and modified datasets using API (interface "ImportOperation.Result") 5.2R14

As of the current version of FirstSpirit, the method getCreatedEntities() of the interface ImportOperation.Result (FirstSpirit Developer API, package de.espirit.firstspirit.store.access.nexport.operations) has been optimized: when importing datasets, it now only considers

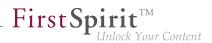

datasets which have been newly created since the last import. Previously, it also considered modified datasets.

Modified datasets may now be identified using the newly implemented method getUpdatedEntities(). Datasets which have not been modified since the last import will now not be considered by the methods getCreatedEntities() and getUpdatedEntities() during a subsequent import.

For datasets from tables with 1:N or M:N relations, the methods getCreatedEntities() and getUpdatedEntities() will always consider **both** datasets of the relation (thus, a minimum of two datasets).

When using **FSDevTools** (recommended best practice), this information will already be evaluated and displayed in the log.

# 36.13 New method "getModifiedProjectProperties" returns imported project properties 5.2R4

Using the functionality "External Synchronization", structures of a FirstSpirit project (e.g. templates, partial store trees, project properties) can be exported into a file system, creating a folder hierarchy which reflects the project's structures. Export and import is carried out using interfaces and methods of the FirstSpirit Developer API.

In addition to the project content that is entered in SiteArchitect and/or ContentCreator, project properties can also be exported/imported with the "External synchronization" function, including across servers. This method can be used, for example, to transfer the properties of a project to an empty project as well as to synchronize the project configuration of multiple projects.

You can use the method getModifiedProjectProperties() of the interface ImportOperation.Result (FirstSpirit Developer API, package de.espirit.firstspirit.store.access.nexport.operations), which has been introduced with FirstSpirit version 5.2R4, to identify if and which type of project settings were imported (for example template sets).

## 36.14 New method "setExportRelease" to specify whether the release or the current state of elements should be exported 5.2R4

FirstSpirit version 5.2.313 introduces a new method, setExportRelease(boolean), in
the interface ExportOperation (package de.espirit.firstspirit.store.access.nex-

port.operations), which can be used to specify whether the "release" or the "current" state of selected elements should be exported.

In the same FirstSpirit version, the method setExportReleaseEntities(boolean) in the interface ExportOperation has been marked "deprecated" and may be removed in future versions. Uses of this method should be replaced with setExportRelease(boolean). Methods set to the "deprecated" state can still be used, but as they will be omitted in subsequent versions, this is not advisable. If methods, classes, and interfaces that are no longer supported or are set to deprecated are used in scripts and/ or modules, entries are written to log files accordingly (e.g., server log, generation log, etc.). The corresponding log entries should be checked and the cause(s) remedied.

## 36.15 New method "setIgnoreEntities" replaces "setCreateEntities" 5.2R4

The interface ImportOperation (FirstSpirit Develover API, package de.espirit.firstspirit.store.access.nexport.operations) provides methods with which files may be imported from an external file system into a FirstSpirit project based on customer-specific rules using the functionality "External Synchronization".

The method setIgnoreEntities(boolean ignore) replaces the method setCreateEntities, which has been deprecated as of FirstSpirit version 5.2R4. The new method controls whether existing entities should be imported into the FirstSpirit project.

The default setting is false, which causes External Synchronization to import all entities that are currently stored in the file system into the FirstSpirit project, updating existing entities in the project to reflect the data imported from the file system or, if necessary, creating new entities with that data. In order to suppress import of entities from the file system into the project and preserve the entities that exist in the project, call setIgnoreEntities(boolean ignore), providing the ignore value true.

For further information, see

- FirstSpirit Online Documentation "Advanced topics / External synchronization"
- FirstSpirit Developer API, package
   de.espirit.firstspirit.store.access.nexport.operations

## 36.16 Optimized performance 5.2R2

"External synchronization" is used to export substructures from FirstSpirit (e.g., templates, store subtrees, project properties) in a file system structure with a folder hierarchy. FirstSpirit version 5.2R2 optimized performance when adding elements via the user interface.

For more information on the "external synchronization" function, see *FirstSpirit Online Documentation*, "Advanced topics / External synchronization".

### 37 General

## 37.1 Code signing certificate updated 5.2R5

The content of FirstSpirit JAR files is signed with a certificate. This procedure is also called "code signing". In the current FirstSpirit version, the content is signed with a new certificate that is valid until 2018-06-13 (13 June 2018).

Please refer also to Chapter 1 "Code signing certificates".

## 37.2 Code signing certificate updated 5.2R9

The content of FirstSpirit JAR files is signed with a certificate. This procedure is also called "code signing". In the current FirstSpirit version, the content is signed with a new certificate that is valid until 2019-07-24 (24 July 2019).

Some certificates used by existing FirstSpirit servers expired on 2017-05-21 (21 May 2017), affected FirstSpirit servers must be updated.

## 37.3 Databases: Support for Microsoft SQL Server 2016 and data type "ntext" 5.2R10

FirstSpirit has been designed as an enterprise content management system for application in complex IT landscapes, and supports various operating systems, Java runtime environments, and databases.

As of the current FirstSpirit version, **Microsoft SQL Server**, version **2016**, is now officially supported for use with FirstSpirit as a database server running on Windows servers.

First Spirit

This means that reference versions of Microsoft SQL Server are versions 2014 and 2016. Versions 2008 and 2012 are passively supported. Support for Microsoft SQL Server 2005 has ended.

For further information, see *FirstSpirit Technical Datasheet*.

Because the data type ntext, which is used by Microsoft SQL Server, has been marked "deprecated" by the manufacturer (see https://docs.microsoft.com/en-us/sql/t-sql/data-types/nchar-and-nvarchar-transact-sql), the column type for XML data in FirstSpirit (column type "FirstSpirit-Editor", "SiteArchitect / Database schemata / Database schema / Create column / Data type") was changed from using ntext to using nvarchar(max). This complies with Microsoft's recommendation. This means that contents of the column type "FirstSpirit-Editor" will now be mapped to nvarchar(max) and no longer to ntext. Existing columns which use the type ntext are not affected by this change: in existing projects, these will continue to be mapped to ntext.

## 37.4 Datenbases: Support for MariaDB 5.2R12

FirstSpirit has been designed as an enterprise content management system for application in complex IT landscapes, and supports various operating systems, Java runtime environments, and databases.

As of the current FirstSpirit version, MariaDB (cf. also to https://mariadb.org) is officially supported for use with FirstSpirit, in version 10.1. Reference version is 10.1.23.

Note: Please use the MySQL JDBC driver for MariaDB (mysql-connector-java-x.x-bin.jar).

For further information, see FirstSpirit Technical Datasheet and FirstSpirit Server configuration / Database connection / Examples of application ( $\rightarrow$ Documentation for Administrators).

## 37.5 Main memory requirements for FirstSpirit SiteArchitect 5.2R15

As of the current FirstSpirit version, the standard value for maximum heap size (Xmx) of FirstSpirit SiteArchitect was increased to 1024MB. Thus, FirstSpirit SiteArchitect now requires at least 1024MB of free main memory, as opposed to the previously required 768MB.

For further information, see *FirstSpirit Technical Data Sheet*.

## 37.6 Publication of FirstSpirit Javadoc via separate Jar files 5.2R9

Javadoc is used for documenting the FirstSpirit API. Starting with the current FirstSpirit version, this documentation is published additionally in separate Jar files (fs-api-javadoc.jar and fs-isolated-runtime-javadoc.jar), for example in order to make it easier to access it from IDEs.

First S<sub>1</sub>

#### 38 Input components

#### 38.1 Dynamic Forms: New Property "PRESET" 5.2R17

In templates, form defaults for input components may be specified by clicking the icon

in the "Form" tab of the respective template; this opens the dialog "Edit form defaults".

The new property PRESET may be used to determine if the user is currently editing in this dialog:

<PROPERTY name="PRESET" source="#global"/>

This expression returns TRUE if the user is currently editing in the dialog "Edit form defaults", otherwise it returns FALSE.

For further information, see *FirstSpirit Online Documentation*, chapter "Template development / Rules / Form properties <PROPERTY/> / Property PRESET".

## 38.2 Extended snippet access for FS\_INDEX and FS\_CATALOG 5.2R4

The "Snippets" can be used in many places in FirstSpirit: e.g., when displaying FirstSpirit objects in search results, in reports, and also to display entries in FS\_CATALOG and FS\_INDEX. In the definition of snippets (in templates) the template developer can specify what information about the FirstSpirit object is to be used in search results, reports, etc. and thus customize the content to meet the specific needs of editors and the conditions of the project concerned.

The following additions have been made to this area with FirstSpirit version 5.2R4:

#### FS\_CATALOG: Simplified access to values using dot notation (getItems method)

The FS\_CATALOG input component can be used to create and manage lists of sections or links.

It returns a Catalog object which contains Card objects. A Card object represents an entry in FS\_CATALOG and contains information about

**FirstS** 

- the section or link template selected by the editor for this entry,
- the form fields defined in the selected template,
- the values saved by the editor in the form fields.

The new getItems method (in Bean syntax: *.items*) can be used to access Card data more directly and work with this data. It returns a list (List data type) of FormData objects:

FS\_CATALOG\_VAR.items

In order to be able to identify and output the value of a certain input component (FormField) in this list for a snippet definition, for example, both the identifier of the required input component and its position in the list must be specified:

FS\_CATALOG\_VAR.items[0].st\_text

In this example, the value of "st\_text" of the 1st entry in the FS\_CATALOG component is identified with the "FS\_CATALOG\_VAR" identifier.

(This method is not only available in snippet definitions.)

### FS\_CATALOG: Access to snippets of entries (getSnippets method)

The new getSnippets method (in Bean syntax: *.snippets*) can now be used to access snippet values of the entries of an FS\_CATALOG component. Instead of the identifier of the required input component (e.g., "st\_text" for a CMS\_INPUT\_TEXT component), only the field of the snippet definition has to be specified when using getSnippets:

- *thumbnail* outputs the value of the "Thumbnail" field
- *header* outputs the value of the "Header" field
- extract outputs the value of the "Extract" field

of the snippet definition of the corresponding entry of the FS\_CATALOG component.

First Spirit

The method returns a list ("List" data type). The required element of the list can be returned by specifying the position number (in square brackets, counting starts at *0*). **Example:** 

```
FS_CATALOG_VAR.snippets[0].thumbnail
FS_CATALOG_VAR.snippets[0].header
FS_CATALOG_VAR.snippets[0].extract
```

The FS\_CATALOG\_VAR.snippets[0].header call returns the value from the field of the first entry of the FS\_CATALOG component that is defined in the corresponding section or link template.

(This method is not only available in snippet definitions.)

The new CatalogAccessor data type has also been implemented in this context.

### FS\_INDEX: Access to snippets of a DataAccessPlugin (DAP, getSnippets method)

When an FS\_INDEX input component is accessed via a FormData object, an Index type object containing a Record object for each entry in the index is returned. The Index object can be used both to manage the index entries and to create new entries.

In template set and snippet definitions of templates, by contrast, when an FS\_INDEX input component is accessed, an IndexAccessor type object is returned, which facilitates read access to the String identifiers of the entries saved in the component and to the data objects, which correspond to the entries and have been resolved via the DataAccess plug-in associated with the index component.

**From FirstSpirit version 5.2R4**, additional interfaces which are able to display these external data objects in the form of a snippet are available in this area (same as FS\_CATALOG, see above). The following calls can be used within the snippet definition (notation):

```
FS_INDEX_VAR.snippets[0].thumbnail
FS_INDEX_VAR.snippets[0].header
FS_INDEX_VAR.snippets[0].extract
```

The FS\_INDEX\_VAR.snippets[0] call returns a snippet interface for the first DAP entry of the FS\_INDEX component.

102 ... 1503 = 1608 = 1714 = 1806 = **1911** 

| 0                          | ▼ text block × ►                                                                                                    | TextBlocks 1 ×                                           | ń |
|----------------------------|----------------------------------------------------------------------------------------------------|----------------------------------------------------------|---|
| <<                         | ⊘ Search                                                                                                    | DE Ø                                                     |   |
| k                          |                                                                                                    | L <sup>®</sup> → la Page content (root) → □ TextBlocks 1 |   |
|                            | Limit search results (Facets) <u>Edit</u> >>                                                                                         | FS_INDEX / TextBlocksDataAccessPlugin                    |   |
| ₩<br>₩                     | E Search results                                                                                                    |                                                          |   |
| <sup>ی</sup> ت<br>به<br>به | Text Block #6         0         6           Use FS_INDEX input components to create list         6           Text Block #5         5 |                                                          |   |

**FirstSpi** 

For more information, see FirstSpirit Online Documentation,

- "Template development / Template syntax / Data types / CatalogAccessor"
- "Template development / Forms / Input components / INDEX / Access to FS\_INDEX"
- "Template development / Template syntax / Data types / IndexAccessor"

## 38.3 FS\_CATALOG: Nesting of language-dependent input components

From the current version of FirstSpirit onwards, the use of language-dependent input components within a language-dependent FS\_CATALOG input component will be disallowed by default.

### **Old behavior**

In previous FirstSpirit versions, it was technically possible to configure both FS\_CATALOG and inner forms to be language-dependent. This frequently led to problems related to translation processes, general usability of input components for editors, and maintainability of project development as well as to impaired performance. Content entered by the editor into nested, language-dependent FS\_CATALOG constructs could (especially so when using translation help) potentially not be output (e.g. during generation) or edited afterwards.

Thus, it was recommended to use language-independent input components within language-dependent FS\_CATALOG input components. As a consequence, section templates that were meant to be used within both pages and FS\_CATALOG input components had to be duplicated to produce a language-

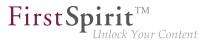

independent version (for use within language-dependent FS\_CATALOG components) and a language-dependent version (for use in all other cases).

### **New behavior**

Starting with the current version of FirstSpirit, all projects created with FirstSpirit version 5.2R5 or newer will by default be configured to disallow the use of language-dependent input components within a language-dependent FS\_CATALOG input component. Language-dependent input components in templates that are used within a language-dependent FS\_CATALOG component will automatically be treated as language-independent by FirstSpirit. This alleviates the disadvantages imposed by the old behavior.

The old behavior is not recommended, and future versions of FirstSpirit may cease to support it. Migration is recommended.

### Compatibility with projects from older FirstSpirit versions

For projects that

- exist on a FirstSpirit server running a previous version that is upgraded to FirstSpirit version
   5.2R5 or newer
- are imported from a FirstSpirit server running a previous version to a server running FirstSpirit version 5.2R5 or newer via project import functionality

the old behavior will be supported until further notice. In order to prepare projects that were created in previous versions of FirstSpirit for use with the new behavior, FirstSpirit offers two compatibility settings that allow a stepwise migration.

The data handling used differs between the old and new behavior. If language-dependent input components are used within a language-dependent FS\_CATALOG input component in a project, the data of this FS\_CATALOG component must be checked and - if necessary - backed up before the new behavior can be used project-wide. Without checks and backups, switching to the new behavior can cause data loss in the project: If the FS\_CATALOG component or inner forms of this component already contain content, saving this FS\_CATALOG component will cause content to be stored in the language the editor is currently editing (fallback: master language); if content exists in other languages, these language versions will be discarded.

**FirstSp** 

Both compatibility settings have the following effects:

- Compatibility setting "disabled": Within a *language-dependent* FS\_CATALOG input component, inner input components which are configured to be language-dependent in their template will be handled as *language-independent* (new behavior).
- Compatibility setting "enabled": Within a *language-dependent* FS\_CATALOG input component, inner input components which are configured to be language-dependent in their template will be handled as *language-dependent* (old behavior).

Compatibility for **individual FS\_CATALOG input components** can be turned off in templates using a parameter, forbidPolyglotDataHierarchy. This allows application of the new behavior for single FS\_CATALOG input components, while other FS\_CATALOG input components for which this parameter is not set will continue to use compatibility with previous FirstSpirit versions.

Once all FS\_CATALOG components are prepared for the new behavior, the compatibility setting can be deactivated **project-wide** ("FirstSpirit ServerManager / Project / Properties / Compatibility / FS\_CATALOG: Nesting of language-dependent input components"):

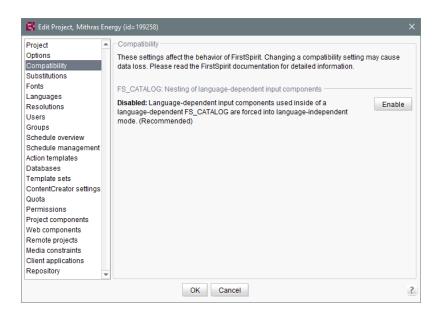

**FirstSpi** 

Inlock Your Content

The project-wide compatibility setting affects all language-dependent FS\_CATALOG input components in a project.

From FirstSpirit version 5.2R5 onwards, when transporting project properties using "Content Transport" functionality or via a project export, this property will be included in the transport/export.

### FirstSpirit API

Additionally, the methods getForbidPolyglotDataHierarchy and setForbidPolyglot-DataHierarchy (FirstSpirit Access API, interface Project, package de.espirit.firstspirit.access.project) allow access via API to the value set in project properties. getForbid-PolyglotDataHierarchy returns the currently set value of the compatibility setting "FS\_CATALOG: Nesting of language-dependent input components", while setForbidPolyglotDataHierarchy may be used to set this setting's value.

The ProjectAgent, obtainable via the SpecialistsBroker (both FirstSpirit Developer API, package de.espirit.firstspirit.agency), also provides a means to read the current value of the compatibility setting: getForbidPolyglotDataHierarchy.

For further information, see

■ Template development / Forms / Input components / CATALOG (→FirstSpirit Online Documentation), parameter forbidPolyglotDataHierarchy

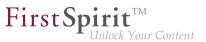

- FirstSpirit Manual for Administrators, chapter "Compatibility"
- Module documentation for "FirstSpirit CorporateContent", chapter "Transporting project properties"

# 38.4 FS\_CATALOG: Representing language independent content (link lists) 5.2R16

The FS\_CATALOG input component allows to create lists of either sections or links so that editors can maintain multiple sections or links directly within the component, without the need to switch to another input component, another section, and so on. To edit language-dependent contents corresponding tabs are provided.

Forms based on link templates always are language-independent. To provide better clarity, language tabs won't be shown anymore in FS\_CATALOG components that allow selecting link templates (<TEMPLATES type="link">).

### 38.5 FS\_INDEX: Editorial functionality using drag-and-drop 5.2.424, 5.2R5

In ContentCreator, users may create sections, datasets, and links (in a rich-text editor or a table / CMS\_INPUT\_DOM or CMS\_INPUT\_DOMTABLE) by dragging and dropping content onto a specifically configured FS\_BUTTON input component. To achieve this, a

- section template,
- link template, or
- table template

which should be used to create new content via drag-and-drop must be configured to use the desired target input component (tab "Form") for such drag-and-drop content as its **Drop Editor** (tab "Properties").

First Spirit

102 ... 1503 = 1608 = 1714 = 1806 = **1911** 

| General        |                                                                                                    |                                   |             |
|----------------|----------------------------------------------------------------------------------------------------|-----------------------------------|-------------|
| Reference name | textpicture                                                                                                    |                                   |             |
| Comment        |                                                                                                    |                                   |             |
|                |                                                                                                    |                                   |             |
|                |                                                                                                    |                                   |             |
| File extension | Template set                                                                                                    | Target ext.                       | <a> tag</a> |
|                | html (HTML)                                                                                                    | html                              |             |
|                | pdf (PDF - FOP)                                                                                                    | pdf                               |             |
|                | RSS (XML)                                                                                                    | xml                               |             |
| Preview page   | E Implementation                                                                                                    | processes for FirstSpirit         | <b>B</b>    |
| Preview image  | Subsystem MC3 with SPEC<br>The new RN with program and an order to<br>partners and control of CC. This is a real provi-<br>tion of the second of CC. This is a real provi-<br>tion of the second of CC. This is a real provi-<br>ent and the second of the second of the second<br>of the second of the second of the second of the<br>partners and the second of the second of the second<br>addressing over crucilla and wey Weight to strategy<br>addressing over crucilla and wey Weight to strategy | 84.87<br>95<br>1985<br>1985<br>86 |             |

This way, elements provided by a DataAccessPlugin may be used via drag-and-drop in order to create a new section, dataset, or link (in CMS\_INPUT\_DOM/DOMTABLE). The element dragged and dropped onto the button will then be referenced by a target index component.

If a dataset provided by the DatasetDataAccessPlugin is dropped onto an FS\_BUTTON with class NewSection (onDrop="class:NewSection") but is incompatible with any FS\_INDEX components listed as drop editors (i.e. it does not match any table template configured for FS\_INDEX components, tag SOURCE / TEMPLATE), the operation will be aborted with the error message "The transferred data has not been accepted", and no section will be created. Due to technical reasons, a section will in fact be created and deleted again in the background, such that the page will afterwards be shown as changed.

In addition to the "Add" button and drag-and-drop onto an index component in an "Edit" dialog, it is now also possible to **add new entries to index components** by dragging a compatible dataset from a report (e.g. "Search", "Bookmarks", etc.) or data from a custom report implementation into the preview area.

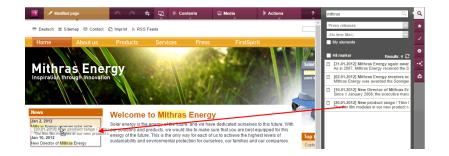

The prerequisite is compatible mark-up added via editorId.

(Note: An appropriate preview page ("Properties" tab) must be selected so that datasets will appear in search, bookmarks etc.)

First Spirit

Entries within a form may now also be **replaced** with other compatible data from reports. A colored marker

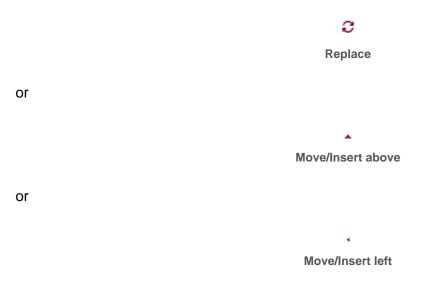

indicates whether the data would replace an existing entry if dropped:

12

102 ... 1503 = 1608 = 1714 = 1806 = **1911** 

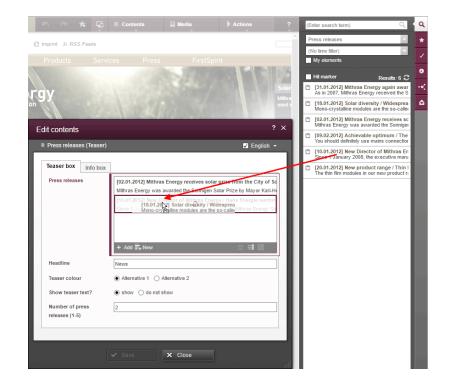

or be added as a new entry:

|                           | Contents                 | Media               | Actions                                                                                                    | ?                 | (Enter search term)                                                                 | Q                                  |
|---------------------------|--------------------------|---------------------|----------------------------------------------------------------------------------------------------|-------------------|-------------------------------------------------------------------------------------|------------------------------------|
| mprint 🔉 RSS Feeds        |                          |                     |                                                                                                    | <u> </u>          | Press releases                                                                      |                                    |
|                           |                          |                     |                                                                                                    |                   | (No time filter)<br>My elements                                                     |                                    |
|                           |                          | A. 107000           |                                                                                                    | 111 17 <b>7</b> 5 | Hit marker                                                                          |                                    |
|                           |                          |                     |                                                                                                    | Solar             | <ul> <li>[31.01.2012] Mithras Energy</li> <li>As in 2007, Mithras Energy</li> </ul> | Results: 6 C                       |
| У                         |                          |                     |                                                                                                    | Mithra<br>used i  | [18.01.2012] Solar divers                                                           | ity / Widesprea                    |
|                           |                          | 12000.0             |                                                                                                    |                   | Mono-crystalline modules<br>[02:01.2012] Mithras Ene                                |                                    |
| it contents               |                          |                     |                                                                                                    | ? X               | Mithras Energy was award                                                            | ded the Sonniger                   |
| Press releases (Teaser)   |                          |                     | ✓ Englisi                                                                                                    |                   | [09.02.2012] Achievable<br>You should definitely use n                              |                                    |
|                           |                          |                     |                                                                                                    |                   | [10.01.2012] New Director<br>Since 1 January 2008, the                              | or of Mithras En<br>executive mana |
| Teaser box Info box       |                          |                     |                                                                                                    | _ []]             | [20.01.2012] New product<br>The thin film modules in our                            |                                    |
|                           | Mithras Energy was a     | warded the Sonnigen | r prize from the City o<br>Solar Prize by Mayor Ka<br>ty / Widespreargie reir<br>are the so-caller<br>entent of minings Energy | rl-He             |                                                                                     | - 1                                |
|                           |                          |                     |                                                                                                    |                   |                                                                                     |                                    |
|                           | + Add ≣ <sub>+</sub> New |                     | = = 8                                                                                                    |                   |                                                                                     | - 1                                |
| Headline                  | + Add ≣+ New             |                     | ≣ ≕ 8                                                                                                    |                   |                                                                                     |                                    |
| Headline<br>Teaser colour |                          | Iternative 2        | ≣ =: 88                                                                                                    |                   |                                                                                     |                                    |
|                           | News                     |                     |                                                                                                    |                   |                                                                                     |                                    |
| Teaser colour             | News  Alternative 1  A   |                     | ≡ # ₩                                                                                                    |                   |                                                                                     |                                    |

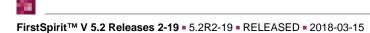

## First Spirit

The order of entries may be modified by dropping an element that is already referenced in the component onto the form, but the dropped element will not be referenced twice.

First Spirit

Unlock Your Content

In SiteArchitect, as of the current FirstSpirit version, data may also replace existing entries via dragand-drop:

| -                   |                                                                                                    | Press releases                                                                                                    |
|---------------------|----------------------------------------------------------------------------------------------------|----------------------------------------------------------------------------------------------------|
| B                   | E Search results ===                                                                                                    | - R B II                                                                                                    |
| ₩<br>**             | Sort by:  Relevance  Colored State  Solution  Solution | E [10.01.2012] New Director of Mithras Energy / Hans Energie reinforce:<br>Since 1 January 2008, the executive management of Mithras Energy Solartect    |
| <del>بر</del><br>۵۵ | [09.02.2012] Achievable optimum / The importanc<br>You should definitely use mains connection units                                                                                                    | 102.01.2012) Asthered by receiver a fully price from the City of Son<br>Minnas E                                                                         |
| 9                   |                                                                                                    | [31.01.2012] Mithras Energy again awarded the Solar Prize of the City<br>As in 2007, Mithras Energy received the Solar Price of the City of Sonningen in |
| k                   |                                                                                                    |                                                                                                    |
| à.                  |                                                                                                    |                                                                                                    |

or be added as a new entry:

|          |                                                                                                    | Press releases                                                                                                    |      |
|----------|----------------------------------------------------------------------------------------------------|----------------------------------------------------------------------------------------------------|------|
| 增        |                                                                                                    | = R 🗞 🗰                                                                                                    | lo - |
| F        | E Search results                                                                                        | [10.01.2012] New Director of Mithras Energy / Hans Energie reinforces<br>Since 1 January 2008, the executive management of Mithras Energy Solartechn                                                                                                    |      |
| ್ಥ<br>ಎಂ | [02.01.2012] Mithras Energy receives solar prize f Mithras Energy was awarded the Sonnigen Solar Prize  | [02.01.2017] Mithree Energy and the optimum (The Implementation of the City of Sonn     [19.02.2017] Achievable optimum (The Implement     [19.02.2017] Achievable optimum (The Implement     [19.02.2017] Achievable optimum (The Implement     [19.02.01] Achievable     [19.02.01] Achievable     [19.02 | _    |
| 0        | [09.02.2012] Achievable optimum / The important You should definitely use mains connection units to avo | E [31.01.2012] Mithras Energy again awarded the Solar Prize of the City of<br>As in 2007, Mithras Energy received the Solar Price of the City of Sonningen in                                                                                                    |      |
| *        |                                                                                                    |                                                                                                    |      |
| ų,       |                                                                                                    |                                                                                                    |      |

Note for use cases in which only one entry is to be selectable in FS\_INDEX: If you would like that the editor can select only one entry within your FS\_INDEX component, you can manage this using a rule with the ADD property and a "less than" check (using <LESS\_THAN/>), for example

```
<RULE>

<RULE>

<pre
```

For technical reasons, starting with FirstSpirit version 5.2R5, the *ADD* rule is disregarded when replacing entries in ContentCreator **in the preview**. For ensuring that only the desired number of entries will not be exceeded, please use a rule with the restriction level SAVE, which will be applied when saving the form, for example

First Spirit

Inlock Your Content

```
<RULE>

<RULE>

<RULE>
</PROPERTY name="SIZE" source="fs_index"/>

<p
```

If an entry is added to FS\_INDEX via the preview in ContentCreator even though there is already an entry, the form will open showing the rule violation ("The maximum number of entries is exceeded! Max. 1") and it can only saved if surplus entries have been removed.

For further information, see

- FirstSpirit Online Documentation,
  - "Template development / ContentCreator / Functional scope", section "FS\_BUTTON handler classes"
  - "Template development / Rules"
- FirstSpirit Manual for Editors (ContentCreator),
  - "Editing the preview page / Standard input elements / Lists (new, datasets)"
  - "Editing the preview page / The FirstSpirit operating concept", section "Using drag-anddrop"

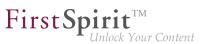

Documentation for FirstSpirit SiteArchitect, "Default input forms / Index (FS\_INDEX)" 

#### 38.6 FS\_INDEX: Emptiness check with ".isEmpty" 5.2.611, 5.2R7

The input component FS\_INDEX Template development / Template syntax / Data types / IndexAccessor  $(\rightarrow FirstSpirit Online Documentation).$ 

Within output channel definitions, accessing the value set of an FS INDEX input component returns an object of type IndexAccessor.

As of the current FirstSpirit version, the data type IndexAccessor includes a new implementation of the method .isEmpty() (in Bean syntax: .isEmpty). This method may be used to check whether or not the FS\_INDEX input component contains entries.

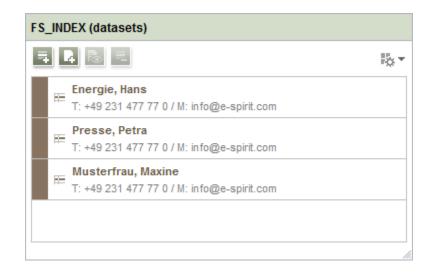

- If the input component contains at least one entry, the method returns false.
- If the input component does not contain any entries, the method returns true.

### Example:

\$CMS\_VALUE(fs\_index.isEmpty)\$

Previously, this method always returned false.

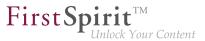

For further information, see Template development / Template syntax / Data types / IndexAccessor ( $\rightarrow$ FirstSpirit Online Documentation).

## 38.7 FS\_INDEX: Manually Sorting Datasets 5.2R17

FS\_INDEX allows creation of lists of data which are provided by modules. FirstSpirit contains one solution which supports selection of datasets from data sources of a project ("DatasetDataAccess-Plugin").

Until now, the input component FS\_INDEX, used in conjunction with "DatasetDataAccessPlugin", already supported sorting datasets via drag-and-drop. This manual sort order was not stored in every case, however, and thus did not always affect the sort order when datasets were output. For FS\_INDEX components which are mapped to a to-N foreign key relationship, the current version of FirstSpirit now supports editors' manual sorting of datasets, affecting both the display order in the input component as well as the output order.

| Database sche                                                                           | ema              |                                                      |                                                                             |                             |              |              |            |            |
|-----------------------------------------------------------------------------------------|------------------|------------------------------------------------------|-----------------------------------------------------------------------------|-----------------------------|--------------|--------------|------------|------------|
| Templates                                                                               | s (root) → 🗅 [   | Database Scher                                       | mata 🕞 🔩 Sche                                                               | ma →                        |              |              |            |            |
| π. π. →                                                                                 |                  | 🗦                                                    | ् 🕒                                                                         |                             |              |              |            |            |
|                                                                                         |                  | _                                                    |                                                                             |                             |              |              |            |            |
| Products<br>Description: xml<br>Name: xs:string [<br>Picture: xml<br>locationsList[Loca | [255] < <u>M</u> | E 🙁 1                                                | Name: xs:str<br>productsList                                                | ing [255]                   | (PDF - FOP)  | RSS (XML)    |            |            |
|                                                                                         |                  | General                                              |                                                                             |                             |              |              |            |            |
|                                                                                         |                  |                                                      | _                                                                           |                             |              |              |            |            |
|                                                                                         |                  | Connected                                            | to table P                                                                  | roducts                     |              |              |            |            |
|                                                                                         |                  |                                                      |                                                                             |                             |              |              |            |            |
|                                                                                         |                  |                                                      |                                                                             |                             |              |              |            |            |
|                                                                                         |                  |                                                      |                                                                             |                             |              |              |            |            |
|                                                                                         |                  | Options                                              |                                                                             |                             |              |              |            |            |
|                                                                                         |                  |                                                      | Copying of dataset                                                          | 'S                          |              |              |            |            |
|                                                                                         |                  |                                                      | 2opying of datasel                                                          | S                           |              |              |            |            |
|                                                                                         | _                |                                                      |                                                                             | S                           |              |              |            |            |
|                                                                                         | _                | Allow <u>C</u>                                       |                                                                             |                             |              |              |            |            |
|                                                                                         | _                | Allow <u>C</u>                                       | nd layout<br>It (number of lines                                            |                             | Multilingual | Column width | DE         | EN I       |
|                                                                                         | _                | Allow <u>C</u><br>Mapping at<br>Row heigh            | nd layout<br>It (number of lines<br>Field name                              | ) 1 💌                       | Multilingual |              | DE<br>Name | EN<br>Name |
|                                                                                         | _                | Allow <u>C</u><br>Mapping an<br>Row heigh<br>Display | nd layout<br>It (number of lines<br>Field name                              | ) 1 V<br>Field type<br>TEXT |              | 120          |            |            |
|                                                                                         | _                | Allow <u>C</u><br>Mapping an<br>Row heigh<br>Display | nd layout<br>It (number of lines<br>Field name<br>cs_name<br>cs_description | ) 1 V<br>Field type<br>TEXT |              | 120<br>120   | Name       | Name       |

Database schema and table template

On a technical level, a new system column has been introduced:

FS\_META\_DATA

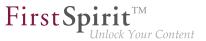

(may be shown in the database schema by deactivating "Customize layout / Hide system columns")

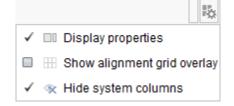

Information about the sort order of the component's entries will be stored in this column.

In **newly created** database schemata or tables, this column is automatically created such that the new sorting functionality can be used right away.

In **already existent** database schemata, this column will be created in tables as soon as the respective schema is updated, i.e. the schema is modified and saved. Alternatively, the context menu item "Edit externally" may be used on the respective schema; either closing the dialog "Externally edited elements" via "Apply changes and close" or a sequence of clicking "Apply changes" and closing the dialog will cause the column to be created in the schema. During a project import into a FirstSpirit server, the column will automatically be added if necessary.

If a database schema which contains this new column is to be used in other projects (e.g. via FirstSpirit Content Transport), the database schema in the target project must be updated **before** conducting a transport of data from the source project into the target project, so that the sort order of datasets will be correctly retained in the target project.

<u>Note:</u> Output via the system object *#row* (e.g. in a content projection - see *FirstSpirit Online Documentation*, "Templates (basics) / Composition of templates / Database schemata / Dataset output", section "via content projection") does not regard the sort order.

<u>Note:</u> A migration from FS\_LIST, type *DATABASE* to FS\_INDEX may be realized programmatically by a template developer. The following script shows a procedural example. Prerequisite: The schema must already contain the column FS\_META\_DATA, and the FS\_LIST definition must already be switched to FS\_INDEX.

102 ... 1503 = 1608 = 1714 = 1806 = **1911** 

```
dataset = context.getElement();
dataset.setLock(true, false);
formData = dataset.getFormData();
form = formData.getForm();
indexComponent = form.findEditor("images");
source = indexComponent.source();
session = source.createSession(context, false);
positions = Collections.synchronizedSortedMap(new TreeMap());
pictures = formData.get(null, "images");
index = pictures.get();
for (record : index.iterator()) {
 data = session.getData(record.getIdentifier());
 formData = data.getFormData();
 position = formData.get(null, "position").get();
 positions.put(position, record);
}
sorted = positions.entrySet().stream().sorted(Map.Entry.comparingByKey());
index.clear();
for (el : sorted.iterator()) {
 index.add(el.getValue());
}
pictures.set(index);
dataset.setFormData(formData);
dataset.save("Re-sort", false);
dataset.setLock(false, false);
```

**FirstSpin** 

Your Content

### where

- *images* is the unique identifier of the FS\_INDEX input component which should be migrated (and which is used to select datasets from the target table),
- position is the name of the column in which the sort order of datasets was stored (FS\_LIST, tag PERSISTENCEINDEX).

For further information, see

- FirstSpirit Online Documentation, "Template development / Forms / Input components / INDEX",
- FirstSpirit Online Documentation, "Templates (basics) / Composition of templates / Database schemata",

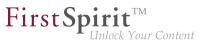

- Documentation for FirstSpirit SiteArchitect, "Input forms / Index",
- FirstSpirit Manual for Editors (ContentCreator), "Editing a preview page / Input elements / Index"

## 38.8 FS\_LIST, FS\_INDEX, FS\_CATALOG: Optimization of Multi-Language Display 5.2R19

The input components FS\_LIST, FS\_INDEX, and FS\_CATALOG may be used to create lists of entries which are based on section or link templates or contain datasets. In these ("outer") components, the contents of inner components are used as labels to display the inner components. For FS\_CATALOG and FS\_INDEX, the definition in the tab "Snippet" of the associated templates is used; for FS\_LIST, the value of the inner input component or the configuration via the tag *LABELS / LABEL* is used. Example FS\_CATALOG:

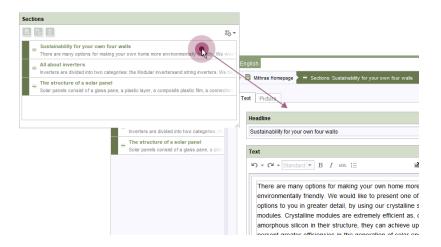

- outside: label "Sections"
- **inside:** label "Sustainability for your own four walls | There are many options..." etc.

In projects with multiple project languages (also known as "content languages"), depending on the input component's configuration, the contents may be language-dependent (= different content/values in different languages, useLanguages="yes").

As of the current version of FirstSpirit, labels of inner components will always be displayed in the language that is chosen via the language tab, independently of the setting in the menu "View / Preferred

- First Spirit<sup>TM</sup> Unlock Your Conter

display language". Thus, in a language tab *EN*, contents will always be displayed in the language *EN*. Previously, the display language (e.g. *DE*) was used in some cases.

## 38.9 Methods ".convert" and ".convert2" in FS\_LIST 5.2R4

With FirstSpirit version 5.1 the attribute convertEntities of a form field may not have been respected inside a FS\_LIST component. This could have been corrected using the functions .convert or .convert2 in the corresponding template.

With FirstSpirit version 5.2 the behaviour in FS\_LIST has been corrected, so that the usage of .convert and .convert2 than led to a duplicate conversion in these cases.

With FirstSpirit v5.2R4 this duplicate conversion will now be suppressed. These cases are logged in the generation log:

supressing duplicate conversion of field 'st\_test'

### 39 Media

## 39.1 Optimized identification of file format of media uploaded via dragand-drop 5.2R4

Upload of media into the Media store can be limited to certain file formats via the option "Restrict allowed media types" in project settings ("FirstSpirit ServerManager / Project settings / Media constraints").

102 ... 1503 = 1608 = 1714 = 1806 = **1911** 

| Project                                                                                                    | ۸ | Media constraints                                                                                                    |                                                                        |
|----------------------------------------------------------------------------------------------------|---|----------------------------------------------------------------------------------------------------|------------------------------------------------------------------------|
| Project<br>Options<br>Substitutions<br>Fonts<br>Languages<br>Resolutions<br>Users<br>Groups<br>Schedule overview<br>Schedule management<br>Action templates<br>Databases<br>Template sets<br>ContentCreator settings<br>Quota<br>Permissions<br>Project components<br>Web components<br>Remote projects |   | Media constraints           Restrict allowed media size           Maximum media size           Maximum file size           Maximum file size           Maximum file size           Maximum file size | Restrict allowed media types Permitted extensions:  doc gif pdf png tt |
| Media constraints<br>Client applications<br>Repository                                                                                                    | * |                                                                                                    | Add                                                                    |

**FirstSpi** 

File format identification is done by both inspecting the file name extension and analyzing the file contents. This identification check has been optimized in FirstSpirit version 5.2R4.

Furthermore, when uploading media files into a project via drag-and-drop, a more differentiated error message will be shown if a file cannot be uploaded due to its file type, indicating whether the file type is not supported or not allowed.

For further information about this option, see

FirstSpirit Manual for Administrators, chapter "Restrict allowed media types"

## 39.2 Recognition of file types when uploading media using drag-anddrop improved 5.2.515, 5.2R6

Media from the workstation's local file system can be dragged directly into the Media Store of the FirstSpirit project by means of drag-and-drop. The file type is recognized automatically by FirstSpirit. Starting with the current FirstSpirit version this applies also for the following Mime types now:

- .ascx (file type in FirstSpirit: "text/plain")
- .jar (file type in FirstSpirit: "application/zip")
- .xsd (file type in FirstSpirit: "text/xml")

## - First Spirit

## **39.3** Support for files with more than one dot character in their names

5.2R5

FirstSpirit now supports upload, saving and deployment of media which contain more than one dot in their file names.

This enables upload of files of type ".tar.gz", for example. In the example "filename.tar.gz", the part "gz" will be considered the file name extension, while "filename.tar" will be considered the file name of the medium. This also affects the search settings in SiteArchitect (limiting search results via facets): in search results filtered for file name extension, a file of type ".tar.gz" will be displayed associated with the file name extension "gz" (not "tar.gz"). This must also be considered when defining "Permitted extensions" on the "Media constraints" page of project settings in FirstSpirit ServerManager.

This new functionality is supported in ContentCreator and in SiteArchitect when uploading or creating files via media management functionality as well as via the input component FS\_REFERENCE. Besides files of type ".tar.gz", use cases include files which carry version information in their names such as "Linux\_4.6.4-1.debian.tar.xz".

### 40 Module Development, Scripts, API

## 40.1 Getting the host name per API (interface "ServerInformationAgent") 5.2R10

The interface ServerInformationAgent (package de.espirit.firstspirit.agency) provides information on the FirstSpirit server.

With the new FirstSpirit version the method getServerName() was added to the interface. This method returns the FirstSpirit server's name. The return value is the symbolic hostname (parameter SYMBOL-IC\_HOSTNAME in fs-server.conf). If this parameter is not set the hostname is returned.

## 40.2 API Extension: RenderingAgent - Generating FirstSpirit content via API 5.2R15

FirstSpirit content may be generated via the interface RenderingAgent (package: de.espirit.firstspirit.agency, FirstSpirit Developer API). This allows for control of individualized generation of specific dynamic content directly via the API.

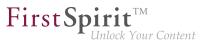

### Example:

```
import de.espirit.firstspirit.agency.RenderingAgent;
import de.espirit.firstspirit.access.store.IDProvider
IDProvider node = ..;
String content = context.requireSpecialist(RenderingAgent.TYPE).createRenderer(node)
        .templateSet("html")
        .language("EN_US")
        .preview()
        .render();
```

The example returns the generated content for the node passed to the specialist object.

Supported FirstSpirit object types:

- Page
- Section
- PageRef
- Dataset (including subclasses)
- parsed media

## 40.3 Changed Behavior for Data Stream Builder Implementations With Aspect "Filterable" 5.2R2

The interface DataStreamBuilder in the package de.espirit.firstspirit.client.plugin.dataaccess (FirstSpirit Developer API) allows configuration of a set of data which may be used in FS\_INDEX or made available via reports. Using the aspect Filterable, developers may define a list of parameters which will be shown in the user interfaces of FS\_INDEX element selection dialogs and reports so that users may specify filters in order to limit the data returned by the data stream. If the "Filterable" aspect of a Data Access Plug-In defines more than one parameter with the same name, only the first provided parameter with that name will be used.

For more information about the DataStreamBuilder interface, see *FirstSpirit Online Documentation*, Chapter "Plug-In Development / Universal Extensions / Data Access / Data Stream / Builder".

## 40.4 Changes to GOM implementation class "GomButton" 5.2R14

In the GOM implementation class GomButton, the type of the attributes onClick and onDrop has been changed from String to GomButtonScriptReference. Programmatic uses of this class may require modifications to their source code in order to observe this type change.

## 40.5 ContentCreator: Detection of the user interface language ("Locale") selected by the current user 5.2.611, 5.2R7

FirstSpirit supports a multi-language concept that pervades all aspects of FirstSpirit. This concept differentiates between:

- User interface language (also called "Locale"): This language is selected via the combobox on the FirstSpirit Start Page. It specifies the language commonly used in the user interface, such as that of menu labels, dialog texts and content that is not maintained in a languagedependent fashion by editors and template developers in a project. Currently, FirstSpirit supports the user interface languages German, English, French, Spanish, Russian, Italian, and Dutch.
- Project language: Project developers specify in which languages editorial content may be entered (via "input components"). As a rule, this content will then be output on a web page in the various language variants of a page. A language selection control may be used to switch to another language of the web page. The project language may differ from the selected user interface language: FirstSpirit does not provide Portuguese as a user interface language, but Portuguese-language content can of course be maintained within FirstSpirit.
- Editorial language: An editorial language (also called "display language") may be used by project developers to influence the display of input elements and other objects in Content-Creator. Such editorial languages are used for labels of input components, tool tips, and elements of a selection list ("combobox"), among others.

As of the current FirstSpirit version, it is possible to detect the user interface language of ContentCreator, selected by the current user, via the method getLocale() of the FirstSpirit Developer API interfaces

WebeditUiAgent (package de.espirit.firstspirit.webedit):
 de.espirit.firstspirit.webedit.WebeditUiAgent.getLocale()

Common (package de.espirit.firstspirit.webedit.client.api): WE\_API.Common.getLocale()

For further information, see Template development / JavaScript APIs / ContentCreator / Common Functionality ( $\rightarrow$ FirstSpirit Online Documentation).

**FirstSpi** 

## 40.6 ContentCreator: Displaying page-related status information prominently 5.2.518, 5.2R6

At the left end of the ContentCreator toolbar, the page status display provides information about the status of the page currently shown in the preview and allows users to perform actions based on that status. For better organization, these actions are only made available in a flyout that is shown once the user hovers the mouse pointer over the page status display.

Page-related status information that is especially important for the editorial process may now be added via a new plugin type using the FirstSpirit API. This information will be displayed prominently in the ContentCreator user interface:

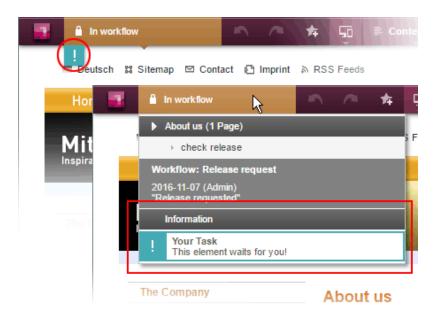

In this example, an entry is added to the status menu if the current page is in a workflow. Additionally, a prominent "!" icon will be displayed underneath the page status display if the user has been explicitly set as an editor in the workflow. This example is implemented in the "ContentCreator Examples", available as a source code package in *FirstSpirit Online Documentation*, chapter "Plug-In Development / Examples".

The basis for this plugin is the interface WebeditStatusNotePlugin (FirstSpirit Developer API, package de.espirit.firstspirit.webedit.plugin.status). Based on information about the currently shown page, given by a WebeditStatusNoteContext object, the status note plugin delivers a list of WebeditStatusNote objects.

**FirstSp** 

WebeditStatusNote objects can be created via a WebeditStatusNoteBuilder object that may be obtained by calling WebeditStatusNoteContext#createNote.

Using such a WebeditStatusNoteBuilder object, the following attributes of a WebeditStatusNote may be configured before creating the note object (example data is based on the above illustration):

- title (e.g. "Your Task")
- text (e.g. "This element waits for you!")
- icon (e.g. an exclamation mark)
- color (e.g. teal)
- related actions

In order to ensure a consistent design, the color must be chosen from a color palette given in the Enum WebeditColor (package de.espirit.firstspirit.webedit).

For further information, see *FirstSpirit Manual for Editors (ContentCreator)*, chapter "Menu functions / Page status", and *Plug-In Development / ContentCreator Extensions / Interactive Features / Page-Based Notifications* ( $\rightarrow$ *FirstSpirit Online Documentation*).

## 40.7 ContentCreator: Extended configuration possibilities for information displays (WE\_API) 5.2R15

FirstSpirit provides a JavaScript API (WE\_API) which allows interaction with the user interface of Content-Creator. This API has been extended for information displays:

Common (package de.espirit.firstspirit.webedit.client.api):
 WE\_API.Common.showMessage(String title, String text)

Already available: void showMessage(String text) displays a simple message box with an "OK" button which supports configuration of only the message box text. The message box will always be shown as an information message. The button configuration cannot be changed.

**FirstSp** 

**Newly available:** the function void showMessage(String title, String text) supports configuration of the message box title in addition to configuration of the message box text.

Example:

```
<script type="text/javascript">
    top.WE_API.Common.showMessage("Important message:", "I am a sample message box.");
</script>
```

## 40.8 ContentCreator: Modify view of the dialog "Manage media" (de.espirit.firstspirit.webedit.plugin.media) 5.2R7

By using the package de.espirit.firstspirit.webedit.plugin.media (FirstSpirit Developer API) it is possible to implement project-specific extensions for the dialog "Manage media" in the Content-Creator.

The new methods in the interface MediaManagementContext

- refresh() it is possible to refresh the view of the dialog (e.g. when a new medium has been added)
- show(MediaFolder folder) it is possible to display a specific folder.

### 40.9 ContentCreator: Opening the "Edit image section" dialog via API

5.2R5

Image sections (crops) of media elements of type "Picture" may be edited in ContentCreator using a specialized dialog:

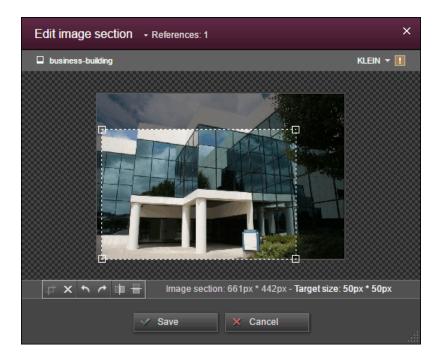

**FirstSp** 

ck Your Content

As of the current FirstSpirit version, this dialog may now be opened via the FirstSpirit Developer API:

de.espirit.firstspirit.webedit.server.CropDialogOperation

The parameter media passed to the method setMedia(Media media) specifies the media element which should be edited.

The parameter resolutions passed to the method setResolutions(List<Resolution> resolutions) contains resolutions of the image which should be available for editing in the dialog. If this list contains no resolutions or only resolutions which are unknown within the current project, all resolutions specified in the project, with the exception of the resolution "ORIGINAL", will be made editable. If the list contains several other resolutions along with "ORIGINAL", the resolution "ORIGINAL" will be ignored and not made available for editing.

The following example script ("cc\_crop") opens the image section dialog if an image is dropped onto an accordingly configured FS\_BUTTON input component in the preview.

102 ... 1503 = 1608 = 1714 = 1806 = **1911** 

```
import de.espirit.firstspirit.agency.LanguageAgent;
import de.espirit.firstspirit.agency.OperationAgent;
import de.espirit.firstspirit.agency.ResolutionAgent;
import de.espirit.firstspirit.agency.TransferAgent;
import de.espirit.firstspirit.access.store.IDProvider;
import de.espirit.firstspirit.access.store.mediastore.Media;
import de.espirit.firstspirit.webedit.server.CropDialogOperation;
if (dropdata == null) {
    return false;
}
transferAgent = context.requireSpecialist(TransferAgent.TYPE);
elements = dropdata.get(transferAgent.getType(IDProvider.class));
if (elements == null || elements.isEmpty()) {
    return false;
}
media = elements.get(0);
if (media == null || !(media instanceof Media) ) {
    return false;
}
languageAgent = context.requireSpecialist(LanguageAgent.TYPE);
lang = null;
for (language : languageAgent.getLanguages().iterator()) {
     if ("EN".equals(language.getAbbreviation())) {
          lang = language;
     }
}
resolutionAgent = context.requireSpecialist(ResolutionAgent.TYPE);
resolutions = new ArrayList();
resolutions.add(resolutionAgent.getResolutionByName("Teaser"));
resolutions.add(resolutionAgent.getResolutionByName("HeaderPicture"));
operations = context.requireSpecialist(OperationAgent.TYPE);
operation = operations.getOperation(CropDialogOperation.TYPE);
operation.setMedia(media);
if (lang != null && media.isLanguageDependent()) {
     operation.setLanguage(lang);
}
operation.setResolutions(resolutions);
operation.perform();
```

Example configuration of the FS\_BUTTON input component:

**FirstSpi** 

Your Content

102 ... 1503 = 1608 = 1714 = 1806 = **1911** 

First Spirit TM Unlock Your Content

| <fs_button< th=""></fs_button<>                       |
|-------------------------------------------------------|
| name="pt_cropButton"                                  |
| hidden="yes"                                          |
| onDrop="script:cc_crop"                               |
| style="firstspirit"                                   |
| useLanguages="no">                                    |
| <dre><dre>DROPTYPES&gt;</dre></dre>                   |
| <type value="picture"></type>                         |
|                                                       |
| <langinfos></langinfos>                               |
| <langinfo label="Crop a Picture" lang="*"></langinfo> |
|                                                       |
|                                                       |
|                                                       |

Example for HTML output:

<span\$CMS\_VALUE(fsbutton(editorName:"pt\_cropButton"))\$></span>

If a media element that is of type File or is an object of type Picture which does not contain image data is passed to the method setMedia(Media media), according exceptions will be logged to the file fs-server.log, and the image section dialog will not be opened.

For further information about image section editing in ContentCreator, see *FirstSpirit Manual for Editors* (*ContentCreator*), chapter "Editing a preview page / Media", section "Edit image sections".

### 40.10 ContentCreator: Use of "setTitle" for a dialog's main title 5.2.611, 5.2R7

The interface ShowFormDialogOperation (package de.espirit.firstspirit.ui.operations, FirstSpirit Developer API) allows creation and configuration of project-specific dialogs for both SiteArchitect and ContentCreator.

In ContentCreator, the title text that may be set for such a dialog via the method setTitle(String title) is now also used for the dialog's main title (berry-colored background), e.g.

| Edit Project Setting    | s |                        |                              |
|-------------------------|---|------------------------|------------------------------|
| ■ Edit Project Settings | > | Global link (internal) |                              |
| Target                  |   | [BGu] Mithras Energy   | (Enter search term)          |
|                         |   |                        | No element has been selected |
| Link text               |   |                        |                              |

First Spirit

Previously, the title text was only used in the dialog's secondary labeling (grey background), and the main title text could not be influenced:

| Edit contents           |   |                                    |
|-------------------------|---|------------------------------------|
| ■ Edit Project Settings | > | Global link (internal)             |
| Target                  |   | Mithras Energy (Enter search term) |
|                         |   | No element has been selected       |
| Link text               |   |                                    |

### 40.11 ContentCreator: Using dropdown menus via API 5.2R5

The newly-added interface SelectOptionOperation (FirstSpirit Developer API, package de.espirit.firstspirit.webedit.server) allows developers to use a lightweight dropdown menu for selection of a value within the ContentCreator preview, e.g.

22

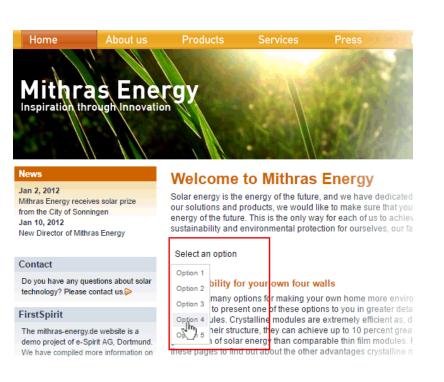

**FirstSpirit** 

Inlock Your Content

In this example, the dropdown menu appears upon clicking an FS\_BUTTON input component rendered in the preview ("Select an option") and configured as follows:

```
<FS_BUTTON
name="pt_selectOption"
hidden="yes"
onClick="script:cc_select_operation"
style="firstspirit"
useLanguages="no">
<LANGINFOS>
<LANGINFOS>
<LANGINFO lang="*" label="Select an option"/>
<LANGINFO lang="DE" label="Wählen Sie eine Option"/>
</LANGINFOS>
<//LANGINFOS>
```

The dropdown menu allows selection among options 1 through 5. These options can be added to the dropdown using the method SelectOptionOperation#addOption(String label, String value). Every single call to this method can add one item to the dropdown menu, where String label is the human-readable label shown in the menu and String value represents the internal value.

Example script ("cc\_select\_operation"):

102 ... 1503 = 1608 = 1714 = 1806 = **1911** 

```
import de.espirit.firstspirit.webedit.server.SelectOptionOperation;
import de.espirit.firstspirit.agency.OperationAgent;
import de.espirit.firstspirit.ui.operations.RequestOperation;
operations = context.requireSpecialist(OperationAgent.TYPE);
operation = operations.getOperation(SelectOptionOperation.TYPE);
operation.addOption("Option 1", "1");
operation.addOption("Option 2", "2");
operation.addOption("Option 3", "3");
operation.addOption("Option 4", "4");
operation.addOption("Option 5", "5");
selection = operation.perform();
if (selection != null) {
    request = operations.getOperation(RequestOperation.TYPE);
    request.perform("Your selection: " + selection);
}
```

Once the user selects an item in the dropdown list, this selection is then output in a dialog.

The FS\_BUTTON can be rendered in the preview using the function fsbutton(...):

<span\$CMS\_VALUE(fsbutton(editorName:"pt\_selectOption"))\$></span>

See also Plug-In Development / ContentCreator Extensions / Interactive Features / Selection Lists  $(\rightarrow$  FirstSpirit Online Documentation).

**FirstSpi** 

### 40.12 Creating maintenance mode schedule tasks via API 5.2.518, 5.2R6

FirstSpirit offers maintenance mode functionality which allows shutting down the server in an orderly fashion at a predetermined time in order to perform upgrades, repairs, or other maintenance tasks. Depending on the configuration, before and/or during the maintenance period, users will not be allowed to log on to the server or to selected projects, users currently logged in will be notified that the server will be shut down, etc. Until now, this functionality could only be set using the GUI (ServerManager / Server / Properties / Schedule management / Action "Maintenance mode"):

102 ... 1503 = 1608 = 1714 = 1806 = **1911** 

| R Maintenance mode                                                                                     |                                                      | ×       |  |  |  |  |  |  |  |  |
|----------------------------------------------------------------------------------------------------|------------------------------------------------------|---------|--|--|--|--|--|--|--|--|
| Notification to display                                                                                |                                                      |         |  |  |  |  |  |  |  |  |
|                                                                                                    |                                                      |         |  |  |  |  |  |  |  |  |
| ✓ Display notification on web page for all projects                                                    |                                                      |         |  |  |  |  |  |  |  |  |
| Period durations (each period begins as the previous exp                                               | ires):                                               |         |  |  |  |  |  |  |  |  |
| 1. Display notification after                                                                          | 30                                                   | minutes |  |  |  |  |  |  |  |  |
| 2. Show End Sessions warning after                                                                     | 15                                                   | minutes |  |  |  |  |  |  |  |  |
| 3. Refuse new sessions after                                                                           | 5                                                    | minutes |  |  |  |  |  |  |  |  |
| 4. Start maintenance mode after                                                                        | 5                                                    | minutes |  |  |  |  |  |  |  |  |
| 5. Estimated duration                                                                                  | 15                                                   | minutes |  |  |  |  |  |  |  |  |
| <ul> <li>End sessions during maintenance, refuse new session</li> <li>Refuse to start tasks</li> </ul> | End sessions during maintenance, refuse new sessions |         |  |  |  |  |  |  |  |  |
| Apply to all projects                                                                                  |                                                      |         |  |  |  |  |  |  |  |  |
| Apply to projects                                                                                      |                                                      | 6 ×     |  |  |  |  |  |  |  |  |
| Do not apply to users                                                                                  |                                                      | 6 X     |  |  |  |  |  |  |  |  |
| Do not apply to groups                                                                                 |                                                      | в X     |  |  |  |  |  |  |  |  |
| OK Test configuration Cancel                                                                           |                                                      |         |  |  |  |  |  |  |  |  |

**FirstSpi** 

ock Your Content

Configuration of a maintenance mode action

As of the current FirstSpirit version, maintenance mode schedule entry actions can now be created via API. The new interface MaintenanceModeTask (FirstSpirit Developer API, package de.espirit.firstspirit.access.schedule) allows creation and configuration of such a schedule entry action analogous to configuration via the GUI.

Moreover, you can use the new interface MaintenanceModeInfo to query via API if a maintenance mode schedule is already running on the server. The new interface MaintenceModeAgent has been created for terminating running maintenance mode schedules. Server administrator permission is required for this. In return, the method stopMaintenance(long) (FirstSpirit Access API, package de.espirit.firstspirit.access, interface AdminService) has been discontinued ("Deprecation") and can be omitted in a following FirstSpirit major version.

For further information about the maintenance mode schedule entry action, see *FirstSpirit Manual for Administrators*, chapter "FirstSpirit ServerManager / Schedule entry planning / Server-based actions / Maintenance mode".

### 40.13 Deleting Elements 5.2R18

The new interface DeleteOperation in the package de.espirit.firstspirit.store.operations (FirstSpirit Developer API) may be used to carry out server-side deletion of FirstSpirit elements.

In the course of this work, the following methods of the class AccessUtil (package de.espirit.firstspirit.access, FirstSpirit Access API) have been deprecated and can be omitted in subsequent versions:

```
AccessUtil#delete(IDProvider, boolean)
AccessUtil#delete(Collection, boolean)
```

In contrast to AccessUtil, the new interface also supports deletion of datasets.

Example script for the deletion of a single element:

```
import de.espirit.firstspirit.agency.OperationAgent;
import de.espirit.firstspirit.store.operations.DeleteOperation;
storeElement = context.getElement();
operationAgent = context.requireSpecialist(OperationAgent.TYPE);
deleteOperation = operationAgent.getOperation(DeleteOperation.TYPE);
deleteResult = deleteOperation.perform(storeElement);
```

### 40.14 Discontinuation ("Deprecation") of methods for the "Content2"

interface 5.2R2

The following methods in the Content2 (FirstSpirit Access API, de.espirit.firstspirit.access.store.contentstore package) have been discontinued in FirstSpirit version 5.2R2 ("Deprecation") and can be omitted in the next FirstSpirit major version (6.0).

- delete(Entity entity)
   [Replacement: StoreElement.delete()
   Package de.espirit.firstspirit.access.store, Interface StoreElement]
- isLocked(Entity entity)
   [Replacement: StoreElement.isLocked()
   Package de.espirit.firstspirit.access.store, Interface StoreElement]

102 ... 1503 = 1608 = 1714 = 1806 = **1911** 

isLockedOnServer(Entity entity, boolean allSessions)
 [Replacement: StoreElement.isLockedOnServer(boolean)
 Package de.espirit.firstspirit.access.store, Interface StoreElement]

**FirstSp** 

- lock(Entity entity)
   [Replacement: Dataset#setLock(true)
   Package de.espirit.firstspirit.access.store, Interface StoreElement]
- release(Entity entity)
   [Replacement: IDProvider.release()
   Package de.espirit.firstspirit.access.store, Interface IDProvider]
- release(Entity entity, String comment)
   [Replacement: IDProvider.release()
   Package de.espirit.firstspirit.access.store, Interface IDProvider]
- unlock(Entity entity)
   [Replacement: Dataset#setLock(false)
   Package de.espirit.firstspirit.access.store, Interface StoreElement]

Methods set to the "deprecated" state can still be used, but as they will be omitted in subsequent versions, this is not advisable. If methods, classes, and interfaces that are no longer supported or are set to deprecated are used in scripts and/or modules, entries are written to log files accordingly (e.g., server log, generation log, etc.). The corresponding log entries should be checked and the cause(s) remedied.

For more information and replacement options, see FirstSpirit Access API.

### 40.15 E-mail addresses with special characters in the domain part 5.2R6

During work with FirstSpirit, e-mail addresses may be entered in several contexts, e.g. in order to send FirstSpirit users notifications related to tasks, workflows, etc. As of the current FirstSpirit version, e-mail addresses with special characters in the domain part ("IDN domains", RFC 3490) may be used, e.g. "info@müller.de".

Related to this change, several modifications were made to the FirstSpirit Access API: The *public* fields as well as the constructor of the class de.espirit.firstspirit.access.MailHeader have been

marked deprecated. As a replacement, MailHeader#getBuilder() provides a builder object that carries out the necessary conversions automatically.

**FirstSpi** 

Methods set to the "deprecated" state can still be used, but as they will be omitted in subsequent versions, this is not advisable. If methods, classes, and interfaces that are no longer supported or are set to deprecated are used in scripts and/or modules, entries are written to log files accordingly (e.g., server log, generation log, etc.). The corresponding log entries should be checked and the cause(s) remedied.

### 40.16 Establishing connections via API in schedule task scripts 5.2.515, 5.2R6

Scripts are an important means to easily and quickly implement custom functionality that is not included in FirstSpirit's standard functionality set. Scripts may be used in various contexts in FirstSpirit, e.g. in schedule tasks ("FirstSpirit ServerManager / Server or Project properties / Schedule management", action "Execute script"). If a script should perform modifying operations on a project, a separate connection to the server must be used instead of the current session. For this, login information (user name, password) of the user that should be used for authentication against the server must be entered.

Until now, this configuration could only be done via GUI:

| 📑 Script     |                 |              |          | $\times$   |   |
|--------------|-----------------|--------------|----------|------------|---|
| Name         |                 |              | script   |            |   |
| Script type: | Extended FirstS | pirit script |          | Properties |   |
| 1            |                 |              |          |            |   |
|              | 😫 Properties    |              |          |            | × |
|              | ✓ Own connect   | tion         |          |            |   |
|              | User            | Projectadm   | nin      |            |   |
|              | Password        | ******       | ******   |            |   |
|              | Parameters      |              |          |            |   |
|              | Name 🛆          |              | Value    |            |   |
|              |                 |              |          |            |   |
|              |                 | Ad           | d Delete |            |   |
|              |                 | OK           | Cancel   |            |   |

As of the current FirstSpirit version, such a separate connection can also be established via API (interface ScriptTask, package de.espirit.firstspirit.access.schedule, FirstSpirit Access API). For this, the interface was extended with the following methods:

**FirstSp** 

- getUseCustomConnection()
- setUseCustomConnection(String login, String password)
- getCustomConnectionLogin()
- setUseSystemConnection()

For further information about schedule tasks, see *FirstSpirit Manual for Administrators*, chapter "Execute script".

## 40.17 Examples for integration of external data sources using generic DataAccessPlugins 5.2R5

As of FirstSpirit version 5.2R5, source code packages are available that contain example modules for integration of external data sources in FirstSpirit using generic DataAccessPlugins. These modules allow integration of web services that use Open Data Protocol (OData) and Simple Object Access Protocol (SOAP), respectively, as data sources for FS\_INDEX input components, i.e. such data sources become usable without creating own Java implementations.

Manuals for compilation, installation, configuration, and use of the modules are available in *FirstSpirit Online Documentation*, chapter "Plug-In Development / Examples / Modules: Accessing Web Services via OData/SOAP".

## 40.18 Expansion of functions for communication between client-side Single Page Application (SPA) and ContentCreator (TPP) 5.2R16

### The editorId() function has been expanded to include the details parameter.

With the new details parameter, it is possible to overwrite the otherwise context-sensitive response of the editorId() function. As a result, you define for the client (SiteArchitect or ContentCreator) for which the previewId should be rendered.

Possible values for the details parameter are

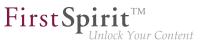

- JAVACLIENT: The additional information for the SiteArchitect are always generated.
- WEBEDIT: The additional information for the ContentCreator are always generated.
- SIMPLE: Only information that is not dependent on the editors in FirstSpirit is written to the editorId. These data can be used to address the corresponding element in an external element.

#### A new function previewId() similar to the editorId() function has been introduced.

This function is a wrapper that can be used internally to call up the editorId() function with certain parameters that cannot be changed.

The function previewId() has just one optional parameter: element. This parameter can be used to transfer a FirstSpirit object or content area. Other parameters may not be used.

#### Agent for analyzing the return value

To analyze the return value from previewId() an agent has been implemented as part of the API (FirstSpirit Developer API). This agent can be used to determine the ID for the FirstSpirit element to be edited in a certain project language:

```
de.espirit.firstspirit.agency.PreviewIdAgent
de.espirit.firstspirit.agency.PreviewIdAgentImpl
```

The previous behavior of editorId() has not been changed. No changes to existing projects are needed.

#### For more information

- about the editorId function, see FirstSpirit Online Documentation, under "Template development / Template syntax / Functions / In instructions / editorId"
- about FirstSpirit Third Party Preview, see documentation for "FirstSpirit Content as a Service".

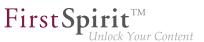

### 40.19 Extended functionality for FS\_BUTTON scripts 5.2R18

An error has been fixed which could lead to incorrect evaluation of group and user information in Content-Creator forms which were opened using the interface ShowFormDialogOperation (package de.espirit.firstspirit.ui.operations, FirstSpirit Developer API).

In the course of this bugfix, the context object available to scripts which are called in SiteArchitect via the input component FS\_BUTTON has been changed to the type de.espirit.firstspirit.ac-cess.ClientScriptContext (previously, the context object was of type de.espirit.first-spirit.access.BaseContext). In contrast to the old context type, this new type offers extended functionality.

For further information, see *FirstSpirit Online Documentation*, page FS\_BUTTON, parameters onClick and onDrop, variable context.

#### 40.20 Extension of the interface "RenderingAgent" 5.2R18

The interface RenderingAgent (package de.espirit.firstspirit.agency, FirstSpirit Developer API) now also supports passing of FirstSpirit templates and thus the opportunity to render output channel source code as desired.

<u>Until the current version of FirstSpirit</u>, "RenderingAgent" already supported the following FirstSpirit object types (including subclasses):

- Page
- Section
- PageRef
- Dataset
- parsed Media

<u>New as of the current version of FirstSpirit</u>, RenderingAgent additionally supports passing of dynamic output channel source code (java.lang.String) and of FirstSpirit templates, e.g.:

Page templates

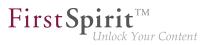

- Link templates
- Render templates

Here, it is necessary that a page reference or a media element is passed via linkRoot(). The calculations of relative links are done within the context of this node.

#### Example 1:

```
import de.espirit.firstspirit.agency.StoreElementAgent;
import de.espirit.firstspirit.agency.RenderingAgent;
import de.espirit.firstspirit.access.store.sitestore.PageRef;
storeElementAgent = context.requireSpecialist(StoreElementAgent.TYPE);
renderingAgent = context.requireSpecialist(RenderingAgent.TYPE);
pageRef = storeElementAgent.loadStoreElement("mithras_home", PageRef.UID_TYPE, false);
return renderingAgent.createRenderer("<a href=\"$CMS_REF(ss_product_overview)$\">
$CMS_VALUE(linktext)$</a>").linkRoot(pageRef).additionalContext("linktext",
"Some text").urlFactory("Advanced URLs").render();
```

Example 2: Possible use case: obtaining the preview URL of a medium

In this example, output channel code to generate the URL of a medium is passed to RenderingAgent.createRenderer(String), which returns an object of type RenderingAgent.Renderer. This Renderer object is then used to specify the parameters of generation, e.g. to create the association between the CMS\_REF parameter target and the store element targetElement via the method additionalContext(String, ?). The call to the method render() returns the generated result.

Furthermore, with the new methods

#### FirstSpirit<sup>™</sup> Release Notes 5.2

102 ... 1503 = 1608 = 1714 = 1806 = **1911** 

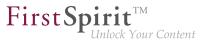

skipProjectProperties()
evaluateProjectProperties(boolean)

it is possible to specify whether or not project settings (in FirstSpirit SiteArchitect under "Global settings") should be considered during generation.

#### 40.21 Extension of the interface "ScheduleStorage" 5.2R18

The interface ScheduleStorage (package de.espirit.firstspirit.access.schedule, FirstSpirit Access API) was extended with the method createScheduleEntry(String name, Project project). This method allows direct creation of project-specific schedule entries. This method may be used with project administrator privileges.

For security reasons, the already existing method createScheduleEntry(String), which may be used to create server-wide schedule entries, can now only be used with server administrator privileges.

To ensure that current uses of createScheduleEntry(String) to create project-specific schedule entries continue to work with project administrator privileges, the code must be modified accordingly.

#### Example "previously":

```
import de.espirit.firstspirit.access.AdminService;
// Obtain a ScheduleStorage object from the AdminService.
scheduleStorage = context.getConnection().getService(AdminService.class)
        .getScheduleStorage();
// Create a ScheduleEntry object, name "test123".
scheduleEntry = scheduleStorage.createScheduleEntry("test123");
// Associate the ScheduleEntry object with the current project.
scheduleEntry.setProject(context.getProject());
// Set ScheduleEntry object to active, save and unlock the object.
scheduleEntry.setActive(true);
scheduleEntry.save();
scheduleEntry.unlock();
```

#### Example "now":

import de.espirit.firstspirit.access.AdminService; // Obtain a ScheduleStorage object from the AdminService. scheduleStorage = context.getConnection().getService(AdminService.class) .getScheduleStorage(); // Create a ScheduleEntry object, name "test123", associated with the current project. scheduleEntry = scheduleStorage.createScheduleEntry("test123", context.getProject()); // Set ScheduleEntry object to active, save and unlock the object. scheduleEntry.setActive(true); scheduleEntry.save(); scheduleEntry.unlock();

**FirstSpin** 

# 40.22 External Synchronization / Content Transport: Selecting a database layer for import 5.2R5

The functionalities "FirstSpirit Content Transport" and "External Synchronization" allow export of FirstSpirit content from a source project and import of this content into a target project - if desired, on a regular schedule and automated. Among others, a goal of these functionalities is to enable reuse of content independent of projects and servers and to synchronize the content state between different projects. This synchronization can of course include database content as well. During import of a database schema using either of these functionalities, the new interface LayerMapper (FirstSpirit Developer API, package de.espirit.firstspirit.transport) allows selection of a database layer onto which the schema should be mapped. This enables mapping several schemata onto different layers.

FirstSpirit provides two example implementations:

- LayerMapper.SchemaUidBasedLayerMapper
   maps schema UID to target layer name.
- LayerMapper.LayerNameBasedLayerMapper
   maps source layer name to target layer name. This allows mapping of several schemata onto different layers.

```
(Not suitable for use with "External Synchronization".)
```

Custom mappers can be implemented using the API.

The following classes and methods have been marked deprecated in the course of this new implementation:

#### FirstSpirit<sup>™</sup> Release Notes 5.2

102 ... 1503 = 1608 = 1714 = 1806 = **1911** 

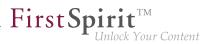

- "External Synchronization"
  - ImportOperation.DatabaseLayerMapper
  - ImportOperation.MapDatabaseLayerMapper
  - IDENTITY\_LAYER\_MAPPING
- "Content Transport":
  - installFeature(FeatureFile featureFile, Map<String,String>
    layerMapping)

(interface FeatureInstallAgent, Package de.espirit.firstspirit.feature)
has been replaced by: installFeature(@NotNull FeatureFile featureFile,
@Nullable LayerMapper layerMapper)

Methods set to the "deprecated" state can still be used, but as they will be omitted in subsequent versions, this is not advisable. If methods, classes, and interfaces that are no longer supported or are set to deprecated are used in scripts and/or modules, entries are written to log files accordingly (e.g., server log, generation log, etc.). The corresponding log entries should be checked and the cause(s) remedied.

#### 40.23 General information 5.2R2

It is recommended for all FirstSpirit server updates to newly create all self-produced modules vis-avis the new FirstSpirit version, when upgrading to FirstSpirit version 5.2R2, particularly when using the *PreviewParameter* interface (*de.espirit.firstspirit.client.mpp* package). In addition to this, all the installed modules delivered by e-Spirit and all web applications should also always be updated.

#### 40.24 Handling dependent modules 5.2R2

It is possible to define dependencies between FirstSpirit modules. This takes place using the entry

```
<dependencies>
<depends>modulname</depends>
</dependencies>
```

in the module.xml file for the dependent module ("child").

With FirstSpirit version 5.2R2, both those modules which contain a <dependencies><depends> specification ("child"), and those referenced by this specification ("parent") are uninstalled from the FirstSpirit Server ("Uninstall" button) – even if the dependent module is no longer available on the server. "child" modules whose "Parent" module is no longer on the server are visualized in the FirstSpirit Server-Manager ("Server properties / Modules") with an appropriate icon:

**FirstSpi** 

| Language templates  | <b>≜</b> r | Modules               |                                   |                   |         |         |  |
|---------------------|------------|-----------------------|-----------------------------------|-------------------|---------|---------|--|
| Webstart            |            | Name                  | FSM File                          | Version           | Туре    | Visible |  |
| Start page          |            |                       | DOjdbc_postgresql_dofs.fsm        | 9.4.1201          |         |         |  |
| Schedule overview   |            | Module_Child          | Module_Child-1.0.fsm              | 1.0               |         |         |  |
| Schedule management |            | - Child               |                                   | 1.0               | Service | Global  |  |
| Action templates    |            | Spellservice          | fs-spell.fsm                      | 5.2.206_70364     |         |         |  |
| JAAS configuration  |            | 🕨 📴 System            |                                   | 5.2.206_70465     |         |         |  |
| lodules             |            | 🕨 🚞 Value Service Exa | mple Value_Service_Example-0.1.fs | sm 0.1            |         |         |  |
| Veb server          |            |                       | Install Uninstall Conf            | ioure Update use  | 10      |         |  |
| Veb applications    |            |                       | Install Commistall                | igure Opuale use  |         |         |  |
| Clustering          |            |                       | Start service Stop service        | Activate Autostar |         |         |  |
| App Passwords       | Ţ          |                       | Clart Service                     |                   |         |         |  |

A tool tip lists the names of the missing dependent modules.

It is possible to use the newly implemented isActive method (FirstSpirit Developer API, ModuleAdminAgent interface) in this context to check whether a module has missing references to other modules.

For more information, see

- FirstSpirit Developer Manual for components (German only), chapters "Modul-Ereignisbehandlung" and "Der Modul-Deskriptor"
- FirstSpirit Manual for Administrators, chapter "Module"
- FirstSpirit Developer API, ModuleAdminAgent interface (de.espirit.firstspirit.agency package)

#### 40.25 Identification of server mode (isolated vs. legacy) 5.2.611, 5.2R7

The interface ServerInformationAgent (FirstSpirit Access API, package de.espirit.firstspirit.agency) provides version information about the FirstSpirit server. The VersionInfo object returned by the agent now provides information about the currently active server mode ("Legacy" or "Isolated"). This information may be obtained via the new method getMode():

• LEGACY: The FirstSpirit server is running in legacy mode.

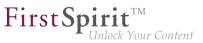

• ISOLATED: The FirstSpirit server is running in isolated mode.

For further information, see *Isolated mode* [Beta] ( $\rightarrow$ Manual for Module Developers).

#### 40.26 Improved detection of identical or compatible module resources

5.2R6

The use of identical resources (e.g. a library) in various product components (e.g. FirstSpirit server, additional modules) frequently causes conflicts in practical application. <u>Example</u>: If, for example, FirstSpirit internally uses "SLF4J", version 1.6.1 for logging within a web application, a conflict arises if a module developer attempts to use another version of "SLF4J" for a customer-specific module implementation. Likewise, such a conflict may arise in global module resources: these are accessible with a server-wide scope and may thus also cause conflicts with other modules. The current FirstSpirit version enables detection of identical or compatible resources used in various product components. This requires several data:

Assignment of unique identifiers for resources: If a library is added to a module as a resource, the component descriptor must contain a unique name for the resource. It is recommended that names are not just unique but follow a set syntax (following the Maven schema) in order to enable identification of identical or compatible resources, e.g.:

```
<web-resources>
    <resource name="org.slf4j:slf4j-api" version="1.6.4">lib/slf4j-api-1.6.4.jar
    </resource>
</web-resources>
```

The name (following the Maven schema) begins with a "groupID" (here: org.slf4j), followed by an "artifactID" (here: slf4j-api), separated by a colon. The "groupID" is a grouping identifier (similar to a Java package name) and serves as a unique identifier of the producer. It usually is the reversed domain name used by the producer. The "artifactID" is the resource's name (see Maven conventions).

**Version information for resources:** When resources with identical names are used, FirstSpirit attempts to detect if these resources are compatible with each other. Alongside the unique identifier ("name"), this also requires information about the version of the delivered resource ("version") and can optionally include information about the minimum compatible version ("minVersion") and the maximum compatible version ("maxVersion"):

#### FirstSpirit<sup>™</sup> Release Notes 5.2

102 ... 1503 = 1608 = 1714 = 1806 = **1911** 

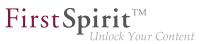

```
<web-resources>
    <resource name="org.slf4j:slf4j-api" version="1.6.4"
    minVersion="1.6.1" maxVersion="1.7.2">
    lib/slf4j-api-1.6.4.jar
    </resource>
</web-resources>
```

For "maxVersion", the definition minVersion="1.6.1" maxVersion="1.9.9" is allowable as long as the library remains stable within a minor version line (even though this version of the library does not yet exist at the time the module is generated).

If several different versions of a library are added to FirstSpirit, this information can be used to identify the best applicable version of the resource.

Rules:

- If several mentions of a resource with the same unique identifier omit version information ("version"), the resources are deemed incompatible with each other.
- If several mentions of a resource with the same unique identifier but different versions ("version") omit "minVersion" and "maxVersion", the resources are deemed compatible. The latest version of the resource will be used.
- If several mentions of a resource with the same unique identifier but different versions ("version") do carry compatibility information ("minVersion" and "maxVersion"), the latest version of the resource which is compatible with all modules will be used.
- If "minVersion" is omitted, the compatibility range does not have a lower boundary ("0" to "maxVersion").
  - If "maxVersion" is omitted, the compatibility range does not have an upper boundary ("minVersion" to infinity).

#### 40.27 Individualizing the global FirstSpirit web applications 5.2R4

FirstSpirit builds on the concept of modular extensibility by customers and partners. This means that the FirstSpirit standard functions can be adjusted relatively easily to the specific requirements of the

First Spirit TM Unlock Your Content

projects in question by means of individual, project-specific enhancements (such as input components, services, applications).

Previously, configurable instances of the FirstSpirit web applications that were local to the project had to be created for these individual enhancements. This is still possible.

**With FirstSpirit version 5.2R4**, however, it is also possible to adapt the global FirstSpirit web applications (fs5root, fs5preview, fs5webedit, etc.) individually, significantly reducing the amount of memory needed, particularly in a corporate environment with many projects. This feature could be released on request in FirstSpirit version 5.2R3 via the e-Spirit Technical Support, with FirstSpirit version 5.2R4 this functionality can be used by default without any need for activation by the e-Spirit Technical Support.

For further information please see FirstSpirit Manual for Administrators,

- Chapter "Individualizing the FirstSpirit web applications"
- Chapter "Web applications"

### 40.28 Individualizing the global FirstSpirit web applications (BETA!) 5.2R3

FirstSpirit builds on the concept of modular extensibility by customers and partners. This means that the FirstSpirit standard functions can be adjusted relatively easily to the specific requirements of the projects in question by means of individual, project-specific enhancements (such as input components, services, applications).

**Previously (prior to FirstSpirit version 5.2R3)**, configurable instances of the FirstSpirit web applications that were local to the project had to be created for these individual enhancements. This is still possible in 5.2R3.

**With FirstSpirit version 5.2R3**, however, it is also possible to adapt the global FirstSpirit web applications (fs5root, fs5preview, fs5webedit, etc.) individually for the first time, significantly reducing the amount of memory needed, particularly in a corporate environment with many projects.

The following use case should illustrate the advantages of the new strategy:

An individual report (and/or an EasyEdit action, JSP tag lib, executable, etc.) is to be added to the ContentCreator. The necessary classes are defined in a module in a web app component and the module is installed on the FirstSpirit Server.

<u>ContentCreator as local project instance</u>: A ContentCreator instance that is local to the project is then created for each project that is to use the new functionality (report, JSP tags, etc.) and the application is configured with the web app component (from the module) (add, configure, deploy).

**FirstS** 

Aside from the amount of work involved, one ContentCreator instance for n projects also means that n instances of the application are stored on the front-end side, which can potentially take up a lot of memory on the front-end server.

<u>New functionality – ContentCreator as global, individualized web application:</u> By contrast, the new functionality can be used to add individual web app components directly to the global web application. To do this, the desired web app component is simply added and deployed via the FirstSpirit ServerManager in the "Server Properties / Web applications" area. The added enhancements are now available to all projects on the server (for which no local project ContentCreator instance has been configured). If, for example, a JSP tag lib has been provided via the web app component, the corresponding tags can then be used in all projects. It is no longer necessary to create instances that are local to the project. Instead of n instances, only one instance now needs to be stored on the front-end side.

This functionality is currently still in the beta stage and should not be used in live environments.It can be released on request in FirstSpirit version 5.2R3 via the e-Spirit Technical Support.

#### Further prerequisites:

Scope: The introduction of the new functionality has also changed the scope of the components. Previously, web applications only had "local web" visibility, i.e., after installing the module, they had to be added to the desired web areas in the projects and were then available in the relevant project. A second, server-wide scope has now been added to this existing scope. The scopes attribute, which can be used within the module declaration, has been added for this purpose. Possible values:

```
<web-app scopes="global">
```

```
<web-app scopes="project">
```

```
<web-app scopes="global, project">
```

If a new web application is added via the ServerManager in the "Server Properties / Web applications" area, only components with the global scope can be assigned to this application. Conversely, only

web components with the project scope can be assigned to a project (in the "Project Properties / Web components" area).

**FirstSp** 

ilock Your Content

For developers, web app components differ according to their scope with regard to the information available via the "SpecialistsBroker". Web applications that are local to a project have a "WebEnvironment" which inherits from the "ProjectEnvironment" and they receive (via the #getBroker method) a (project-specific) instance of the type SpecialistsBroker.

For global web applications, the "WebEnvironment" returns a project-independent instance of the type SpecialistsBroker when #getBroker is called, and therefore returns "null" when #getProject is called.

```
<module>
....
<components>
....
<web-app scopes="global">
....
</web-app>
</components>
</module>
```

Configuration: The configuration options of the web components also need to be looked at in more detail according to the scope. Previously, a configuration for a web application was always local to a project, i.e., special values could be entered in the relevant configuration GUI for each individual project. For a global web application, the initial configuration can only take place at a global level. However, it is also possible to carry out an additional configuration that is local to a project for global web app components, e.g., via an additional project application which is also part of the module.

#### FirstSpirit<sup>™</sup> Release Notes 5.2

102 ... 1503 = 1608 = 1714 = 1806 = **1911** 

First Spirit

| <module></module>                                      |
|--------------------------------------------------------|
| • • •                                                  |
| <components></components>                              |
| • • •                                                  |
| <web-app scopes="global"></web-app>                    |
| •••                                                    |
| <configurable> MyGlobalAppConfigPanel </configurable>  |
|                                                        |
|                                                        |
| <project-app></project-app>                            |
| •••                                                    |
| <configurable> MyProjectAppConfigPanel </configurable> |
|                                                        |
|                                                        |
|                                                        |
|                                                        |

For more information on developing and configuring web applications, see also

- FirstSpirit Manual for Administrators, chapter "Web applications"
- FirstSpirit Developer Manual for components (German only)

#### 40.29 Interface "DatasetProvider": Creating a new dataset 5.2R19

The new method createDataset() in the interface DatasetProvider (package de.espirit.firstspirit.access.store.contentstore, FirstSpirit Access API) a new dataset can now be directly created within a data source (interface Content2) as well as in a database (interface Tabletemplate). Until now, a detour via a corresponding entity was necessary.

## 40.30 Interface "Executable" (package "de.espirit.firstspirit.access.script") improved 5.2R13

The signature of the method execute in the interface Executable (package de.espirit.firstspirit.access.script, FirstSpirit Access-API) no longer uses ExecutionException (de.espirit.firstspirit.access.script.ExecutionException) and is therefore easier to implement.

# 40.31 Interface "PasswordAgent": encrypt passwords through the API

5.2R19

FirstSpirit version 5.2R16 already introduced optionally encrypted passwords in FirstSpirit configuration files (see *FirstSpirit Manual for Administrators*, chapter "FirstSpirit Server configuration / Configuration files (FirstSpirit Server) / FirstSpirit Server (fs-server.conf) / Password encryption". Now a new API is introduced to provide this capability to module developers (to encrypt module passwords).

The API can be accessed through an agent de.espirit.firstspirit.agency.PasswordAgent (FirstSpirit Developer API).

### 40.32 Isolated mode (BETA) - Realignment of module development 5.2R6

FirstSpirit extensions are implemented using Java. The integration of an external implementation into the FirstSpirit server and FirstSpirit client applications (FirstSpirit SiteArchitect, FirstSpirit Server-Manager, ...) is done via the FirstSpirit APIs (Access API and Developer API). These provide access to FirstSpirit-internal information, services, and functionality.

During run-time, the file fs-server.jar (or fs-client.jar) is in the class path. Besides the FirstSpirit APIs, the file fs-server.jar also contains internal FirstSpirit classes and various libraries (see diagram below).

**Module development (previous behavior):** Until now, all contents of the file fs-server.jar are started in the Java VM. This means that the VM class loader has access to not only the official FirstSpirit interfaces but also the internal classes and libraries contained in the JAR file (see diagram):

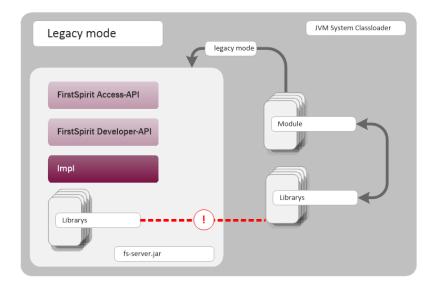

**FirstSp** 

Module development (previous behavior)

Known disadvantages are:

- The libraries contained in the file fs-server.jar (e.g. Log4J; Apache Commons) lead to global dependencies. Conflicts may arise e.g. when the FirstSpirit server uses a library and a module developer attempts to use the same library in a different (newer) version. A module-local replacement of specific libraries is currently not possible.
- The libraries contained in the file fs-server.jar are not guaranteed product components and thus do not adhere to an orderly change management (as opposed to the FirstSpirit APIs). The version of a library that is included in fs-server.jar depends upon the FirstSpirit version in use. This implies that conflicts may also arise during upgrade and downgrade of a FirstSpirit server. If the version of a library is changed on the server, incompatibilities with already installed modules that use the same library may arise.
- Further potential for conflict arises from uncontrolled use of internal implementation classes that are also contained within fs-server.jar. Because these are accessible in the JVM class loader hierarchy, they can inofficially be used by module implementations. At face value, this is a convenient workaround if a method is not available in the official APIs, but these internal classes are of course not covered by stability guarantees and may be changed at any time.

Module development in "isolated mode" (future behavior): In "isolated mode", the FirstSpirit APIs continue to be included in fs-server.jar (fs-isolated-server.jar). Thus, all methods and

interfaces of the API are visible to the class loader and may be used for module development (see diagram below). In order to establish connections and carry out further essential functionality, a minimal infrastructure in the form of internal classes is required ("basic infrastructure", see diagram). These internal infrastructure classes, too, are visible to the class loader. In isolated mode, all further internal classes ("Impl") and the libraries previously included in fs-server.jar are no longer contained in the class loader hierarchy. These contents will be relocated to a hidden area (in a directory within the JAR file) and can no longer be located by the class loader ("hidden" area, see diagram). Thus, conflicts can no longer arise if a module uses a library that is already contained in fs-server.jar in a different version. However, conflicts with other modules that attempt to use different versions of the same library may still arise if these libraries are included with a global scope.

First Spirit

ılock Your Content

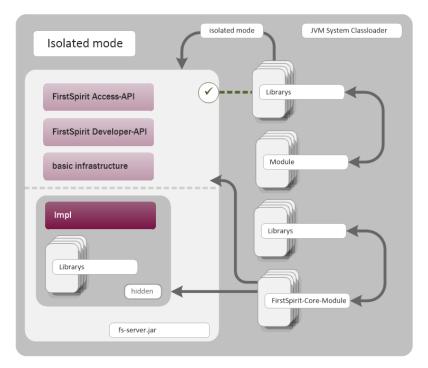

Module development (future behavior)

Goals and advantages of isolated mode:

- greater freedom in the selection of libraries to be used
- extensive avoidance of global dependencies to other product components
- overall, module development becomes more secure and more stable

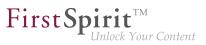

- improved module maintenance
- reduced migration efforts when upgrading or downgrading a FirstSpirit server

**Timeline: Introduction of isolated mode (subject to change):** As of the current FirstSpirit version, operation of the server in isolated mode is optional. Configuring the server to operate in isolated mode is easy but requires deliberate action. In order to ensure compatibility with existing modules, the previous behavior ("legacy mode") continues to be supported and is the standard behavior throughout the entire 5.2 version line. This means that modules that were designed to rely upon internal libraries can continue to be used. This does not require adjustments.

With FirstSpirit 6.0, "isolated mode" will be used as the new standard behavior. The previous behavior will be deprecated as of FirstSpirit 6.0.

**Complete documentation about the realignment of module development:** *Isolated mode* [*Beta*] ( $\rightarrow$ *Manual for Module Developers*) (*FirstSpirit Developer Manual for components (German only)*, accessible from "FirstSpirit Online Documentation" (ODFS) via the navigation menu in the left sidebar.)

#### 40.33 Making media language-dependent or language-independent via API

5.2R16

In FirstSpirit SiteArchitect, media may be converted between being language-dependent and languageindependent via the context menu item "Extras / Make medium language-(in)dependent".

Using the methods

- makeLanguageDependent
- makeLanguageIndependent

of the interface Media (package de.espirit.firstspirit.access.store.mediastore, FirstSpirit Access API), this conversion may now be carried out via the API as well. Thus, this functionality can now be offered on a project-specific basis in ContentCreator.

The call to the method makeLanguageDependent may specify several languages to which the currently language-independent medium's content and description will be copied.

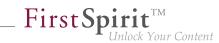

# 40.34 Method save() observes the option "Server locks in content store"

The project properties in ServerManager offer the option "Server locks in content store" (ServerManager / Project / Properties / Options). If this option is activated, data sources can only be edited by one user exclusively; other users cannot modify datasets in that data source concurrently. Attempts to save a Dataset object via the API method <code>save()</code> without a preceding lock operation via the method <code>lock(true)</code> will cause

- saving to fail with an error message (in the form of "java.lang.lllegalStateException: dataset 321 not locked") if this option is **active**,
- a warning (in the form of "WARN 05.10.2015 15:14:59.001 (de.espirit.firstspirit.store.access.contentstore.DatasetImpl): dataset 321 not locked. please make sure the dataset is locked prior to saving.") to be logged to the file fs-server.log if the option is **not active**. In this case, saving is possible.

For further information about the option "Server locks in content store", see

- FirstSpirit Manual for Administrators, Chapter "Options"
- Documentation for FirstSpirit SiteArchitect, Chapter "Procedure in multi-user operation"

# 40.35 Methods for determining the absolute path to the schedule entry directory 5.2R2

Using the new getFolderPath method in the JobAgent interface (FirstSpirit Developer API, Package de.espirit.firstspirit.scheduling.agency), it is now possible to access the absolute path to the entry directory.

### 40.36 Modifying FeatureDescriptor objects stored server-side via API

5.2R12

With newly-created API means, it is now possible to modify FeatureDescriptor objects stored serverside and to save them again. A typical use case is storing a FeatureDescriptor with a current revision (method createFeatureBuilder of the interface FeatureAgent, package de.espirit.first-spirit.feature, FirstSpirit Developer API).

**FirstSpi** 

# 40.37 Multi Perspective Preview: Creating and configuring viewports via

With the functionality "Multi Perspective Preview" (MPP), FirstSpirit supports editors in controlling how web page content is displayed and navigated in display sizes of various output devices and in optimizing layouts and images for specific output devices. Each output device may be represented by a so-called viewport. Thus far, viewports of a project were defined and configured via project settings in FirstSpirit ServerManager ("Options / Configure preview viewports"):

| con        | Width (in pixel) | Height (in pixel) | Scaling (%) | Template set |
|------------|------------------|-------------------|-------------|--------------|
| DESKTOP    | 1280             | 720               | 100         | html         |
| NOTEBOOK   | 1280             | 800               | 100         |              |
| TABLET     | 1024             | 768               | 100         |              |
| SMARTPHONE | 480              | 800               | 80          |              |

As of the current FirstSpirit version, such viewports can now be created, modified, and deleted via API. The package de.espirit.firstSpirit.access.project.mpp (FirstSpirit Developer API) contains the following interfaces:

- Interface MPPViewport (represents a viewport)
- Interface MPPViewport.Builder (creates a viewport)
- Enum MPPViewport.IconType (icon type for a viewport)
- Interface MPPViewportAgent
- Interface MPPViewports (query viewports defined for a project and create/delete a viewport)

**Note:** When configuring multiple viewports, care should be taken that no two identical viewports (with identical values) are defined, and negative values should not be used.

For further information, see Template development / JavaScript APIs / Multi Perspective Preview ( $\rightarrow$ FirstSpirit Online Documentation) and FirstSpirit SiteArchitect / FirstSpirit AppCenter / Integrated preview / Multi Perspective Preview ( $\rightarrow$ Documentation FirstSpirit SiteArchitect).

# 40.38 New API interface "ConnectionExtractor" allows access to the connection of the logged-in user 5.2R16

The new interface ConnectionExtractor (package de.espirit.firstspirit.web, FirstSpirit Developer API) offers access to the connection of the logged-in user (within the FirstSpirit web applications (ContentCreator, Preview, Staging)) via the method extractConnectionFromRequest(HttpServletRequest).

The connection may be used to simplify the communication (e.g. passing of parameters) between FirstSpirit and a third-party application (e.g. integration of third-party content or, in general, in servlet and filter environments).

## 40.39 New API interface "ProjectMembersAgent" provides information about users and groups 5.2R15

The new FirstSpirit Developer API interface de.espirit.firstspirit.agency.ProjectMembersAgent now provides access to information about users and groups of a project, e.g.

- Method getGroups: returns all groups of the current project
- Method getUsers: returns all users of the current project
- Method getUserByLogin: returns the user associated with a given login name
- Method getGroupByName: returns the group associated with a given group name
- Method getUserGroups: returns the group the specified user belongs to

In the course of this improvement, the existing interface GroupsAgent of the same package, which provides similar functionality, has been marked *deprecated* and will be removed in May 2018.

**FirstSpi** 

If methods, classes, and interfaces that are no longer supported or are set to deprecated are used in scripts and/or modules, entries are written to log files accordingly (e.g., server log, generation log, etc.). The corresponding log entries should be checked and the cause(s) remedied.

Methods set to the "deprecated" state can still be used, but as they will be omitted in subsequent versions, this is not advisable.

#### 40.40 New Interfaces to Open Version Comparison and Merge Dialogs

5.2R3

FirstSpirit version 5.2R3 introduces new interfaces (both in the package de.espirit.firstspirit.ui.operations, FirstSpirit Developer-API) to support comparison and merge functionality, respectively, for revisions:

- OpenComparisonDialogOperation
- OpenMergeDialogOperation

Example for OpenComparisonDialogOperation:

```
import de.espirit.firstspirit.agency.OperationAgent;
import de.espirit.firstspirit.ui.operations.OpenComparisonDialogOperation;
import java.io.StringReader;
operationAgent = context.requireSpecialist(OperationAgent.TYPE);
operation = operationAgent.getOperation(OpenComparisonDialogOperation.TYPE);
operation.setDialogTitle("Title");
operation.setOriginalHeader("Original");
operation.setModifiedHeader("Modified");
originalText = "Deleted My Original Text";
modifiedText = "My Modified Text Inserted";
operation.perform(originalText, modifiedText);
return 0;
```

| € 🕁 🕁 🖶                  |   |          |                         |          |        |
|--------------------------|---|----------|-------------------------|----------|--------|
| Driginal                 |   | Modified |                         |          |        |
| Deleted My Original Text | 1 | 1 My Mod | <mark>ified</mark> Text | Inserted |        |
|                          |   |          |                         |          |        |
|                          |   |          |                         |          |        |
| <b>v</b>                 |   |          |                         |          | -      |
| 4                        | • | 4        |                         |          | •      |
| 1 change                 |   | Changed  | Inserte                 | d D      | eleted |

First Spirit

Comparison (OpenComparisonDialogOperation)

#### Example for OpenMergeDialogOperation:

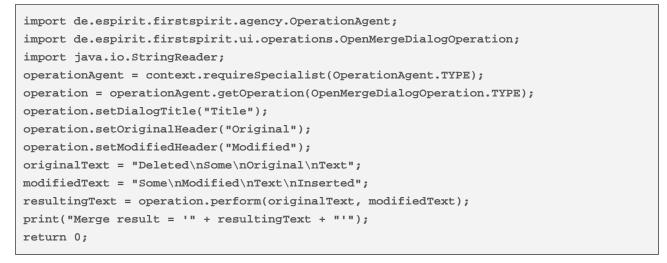

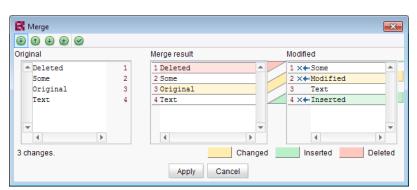

Merge (OpenMergeDialogOperation)

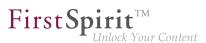

#### 40.41 New Method for Cancelling Maintenance Mode 5.2R3

FirstSpirit supports a maintenance mode which may be used to shut down the server at a pre-planned time in order to perform updates or other system maintenance. Depending on configuration, users may be prohibited from logging onto the FirstSpirit server or opening specific projects, while currently logged on users will receive a notification that the FirstSpirit server is about to be shut down. Maintenance mode is controlled by a schedule task (ServerManager / Server / Properties / Schedule Management / Action "Maintenance mode"). In this task, the duration of maintenance mode may also be specified (option "Estimated duration").

| 😽 Maintenance mode                                             | <b>×</b> |
|----------------------------------------------------------------|----------|
| Notification to display                                        |          |
|                                                                |          |
|                                                                |          |
| Display notification on web page for all projects              |          |
| Period durations (each period begins as the previous expires): |          |
| 1. Display notification after 30                               | minutes  |
| 2. Show End Sessions warning after 15                          | minutes  |
| 3. Refuse new sessions after 5                                 | minutes  |
| 4. Start maintenance mode after 5                              | minutes  |
| 5. Estimated duration 15                                       | minutes  |
| End sessions during maintenance, refuse new sessions           |          |
| Refuse to start tasks                                          |          |
| Apply to all projects                                          |          |
|                                                                | a v      |
| Apply to projects                                              |          |
| Do not apply to users                                          | в X      |
| Do not apply to groups                                         | 6 ×      |
| OK Test configuration Cancel                                   |          |

Configuration of a maintenance mode task

The new method boolean stopMaintenance(long scheduleEntryId) (FirstSpirit Access API, Package de.espirit.firstspirit.access, Interface AdminService) may be used to cancel maintenance mode via the API, e.g. if the maintenance tasks have been completed sooner than planned (and specified in the schedule task's "Maintenance mode" action).

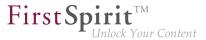

The ID of the schedule task that was used to start maintenance mode must be provided using the parameter scheduleEntryId. The method returns true if maintenance mode was cancelled successfully.

For further information about configuring maintenance mode, see *FirstSpirit Manual for Administrators*, chapter "Maintenance mode".

# 40.42 New interfaces and methods for implementing personal schedule actions **5.2R3**

FirstSpirit schedule entry planning enables time-controlled execution of actions ("tasks") at server/project level. Associated actions can be combined in one schedule. From FirstSpirit version 5.2R3 onward, the following FirstSpirit Developer API interfaces and methods enable the implementation of further functions for self-implemented actions, which can be used to access and further process information from other actions, for example:

- Generating interface (de.espirit.firstspirit.scheduling.aspects package): This interface is used to identify a generation schedule and, for example, to query the status of the schedule and the number of generated pages.
- GenerationAgent interface (de.espirit.firstspirit.scheduling.agency package): This interface is used specifically to respond to generation schedules.
- getAspect method
   (ScheduleTaskControl interface, de.espirit.firstspirit.scheduling package):
   Provides aspects of the current schedule.
- configureGenerateTask(@NotNull ScheduleTaskControl control) method (DeltaGeneration.ChangeSet interface, de.espirit.firstspirit.access.schedule package): Configures a control object.

For more information, see also *FirstSpirit Online Documentation*, "Plug-In Development / Server Plug-Ins / Schedule Tasks".

# 40.43 New method "getServiceConfig" in interface "ModuleAdminAgent"

The new method getServiceConfig of the interface ModuleAdminAgent (package de.espirit.firstspirit.agency, FirstSpirit Developer API) provides access to the directory containing the configuration files of a service of a module (analogous to getProjectAppConfig and getWebApp-Config). This requires server administrator privileges.

### 40.44 Obtaining the most recent login date of a user via API 5.2R16

The package de.espirit.firstspirit.agency (FirstSpirit Developer API) contains a new interface, UserStatisticsAgent. The newly-implemented method getLastLoginAsDate(long) in this interface may be used to obtain the date on which a user with a given ID most recently logged on to the FirstSpirit server. Due to reasons relating to data privacy, the time component of this information will always be set to 0000h (12 a.m.).

### 40.45 Reacting to page navigation events in ContentCreator 5.2R13

ContentCreator provides a JavaScript API which allows control of some aspects of the user interface and the preview. This API's Common object has been extended with the method addPreviewElementListener(PreviewElementListener). The listener receives events pertaining to changes of the current preview element in ContentCreator. If a page navigation event is detected, the listeners' onChanged(FSID) function will be called. Depending on the current preview element, the FSID of the page reference or the FSID of the content projection will be passed as a parameter.

This API is accessed via the JavaScript object top.WE\_API. The API can be used in preview HTML as well as in JavaScript-based actions (e.g. InlineEdit buttons or report actions). Additionally, the JavaScript API for ContentCreator can be used from within FirstSpirit scripts and executable classes by using a specialized operation (see *Template development / JavaScript APIs / ContentCreator* ( $\rightarrow$ *FirstSpirit Online Documentation*)).

Example:

**FirstSp** 

Your Content

# 40.46 Recalculation of references for individual elements via ProjectReferencesAgent 5.2R3

If a project contains broken references, the project-level schedule activity "Repair references" may be used to recalculate references within the project. This task operates on the entire project and may take a long time to complete, depending on the project's size.

FirstSpirit version 5.2R3 introduces a new agent, ProjectReferencesAgent (FirstSpirit Developer API, package de.espirit.firstspirit.agency), which enables recalculation of references for individual elements using the method rebuildReferences(IDProvider). The agent also provides a means to trigger recalculation of all references in the project via API (method rebuildReferences()).

#### 40.47 RenderingAgent supports remote links 5.2R16

The interface RenderingAgent (package de.espirit.firstspirit.agency, FirstSpirit Developer API) supports remote links as well as of the current FirstSpirit version.

#### 40.48 Repairing broken references (rebuildReferences) 5.2R7

Dependencies, also called "references", exist between many FirstSpirit elements. These can be displayed via what is known as a "relation graph" ("Extras / Display dependencies" in the context menu or keyboard shortcut Ctrl+R on the required node in SiteArchitect). A distinction is made between "incoming" and "outgoing" references.

The rebuildReferences(IDProvider) method (FirstSpirit Developer API, interface ProjectReferencesAgent, de.espirit.firstspirit.agency package) can be used to repair "broken" references (which are restored or removed).

**FirstSt** 

More inconsistencies (broken references) can now be repaired with the current FirstSpirit version than was possible in earlier FirstSpirit versions. If the references in question are "broken incoming" references, rebuildReferences may have to be called up for both the affected elements.

### 40.49 Saving Elements 5.2R18

Saving of store elements and datasets can now be triggered programmatically via the API using the new interface SaveOperation (package de.espirit.firstspirit.store.operations, FirstSpirit Access API).

Unlike save actions triggered via the graphical user interfaces, saving an element or dataset via SaveOperation may be carried out even if the object to be saved contains erroneous or invalid data, e.g. due to a rule infraction (method setValidationEnabled(false)).

The method setRecursionEnabled may be used to specify that child elements should also be saved.

Furthermore, the method setComment may be used to add a custom comment which will be shown in version history.

# 40.50 Schedules: Creating and configuring an archival schedule action via API (de.espirit.firstspirit.access.schedule.ProjectCleanupTask) 5.2R9

By using the schedule action "Archive old project states" (FirstSpirit ServerManager / Project properties / Schedule management / Add / Actions) it is possible to swap out files which are not longer required (automatically and regularly at a defined point in time), therefore increasing the performance of the FirstSpirit server.

Until now it was only possible to create and configure such a schedule using the graphical interface. With the current version of FirstSpirit, this can also be achieved by using the API. For this purpose the interface ProjectCleanupTask in the package de.espirit.firstspirit.access.schedule has been added (FirstSpirit Developer API).

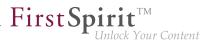

# 40.51 SwingGadget Development: New Class "SwingFormViewMode"

5.2R9

A SwingGadget is the graphical representation of an input component in the FirstSpirit SiteArchitect. SwingGadgets are implemented in Java and contain graphical interface elements ("Swing") like buttons and input components as well as functional aspects like saving values. Furthermore user interactions and changes are evaluated by SwingGadgets and transferred to the visual representation of the component. Classes and methods required for implementing SwingGadgets can be found in the package de.espirit.firstspirit.ui.gadgets.swing (FirstSpirit Developer-API).

With the current version of FirstSpirit this package has been extended by the class SwingFormViewMode. Previously this class was available in the non-public API. Making it accessible was necessary because the class AbstractValueHoldingSwingGadget existing in the same package de.espirit.firstspirit.ui.gadgets.swing contains a method using SwingFormViewMode as a return type.

Compiling against the  ${\tt fs-api.jar}$  resulted in the error

```
The type de.espirit.firstspirit.ui.gadgets.swing.SwingFormViewMode cannot be resolved. It is indirectly referenced from required .class files
```

This error message no longer happens with the current version of FirstSpirit, the affected class is now part of the JAR file.

For more information regarding the implementation of SwingGadgets please see also *Plug-In Devel*opment / Universal Extensions / Input Components / SiteArchitect (→FirstSpirit Online Documentation).

# 40.52 Triggering a preview update via API (SiteArchitect and Content-Creator) 5.2.615, 5.2R7

In order to make changes to data visible in the preview (SiteArchitect and ContentCreator), an update of the preview must be triggered. Generally, this happens automatically upon saving forms, sections, pages, datasets, etc.

As of the current FirstSpirit version, it is also possible to trigger a preview update via API for actions and changes that do not affect content-relevant data (e.g. changes made from within a workflow). In the past, preview updates could already be triggered in ContentCreator via WE\_API.Preview.reload().

**FirstSpi** 

In both SiteArchitect and ContentCreator, an update of the preview may now be triggered via the newly-implemented interface PreviewOperation (package de.espirit.firstspirit.ui.operations, FirstSpirit Developer API).

- The method perform() triggers a reload of the currently displayed preview.
- Using the method setElement(IDProvider element), an ID of an element may be supplied for which the preview should be updated (page reference, page, section, dataset, medium, etc.). If the supplied element cannot be displayed in the preview, an error message indicating this will be output ("The element 'xyz' cannot be displayed in the preview.").

Sample script to trigger a preview update for a page reference (ID 866948):

```
import de.espirit.firstspirit.agency.OperationAgent;
import de.espirit.firstspirit.ui.operations.PreviewOperation;
import de.espirit.firstspirit.agency.StoreAgent;
import de.espirit.firstspirit.access.store.Store;
// -- fetch element from site store
storeAgt = context.requireSpecialist(StoreAgent.TYPE);
sitestore = storeAgt.getStore(Store.Type.SITESTORE);
element = sitestore.getStoreElement(866948);
print(element);
// -- load and perform preview operation with element
operationAgt = context.requireSpecialist(OperationAgent.TYPE);
operation = operationAgt.getOperation(PreviewOperation.TYPE);
operation.setElement(element);
operation.perform();
```

### 40.53 Update of Web Applications 5.2R4

In its default configuration, a FirstSpirit server uses the integrated Jetty software as HTTP server and servlet engine. If Jetty is deactivated (INTERNAL\_SERVLET\_ENGINE=0 in the file fs-server.conf), the local FirstSpirit web directory was not updated during an in-place update of the FirstSpirit server software. If this web directory was also used by another web server, this caused the software versions used by this web server to become outdated. As of FirstSpirit version 5.2R4, during every update of

the FirstSpirit server software, the necessary roll-out of the web applications it contains will take place even if Jetty is deactivated.

**FirstSp** 

Moreover, entries of web applications in the file fs-webapp.xml whose directories do not exist will be ignored during server start-up. This does not affect FirstSpirit's own web applications.

For further information, see FirstSpirit Manual for Administrators, chapters

- "Web server configuration (fs-webapp.xml)"
- "Web server"

### 41 Modules (general)

### 41.1 Distribution of FirstSpirit web applications as modules (.fsm) 5.2R4

The global web applications included in FirstSpirit (fs5root, fs5preview, fs5webedit, ...) are now provided as FirstSpirit modules (FSM files) - previously, these were provided as Zip files. This change supports a unified distribution mechanism and requires no manual configuration of a FirstSpirit server and/or FirstSpirit projects.

### 41.2 Distribution of the FirstSpirit web applications as modules (.fsm)

5.2R6

FirstSpirit version 5.2R3 implemented a new roll-out behavior for the FirstSpirit web applications: while the global web applications (fs5root, fs5preview, fs5webedit,...) have previously been distributed in the form of ZIP files, they are since distributed in the form of FirstSpirit modules (FSM files).

After a transition period, the previously used ZIP files have been permanently removed from the file fsserver.jar as of the current FirstSpirit version. This leads to a significant decrease in the file size of fs-server.jar.

#### 41.3 Library dependencies added in FirstSpirit web applications 5.2.515,

5.2R6

Missing library dependencies have been added for all internal FirstSpirit web applications. The relevant .jar files have been added to the individual modules.

When updating the FirstSpirit Server, updating the following modules is recommended (assuming they are already installed):

**FirstSpi** 

k Your Content

- FirstSpirit Basic Search ("fs-search.fsm")
- FirstSpirit Dynamic Database Access ("fs-integration.fsm")
- FirstSpirit Security ("fs-security.fsm")

#### 42 Modules: Corporate Content

## 42.1 Allowed section templates are now only "optionally" required during an import process 5.2R13

Restrictions can be defined for page templates (for each content area) with regard to the allowed section templates ("Properties / Content areas" tab, "selected" option, "Allowed section templates" area):

| 100 16 | Image: Second second secon |                                                                                                    |                       |
|--------|----------------------------------------------------------------------------------------------------|----------------------------------------------------------------------------------------------------|-----------------------|
| 0      | eral Content areas                                                                                                    |                                                                                                    |                       |
| Gen    | Content areas                                                                                                    |                                                                                                    |                       |
| Sed    | tion Templates                                                                                                    | any ( selected                                                                                                    |                       |
|        |                                                                                                    |                                                                                                    |                       |
|        |                                                                                                    |                                                                                                    |                       |
| _      | Reference name                                                                                                    |                                                                                                    | Content area is activ |
|        |                                                                                                    | Download center, Jobs, Occupational clas                                                                           | $\checkmark$          |
| Ш      | Content right                                                                                                    | Contact, Press releases teaser, Product off                                                                        | $\checkmark$          |
|        |                                                                                                    | ☆ ===== ∀                                                                                                    |                       |
|        | For this template                                                                                                    | active      inactive                                                                                               |                       |
|        |                                                                                                    | •                                                                                                    |                       |
|        | Reference name                                                                                                    | Content center                                                                                                    |                       |
|        | German English                                                                                                    |                                                                                                    |                       |
|        | Display name mittlerer E                                                                                                    | 2                                                                                                    |                       |
|        |                                                                                                    | sereich                                                                                                    |                       |
|        | Description                                                                                                    |                                                                                                    |                       |
|        |                                                                                                    |                                                                                                    |                       |
|        |                                                                                                    |                                                                                                    |                       |
|        | Allowed section templates                                                                                                    | Download center                                                                                                    | 6                     |
|        |                                                                                                    | E Jobs                                                                                                    |                       |
|        |                                                                                                    | Cocupational classification                                                                                        |                       |
|        |                                                                                                    | Picture gallery                                                                                                    |                       |
|        |                                                                                                    |                                                                                                    |                       |
|        |                                                                                                    | Press releases                                                                                                    |                       |
|        |                                                                                                    |                                                                                                    |                       |
|        |                                                                                                    | Fress releases (overview)                                                                                          |                       |
|        |                                                                                                    | Product (overview)                                                                                                 |                       |
|        |                                                                                                    |                                                                                                    |                       |
|        |                                                                                                    | Product (overview)                                                                                                 |                       |
|        |                                                                                                    | Product (overview)                                                                                                 |                       |
|        |                                                                                                    | Product (overview)     Product categories     Product flash animation     Table                                    |                       |
|        |                                                                                                    | Product (overview)     Product categories     Product flash animation     Table     Teaser list                    |                       |
|        |                                                                                                    | Product (overview)     Product categories     Product flash animation     Table     Teaser list     Text / Picture |                       |
|        |                                                                                                    | Product (overview)     Product categories     Product flash animation     Table     Teaser list                    |                       |
|        |                                                                                                    | Product (overview)     Product categories     Product flash animation     Table     Teaser list     Text / Picture |                       |

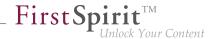

The dependencies between page template and section template(s) when using "FirstSpirit Content Transport" were previously classified as "required". This meant, for example, that all of the allowed section templates belonging to a specific page template had to be imported at the same time as the page template. If the respective templates were missing in the target project, it was not possible to carry out the import. This prompted the following error message:

```
ERROR 10.02.2016 09:53:49.958 (de.espirit.firstspirit.impl.access.ScriptContextImpl):
Could not Install feature.
de.espirit.firstspirit.store.access.feature.FeatureInstallException: Error installing
feature. Broken id reference (id=57371, projectId=8, uid='home',
type=SectionTemplateImpl)
```

In the current FirstSpirit version, such dependencies between page template and allowed section templates are now classified as "optional": It is possible to carry out an import even if the target project does not contain the dependent templates. In this case, the non-resolvable dependencies are removed from the page template in the target project, i.e., the configured allowed section templates in the page template if the section templates are missing in the target project.

Use the "Required missing references" or "Optional missing references" area to view the missing dependencies for a FirstSpirit object:

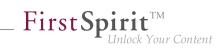

| i Content Transport                                                                             | 🛍 Content Transport                                                                            |
|-------------------------------------------------------------------------------------------------|------------------------------------------------------------------------------------------------|
| 🔅 <u>Paqetemplates</u> 👘 🗒 🔺 📫                                                                  | 🕸 Pagetemplates 👘 🖷 🗟 🗙 📫                                                                      |
| Revision         20995           Date         Aug 28, 2017 3:40 PM                              | Revision         20767           Date         Aug 29, 2017 7:51 AM                             |
| Included objects   datasets 1 0<br>Missing references 18   38<br>Project properties inactive >> | Included objects   datasets 110<br>Missing references 0   56<br>Project properties inactive >> |
| <ul> <li>Included objects</li> <li>Templates</li> <li>Page Templates</li> </ul>                 | <ul> <li>Included objects</li> <li>Implates</li> <li>Implates</li> <li>Implates</li> </ul>     |
| Standard × (!) >><br>Required missing references                                                | Standard      Standard      Required missing references                                        |
| Text / Picture       Section Templates       Press releases       Database Schemata/Company-Da  |                                                                                                |
| Press releases (overview) Database Schemata/Company-Da                                          | Add selected                                                                                   |
| Section Templates/Marginal colum                                                                | Contact<br>Section Templates/Marginal colu                                                     |
| Add selected                                                                                    | Text / Picture                                                                                 |
| Optional missing references      Floatbox      previous behaviour                               | Section Templates                                                                              |

### 42.2 ContentTransport: Archival of deleted feature collections 5.2R7

The functionality "FirstSpirit ContentTransport" enables transport of project contents from a source project into a target project. The desired contents are bundled or collected into so-called "features".

Features in the dialog "Create or load a feature" / "Load feature from server" / "Choose"

|                                                                                      | lease status |
|--------------------------------------------------------------------------------------|--------------|
| Medien-Feature gutknecht (Barbara Gutknecht) 1/23/17 8:14 AM 21697 (1/23/17 7:25 AM) |              |
| Vorlagen gutknecht (Barbara Gutknecht) 1/23/17 8:15 AM 21705 (1/23/17 8:14 AM)       |              |

TTT I

may be deleted from the server using the "Delete" icon:

22

As of the current FirstSpirit version, these deleted features may be archived and thus removed from the FirstSpirit repository via the schedule action "Archive old project states". To do so, activate the option "System data" in the schedule action:

First Spirit

| 😫 Project archiving                                                                                                    | × |
|----------------------------------------------------------------------------------------------------|---|
| C Version history                                                                                                    |   |
| <ul> <li>Maintain version history completely (no archiving)</li> </ul>                                                                                                    |   |
| Maintain version history at least 120 day(s) (partial archiving)                                                                                                    |   |
| Do not maintain version history (complete archiving)                                                                                                    |   |
| Bo normalitality complete a clinking/                                                                                                    |   |
| Objects                                                                                                    |   |
| Content, media and data content                                                                                                    |   |
| Templates                                                                                                    |   |
| ✓ System data                                                                                                    |   |
| Coptions                                                                                                    |   |
| archive only objects marked as deleted                                                                                                    |   |
| -                                                                                                    |   |
| In a section of the section of the section of th | a |
| Waiting time per archiving step 0 ms                                                                                                    |   |
| C Runtime                                                                                                    |   |
| C Limit maximum archiving runtime per run to 60 minutes                                                                                                    |   |
| Do not limit archiving runtime                                                                                                    |   |
|                                                                                                    |   |
| OK Cancel                                                                                                    |   |

The most recent revision will not be deleted.

For further information, see

- Module documentation for "FirstSpirit CorporateContent", chapter "Creating or loading a feature"
- FirstSpirit Manual for Administrators, chapter "Archive old project states"

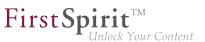

#### 42.3 ContentTransport: Deleting feature collections 5.2.611, 5.2R7

The functionality "FirstSpirit ContentTransport" enables transport of project contents from a source project into a target project. The desired content is collected into so-called "Features". Via the button "Save feature"

#### such a feature may be stored on the server.

In order to simplify the selection of a feature, the "Select" dialog (reached via "Create or load a feature / Load feature from server") has been improved:

| Feature        |                               |                   |                         |                |
|----------------|-------------------------------|-------------------|-------------------------|----------------|
| Name 🔺         | Last modifier                 | Modification date | Revision                | Release status |
| Medien-Feature | gutknecht (Barbara Gutknecht) | 1/23/17 8:14 AM   | 21697 (1/23/17 7:25 AM) |                |
| /orlagen       | gutknecht (Barbara Gutknecht) | 1/23/17 8:15 AM   | 21705 (1/23/17 8:14 AM) |                |
|                |                               |                   |                         |                |
|                |                               |                   |                         |                |
|                |                               |                   |                         |                |

The dialog now allows sorting by column and provides detailed information about a feature in a tool-tip.

Furthermore, in order to improve readability of the feature list, features that were once stored on the server but are no longer needed may now be deleted from the server. Via the button "Delete"

# the selected feature or features may be deleted following a confirmation request. Selection of multiple features is possible.

Deletion of feature collections is final and cannot be undone.

For further information, see Module documentation for "FirstSpirit CorporateContent", chapter "Content Transport / Creating or loading a feature".

#### 42.4 Editing multiple packages 5.2R4

The functionality "FirstSpirit Corporate Content" allows automatic distribution of content between different projects on a server.

Creation and maintenance of packages can be carried out via the link "Create or edit a package" or the icon

R.C

in the area "Corporate Content" in FirstSpirit SiteArchitect.

Previously, if a package was already opened for editing, the message "You are already editing package '[package name]'. Please close this package first." When creating a new package, this message was displayed only after configuration of the package via the dialog "Create package" took place, and the new package was created regardless of this notification.

As of FirstSpirit version 5.2R4, this message will no longer be displayed. Instead, the newly created or loaded project will be displayed. If another package was loaded already, any modifications to that package will be saved automatically before the newly created or loaded package is displayed.

For further information, see *Documentation for FirstSpirit Corporate Content*, chapter "Creating or loading a package".

#### 42.5 Multisite Management: Export of image resolutions 5.2.611, 5.2R7

The multisite management functionalities "FirstSpirit ContentTransport" and "External Synchronization" enable transport of project contents as well as of project properties, e.g. languages, resolutions, etc.

If resolutions are transported from a source project into a target project using ContentTransport or External Synchronization, e.g.

### FirstSpirit<sup>™</sup> Release Notes 5.2

102 ... 1503 = 1608 = 1714 = 1806 = **1911** 

| ~~        | Content Transport                             | t            |                   |                             |
|-----------|-----------------------------------------------|--------------|-------------------|-----------------------------|
| k         | E NEW FEATURE                                 | ■鳥 🗟 ×       | 11                |                             |
| Ē         | Revision<br>Date                              | Jan 11, 2017 | 255389<br>4:56 PM |                             |
| Ħ         | Included objects   data<br>Missing references | sets         | 1 0<br>0 0        |                             |
|           | Project properties                            | â            | active «          | 📷 Included project properti |
|           | Included objects                              |              |                   |                             |
| :=:<br>¢¢ | 🕶 🖭 Media                                     |              |                   | Common properties           |
| ىتى       | ▶ 📄 Tutorials                                 |              | C                 | Groups                      |
| 0         |                                               |              |                   | Schedule entries            |
| Þ         |                                               |              |                   | Template sets               |
| ų,        |                                               |              | - 11              | Fonts Module configurations |
| ×         |                                               |              |                   | Languages                   |
| ~         |                                               |              |                   | Users                       |

the order of resolutions in the target project now matches their order in the source project.

Display in ServerManager, area "Resolutions":

| Project 4           | Resolutions           |                       |       |        |                       |
|---------------------|-----------------------|-----------------------|-------|--------|-----------------------|
| Options             | Reference name        | Comment               | Width | Height | Maintain aspect ratio |
| Compatibility       | ORIGINAL              |                       | 0     | 0      |                       |
| Substitutions       | Teaser                | Auflösung für Teaser  | 111   | 0      |                       |
| Fonts               | Produktteaser         | Auflösung für Teaser  | 117   | 0      |                       |
| Languages           | Produkt               | Auflösung für Produkt | 246   | 0      |                       |
| Resolutions         | TeaserBox             | Resolution for teaser | 80    | 0      |                       |
| Users               | Producthighlight      | Resolution for Produc | 155   | 0      |                       |
| Groups              | TextBildTeaser        | Auflösung für Teaser  | 160   | 0      |                       |
| Schedule overview   | PictureGallery        | Auflösung für Teaser  | 158   | 158    |                       |
| Schedule management | HeaderPicture         | Auflösung für das Ko  | 980   | 0      |                       |
| Action templates    | ProducthighlightSmall | smaller Resolution fo | 140   | 0      |                       |
| Databases           |                       |                       |       |        |                       |

Display in the Media store of SiteArchitect:

22

First Spirit

|                                      |           |                 |             | G |
|--------------------------------------|-----------|-----------------|-------------|---|
|                                      |           |                 |             |   |
| Resolution                           | File type | Dimensions      | File size   |   |
| Original Resolution                  | jpg       | 845 x 565 Pixel | 🗁 155 KByte |   |
| Teaser-Pictures Homepage (111*X)     |           |                 | 0 KByte     | 1 |
| Teaser-Picture product pages (117*X) |           |                 | 0 KByte     | 1 |
| Products (246*X)                     |           |                 | 0 KByte     | 1 |
| Teaser-Pictures Teaser-Box(80*X)     |           |                 | 0 KByte     | 1 |
| Product Highlight (155*X)            |           |                 | 0 KByte     | 1 |
| Text/Picture Section (160*X)         |           |                 | 0 KByte     | 1 |
| Picture Gallery (158*158)            |           |                 | 0 KByte     | 1 |
| Header Picture (980*X)               |           |                 | 0 KByte     | 1 |
| Product Highlight small (140*X)      |           |                 | 0 KByte     | 1 |

**FirstSp** 

Previously, resolutions were ordered by reference name after export/import.

In order to apply the new behavior, a new export must be made.

For further information, see

- Module documentation for "FirstSpirit CorporateContent"
- FirstSpirit Manual for Administrators, chapter "Resolutions"

# 42.6 Multisite Management: Transport of table templates into projects with different language counts 5.2.615, 5.2R7

The multisite management functionalities "FirstSpirit ContentTransport" and "External Synchronization" enable transport of project contents and project properties from a source project into a target project.

If a table template is transported from a source project into a target project which is configured with a different set of languages, the columns of languages that are not present in the source will be removed in the target project. Until now, this also caused removal of the mapping for these additional, non-present languages in the target project, e.g.

### FirstSpirit<sup>™</sup> Release Notes 5.2

102 ... 1503 = 1608 = 1714 = 1806 = **1911** 

| × 28 | DB >                             | 🦲 🔚 tab                                   | ×          |              |              |               |      | 1 |
|------|----------------------------------|-------------------------------------------|------------|--------------|--------------|---------------|------|---|
| 12   | E (B)                            |                                           | 🖃 html (H  | HTML)        |              |               |      |   |
| •    | Template                         | es (root) 🗼 C                             | Database S | Schemata 🔸   | ≪åDB → ⋿ ti  | ab            |      |   |
|      |                                  |                                           |            |              |              |               |      | ŀ |
|      | General                          |                                           |            |              |              |               |      | l |
|      | Connecte                         | d to table                                | tab        |              |              |               |      |   |
|      |                                  |                                           |            |              |              |               |      |   |
|      | Options                          |                                           |            |              |              |               |      |   |
|      |                                  |                                           |            |              |              |               |      |   |
|      |                                  |                                           |            |              |              |               |      |   |
|      | Allow                            | Copying of da                             | atasets    |              |              |               |      |   |
|      | 🗸 Allow                          | <u>C</u> opying of da                     | atasets    |              |              |               |      |   |
|      | 🗸 Allow                          | <u>C</u> opying of da                     | atasets    |              |              |               |      |   |
|      |                                  | <u>C</u> opying of da                     | atasets    |              |              |               |      |   |
|      | Mapping a                        |                                           | _          | -            | _            | _             | × •  |   |
|      | Mapping a                        | and layout                                | lines) 1   | Multilingual | Column width | DE            |      |   |
|      | Mapping a                        | and layout<br>ht (number of               | lines) 1   |              |              | DE<br>text_DE | Edit |   |
|      | Mapping a<br>Row heig<br>Display | and layout<br>ht (number of<br>Field name | lines) 1   | Multilingual |              | -             |      |   |
|      | Mapping a<br>Row heig<br>Display | and layout<br>ht (number of<br>Field name | lines) 1   | Multilingual |              | -             |      |   |
|      | Mapping a<br>Row heig<br>Display | and layout<br>ht (number of<br>Field name | lines) 1   | Multilingual |              | -             |      |   |
|      | Mapping a<br>Row heig<br>Display | and layout<br>ht (number of<br>Field name | lines) 1   | Multilingual |              | -             |      |   |
|      | Mapping a<br>Row heig<br>Display | and layout<br>ht (number of<br>Field name | lines) 1   | Multilingual |              | -             |      |   |

In this case, the mapping had to be adjusted manually if the missing language column was added to the database schema in the target project.

As of the current FirstSpirit version, the mapping will be preserved. In the "Mapping" tab, the missing language column will be visualized with a red highlight after import into the target project:

22

First Spirit

### FirstSpirit<sup>™</sup> Release Notes 5.2

102 ... 1503 = 1608 = 1714 = 1806 = **1911** 

| Connected to table tab  ptions  Allow Copying of datasets  lapping and layout  Row height (number of lines) 1 ▼  Display Field name Field type Multilingual Column width DE | ₹B\$                   |                                            | 💷 html (H    | ITML)        |                |     |               |
|----------------------------------------------------------------------------------------------------|------------------------|--------------------------------------------|--------------|--------------|----------------|-----|---------------|
| eneral Connected to table tab  ptions Allow Copying of datasets  lapping and layout Row height (number of lines)  Field name Field type Multilingual Column width DE        | Template               | es (root) → C                              | ⊃ Database S | chemata ▶ •  | <b>₫DB</b> ▶ ⋿ | tab |               |
| Connected to table tab  ptions  Allow Copying of datasets  lapping and layout  Row height (number of lines) 1 ▼  Display Field name Field type Multilingual Column width DE |                        |                                            |              |              | u              |     |               |
| ptions<br>✓ Allow Copying of datasets<br>lapping and layout<br>Row height (number of lines) 1<br>Display Field name Field type Multilingual Column width DE                 | General                |                                            |              |              |                |     |               |
| ptions<br>✓ Allow Copying of datasets<br>lapping and layout<br>Row height (number of lines) 1<br>Display Field name Field type Multilingual Column width DE                 |                        |                                            |              |              |                |     |               |
| Allow <u>C</u> opying of datasets  Iapping and Iayout  Row height (number of lines) 1  Display Field name Field type Multilingual Column width DE                           | Connecte               | d to table                                 | tab          |              |                |     |               |
| Allow <u>C</u> opying of datasets  Iapping and Iayout  Row height (number of lines) 1  Display Field name Field type Multilingual Column width DE                           |                        |                                            |              |              |                |     |               |
| Allow <u>C</u> opying of datasets  Iapping and Iayout  Row height (number of lines) 1  Display Field name Field type Multilingual Column width DE                           |                        |                                            |              |              |                |     |               |
| Row height (number of lines) 1 -                                                                                                    |                        |                                            |              |              |                |     |               |
| Row height (number of lines) 1 -                                                                                                    | Options                |                                            |              |              |                |     |               |
| Row height (number of lines) 1 💌 🔤 💽                                                                                                    |                        | Copying of da                              | atasets      |              |                |     |               |
| Row height (number of lines) 1 💌 🔤 💽                                                                                                    |                        | <u>C</u> opying of da                      | atasets      |              |                |     |               |
| Row height (number of lines) 1 💌 🔤 💽                                                                                                    |                        | r <u>C</u> opying of da                    | atasets      |              |                |     |               |
| Display Field name Field type Multilingual Column width DE                                                                                                    | Allow                  |                                            | atasets      |              |                |     |               |
|                                                                                                    | Allow                  |                                            | atasets      |              |                |     |               |
| CS text TEXT I 120 text DE text EN                                                                                                    | Allow                  | and layout                                 |              | -            |                | _   |               |
|                                                                                                    | Allow Mapping Row heig | and layout<br>pht (number of               | flines) 1    | Multilingual |                |     |               |
|                                                                                                    | Allow Mapping Row heig | and layout<br>pht (number of               | flines) 1    |              |                |     | EN<br>text_EN |
|                                                                                                    | Allow Mapping Row heig | and layout<br>pht (number of<br>Field name | flines) 1 💌  | Multilingual |                |     |               |
|                                                                                                    | Allow Mapping Row heig | and layout<br>pht (number of<br>Field name | flines) 1 💌  | Multilingual |                |     |               |
|                                                                                                    | Allow Mapping Row heig | and layout<br>pht (number of<br>Field name | flines) 1 💌  | Multilingual |                |     |               |

In order to restore the mapping, it is now sufficient to create the missing language column anew in the database schema, e.g.:

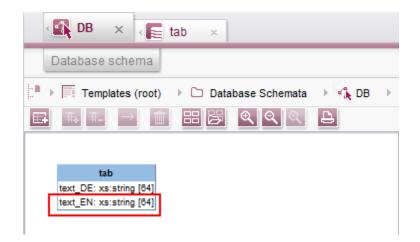

The mapping will then be adjusted automatically.

22

First Spirit

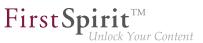

### 42.7 Refresh package display 5.2R4

The functionality "FirstSpirit Corporate Content" allows the automated distribution of templates and content among various projects on a server, such that content can be reused comfortably across FirstSpirit projects.

A package with its contents and properties can be shown in the area "Corporate Content" in "Multisite Management".

Using the new icon (from FirstSpirit version 5.2.312) in the icon bar, the display of the current package can be refreshed:

| $\texttt{B}^{<}_{\infty} \text{ Corporate Content}$ |   |      |        |             |
|-----------------------------------------------------|---|------|--------|-------------|
| 🌣 MyPackage 💦 🛼                                     | Ð | Ģ    | ×      | Ш.          |
| Package type:<br>Depends on:                        | С | onte | ent p  | ackage<br>- |
|                                                     |   | Cont | fiqura | ation       |
| Included content objects                            |   |      |        | 10          |
| Included media                                      |   |      |        | 0           |
| Included structures                                 |   |      |        | 1           |
| Missing references                                  |   |      |        | 0   17      |

FirstSpirit Corporate Content: Refresh package display

This may be necessary e.g. if an element contained within the package was afterwards modified to include a reference.

For further information, see Module documentation for "FirstSpirit CorporateContent", chapter "Corporate Content (package store)".

# 42.8 Removal of write permissions in subscribing projects ("Changeable") 5.2R15

For packages, it is possible to specify whether they should be "changeable" or not in the dialogs "Create package" and "Edit package properties":

| Create package                 |
|--------------------------------|
| Settings Advanced              |
| Package available:             |
| Package name: MyPackage        |
| Comment:                       |
| Events: Configure              |
| Permissions                    |
| Responsible users:             |
| Qualified users:               |
| Publish users:                 |
| Туре                           |
| Package type:: Content package |
| Depends on:                    |
| Changeable: 🗸                  |
|                                |
|                                |
|                                |
| OK Cancel                      |

First Spi

**1t** ock Your Content

If the checkbox "Changeable" is checked, the target projects are granted write permissions on the imported objects. If the checkbox is not checked, the imported objects may be viewed and used in the target projects, but they cannot be modified.

If the checkbox' checkmark is removed in the **master (or source) project** (removing write permissions), this setting must be carried over manually into the subscribing projects. In order to more quickly identify the affected projects, these will now be displayed in a dialog when deactivating the option in the master project:

сa.

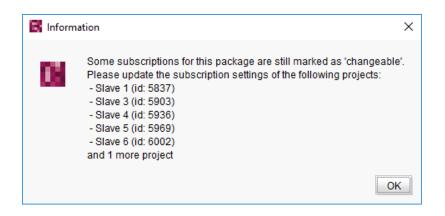

**FirstSp** 

ılock Your Content

In this case, the checkbox "Changeable" is now deactivated in the subscribing projects, i.e. the checkbox' checked state cannot be modified:

|      | scriptions            |                                       |        | ×         |             |
|------|-----------------------|---------------------------------------|--------|-----------|-------------|
| su 🖪 | Edit subscription for | package 'TemplateMaster'              | ×      | G         |             |
| Su   | bscription activated: |                                       |        | ommer     |             |
| 7 Pu | blication group:      | Production                            | •      |           |             |
| Up   | odate:                | Automatic                             | -      |           |             |
| Re   | lease:                | Automatic                             | •      |           |             |
| Co   | onflict handling:     | Overwrite                             | -      |           |             |
| Ch   | angeable:             | $\checkmark$                          |        |           |             |
| Ра   | ckage content:        | Subscription will be saved as "read o | nly" d | ue to the | package set |
| Ev   | ents:                 | Configure                             |        |           |             |
|      |                       | OK Cancel                             |        | Þ         |             |
|      | Details               | Add Edit Update                       |        |           |             |

The tooltip associated with the checkbox indicates that the currently stored setting (package is changeable) does not comply with the package setting in the master project (package is not changeable); this may be confirmed by closing the dialog via "OK", thereby storing the package subscription as not changeable. The package's objects can then no longer be edited in the target project.

For further information, see Module documentation for "FirstSpirit CorporateContent", chapters

- "Creating a package Settings tab"
- "Creating a subscription for a package"

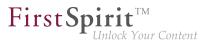

## 43 Modules: Corporate Media

# 43.1 Limiting selections from remote projects to objects with a release state 5.2R4

The functionality "FirstSpirit Corporate Media" enables access of elements between different projects on the same FirstSpirit server. In particular, a project (a "target project") may reference elements stored in another project (a "remote project"), such that objects (e.g. media) that are stored in a central project may be used in many different projects. In this case, the target projects only reference the objects, which remain stored in the remote project.

Referencing objects in remote projects is primarily carried out using the input component FS\_REF-ERENCE. Here, the type of the referenced object is irrelevant: references can be made to media (images and files), page references (Site Structure store), as well as to elements of any other store, including folders. In general, the selection dialog always shows selectable objects in their current state. When a project is generated, only the release states of objects will be included in generation.

From FirstSpirit version 5.2R4, the remote project configuration can be set to only allow selection of objects that have been released at some time. This setting can be configured in FirstSpirit Server-Manager, "Project properties / Remote projects".

| 📕 Edit remote projec | t configuration  |
|----------------------|------------------|
| Symbolic name:       |                  |
| Project:             | B X              |
| Use release status   |                  |
| Current user         |                  |
| User:                | e x              |
| Password:            |                  |
| Prefix:              |                  |
| Remote category:     | default          |
| Remote types:        | ✓ Remote media   |
|                      | Related projects |
|                      | Remote schemata  |
|                      | OK Cancel        |

**FirstSpi** 

lock Your Content

If the option "Use release state" is **activated**, the selection dialog will only show objects which have been released at least once. If such an object has been modified after the most recent release, the selection dialog and the preview will show the object in its current state, generation will, however, use the data of the object's most recent release state.

If the option is **deactivated**, the selection dialog will also show objects which have never been released. During generation, this may lead to invalid references and error messages in the generation log that will indicate such invalid references. Using the parameter autoReleaseAfterUpload in association with upload, media, which are uploaded via the input component FS\_REFERENCE, can automatically be released, e.g.

```
<FS_REFERENCE name="st_reference" upload="yes">
<LANGINFOS>
<LANGINFO lang="*" label="Remote project"/>
</LANGINFOS>
<PROJECTS>
<REMOTE name="remote" autoReleaseAfterUpload="yes"/>
</PROJECTS>
</FS_REFERENCE>
```

### For further information, see

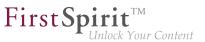

- FirstSpirit Manual for Administrators, chapter "Remote projects"
- FirstSpirit Online Documentation, "Template development / Forms / Input components / REFERENCE"
- Documentation for FirstSpirit Corporate Media
- Documentation for FirstSpirit SiteArchitect, chapter "Reference selection (FS\_REFERENCE)"
- FirstSpirit Manual for Editors (ContentCreator), "Editing the preview page / Standard input elements / Reference selection (FS\_REFERENCE)"

### 43.2 Specifying URL creation method for remote projects 5.2R10

FirstSpirit enables access from one project (called "target", "master", or "local project") to other projects (called "remote projects") which are present on the same FirstSpirit server. This allows objects (e.g. media) which are managed in a centralized project to be used in various projects. In the target projects, such objects are only referenced and remain stored in the remote project.

Previously, if some other method of path generation ("URL creator") than "Default URLs" should be used for the remote project, this had to be carried out via a script or a module. If a URL creator was not explicitly set for a remote project via script or module, the URL creator "Default URLs" was used implicitly.

As of the current FirstSpirit version, it is now possible to specify the desired URL creator for a remote project in the remote configuration settings of the master project in ServerManager, using the option "Path generation" ("ServerManager / Project properties / Remote projects / Add" or "Edit"):

| 😫 Edit remote proje         | ect configuration X |
|-----------------------------|---------------------|
| Symbolic name:              |                     |
| Project:                    | B X                 |
| Use release status          |                     |
| Current user                |                     |
| User:                       | B X                 |
| Password:                   |                     |
|                             |                     |
| Path generation:            | Advanced URLs 💌     |
| Path generation:<br>Prefix: | Advanced URLs       |
|                             | Advanced URLs       |
| Prefix:                     |                     |
| Prefix:<br>Remote category: | default             |
| Prefix:<br>Remote category: | default             |

**FirstSpi** 

This option's combo box includes a list of all available URL creators. If the selected entry is "Advanced URLs", references from the master project to this remote project will be generated using this URL creation method.

By default, the method "Default URLs" will be used. If a different URL creator was already selected for a remote project prior to an update to the current FirstSpirit version, this selection will be preserved and accordingly displayed in the combo box.

Within the scope of this feature, the validation behavior of this dialog was also optimized: if not all mandatory fields contain values, the button "OK" is inactive, preventing saving the configuration. Missing values will be indicated by red type. The display "Not available" indicates that the selected URL creator is not available on the server, and the name of the missing URL creator is displayed as well; this may occur if the module providing this URL creator has been uninstalled.

The selected URL creator will also be displayed in the overview "Remote projects" (project properties):

| anguages                       | *  | Remote projects | 3       |          |              |      |               | -      |            |              |              |              |
|--------------------------------|----|-----------------|---------|----------|--------------|------|---------------|--------|------------|--------------|--------------|--------------|
| Resolutions                    |    | Symb. name /    | Project | Use rele | Current user | User | Path gen.     | Prefix | Remote cat | Remote m     | Related p    | Remote s     |
| Jsers                          |    | Media           | Media   |          | $\checkmark$ |      | Advanced URLs |        | default    | $\checkmark$ | $\checkmark$ | $\checkmark$ |
| roups                          |    |                 |         |          |              |      |               | -      |            |              |              |              |
| chedule overview               |    |                 |         |          |              |      |               |        |            |              |              |              |
| chedule management             |    |                 |         |          |              |      |               |        |            |              |              |              |
| tion templates<br>atabases     |    |                 |         |          |              |      |               |        |            |              |              |              |
|                                |    |                 |         |          |              |      |               |        |            |              |              |              |
| mplate sets                    |    |                 |         |          |              |      |               |        |            |              |              |              |
| ontentCreator settings<br>Jota |    |                 |         |          |              |      |               |        |            |              |              |              |
| ermissions                     | 3  |                 |         |          |              |      |               |        |            |              |              |              |
| oject components               |    |                 |         |          |              |      |               |        |            |              |              |              |
| eb components                  |    |                 |         |          |              |      |               |        |            |              |              |              |
| emote projects                 |    |                 |         |          |              |      |               |        |            |              |              |              |
| edia constraints               | 11 |                 |         |          |              |      |               |        |            |              |              |              |
| ient applications              |    |                 |         |          |              |      |               |        |            |              |              |              |
| epository                      | ÷  |                 |         |          |              | 1    | Add Edit      | Delete |            |              |              |              |

**FirstSpirit**<sup>TT</sup>

ck Your Content

For further information, see

- FirstSpirit Manual for Administrators,
  - chapter "Remote projects"
  - chapter "Execute generation"
- FirstSpirit Online Documentation,
  - "Advanced topics / Remote access"
  - "Advanced topics / Generation"
- Module documentation for "FirstSpirit CorporateMedia"

### 44 Modules: FOP

### 44.1 Specify Standard Image Resolution 5.2R4

Apache FOP ("Formatting Objects Processor") allows output of FirstSpirit content in PDF format. The support for Apache FOP in FirstSpirit is realized via a module: *fs-fop.fsm*.

Some image manipulation programs (e.g. Adobe Photoshop) do not specify "dpi" (dots per inch) settings in image files and potentially save files at a resolution of 96 dpi. By default, Apache FOP assumes a resolution of 72 dpi if the image file does not contain explicit resolution information (see also: http:// xmlgraphics.apache.org/fop/0.95/embedding.html). This discrepancy can cause undesired rescaling of images which do not contain resolution information such that these images appear blurry.

As of FirstSpirit version 5.2R4, the structure variable ("Site Structure store / Menu level / Variables")

#### FirstSpirit<sup>™</sup> Release Notes 5.2

102 ... 1503 = 1608 = 1714 = 1806 = **1911** 

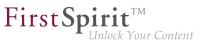

fs\_fop\_source\_resolution

specifies the default image resolution for Apache FOP:

- If the variable is not explicitly set, an image resolution of 72 dpi will be used.
- In order to explicitly set a different default resolution (e.g. 96 dpi), the desired menu level must contain a variable, named as shown above, with the desired value, e.g.

|                          |       | R II R |
|--------------------------|-------|--------|
| Name                     | Value |        |
| fs_fop_source_resolution | 96    |        |
|                          |       |        |
|                          |       |        |
|                          |       |        |
|                          |       |        |
|                          |       |        |
|                          |       |        |
|                          |       |        |

For further information about the definition and evaluation of structure variables, see *FirstSpirit Online Documentation*, "Template development / Variables / Definition and output / in menu levels".

### 45 Modules: OfficeConnect

### 45.1 Pasting as plain text with Ctrl+Shift+V 5.2R11

When using the FirstSpirit module "OfficeConnect", contents from the clipboard can now be pasted as plain text - without formatting, links, images, etc. - via the keyboard shortcut Ctrl + Shift + V. The ruleset selection dialog will not be shown; the text will be pasted directly at the desired position in the DOM editor.

In this context, the error message "No compatible format found in clipboard!" which was previously displayed when using Ctrl + Shift + V has been removed.

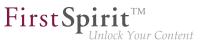

For further information, see Module documentation for *FirstSpirit OfficeConnect*.

### 46 Repository

## 46.1 Faster migration from Oracle Berkeley DB 3 to 5 5.2R16

FirstSpirit is using Oracle Berkeley DB version 3 and 5 to hold its content data. Both versions can be used simultaneously on the same FirstSpirit server, in different projects. A migration from one version to the other can be triggered through a drop down list (option "Backend" in the FirstSpirit ServerManager under "Project properties – Repository").

Previously data conversion could, depending on the size of the project, potentially take several hours. In the current FirstSpirit version conversions from version 3 to version 5 can be performed faster. The new conversion method is activated via the checkbox "Use fast-path repository conversion if possible":

| 📑 Edit Project, Mithras                                                                                                    | Ene | rgy (id=5240)                                                                                                    |                                                                                                    | × |  |  |
|----------------------------------------------------------------------------------------------------|-----|----------------------------------------------------------------------------------------------------|----------------------------------------------------------------------------------------------------|---|--|--|
| Project                                                                                                    |     | Repository                                                                                                    |                                                                                                    |   |  |  |
| Options                                                                                                    |     | Backend                                                                                                    | Berkeley DB Java Edition V5 (5.0.103)                                                                                                    | - |  |  |
| Compatibility<br>Substitutions                                                                                                    |     | Compressor                                                                                                    | [none]                                                                                                    | - |  |  |
| Fonts<br>Languages                                                                                                    |     | Encryption enabled                                                                                                    |                                                                                                    |   |  |  |
| Resolutions<br>Users                                                                                                    |     | Encryption algorithm                                                                                                    | AES/CTR/NoPadding                                                                                                    | Ψ |  |  |
| Groups                                                                                                    |     | Encryption key size                                                                                                    | 128                                                                                                    | - |  |  |
| Schedule overview<br>Schedule management<br>Action templates<br>Databases<br>Template sets<br>ContentCreator settings<br>Quota<br>Permissions<br>Project components |     |                                                                                                    | Test encryption parameters                                                                                                    |   |  |  |
| Web components<br>Remote projects                                                                                                    |     | Compressor [none]  Encryption enabled Encryption algorithm AES/CTR/NoPadding Encryption key size 128  Use fast-path repository conversion if possible. Warning: Changes to the repository settings trigger a conversion of the repository. |                                                                                                    |   |  |  |
| Media constraints<br>Client applications<br>Repository                                                                                                    | Ŧ   | This potentially long-                                                                                                    | the repository settings trigger a conversion of the repository.<br>unning operation should only be performed during a maintenance interval.<br>during conversion; working with the project is not possible. |   |  |  |
|                                                                                                    |     |                                                                                                    | OK Cancel                                                                                                    | ? |  |  |

The checkbox is active by default. Faster conversions are only possible when the conversion path is Berkeley Version 3 to 5 and none of the other options in the panel (compression, encryption) are changed.

For further information see *FirstSpirit Manual for Administrators*, Chapter "FirstSpirit ServerManager / Project properties / Repository".

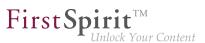

### 46.2 Oracle Berkeley DB 7 (EAP) 5.2R18

Oracle Berkeley DB is used as standard in FirstSpirit as a repository for saving content data, until now, in versions 3 and 5. In order to benefit from performance advantages, to remain at the forefront of technical development, and last but not least, for security reasons, plans are in place to update the internal Berkeley DB to version 7 in the near future. For more information please see also Chapter "Oracle Berkeley DB 7".

Individual project repositories can be converted to version 7 as of the current FirstSpirit version. The related function can be found in FirstSpirit ServerManager under "Project properties – Repository", option "Backend":

| 📑 Edit Project, Mithras  | Ene | rgy (id=14050)        |                                                                                                    | × |
|--------------------------|-----|-----------------------|----------------------------------------------------------------------------------------------------|---|
| Fonis                    |     | Repository            |                                                                                                    |   |
| Languages<br>Resolutions |     | Backend               | Berkeley DB Java Edition V5 (5.0.103)                                                                                                    | Ŧ |
| Users                    |     | Compressor            | Berkeley DB Java Edition V3 (3.3.98)                                                                                                    |   |
| Groups                   | _   |                       | Berkeley DB Java Edition V5 (5.0.103)                                                                                                    |   |
| Schedule overview        |     | Encryption enabled    | Berkeley DB Java Edition V7 (7.5.11)                                                                                                    |   |
| Schedule management      |     | Encryption enabled    |                                                                                                    |   |
| Action templates         |     | Encryption algorithm  | AES/CTR/NoPadding                                                                                                    | - |
| Databases                |     | Encryption key size   | 128                                                                                                    | - |
| Template sets            |     | Energpaon key size    | 120                                                                                                    |   |
| ContentCreator settings  | -   |                       | Test encryption parameters                                                                                                    |   |
| Quota                    | Ξ   |                       |                                                                                                    |   |
| Permissions              |     |                       |                                                                                                    |   |
| Project components       |     |                       |                                                                                                    |   |
| Web components           |     | 🖌 Use fast-path rep   | oository conversion if possible.                                                                                                    |   |
| Remote projects          |     |                       |                                                                                                    |   |
| Media constraints        |     |                       | o the repository settings trigger a conversion of the repository.<br>running operation should only be performed during a maintenance interval. |   |
| Client applications      | ш   |                       | e during operation should only be performed during a maintenance merval.                                                                       |   |
| Repository               | *   | The projectio indeave | damig conversion, working war are project to not possible.                                                                                     |   |
|                          |     |                       | OK Cancel                                                                                                    | ? |

This function can be used to gather experience on the conversion process and is currently in beta test stage. Should problems unexpectedly be encountered when using Berkeley 7, these should be reported to e-Spirit immediately to enable them to be resolved before the official release of Berkeley 7. Using Berkeley 7 requires at least Oracle Java 8.

Version 5 is the default for new and imported projects. It is planned for the medium-term only to support Oracle Berkeley DB 7.

- Migration from version 5 to version 7 generally takes just a few seconds if the option "Use fast-path repository conversion if possible" has been activated.
- When switching from version 3 to version 7, converting to version 5 first is recommended, with activated "Use fast-path repository conversion if possible" option, too.

A direct switch from 3 to 7 can be completed; however, accelerated conversion is then not possible ("Use fast-path repository conversion if possible" option).

• **Conversion back** to an older Berkeley version is also possible but takes much longer and requires additional disk space.

When the user confirms the selection with "OK", the system starts to convert the data using the desired settings. The relevant project is deactivated during the process.

To prevent any data loss, anyone using the project should log off first. Changes to the repository settings can take some time and should only be performed during a maintenance interval. We recommend you create a data backup before starting a repository conversion. Use of the new Berkeley version 7 was subject to extensive systematic quality assurance checks; however, as this is a significant version upgrade and it concerns a third-party product, this version should be tried out on a test system before being launched on production systems.

Berkeley version 7 is, like the other Berkeley DB variants, implemented in form of a system module: fs-berkeleydb7.fsm.

For more information please see Chapter "Oracle Berkeley DB 7" and *FirstSpirit Manual for Administrators*, Chapter "FirstSpirit ServerManager / Project properties/ Repository".

## 47 Search

# 47.1 Controlling indexing of referenced datasets **5.2R12**

When creating, editing, or deleting FirstSpirit elements (e.g. pages, sections, media), the contents and data of such elements are written into or removed from the index, respectively, so that elements can be found more quickly using search functionality. This indexing process also includes referenced elements. The number of references that have to be considered influences the duration of an indexing process. Especially datasets that reference further datasets in other tables can cause indexing of all referenced elements to run long due to the resulting complex data structures. Until now, the parameter index-ing.maxNoOfAssociations (configuration file fs-server.conf) could be used to limit indexing of referencing datasets: when a defined limit of indexed elements was reached, indexing was aborted, and further elements were not written into the index. As of the current version of FirstSpirit, this parameter will no longer be evaluated and has been replaced with a new parameter, indexing.relationship-PathLengthToFollow, which allows better control of indexing.

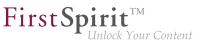

As of the current FirstSpirit version, indexing of datasets that are referenced via

- FS\_DATASET
- FS\_INDEX (used for dataset selection via DatasetDataAccessPlugin)
- FS\_LIST (type DATABASE)

may be configured such that the path length will be considered. For a dataset which references other datasets, this controls whether the contents of only this "origin" dataset should be indexed or the contents of this dataset and of the datasets it references should be indexed. If contents of referenced datasets should be indexed as well, the parameter allows specification of the path length to which references should be considered. For example, a path length 2 means that, in addition to the contents of the "origin" dataset, the contents of datasets referenced by this "origin" dataset as well as the contents of datasets referenced by this "origin" dataset as well as the contents of datasets referenced by these datasets will be indexed:

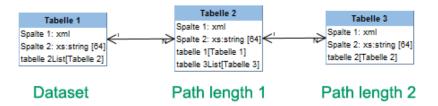

The path length can be set for the input components mentioned above via the parameter indexing.relationshipPathLengthToFollow in the configuration file fs-server.conf. By default, a path length "1" is assumed such that, for the input components mentioned above, datasets and the datasets they immediately reference are indexed. If no referenced datasets should be indexed, the parameter's value must be set to "0", e.g.

```
indexing.relationshipPathLengthToFollow=0
```

Other path lengths may be specified by setting the desired value. This configuration is applied serverwide for all projects.

Datasets which are stored in the same table will not be indexed.

First Spirit

The indexing behavior illustrated here only applies to the input components mentioned above. For other input components which may reference datasets via CMS\_INCLUDE\_OPTIONS, contents of referenced datasets will not be indexed, but the ID of the referenced dataset, the label (tag LABELS), and the key (tag KEY) will be added to the index.

The indexing behavior illustrated here also applies to referenced datasets in pages and sections. The page or section in which the dataset-referencing input component is located is considered to be path length "0". With indexing.relationshipPathLengthToFollow=0, only the contents of the page or the section would be indexed. In order to also index contents of the referenced dataset, index-ing.relationshipPathLengthToFollow must be set to a value of "1".

On a project/component level, the parameter indexTreatment may be used to manually extend the path length specified by indexing.relationshipPathLengthToFollow across certain tables, thereby practically increasing the value of the parameter indexing.relationshipPathLengthToFollow for individual input components. If indexTreatment="follow" is set, datasets which are referenced by the input component in question will be indexed along with the origin dataset. If the parameter is not set, indexTreatment="default" is assumed, and referenced datasets will be indexed according to the configuration of indexing.relationshipPathLengthToFollow. The parameter indexTreatment can thus only be used to extend indexing to a longer path length, but not to limit indexing.

If the path length should be extended via indexTreatment="follow" across several tables, index-Treatment="follow" must be set for the relevant input component in each table along the desired path. If indexTreatment="follow" is not set in a table template (this corresponds to indexTreatment="default"), indexing will stop.

Contents in input components for which the parameter searchRelevancy="none" is set will
 not be indexed, regardless of the configuration of indexing.relationshipPathLengthTo Follow and/or indexTreatment.

Because the new parameters indexing.relationshipPathLengthToFollow and index-Treatment allow for more precise configuration of the indexing behavior for referenced datasets, the parameter indexing.maxNoOfAssociations will no longer be evaluated as of the current FirstSpirit version. In existing configurations, indexing.maxNoOfAssociations must be replaced with the new parameters in a suitable fashion. If indexing.maxNoOfAssociations was set to "0" or "1" in existing projects, indexing.relationshipPathLengthToFollow should be set to "0" after an update to the current version of FirstSpirit in order to ensure comparable behavior. Regardless of setting these new parameters, the set of search results may be different between the current FirstSpirit version and previous FirstSpirit versions, depending on the database schema.

First Sp

Setting or modifying these parameters in retrospect will not have automatic effects on search results; the different indexing behavior will only be shown after modifying respective content. Alternatively, it is possible to reindex the entire project or parts of a project via a schedule task or the API. Such a reindexing process creates higher CPU and memory loads, however, and should only be carried out during a maintenance period!

In the context of these changes, the FirstSpirit API was extended. Use of the API is only relevant for development of project-specific input components.

The interface ValueIndexer (FirstSpirit Developer API, package de.espirit.firstspirit.access.editor) was extended with the following methods:

- appendFormData(FormData formData, Language language, boolean followAssociations): This method is used to add content of form data (provided by the formData object) for a given language (language object) to the index. If followAssociations is set to true, dataset references contained in the form data will be followed.
- appendAssociate(Associate associate, Language language, boolean followAssociations): This method allows adding data of an associated element in the given language to the index. If followAssociations is set to *true*, dataset references will be followed.
   If the method associate(Entity) is used, the method appendAssociate() will not have any effect if it is used for the same element.

Furthermore, the following interfaces were added to the package de.espirit.firstspirit.ac-cess.editor:

Associate: Offers an abstract description of associated elements which may be referenced from form data.

**FirstSp** 

• GomIndexTreatment: Provides the parameter indexTreatment for customer-specific input components.

For further information, see

- FirstSpirit Manual for Administrators, "FirstSpirit Server configuration / Configuration files (FirstSpirit Server) / FirstSpirit Server configuration (fs-server.conf) / Server", parameter indexing.relationshipPathLengthToFollow
- FirstSpirit Online Documentation, parameter indexTreatment for input components at "Template development / Forms / Input components"
- FirstSpirit Online Documentation, "Plug-In Development / Universal Extensions / Input Components / GOM Form Element"

# 47.2 Project-specific configuration of indexing for referenced datasets 5.2R15

When creating, editing, or deleting FirstSpirit elements (e.g. pages, sections, media), the contents and data of such elements are written into or removed from the index, respectively, so that elements can be found more quickly using search functionality. This indexing process also includes referenced elements. The number of references that have to be considered influences the duration of an indexing process. Especially datasets that reference further datasets in other tables can cause indexing of all referenced elements to run long due to the resulting complex data structures.

For this reason, it is possible to limit indexing of referencing datasets.

Already available (server-wide configuration): The path length for indexing of referencing datasets may be limited server-wide using the parameter indexing.relationshipPathLengthToFollow (specified in the configuration file fs-server.conf). This setting applies to indexing of datasets that are referenced via

FS\_DATASET

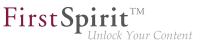

- FS\_INDEX (used for dataset selection via DatasetDataAccessPlugin)
- FS\_LIST (type DATABASE)

By default, a path length "1" is assumed such that, for the input components mentioned above, datasets and the datasets they immediately reference are indexed. If no referenced datasets should be indexed, the parameter's value must be set to "0", e.g.

indexing.relationshipPathLengthToFollow=0

Other path lengths may be specified by setting the desired value. This configuration is applied serverwide for all projects.

Newly available (project-specific configuration): As of the current version of FirstSpirit, it is now possible to overwrite the parameter indexing.relationshipPathLengthToFollow on a project-specific level using the new interface SearchIndexAgent (package de.espirit.firstspirit.a-gency, FirstSpirit Developer API).

The iteration depth may now be adjusted, e.g. via script:

```
import de.espirit.firstspirit.agency.SearchIndexAgent;
sia = context.requestSpecialist(SearchIndexAgent.TYPE);
sia.setPathLengthToFollow(2);
```

If there is no project-specific configuration set, the server-side parameter will be evaluated.

### 47.3 Weighting of Contents in Input Components 5.2R3

Weighting of content in search results may be specified per input component using the attribute searchRelevancy within the GOM XML tag of an input component (SiteArchitect: global search, search in data sources | ContentCreator: search in report area). For example, using this parameter, template developers may specify that elements which contain a search term in a headline input component should be displayed more prominently in search results than elements which only contain the search term in a body text input component. Additionally, individual input components may be configured so that their contents be ignored during indexing, which may increase indexing performance.

Input components may be configured with the following attributes in order to specify how their contents are handled during indexing:

**FirstSpi** 

searchRelevancy="none": The content of an input component that is configured with this search relevancy value will not be indexed. Pages, sections, and datasets which contain input components configured with this search relevancy value will not appear in search results if the search term only appears in the contents of these non-indexed input components. Searching for contents of such input components using drag-and-drop will yield no results (message "The field is not eligible for search, as it is marked non-relevant for searching."). In data sources, such fields are also marked accordingly in the Simple Search user interface ("Not eligible for searching."):

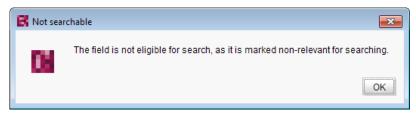

and

| Available Queries | Simple Search Advanced Search |
|-------------------|-------------------------------|
| Normal            |                               |
| Irrelevant        | ♦ Not eligible for searching. |
|                   |                               |
|                   |                               |
|                   |                               |

- searchRelevancy="default": The input component's content will be indexed with default weight. This is the standard setting for input components.
- searchRelevancy="high": The content of an input component which is configured with this search relevancy value will be indexed with a higher weight and thus displayed more prominently in search results (exception: search for datasets). This means that if a search term appears in both an element with an input component configured for high search relevancy

and an element with an input component configured for default search relevancy, the element which contains the search term in a high-relevancy input component will be shown in a higher position in search results.

**FirstSp** 

If the attribute is not specified for an input component, the component's content will be indexed with a default weight (searchRelevancy="default").

**For nested input components** (FS\_CATALOG, FS\_INDEX, FS\_LIST, CMS\_INPUT\_IMAGEMAP, CMS\_INPUT\_LINK--also CMS\_INPUT\_DOM and CMS\_INPUT\_DOMTABLE with one restriction, see below), input components of inner entries (which are based on other templates) will be indexed as follows:

|                                | computed<br>searchRelevancy   | searchRelevancy<br>input component in template of inner entry |         |      |  |  |
|--------------------------------|-------------------------------|---------------------------------------------------------------|---------|------|--|--|
| of in                          | nput component of inner entry | High                                                          | Default | None |  |  |
| levancy<br>component           | High                          | High                                                          | High    | None |  |  |
| cchRelevancy<br>input componen | Default                       | High                                                          | Default | None |  |  |
| searc<br>outer in              | None                          | None                                                          | None    | None |  |  |

- Outer input component is configured with searchRelevancy="none":
  - Inner entries will not be indexed regardless of the searchRelevancy settings of input components in the templates used for inner entries.
- Outer input component is configured with searchRelevancy="default":
  - In inner entries, contents of input components with searchRelevancy="none" will not be indexed.
  - In inner entries, contents of input components with searchRelevancy="default" will be indexed with normal weight.
  - In inner entries, contents of input components with searchRelevancy="high" will be indexed with higher weight.
- Outer input component is configured with searchRelevancy="high":
  - In inner entries, contents of input components with searchRelevancy="none" will not be indexed.
  - In inner entries, contents of input components with searchRelevancy="default" and searchRelevancy="high" will be indexed with higher weight.

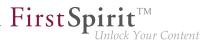

In general, **links in values of input components CMS\_INPUT\_DOM and CMS\_INPUT\_DOMTABLE** are indexed according to the searchRelevancy settings associated with single input components in link forms. However, the link text of a link (the input component which is selected in the link template's "Link text" option) will be indexed with the weighting of the CMS\_INPUT\_DOM or CMS\_IN-PUT\_DOMTABLE component.

**Note:** "Header fields" of snippets (tab "Snippet" in templates) are also indexed. If an input component is configured with a weighting "none" (searchRelevancy="none") but its value is included in the template's snippet header field, searching for the input component's value will cause the associated element to appear in search results.

Changing the weighting setting of an input component in a template does not immediately affect the indexed data of existing elements based upon that template, and search results will continue to reflect the old weighting until elements based upon that template are modified and saved (at which time they will be reindexed in the background). Alternatively, the entire project or parts thereof may be reindexed via a schedule task or the FirstSpirit APIs, which does not require elements to be changed. However, reindexing large numbers of elements is memory and CPU-intensive and should only be performed during a planned maintenance period!

For further information, see

- Documentation for FirstSpirit SiteArchitect, chapter "The global search" etc.
- FirstSpirit Manual for Editors (ContentCreator), chapter "Search function in the report area" etc.
- FirstSpirit Manual for Administrators, chapter "Rebuild search index"
- FirstSpirit Developer API, interface GomSearchRelevancy (package de.espirit.firstspirit.access.store.templatestore.gom)
- FirstSpirit Access API, interface SearchService (package de.espirit.firstspirit.access.search)
- FirstSpirit Developer API, interface QueryAgent
   (package de.espirit.firstspirit.agency)

First Spirit

## 48 Security

# 48.1 Behavior of the HTTP header "X-Frame-Options" is now configurable for the FirstSpirit web applications fs5root and fs5webmon

5.2R12

Support for the HTTP header "X-Frame-Options": The behavior of the HTTP header "X-Frame-Options" is now configurable for the FirstSpirit web applications fs5root (start page and SiteArchitect) and fs5webmon (ServerMonitoring). It can be controlled via the parameter frameOptionsHeader in the configuration file fs-server.conf:

Possible values:

- DENY prohibits embedding of the web applications into a frame
- SAMEORIGIN prohibits embedding of the web applications into a frame which is not located on the same host (default value)
- ALLOW\_ALL allows embedding of the web applications into a frame
- The new parameter changes the previous default behavior. If embedding of the FirstSpirit web applications (or LiveEdit) into frames of another host should be allowed or if such embedding should generally be prohibited, the configuration parameter must now be set to the appropriate value.

### First Spirit TM Unlock Your Content

# 48.2 Java Vulnerability (Serialization/Deserialization) 5.2R3

Java applications which use or include the Java libraries

- "Common Collections" (Apache)
- "Groovy"
- "Spring Framework"

may pose a potential security risk: a vulnerability in these libraries enables an attacker to execute code on a server without prior authentication. Further libraries affected by this vulnerability are currently not known.

The FirstSpirit core software itself is not affected by this security threat as it does not use any of the aforementioned libraries.

However, several FirstSpirit Modules used or use at least one of the affected libraries and thus may have been or may be used as vectors for malicious attacks against FirstSpirit.

Furthermore, third-party FirstSpirit Modules may be affected.

FirstSpirit version 5.2R3 includes a bugfix which provides extensive protection against known and unknown attacks which exploit this vulnerability. This fix also protects potentially vulnerable modules (server-side only!). An update to this FirstSpirit version increases the general security of FirstSpirit, e.g. when FirstSpirit is deployed in an unprotected environment.

Several of the aforementioned modules have already received specific bugfixes to protect against this vulnerability.

For further information, see the related posting in the FirstSpirit-Community.

Please direct questions about this subject to e-Spirit Technical Support.

For further information about the vulnerability, see www.foxglovesecurity.com.

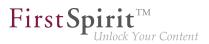

### 49 SiteArchitect / ContentCreator

### 49.1 Access to FS\_INDEX value set 5.2R2

FS\_INDEX input components save references to data objects (such as those from external web services) using identifiers in string format. These identifiers are provided by the data-access plug-in, which is assigned to the index component in the form definition of a template. To access the actual data in an index entry, the session object for the data-access plug-in must be queried in order to obtain and further process a suitable data object using a string identifier.

For access to the value set of an FS\_INDEX input component within presentation channel definitions, an IndexAccessor object type is returned, which not only offers access to the saved string identifiers, but also provides a list of the data objects which are relevant to the identifiers and have been resolved by the data-access plug-in.

In FirstSpirit version 5.2R2 and higher, an IndexAccessor type object is also returned in snippet definitions in the case of access to the value set for an FS\_INDEX input component.

For more information on:

- Working with FS\_INDEX, see FirstSpirit Online Documentation, "Template development / Forms / Input components / INDEX"
- The IndexAccessor data type, see FirstSpirit Online Documentation, "Template development / Template syntax / Data types / IndexAccessor"
- The definition of snippets, see *FirstSpirit Online Documentation*, "Template development / Snippets".

### 49.2 Different Validation Behavior for Different Languages 5.2R19

FirstSpirit SiteArchitect and ContentCreator notify the user of invalid content in input components. This invalid content may be due to infractions of rules that were specified by a template developer, an empty input component for which the attribute allowEmpty="no" is specified, or invalid references (such as use of a FirstSpirit object, e.g. a media element or a page reference, which has been deleted in the meantime). If an input component in the page, section, or dataset being edited is missing content or contains invalid content, it either cannot be saved (scope="SAVE") and/or cannot be released

(scope="RELEASE"), or a notification message specified by a template developer will be shown (scope="INFO").

**FirstSp** 

As of the current version of FirstSpirit, this validation may be deactivated for one or several project languages via the option "Validate language" found in the properties of the project in question (FirstSpirit ServerManager / project properties / page "Languages"):

| Project ^           | Languag | es           |                   |                   |                 |               |  |
|---------------------|---------|--------------|-------------------|-------------------|-----------------|---------------|--|
| Options             | Name    | Abbreviation | Generate language | Validate language | Master language | HTML encoding |  |
| Compatibility       | Deutsch | DE           | $\checkmark$      | $\checkmark$      | $\checkmark$    | UTF-8         |  |
| Substitutions       | English | EN           | $\checkmark$      | $\checkmark$      |                 | UTF-8         |  |
| Fonts               |         |              |                   |                   |                 |               |  |
| Languages           |         |              |                   |                   |                 |               |  |
| Resolutions         |         |              |                   |                   |                 |               |  |
| Users               |         |              |                   |                   |                 |               |  |
| Groups              |         |              |                   |                   |                 |               |  |
| Schedule overview   |         |              |                   |                   |                 |               |  |
| Schedule management |         |              |                   |                   |                 |               |  |
| Action templates    |         |              |                   |                   |                 |               |  |
| Databases           |         |              |                   |                   |                 |               |  |
| Template sets       |         |              |                   |                   |                 |               |  |
| O                   |         |              |                   |                   |                 |               |  |

By default, the option is active for each project language, i.e. contents in that language will be validated in the associated project. If the option is deactivated for a language, contents in that language will no longer be validated. A page, section, or dataset can thus be saved and/or released although (valid) content does not exist in every language. This enables implementation of different validation behaviors for different languages.

If the option is reactivated, contents that do not adhere to the rules must first be modified in order to release or save the element.

Using the API, this option may be activated or deactivated via the method setIgnoreValidation() of the interface Language (package de.espirit.firstspirit.access, FirstSpirit Access API).

<u>Note:</u> This change also introduces modifications to internal classes. This can result in problems when establishing connections if the FirstSpirit Server is running a version >= 5.2R19 and another component (e.g., Tomcat web server) is still running a version < 5.2R19. In this case, the counterpart (in this case Tomcat with web apps) must be updated.

For further information, see

 Documentation for FirstSpirit SiteArchitect, "General operation / Invalid entries" and "FirstSpirit SiteArchitect / The menu bar / Search"

 FirstSpirit Manual for Editors (ContentCreator), "Editing a preview page / Working with dialogs / Editing window / Rule violations"

**FirstSpi** 

- FirstSpirit Manual for Administrators, "FirstSpirit ServerManager / Project properties / Languages"
- FirstSpirit Online Documentation, "Template development / Rules"

## 49.3 Dynamic forms: New property "CONTAINERTYPE" 5.2R6

Input components may be used in multiple contexts: in sections, list components such as FS\_CATALOG, datasets, and pages. As of the current FirstSpirit version, the property CONTAINERTYPE allows identification of the object type. Depending on the surrounding object type, the input component may, for example, be shown or hidden (or set to be read-only).

Towards this end, the expression <PROPERTY source='#global' name='CONTAINERTYPE'/> may be used in the value determination block of a rule's definition (or for the definition of a precondition). It returns the identifier of the container type, where the return value matches the type's name (in uppercase letters). The following types are currently supported:

- FS\_CATALOG
- FS\_LIST
- CMS\_INPUT\_DOM
- CMS\_INPUT\_DOMTABLE
- CMS\_INPUT\_LINK
- CMS\_INPUT\_IMAGEMAP
- BODY
- NONE

For further information, see Template development / Rules / Form properties  $\langle PROPERTY \rangle / Property$ CONTAINERTYPE ( $\rightarrow$  FirstSpirit Online Documentation).

### 49.4 Optimized Search 5.2R18

During indexing for search, FirstSpirit historically did not add English-language "stop words" (short words which appear often in a language but seldomly indicate relevant information about the contents of a document) to the index, e.g.

- "a"
- "and"
- "are"
- "is"
- "the"
- "was"
- "with"
- ...

For example, in the demo project "Mithras Energy", a search for "the future" previously resulted in an empty search results list because the word "the" of that phrase was not in the search index. As of the current version of FirstSpirit, such stop words will no longer be handled specially but added to the search index as well; in the demo project "Mithras Energy", a search for "the future" will now return the English-language start page of that project (text: "Solar energy is the energy of the future, …") as a search result.

Due to this change, the size of the search index of a project will increase slightly, and more search results will be shown accordingly.

This change will not have automatic effects on search results; the different indexing behavior will only be shown after modifying respective content, which causes the associated element to be reindexed individually. Thus, the words or character sequences listed above can be found during a search in existing FirstSpirit projects only once a given FirstSpirit element (page, section, dataset, etc.) was changed and saved. Alternatively, it is possible to reindex the entire project or parts of a project via a schedule task or the API. Such a reindexing process creates higher CPU and memory loads, however, and should only be carried out during a maintenance period.

## 49.5 Rebrush for FirstSpirit graphical user interfaces 5.2R19

As part of the revision of the design of the graphic user interface of FirstSpirit, which began in FirstSpirit version 5.2R17, improvements and further optimizations were made with the current FirstSpirit version. For example, the titles of input components (parameter label) are now displayed in capital letters in the SiteArchitect for better clarity in forms. If default values are defined for an input component, this is visualized by the addition of "(Default value)" in the title.

### 49.6 Reports: Handling has been improved 5.2.515, 5.2R6

In FirstSpirit, reports are an important and project-specifically customizable means of making content from any source available to editors in a project. Reports allow a structured display of data that can - depending upon a report's implementation - be searched, filtered, and used for editorial work (by way of drag-and-drop and buttons).

Actions that can be started using a button on reports in FirstSpirit SiteArchitect (e.g. starting a search) can now be easily triggered by pressing Enter (1):

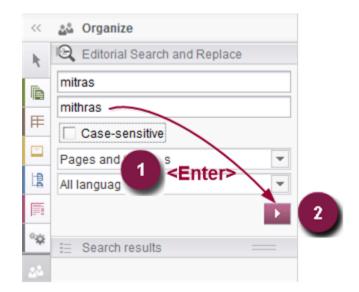

Furthermore, an arrow is used now for the button instead of the display name of the respective report (2).

For further information, see e.g. Plug-In Development / Universal Extensions / Data Access / Use for Reporting ( $\rightarrow$ FirstSpirit Online Documentation).

Furthermore, user guidance has been improved when using customer specific reports in Content-Creator (interface StaticItemsProviding, package de.espirit.firstspirit.client.plu-gin.dataaccess.aspects, FirstSpirit Developer API).

First Sp

## 49.7 Snippets: Outputting Metadata 5.2R18

Contents from metadata which are defined explicitly on a given element may now be output in snippet definitions using the new system object *#meta*. This object is available when metadata are defined on the element for which the snippet is being generated. Output of individual input components from metadata is done via

#meta.IDENTIFIER

For further information, see *FirstSpirit Online Documentation*, "Template development / Template syntax / System objects / #meta".

Also, in the course of this work, an error was remediated: when metadata were output via API, it was possible that the language-dependent preset value was mistakenly output instead of the language-independent fallback value.

### 50 SiteArchitect / ServerManager

# 50.1 Client Logging 5.2R7

Logging enables FirstSpirit developers and administrators to identify and correct issues. It happens at various places of FirstSpirit, e.g. log messages for actions on the server will be stored in the file fs-server.log, log messages for schedules in the file fs-schedule.\*.log et cetera.

As of the current FirstSpirit version, log messages of SiteArchitect and ServerManager will be stored separately for each started client in a file in the user home directory of the respective user's client workstation in addition to the file fs-clients.log (in the directory log in the base directory of the FirstSpirit server, only used for exceptions).

- SiteArchitect: .firstspirit\*/logs/SiteArchitect\*.log
- ServerManager: .firstspirit\*/logs/ServerManager\*.log

The filename contains the client name (e.g. SiteArchitect or ServerManager) and a timestamp of the point of time when the client has been started, e.g.

**FirstSpir** 

Inlock Your Content

```
SiteArchitect-2017-02-28T13-55-40.067.log
```

Log messages generated by SiteArchitect and ServerManager are therefore now better suited to be sent or uploaded. In order to indicate which log file belongs to which client, the menu "Help" can be used to identify it. The menu entry "Show log file in File Manager"

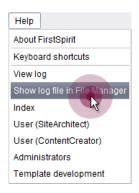

opens the local storage directory. The file with the current logging will be selected. The timestamp as part of the file name helps to identify the log messages of previously closed clients in the storage directory. Log files will be stored up to a total number of 100 files or until all files have reached a combined size of 100 MB. If one of those limits is reached, the oldest log files will be deleted one by one.

With the menu entry "View log" in the menu "Help" it is possible to display the current logging in a separate window:

| B n    | rstSpirit SiteArchitect Log (C:\Use | s\qutknecht\.firstspirit_5.2.R7\logs\SiteArchitect-2017-03-02T10-22-35.455.log) — 🗆 🗙                                       |
|--------|-------------------------------------|----------------------------------------------------------------------------------------------------|
| NULKIN | 02.03.201/ 10:22:35.590             | (derespirit-tirstspirit-togging-tirenclogging): Deleting tr/users/gutxnecnt/tirstspirit_5.zk//logs/SiteArchitect-zut-o-     |
| INFO   | 02.03.2017 10:22:35.823             | (de.espirit.firstspirit.client.JavaClient): Setting java.io.tmpdir=C:\Users\GUTKNE-1\AppData\Local\Temp\FirstSpirit_1488    |
| INFO   | 02.03.2017 10:22:35.882             | (de.espirit.firstspirit.common.DeadLockDetector): EDTDeadLockMonitor - started, check_interval=10000                        |
| INFO   | 02.03.2017 10:22:36.510             | (de.espirit.firstspirit.client.ClientFrame): FirstSpirit JavaClient (Version 5.2_DEV.712) is running                        |
| INFO   | 02.03.2017 10:22:36.511             | (de.espirit.firstspirit.client.ClientFrame):                                                                                |
| INFO   | 02.03.2017 10:22:36.712             | (de.espirit.common.imaging.ImageIOUtil): Image readers: [bmp, gif, jp2, jpeg, jpg, pbm, pcx, pgm, png, ppm, tif, tiff, w    |
| INFO   |                                     | (de.espirit.firstspirit.store.access.AccessStoreBuilder): PAGESTORE loaded in 3845ms                                        |
| INFO   | 02.03.2017 10:22:53.128             | (de.espirit.firstspirit.store.access.AccessStoreBuilder): CONTENTSTORE loaded in 169ms                                      |
| INFO   | 02.03.2017 10:22:53.235             | (de.espirit.firstspirit.store.access.AccessStoreBuilder): MEDIASTORE loaded in 106ms                                        |
| INFO   | 02.03.2017 10:22:53.479             | (de.espirit.firstspirit.store.access.AccessStoreBuilder): SITESTORE loaded in 243ms                                         |
| INFO   | 02.03.2017 10:22:54.033             | (de.espirit.firstspirit.store.access.AccessStoreBuilder): TEMPLATESTORE loaded in 552ms                                     |
| INFO   | 02.03.2017 10:22:54.045             | (de.espirit.firstspirit.store.access.AccessStoreBuilder): GLOBALSTORE loaded in 12ms                                        |
| INFO   |                                     | (de.espirit.firstspirit.store.access.AccessStoreBuilder): SITESIORE loaded in 25ms                                          |
| NFO    |                                     | (de.espirit.firstspirit.store.access.AccessStoreBuilder): GLOBALSTORE loaded in 4ms                                         |
| NFO    |                                     | (de.espirit.firstspirit.store.access.AccessStoreBuilder): MEDIASTORE loaded in 6ms                                          |
| NFO    |                                     | (de.espirit.firstspirit.client.gui.applications.StoreElementPreviewView): Setting class level to FINEST                     |
| NFO    |                                     | (de.espirit.firstspirit.client.plugin.Plugins): Setting up plug-in 'de.espirit.firstspirit.content.access.DatasetDataAcce   |
| NFO    |                                     | (de.espirit.firstspirit.client.plugin.Plugins): Setup completed for plug-in 'de.espirit.firstspirit.content.access.Datas(   |
|        |                                     | (de.espirit.firstspirit.client.gui.applications.StoreElementPreviewView): triggering preview on SEPV.FR{focus=Eld{element}  |
| NFO    |                                     | (de.espirit.firstspirit.client.plugin.Plugins): Setting up plug-in 'de.espirit.firstspirit.content.access.DatasetDataAcce   |
| NFO    |                                     | (de.espirit.firstspirit.client.plugin.Plugins): Setup completed for plug-in 'de.espirit.firstspirit.content.access.Datas(   |
|        |                                     | (de.espirit.firstspirit.client.gui.applications.StoreElementPreviewView): triggering preview on SEPV.FR{focus=Eld{element}} |
| NFO    |                                     | (de.espirit.firstspirit.client.plugin.PluginsMaintainer): Starting setting up permanent plug-ins.                           |
| NFO    |                                     | (de.espirit.firstspirit.client.plugin.Plugins): Setting up plug-in 'de.espirit.firstspirit.debugger.client.TemplateDebug    |
| NFO    |                                     | (de.espirit.firstspirit.access.BaseContextImpl): breakpoints loaded                                                         |
| NFO    |                                     | (de.espirit.firstspirit.client.plugin.Plugins): Setup completed for plug-in 'de.espirit.firstspirit.debugger.client.Temp    |
| NFO    |                                     | (de.espirit.firstspirit.client.plugin.Plugins): Setting up plug-in 'de.espirit.firstspirit.opt.app.presenttabs.TabPresent   |
| NFO    |                                     | (de.espirit.firstspirit.client.plugin.Plugins): Setup completed for plug-in 'de.espirit.firstspirit.opt.app.presenttabs.    |
| NFO    |                                     | (de.espirit.firstspirit.client.plugin.Flugins): Setting up plug-in 'de.espirit.firstspirit.opt.app.formview.FormViewPerm    |
|        | 02.03.2017 10:22:58.257             | (de.espirit.firstspirit.client.plugin.Plugins): Setup completed for plug-in 'de.espirit.firstspirit.opt.app.formview.Form   |
| (      |                                     | 100 b                                                                                                    |
|        |                                     | Show log file in File Manager Clear All Close window                                                                        |

Log messages are displayed in different colors for each log level in order to improve clarity. By using the button "Clear All" it is possible to clear the log window. This does not affect the contents of the log file.

**FirstSp** 

# 50.2 Configurable directory for log messages 5.2R10

Log messages of ServerManager and SiteArchitect will be stored separately for each started client. The storage location of the log messages on the user's client workstation is now configurable. The directory can be configured using the parameter CLIENT\_HOME\_DIR or one of the operating-system specific parameters (e. g. CLIENT\_HOME\_DIR\_WINDOWS) in the file fs-server.conf or via the connection settings.

Order of evaluation:

- First, the operating-system specific path details are evaluated, which are set in the connection settings (e.g. CLIENT\_HOME\_DIR\_WINDOWS).
- Then the path information set in the connection settings using the parameter CLIEN-T\_HOME\_DIR are evaluated.
- Then the operating system-specific path details defined in fs-server.conf are evaluated (e.g. CLIENT\_HOME\_DIR\_WINDOWS).
- Then the path information set in the fs-server.conf file using the parameter CLIEN-T\_HOME\_DIR are evaluated.
- If the parameter is neither set in the connection settings nor in fs-server.conf, the operating system-specific user home directory is used by default.

The information, which can be set server-wide for all users using fs-server.conf, can therefore be overwritten on a user-specific basis.

If a directory is given to which the respective user does not have any access permissions, a corresponding exception is logged.

For more information please see also *FirstSpirit Manual for Administrators*, Chapter "Roll-out process (workstation computer)".

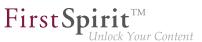

### 50.3 Configuration of the FirstSpirit start page 5.2R19

There are now additional setting options for the FirstSpirit start page. Applications can be shown or hidden via groups / permissions on the start page. These settings include:

- Configuration of the start page: primary / secondary applications
- Configuration of the visibility of standard applications
- Connection settings: show standard applications (only visible for server administrators)
- Project specific configuration (restrictions) of permitted applications

### ServerManager / Server properties / Start page

For further customization of the FirstSpirit start page, it is now possible to configure the primary and secondary applications on the start page in addition to configuring quick start entries.

| Server properties                      |                                  |                    |                  |                     | 1 |
|----------------------------------------|----------------------------------|--------------------|------------------|---------------------|---|
| Global server properties               | Start page                       |                    |                  |                     |   |
| Presentation channels                  | Primary Applications             |                    | Secondary App    | lications           |   |
| Conversion rules<br>Installed fonts    | ▲ ▼ B X                          |                    | ▲ ▼ B            | ×                   |   |
| Databases                              | ApplicationPlugin: SiteArchitect |                    | Default Applicat | tions will be used  |   |
| Language templates<br>Webstart         |                                  |                    |                  |                     |   |
| Start page                             |                                  |                    |                  |                     |   |
| Schedule overview                      | L                                |                    |                  |                     |   |
| Schedule management                    | Quick start projects             |                    |                  |                     |   |
| Action templates<br>JAAS configuration | B X                              |                    |                  |                     |   |
| Modules                                | Project                          | Description        |                  | Туре                |   |
| Web server                             | [SHö] Mithras Energy             | [SHö] Mithras Ener | gy               | SiteArchitect Link  |   |
| Web applications                       | [SHö] Mithras Energy             | [SHö] Mithras Ener | gy               | ContentCreator Link |   |
| Clustering                             | [CORE-2625] FS_INDEX D&D Er      | [CORE-2625] FS_I   | NDEX D&D Er      | ContentCreator Link |   |
| App Passwords                          | [CORE-2625] FS_INDEX D&D Er      | [CORE-2625] FS_I   | NDEX D&D Er      | SiteArchitect Link  |   |
|                                        | ОК                               | Cancel             |                  |                     |   |

<u>Primary Applications</u>: Here you can configure the upper row with the large white icons for the area "Start applications" on the start page. If no application is selected for this row, the standard applications are displayed..

<u>Secondary Applications</u>: Here you can configure the lower row with the small black icons for the area "Start applications" on the start page. If no application is selected for this row, the standard applications are displayed.

FirstSpirit™ Release Notes 5.2 102 ... 1503 = 1608 = 1714 = 1806 = 1911

The following applies to both areas: You can add your own applications. As soon as an application has been selected for the list, all (other) standard applications (if desired) must be listed individually.

**FirstSpi** 

### ServerManager / Server properties / Modules

Via the module / component configuration the visibility of the standard applications for different groups can now be configured.

| Global server properties | Modules                              |          |                                  |   |
|--------------------------|--------------------------------------|----------|----------------------------------|---|
| Presentation channels    | Name                                 | FSM Fi   | Configuration                    | > |
| Conversion rules         | ODFS Helper Module                   | fs-odfs  | Visible for the following groups |   |
| Installed fonts          | ► 🔄 SpellService                     | fs-spel  |                                  |   |
| Databases                |                                      |          | externalGroup1                   |   |
| Language templates       | Advanced URLs                        |          | externalGroup2                   |   |
| Webstart                 | ApplicationPlugin: ContentCreator    |          | calematoroup2                    |   |
| Start page               | ApplicationPlugin: Help              |          |                                  |   |
| Schedule overview        | - D ApplicationPlugin: ServerManager |          |                                  |   |
| Schedule management      | - ApplicationPlugin: ServerMonitorin |          |                                  |   |
| Action templates         | - D ApplicationPlugin: SiteArchitect |          | OK Cancel                        |   |
| JAAS configuration       | - 🗋 BackupWizardFactory              |          |                                  |   |
| Modules                  | CMS_COMMENT                          |          | 5.2_BETA Public Global           |   |
| Web server               |                                      | -        |                                  |   |
| Web applications         | Install Uninstall                    | Configur | Update uses                      |   |
| Clustering               |                                      | . 11     |                                  |   |
| App Passwords            | Start service Stop s                 | ervicé   | Activate Autostart               |   |

Here you can enter names of external groups whose users can see the applications. The names of the groups are to be defined like in the fs-server.conf properties "externalServerAdminGroup" and "externalLauncherGroup". If the group is empty, all users can see the corresponding application.

For more information on "External groups", confer to *FirstSpirit Manual for Administrators*, "FirstSpirit ServerManager / Project properties / Groups".

### **Connection Settings**

For the server administrator, an additional option has been added to the connection settings.

| Use FirstSpirit Launcher  |     | _    |   |  |
|---------------------------|-----|------|---|--|
| Show default applications |     |      |   |  |
| Use settings              | -   | -    |   |  |
| Mode                      | HTT | rP 🔻 | ] |  |
| Use HTTPS protocol        |     |      |   |  |
| Host                      |     |      |   |  |
|                           |     |      |   |  |

### CONNECTION SETTINGS

This option is given to the server administrator for security purposes, if he/she has blocked himself/ herself access due to an unfavourable configuration. If the **Show default applications** option is active, only the standard applications in the previous configuration of their visibility are displayed.

**FirstSpi** 

This option does not affect the configuration of the visibility of standard applications. For example, the server administrator cannot see an application even when the option is active, if it was excluded from visibility by a group definition.

#### ServerManager / Project properties / Applications

The settings made in the server properties can be restricted by configuring the allowed applications in a project-specific way.

| 🔣 Edit Project, [SHö] Mithr                                                                                                    | as 5.2 (id=27954)                                                                                                    | ×       |
|----------------------------------------------------------------------------------------------------|----------------------------------------------------------------------------------------------------|---------|
| Databases * Template sets ContentCreator settings Quota Permissions Project components Web components Remote projects Media constraints Client applications Applications | Applications Check Applications Allowed Applications Application Application ApplicationPlugin: ContentCreator ApplicationPlugin: SiteArchitect | Allowed |
| Repository -                                                                                                    | OK Cancel                                                                                                    | ?       |

The configuration affects

- the project selection dialog;
- the quickstart entries;
- the list of recently opened projects.

## 50.4 Reconnecting after Communication Errors 5.2R5

If a communication error occurred between SiteArchitect or ServerManager and the FirstSpirit server, clients previously needed to be exited manually and restarted after communication with the server was reestablished.

As of FirstSpirit version 5.2R5, active client sessions will no longer be automatically ended in this case. If a communication error occurs, the following dialog will be displayed:

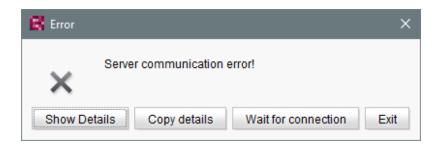

**FirstSpir** 

**r1t** Pock Your Content

- Clicking "Exit" will close the client.
- Clicking "Wait for connection" will allow a user to continue to work with SiteArchitect or Server-Manager if the connection can be reestablished within 1 minute. The dialog will then close automatically.
- If the user does not click on either button, the message "Server connection re-established" will be displayed if the connection can be reestablished within 1 minute. Clicking on "OK" will close the dialog, and the user can continue to use the client.

If the connection cannot be reestablished within one minute, the message "Server connection closed" will be displayed, and the client must be closed by clicking "Exit".

# 50.5 Speeding up file selection from directory structure of the client workstation 5.2.515, 5.2R6

The file selection dialog allows selection of a desired file from the directory structure of the client workstation for upload to FirstSpirit SiteArchitect (e.g. Media store) or ServerManager (e.g. project import).

| Look In: 📙 Tes | t-Dokum | ente               |                   | -          | 1 🚷 🗋 |  |
|----------------|---------|--------------------|-------------------|------------|-------|--|
| Name           | Size    | Туре               | Modified          | Attributes |       |  |
| 🌺 Bild_4.png   | 1 KB    | IrfanView PNG File | 12/22/10 11:30 AM |            |       |  |
| 鞐 Bild_3.png   | 1 KB    | IrfanView PNG File | 12/22/10 11:29 AM |            |       |  |
| 鞐 Bild_2.png   | 1 KB    | IrfanView PNG File | 12/22/10 11:29 AM |            |       |  |
| 🌺 Bild_1.png   | 1 KB    | IrfanView PNG File | 12/22/10 11:28 AM |            | -     |  |
| File Name:     |         | - (gif, png)       |                   |            |       |  |

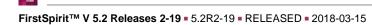

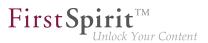

From the current FirstSpirit version onwards, the parameter

-DSynthetica.extendedFileChooser.sortEnabled=false

can be set in the connection or web start settings in order to deactivate the file selection dialog's sort functionality (column headers in the view mode "Details"). This can speed up work with the file selection dialog when the user needs to navigate among different directories of the client workstation's file system. If this parameter is set, an according entry will be logged to the log file fs-server.log:

```
INFO 26.09.2016 16:13:08.923 (de.espirit.common.gui.LookAndFeelUtil): disabled
sorting in file chooser'
```

Alternatively, files can also be uploaded into the Media store of FirstSpirit SiteArchitect using

- drag-and-drop and
- the "Media Import Wizard" ("Extras" menu).

For further information, see

- FirstSpirit Manual for Administrators,
  - chapter "Configuring connection settings" (section "Optional parameters")
  - chapter "Server properties / Start page"
- Media Store / Media Import Wizard (→Documentation FirstSpirit SiteArchitect)
- General operation / Drag-and-drop functions (
   →Documentation FirstSpirit SiteArchitect)

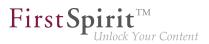

## 51 SiteArchitect

## 51.1 'Group exclusion' function for transitions in workflows 5.2R3

A workflow is a sequence of tasks that is completed according to a fixed, predefined structure. In FirstSpirit, this consists of statuses, activities, and transitions, whereby transitions form the link between activities and statuses. Due date deadlines and groups of authorized individuals can be defined in FirstSpirit for the respective tasks. Authorizations are defined for transitions.

The "Group exclusion" field for a transition ("Permissions" tab) is used to select groups which are not to be preselected as "Next editor" in the workflow dialog:

| E | K Workflow Action (Request release) |                                         |  |  |  |  |  |
|---|-------------------------------------|-----------------------------------------|--|--|--|--|--|
|   | 🖹 Mithras I                         | Homepage                                |  |  |  |  |  |
|   | Common                              | Form History Help                       |  |  |  |  |  |
|   | Next editor                         | Administrators, Chief Editor, Developer |  |  |  |  |  |
|   | Priority                            | medium                                  |  |  |  |  |  |
|   | Due date                            |                                         |  |  |  |  |  |
|   | Comment                             |                                         |  |  |  |  |  |
|   |                                     |                                         |  |  |  |  |  |
|   |                                     |                                         |  |  |  |  |  |
|   | Request Direct release Cancel ?     |                                         |  |  |  |  |  |

If the user does not explicitly select these groups in the workflow dialog, they will not receive an e-mail message either.

It is only possible to define such a group exclusion for transitions which indicate an activity. From FirstSpirit version 5.2R3 onward, this definition is now also prevented in the GUI for transitions which indicate a status:

## FirstSpirit<sup>™</sup> Release Notes 5.2 102 ... 1503 = 1608 = 1714 = 1806 = **1911**

| IE | General                        |                             |    |   |
|----|--------------------------------|-----------------------------|----|---|
|    | Reference name                 | Anfordern                   | æ  |   |
|    | Source                         | Request release             |    |   |
|    | Target                         | Release requested           |    |   |
|    | Comment                        | Anforderung einer Freigabe  | æ  |   |
| E  | German                         |                             |    |   |
|    | Display name                   | Anfordern                   | æ  | Ξ |
|    | Description                    | Anforderung einer Freigabe  | æ  |   |
| IE | English                        |                             |    |   |
|    | Display name                   | Request                     | æ  |   |
|    | Description                    | Requesting a release for th | æ  |   |
| IE | Permissions                    |                             |    |   |
|    | Group exclusion                | 🛇 Unavailable               |    |   |
|    | Fixed permissions              |                             |    |   |
|    | Activate                       | $\checkmark$                |    |   |
|    | Users                          | Everyone                    | 24 |   |
| IE | From the target element's perm |                             |    |   |
|    | Activate                       |                             |    |   |
|    | Require permission             | Release                     |    |   |
| E  | From the active workflow task  |                             |    | - |

In the properties table

and

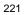

| R Properties   |                   |                              | × |
|----------------|-------------------|------------------------------|---|
| General Perm   | issions E-ma      | il                           |   |
| Fixed perm     | issions           |                              |   |
| Users          |                   | Administrators, Chief Editor |   |
| From the ta    | arget element's j | permissions                  |   |
| Require p      | ermission         | Change 👻                     |   |
| 🗌 From the a   | ctive workflow ta | sk                           |   |
| Derive per     | missions from     | Creator 👻                    |   |
| Group exclusio | n                 | Unavailable                  |   |
|                |                   |                              |   |
|                |                   |                              |   |
|                | Apply             | Cancel                       |   |

In the dialog

The group(s) that is/are not to appear automatically as "Next editor" in the workflow dialog must be specified for the transition which indicates the previous activity in the workflow:

22

102 ... 1503 = 1608 = 1714 = 1806 = **1911** 

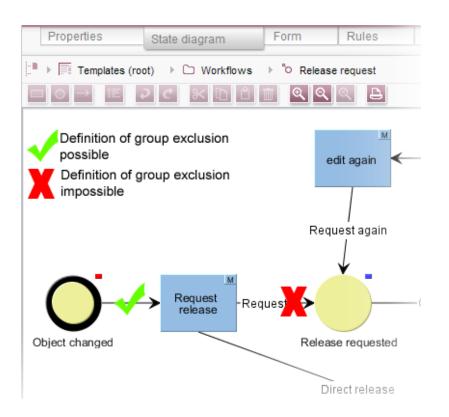

**FirstSp** 

For more information, see also *FirstSpirit Online Documentation*, "Templates (basics) / Composition of templates / Workflows / State diagram tab / Properties of a transition".

#### 51.2 Code completion optimizations 5.2R7

Code completion is available on the "Form" and "Rules" tabs, as well as on the template set tabs. The Ctrl + Space key combination opens a window of the available tags, parameters, and, if applicable, values.

- On the "Form" tab, code completion can be used to insert input components together with their minimum configuration and all available parameters and associated values.
- On the "Rules" tab, all available tags and parameters can be shown and inserted, according to their hierarchy.
- On the template set tabs, all available instructions in their corresponding syntax, identifiers of input components defined on the "Form" tab, and methods can be inserted.

Some optimizations have been made to the "Form" and "Rules" tabs for the purpose of code completion in the latest FirstSpirit version:

**FirstSpirit** 

Inlock Your Content

Whereas in the past, the suggestions shown for tag and parameter names were **case-sensitive**, now case is irrelevant for code completion. For example, if the text <fs has already been entered on the "Form" tab, pressing Ctrl + Space will show the following suggestions:

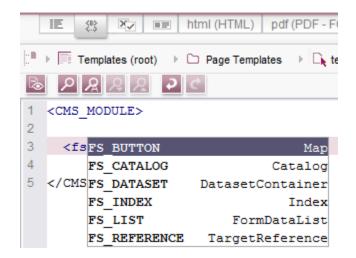

<FS must have been entered previously.

Instead of tags which code completion would close with />, now open tags are generated, which make it easy to generate and work with internal tags.

#### Example before 5.2R7:

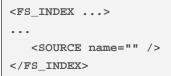

#### Example with 5.2R7 or higher:

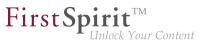

```
<FS_INDEX ...>
...
<SOURCE name="">
</SOURCE>
</FS_INDEX>
```

Once saved, <SOURCE name="..."> ... </SOURCE> is truncated to <SOURCE name="..." / > again.

Furthermore, code completion can now be used to finish the **closing tags** of an element too, if completion is required for such a tag (i.e., one that starts with </). The next superordinate opening tag is always closed during this process.

For more information, see Advanced topics / Input assistance ( $\rightarrow$ FirstSpirit Online Documentation).

#### 51.3 Configuring e-mail messaging in workflows 5.2R2

In FirstSpirit, lists of users and / or groups can be defined for activities and transitions in a workflow. Messages are then sent to these users and / or groups via e-mail when the corresponding workflow step is completed. The "List" field is used for this purpose:

| Properties                 | <b>—</b>                      |
|----------------------------|-------------------------------|
| General Permissions E-mail |                               |
| ✓ Send e-mail              |                               |
| Mailing list               |                               |
| Beneficiary                |                               |
| Task creator               |                               |
| Last editor                |                               |
| Editor                     |                               |
| List Editor, Administrate  | ors, Chief Editor             |
| E-mail content             |                               |
| Subject Release request    |                               |
| Body Please check and      | release the following object: |
| %FIRSTspiritURL%           | 6                             |
|                            |                               |
|                            |                               |
| Apply Canc                 | el                            |

**FirstSpi** 

Changes to the design of FirstSpirit SiteArchitect resulted in these lists not being included in some versions of FirstSpirit version series 5.2 and 5.1. This error has been fixed in version 5.2R2-19: If at least one user or group is selected in this field, an e-mail is sent to the selected recipient(s).

Migration information: If this function was used to define a list in an earlier version of FirstSpirit version series 5.2 or 5.1 (5.2R1, 5.1R1, 5.1R2, 5.1R3, 5.1R4), this list must be redefined following an update to the latest version (5.2R2-19) so that this error fix is applied and e-mails are sent to the users or groups in the defined list.

For more information about configuring workflows, see *FirstSpirit Online Documentation*, "Templates (Basics) / Composition of templates / Workflows".

#### 51.4 Context menu functionality and horizontal toolbar 5.2R5

In FirstSpirit SiteArchitect, the context menus for store tree items have been modified such that context menu entries are now always shown in a consistent order. Furthermore, the drop-down menus associated with the "Preview" and "New" buttons in the horizontal toolbar have been expanded:

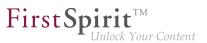

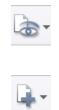

The icon for showing the buttons of the horizontal toolbar which are faded out because of lack of column width can be found now at the right-hand edge of each column:

\*

For further information, see *Documentation for FirstSpirit SiteArchitect*,

- "FirstSpirit SiteArchitect / The horizontal toolbar"
- "FirstSpirit SiteArchitect / The horizontal toolbar / Preview"
- "FirstSpirit SiteArchitect / The horizontal toolbar / New"

## 51.5 Creating a section reference via context menu or keyboard shortcut 5.2R8

A section reference can now also be created via the context menu entry "Paste as section reference" or via the keyboard shortcut Ctrl + Alt + V.

#### 51.6 Display of Default Values in Data Sources 5.2.426, 5.2R5

FirstSpirit's Data Sources store is used to store and manage well-structured content, e.g. press releases, product catalogs, and address lists. The data is displayed in a tabular view:

102 ... 1503 = 1608 = 1714 = 1806 = **1911** 

|   | Product      |       | ~                                                    |                                                                                                    |         |        |                          |            |   |
|---|--------------|-------|------------------------------------------------------|----------------------------------------------------------------------------------------------------|---------|--------|--------------------------|------------|---|
| С | urrent data: | sets  | Released data                                        | sets                                                                                                    |         |        |                          |            |   |
| F | 🗮 Data so    | urce  | s (root) 🔸 🗀 Pro                                     | ducts  >  F Products                                                                                                    |         |        |                          |            |   |
| _ | Filter /     | All F | Recordsi 🗍 [A                                        | All Records]                                                                                                    | م       |        | Display 500              | datasets   | ~ |
|   |              |       |                                                      |                                                                                                    |         |        |                          |            |   |
|   | ID           | G     | Product name                                         | Product description                                                                                                    | Picture | Pictur | e description            | Product    |   |
|   | 4160         | V     | [Master copy]<br>150W Modular<br>Inverter / 12V Mini | The 150W modular inverter / 12V<br>mini is mounted on the solar<br>module. The small voltage range<br>makes this safe and there are less            |         |        | Modular<br>er / 12V Mini | [Inverter] | 4 |
|   | 2050         |       | Connector                                            | This solar connector has been<br>designed for use in extreme<br>environmental situations and to<br>satisfy the demand for lighter, more             | liff.   | Conne  | ector                    | [Accesso   |   |
|   | 2048         |       | Frame                                                | The number of roof anchors is<br>important for the stability of this<br>frame; it enables use on pitched<br>roofs of 20 to 60 degrees in virtually, |         | Frame  | 9                        | [Accesso   |   |
|   | 1989         |       | Adapter                                              | With this adapter you can easily and<br>flexibly connect up to 10 solar<br>collectors with each other. The<br>distance between the individual       |         | Adapt  | er                       | [Accesso   |   |
| 4 |              |       |                                                      | -                                                                                                    |         |        |                          | Þ          |   |

If a template for a dataset defines an input component with a default value and a dataset based on this template does not override this value (i.e. an editor has not entered a value into this input component for that dataset), the detailed dataset view will show a pink frame around this input component:

| Product name ×                                                                           |            | n        |
|------------------------------------------------------------------------------------------|------------|----------|
| German English                                                                           |            |          |
| → IE Data sources (root) → C Products → IE Products → IE Product name                    |            |          |
| Product information Picture Product categories Product properties Product offers Contact |            | <b>^</b> |
| Product name                                                                             | E          |          |
| Product name                                                                             |            |          |
| Product description                                                                      |            | Ξ        |
|                                                                                          | <b>*</b> 0 |          |
|                                                                                          |            |          |
|                                                                                          |            |          |
|                                                                                          |            |          |
|                                                                                          |            |          |
|                                                                                          | li.        |          |

In the tabular view, such default values used by a dataset will now be shown in a semi-transparent fashion:

сa.

102 ... 1503 = 1608 = 1714 = 1806 = **1911** 

| Produc       | ts   | ×                                   |                                                                                                    |         |                     |            |
|--------------|------|-------------------------------------|----------------------------------------------------------------------------------------------------|---------|---------------------|------------|
| Current data | sets | Released data                       | sets                                                                                                    |         |                     |            |
| ▶            | urce | s (root) 🔸 🗀 Pro                    | ducts → I Products                                                                                                    |         |                     |            |
|              |      | Recordsi [/                         | <u>VII Records]</u>                                                                                                    | م       | Display 500         | datasets   |
| ID<br>4672   |      | Product name<br>Product name        | Product description                                                                                                    | Picture | Picture description | Product c  |
| 4160         |      | [Master copy]                       | The 150W modular inverter / 12V                                                                                                    |         | 150W Modular        | [Inverter] |
|              | 1    | 150W Modular<br>Inverter / 12V Mini | mini is mounted on the solar<br>module. The small voltage range<br>makes this safe and there are less <sub>a</sub>                                  |         | Inverter / 12V Mini |            |
| 2050         |      | Connector                           | This solar connector has been<br>designed for use in extreme<br>environmental situations and to<br>satisfy the demand for lighter, more,            | All.    | Connector           | [Accesso   |
| 2048         |      | Frame                               | The number of roof anchors is<br>important for the stability of this<br>frame; it enables use on pitched<br>roofs of 20 to 60 degrees in virtually, |         | Frame               | [Accesso   |
|              |      |                                     |                                                                                                    |         |                     | b          |

**FirstSp** 

Previously, default values were not shown.

For further information, see

- Documentation for FirstSpirit SiteArchitect, chapters
  - "Data Store / Editing area of a data source (overview)"
  - "General operation / Default values"
- FirstSpirit Online Documentation, chapter
  - "Template development / Forms / Default values"

#### 51.7 Drag-and-drop support for CMS\_INPUT\_DOMTABLE 5.2.424, 5.2R5

A central interaction pattern in ContentCreator and SiteArchitect is the affordance for simple data exchange via drag-and-drop, e.g. from a report or a (Windows) desktop into a FirstSpirit input component.

As of FirstSpirit version 5.2R5, the input component CMS\_INPUT\_DOMTABLE in SiteArchitect now also supports drop functionality. Now, objects of type *Text*, e.g. text from a word processing program such as Microsoft Word, may be inserted into CMS\_INPUT\_DOMTABLE using drag-and-drop.

When using the module "FirstSpirit OfficeConnect", content from Microsoft Office documents may be inserted into an accordingly configured DOM input component using the keyboard shortcut Ctrl + V. Previously, this was only possible via the Import button.

**FirstSp** 

ck Your Content

For further information, see

- FirstSpirit Online Documentation, "Template development / Forms / Drag-and-drop"
- Module documentation for FirstSpirit OfficeConnect

## 51.8 Extended Filter and Sorting Functionality for Datasets 5.2R3

The Data Sources store is used to create and maintain strongly structured content, i.e. datasets. In the tabular overview of a data source, the existing datasets are displayed in two tabs that contain current and released datasets. This tabular overview supports filtering and sorting to customize the view.

In FirstSpirit version 5.2R3, **current datasets** can also be sorted by the time of modification such that the most recently edited datasets can be shown at the top of the list. This sorting can be enabled by using the new sort criterion "Modification Date":

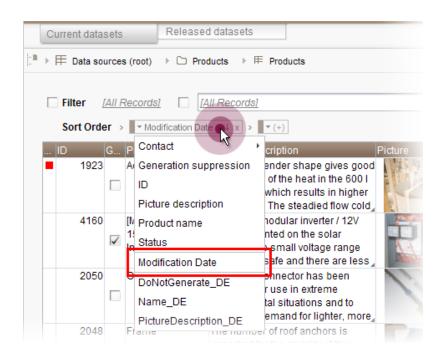

As before, the leftmost column in the tabular view may be used to sort datasets by workflow state. The tabular view may be configured to display only datasets which are not released by using the new filter "State: not released":

First Spirit

lock Your Content

| Current datas     | ets                      | Released datas      | ets                                           |                   |         |      |
|-------------------|--------------------------|---------------------|-----------------------------------------------|-------------------|---------|------|
| b∎ → I E Data sou | rces (root)              | Products            | > ⊫ Produ                                     | cts               |         |      |
|                   |                          |                     |                                               |                   |         |      |
|                   | State: not rele          |                     | A <i>ll Records]</i><br>t name 1 x            |                   |         | Q    |
|                   | G Product                |                     | ct description                                |                   | Picture | Pict |
| <b>1</b> 989      | Adapter                  | With th<br>flexibly | is adapter y<br>connect up                    | ou can easily and |         | Ada  |
| Set               | t filter<br>Filter Conf  | iguration           |                                               |                   | ×       | Acci |
| •                 | Select a qu<br>Parameter | Jery:               | [All Records<br>[All Records<br>State: not re | ]                 |         | KM   |
|                   |                          | Ļ                   | Preducto                                      | A A               |         |      |
|                   | Sort Order               | 7                   |                                               |                   |         |      |
|                   |                          |                     |                                               |                   | -       |      |
|                   | Column                   | Ascend              | ding                                          | Language-depe     | :n      |      |
|                   |                          |                     |                                               | Apply Di          | iscard  |      |

If a dataset should be **deleted** completely from a data source, it must be deleted in both the current and the released state. Datasets which have been deleted in the current state but are still present in the tab "Released datasets" (and potentially should be deleted there as well) are now marked with a paper bin icon:

22

102 ... 1503 = 1608 = 1714 = 1806 = **1911** 

|     | Current data | sets                                  | Released datasets                                 |                                                        |
|-----|--------------|---------------------------------------|---------------------------------------------------|--------------------------------------------------------|
| l:• | ▶            | urces (root)                          | ▷ Press releases → 用                              | Press releases                                         |
|     |              | [ <u>All Records]</u><br>er > ∎▼ Rele | $\frac{[All Records]}{(+)}$                       |                                                        |
|     | ID           | Headline                              |                                                   | 2nd headline                                           |
|     | 704          | Achievable (                          | optimum                                           | The importance of mains con                            |
| (   | 256          |                                       | rgy again awarded the<br>of the City of Sonningen | The thin film modules have n                           |
|     | 132          | New produc                            | t range                                           | Thin film modules are gaining                          |
|     | 131          | Solar divers                          | ity                                               | Widespread use of mono-cry:                            |
|     | 130          | New Directo                           | or of Mithras Energy                              | Hans Energie reinforces the e<br>the Sonninger company |
|     | 128          |                                       | rgy receives solar prize<br>y of Sonningen        | Constant innovation pays                               |

This icon may be used to delete the associated dataset in its released state.

In order to more quickly identify datasets which have been deleted in current state but are still present in a released state, the "Released datasets" table may be configured to display only such datasets by using the new filter "State: deleted":

22

102 ... 1503 = 1608 = 1714 = 1806 = **1911** 

|                                                                                                    | _   |
|----------------------------------------------------------------------------------------------------|-----|
| Current datasets Released datasets                                                                                        |     |
| h □ → 冊 Data sources (root) → □ Press releases → 冊 Press releases                                                         |     |
|                                                                                                    |     |
| Filter [State: deleted]                                                                                                   |     |
| Sort Order $\rightarrow$ $\square$ $\square$ $\downarrow$ x $\rightarrow$ $\square$ (+)                                   |     |
| ID Headline 2nd headline                                                                                                  |     |
| 256 Mithras Energy again awarded the<br>Solar Prize of the City of Sonningen     The thin film modules have now been hore | DUI |
| 🛃 Set filter                                                                                                    |     |
| Filter Configuration                                                                                                    |     |
| Select a query: State: deleted                                                                                            |     |
|                                                                                                    |     |
| Parameters A IAI Records<br>State: deleted                                                                                |     |
| Press archive                                                                                                    |     |
|                                                                                                    |     |
|                                                                                                    |     |
| Sort Order                                                                                                    |     |
|                                                                                                    |     |
| Column Ascending Language-depend                                                                                          |     |
|                                                                                                    |     |
|                                                                                                    |     |
|                                                                                                    |     |
| Apply Discard                                                                                                    |     |
|                                                                                                    |     |

In order to sort released datasets by date of most recent release, use the newly-introduced sort criterion "Release Date":

102 ... 1503 = 1608 = 1714 = 1806 = **1911** 

| Current data | sets                 | Released d                             | atasets               |                                                        |  |  |  |
|--------------|----------------------|----------------------------------------|-----------------------|--------------------------------------------------------|--|--|--|
| ▶            | urces (root)         | 🕨 🗅 Press i                            | releases → 用          | Press releases                                         |  |  |  |
|              | [All Record          |                                        | Records]              |                                                        |  |  |  |
| Sort Ord     |                      |                                        | x > • (+)             |                                                        |  |  |  |
| ID           | Headli <sup>2n</sup> | d headline                             |                       | 2nd headline                                           |  |  |  |
| 704          | Achiev Da            | te                                     |                       | The importance of mains con                            |  |  |  |
|              | He                   | adline                                 |                       |                                                        |  |  |  |
| ± 256        | Mithra<br>Solar LID  |                                        | irded the<br>enningen | The thin film modules have n                           |  |  |  |
| 132          | 132 Nev p Rele       | lease Date                             |                       | Thin film modules are gaini                            |  |  |  |
| 131          | Solar ( He           | adline_DE                              |                       | Widespread use of mono-cry                             |  |  |  |
|              | Su                   | bheadline_DE                           |                       |                                                        |  |  |  |
| 130          | New Direc            | tor of Mithras E                       | nergy                 | Hans Energie reinforces the e<br>the Sonninger company |  |  |  |
| 128          |                      | nergy receives a<br>a tity of Sonninge |                       | Constant innovation pays                               |  |  |  |

Sorting via the leftmost column in the "Released datasets" table is no longer possible.

Furthermore, datasets which are being deleted in the tab "Current datasets" may now be deleted from the "Released datasets" tab at the same time. This may be accomplished by checking the checkbox "Delete release version as well" in the confirmation dialog which is shown as a dataset is deleted:

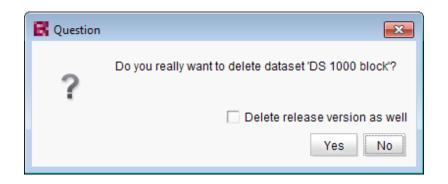

For further information, see

- Documentation for FirstSpirit SiteArchitect, chapter "Data Store"
- FirstSpirit Online Documentation, "Templates (basics) / Composition of templates / Database schemata"

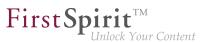

## 51.9 FS\_INDEX: Reuse of tabs in the details view 5.2R5

In FirstSpirit version 5.2R5, the user interface of the details view of the input component FS\_INDEX has been optimized: the tabs in the details view will now be reused and visualize an active edit mode.

The details view is always started when a new entry is added to the index or an index entry is edited. Instead of the usual tree view in the left pane of the SiteArchitect window, an overview of the index' entries is displayed. In the editorial area, a new tab will be opened that shows the selected index entry. If another entry is selected in the index overview of the details view, this tab will be reused.

Edit mode is only automatically activated when adding a new index entry. If an existing entry should be modified, edit mode must be activated manually.

If edit mode is active, the same rules in tab handling apply as do to serial editing of datasets: when switching from one entry to another, changes to the first entry will be saved after a confirmation dialog is answered accordingly, the next entry will then be displayed in the same tab and will be in edit mode as well.

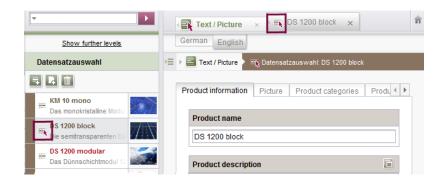

Active edit mode will be visualized using a red arrow icon on the tab of the entry that is being edited.

#### 51.10 Integrated preview: Updated third-party software 5.2R7

The integrated preview in FirstSpirit SiteArchitect (menu entries "View / Integrated preview" and "View / Browser engine") is based upon third-party software:

The browser engine "JxBrowser", used to integrate "Google Chrome", has been updated from version 4.9.5 to version 6.12.

In order to integrate "Internet Explorer", another browser engine has been implemented ("JExplorer", version 3.4) which is intended to ensure better stability when using Internet Explorer for integrated preview. However, use of this browser engine is not yet officially released and is currently in a BETA phase.

First Spirit TM Unlock Your Content

**In SiteArchitect**, this browser engine may be selected via the menu entry "View / Browser engine / Internet Explorer (BETA)":

| View Extras Help                                 |    |                                              |
|--------------------------------------------------|----|----------------------------------------------|
| ✓ Show symbols (Metadata, Packages, Permissions) |    |                                              |
| ✓ Compact view of tabs                           |    |                                              |
| Preferred display language                       | F. |                                              |
| Workspaces                                       | F. |                                              |
| Integrated preview                               | Þ  |                                              |
| Display area of AppCenter / Preview              | F. |                                              |
| Content highlighting control                     | ×  |                                              |
| ✓ Workspace follows external web browser         |    |                                              |
| Restore settings on restart                      | F. |                                              |
| Browser engine                                   | ۶. | Mozilla Firefox (v3) (outdated)              |
| Office engine                                    | ۲. | Mozilla Firefox (v15)                        |
| Graphics engine                                  | •  | Internet Explorer                            |
|                                                  |    | <ul> <li>Internet Explorer (BETA)</li> </ul> |
|                                                  |    | Google Chrome                                |

**In project properties** ("FirstSpirit ServerManager / Project properties / Client applications", tab "Browser engine"), project developers may define if this browser engine should be preselected or fixed for users of this project, e.g.

102 ... 1503 = 1608 = 1714 = 1806 = **1911** 

| Users<br>Groups<br>Schedule owniew<br>Schedule owniew<br>Schedule management<br>Action templates<br>Schedule owniew<br>Schedule owniew<br>Schedule owniew<br>Schedule owniew<br>Schedule functional Firefox (v15) ▼<br>Indexidually adjustable<br>Default: [Mozilla Firefox (v15) ▼<br>Indexidually adjustable<br>Default: [Mozilla Firefox (v15) ▼<br>Internet Explorer (Windows only, BETA)<br>Google Chrome | Edit Project, Mithras Er<br>Project A<br>Options<br>Compatibility<br>Substitutions<br>Fonts                                                                                                    |                                                                                                    |
|----------------------------------------------------------------------------------------------------|----------------------------------------------------------------------------------------------------|----------------------------------------------------------------------------------------------------|
|                                                                                                    | Resolutions<br>Users<br>Groups<br>Schedule overview<br>Schedule management<br>Action templates<br>Databases<br>Template sets<br>ContentCreator settings<br>Quota<br>Permissions<br>Project components<br>Web components<br>Remote projects<br>Media constraints<br>Client applications | Activate browser engine     Activate browser engine     Activate browser engine     Individually adjustable     Default: Mozilla Firefox (v15)     Mozilla Firefox (v15)     Internet Explorer (Mindows only)     Internet Explorer (Mindows only)     Internet Explorer (Windows only)     Google Chrome |

**FirstSpirit** 

ock Your Content

For further information, see

- FirstSpirit SiteArchitect / The menu bar / View / Browser engine (→Documentation FirstSpirit SiteArchitect)
- FirstSpirit Manual for Administrators, chapter "Browser engine"

#### 51.11 Jumping to References in Template Code 5.2R9

In addition to functions for software-supported completion of template code, the current version of FirstSpirit also provides means for switching to elements referenced in the code (other templates, FirstSpirit objects) and form definitions ("GOM") conveniently with a single click.

When the mouse cursor is hovered over the respective code expression, <u>Ctrl</u> displays information (name, object type, preview, path) regarding the referenced element in a tooltip. Using <u>Ctrl</u>+KLICK allows for jumping to the referenced element directly.

This new functionality is available for the following template tabs:

 Tab "Form" Reference to referenced templates and other FirstSpirit objects
 Example: CMS\_INPUT\_DOM – Limit to link templates using the tag LINKEDITORS

```
<CMS INPUT DOM name="pt intro" hFill="yes"
  <FORMATS>
    <TEMPLATE name="p"/>
  </FORMATS>
  <LANGINFOS>
    <LANGINFO lang="*" label="Introduction"
    <LA(
        📻 Text link (external)
                                        ung" (
  </LAN
           Link Templates
  <LINKEDITORS>
    <LINKEDITOR name="textlinkgxternal"/>
    <LINKEDITOR name="textlinki.ternal"/>
  </LINKEDITORS>
</CMS INPUT DOM>
```

**FirstSpirit**<sup>TM</sup>

Unlock Your Content

Example: FS\_DATASET - Limit to a data source using the tag SOURCES

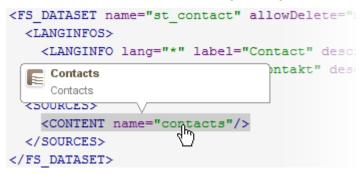

Tab "Rules"

Reference to form definitions in the tab "Form" of the template, attribute "source":

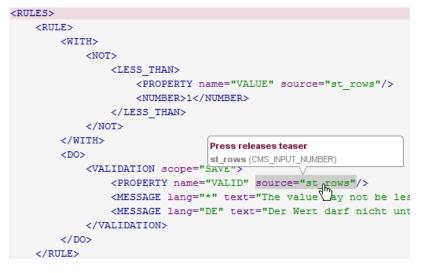

Output Channels Tab

10

First Spirit

Reference to form definitions in the tab "Form" of the template:

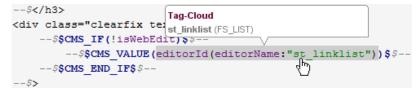

and referenced FirstSpirit objects

#### Example: referenced medium

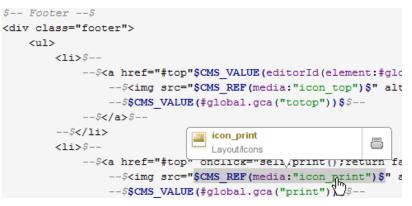

Example: referenced GCA object

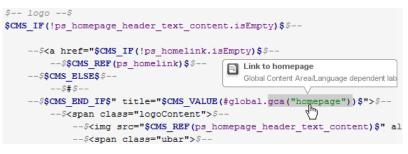

Example: referenced template

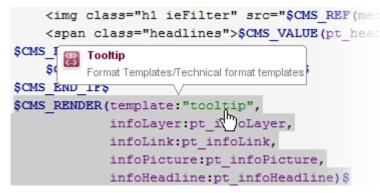

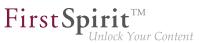

#### 51.12 List view at folder level in the Media Store 5.2R13

As of the current FirstSpirit version, you can now select a list view in addition to the previously available Thumbnail view for the "Overview" tab at folder level in the Media Store. Use the **Customize layout** icon in the top right-hand corner to switch between the two views. The selected view applies to all folders in the Media Store and is also used for the respective user in other projects on the server.

#### List view

| Media (root)            | ▶ 🗅 FirstSpirit →   |                  | Sort             | by:Name ↑ | 1 |
|-------------------------|---------------------|------------------|------------------|-----------|---|
| Name                    | Date mod            | ified            | Kind             | Size      |   |
| ២ Download d            | ocuments Feb 24, 20 | 015 3:55:56 PM   | Folder           |           |   |
| Back end                | Jul 28, 20          | 11 10:37:44 AM j | jpg (image/jpeg) | 13.41 KB  |   |
| Compilation             | Jul 29, 20          | 09 1:43:47 PM j  | jpg              | 10.46 KB  |   |
| Concept and             | d design Jul 28, 20 | 11 10:37:44 AM j | jpg (image/jpeg) | 7.51 KB   |   |
| Extension               | Jul 29, 20          | 09 1:43:47 PM j  | jpg              | 10.8 KB   |   |
| FirstSpirit FirstSpirit | Jul 28, 20          | 11 10:37:44 AM j | jpg (image/jpeg) | 5.27 KB   |   |
| Front end               | Jul 28, 20          | 11 10:37:44 AM j | jpg (image/jpeg) | 8.73 KB   |   |
| Front end               | Jul 28, 20          | 11 10:37:44 AM j | jpg (image/jpeg) | 8.73 KB   |   |

The list view contains columns for the preview icon, display name, change date, file type, and file size.

The width of the individual columns can be adjusted by dragging the column border with the mouse.

Click on a column heading to display the media sorted according to the values in the relevant column.

## 51.13 Logging the Integrated Preview (Browser Engines) 5.2R10

Logging supports FirstSpirit developers and administrators when it comes to identifying and rectifying errors. Logging takes place at different points in FirstSpirit, e.g., log messages relating to actions on the server are retained in the fs-server.log file, log messages relating to schedules in the fs-schedule.\*.log file, etc.

With the current FirstSpirit version, log messages for the browser engine used for the integrated preview are now also retained, namely in the SiteArchitect log files .firstspirit\*/logs/SiteArchitec-t\*.log. This can be opened via the "Show log file in File Manager" entry in the "Help" menu in the local file directory or displayed in a separate window via the "View log" menu item.

**FirstSp** 

Inlock Your Content

Logging depends on the log level set in the relevant client. This can be adjusted via the -DlogLevel (e.g., -DlogLevel=DEBUG) parameter in the connection settings ("Start page / Connection settings / Optional parameters") or the "Extended logging" entry in the "Extras" menu. The default log level is INFO.

## 51.14 Optimization of selection dialog 5.2R5

In SiteArchitect, the selection dialog offers navigation and search functionality which enable quick location of objects which should be referenced, e.g. images or files from the Media store or page references from the Site Structure store (e.g. input components FS\_REFERENCE, FS\_LIST, FS\_DATASET). The dialog only displays objects which may be selected, based on the constraints set by the input component.

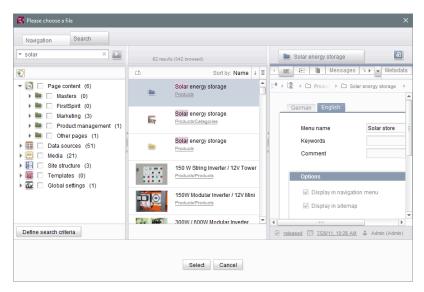

Selection dialog of FS\_REFERENCE (SiteArchitect)

In FirstSpirit version 5.2R5, the search interaction pattern in this dialog has been optimized:

By default, the selection dialog will now search all stores / folders of all projects which are allowed, based on the constraints set by the input component (e.g. FS\_REFERENCE: tag SOURCES / FOLDER, FS\_DATASET: tag SOURCES / CONTENT). Previously, search only considered projects / stores / partial trees which were selected by the user in the tree of the tab "Navigation". In order to limit search to certain projects / stores / partial trees, users may now toggle checkboxes in the tab "Search" accordingly.

**FirstSpi** 

- If search is started from the tab "Navigation", any existing search limitations set in the tab "Search" will be **reset**. In the tab "Search", checkboxes will thus no longer be set automatically.
- The display of the **suggestion list** below the search field has been improved.

For further information

- about the selection dialog, see *Documentation for FirstSpirit SiteArchitect*, chapter "Selection dialogs",
- about specific input components, see *FirstSpirit Online Documentation*.

## 51.15 Optimized keyboard control for consideration of pages and sections in generation 5.2R4

In the Page Content store, pages and sections can be configured with the following options:

- (Pages) "Page is completely translated to this language": Depending on project settings, the page's specific project language version for which this option is set will be generated or not.
- (Sections) "include this section in the output": During generation, the section's specific project language version for which this option is set will be rendered on the page or not.

These settings can be changed for a specific project language by toggling the checkbox on that language's tab in the workspace area of an element that is in edit mode.

The confirmation dialog which appears after toggling such a checkbox (e.g. "This section will no longer be available for generation in the output. Do you wish to continue?") used to use "No" as its default answer. In order to support a more efficient editorial process, starting with FirstSpirit version 5.2R4, this dialog's default answer will be "Yes".

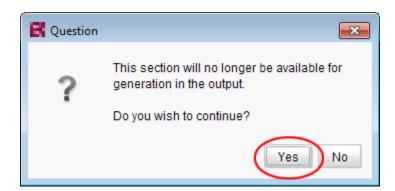

**FirstSp** 

ock Your Content

With this change, the confirmation dialog can generally be confirmed by pressing either Enter or Space on the keyboard.

For further information about these functionalities, see Documentation for FirstSpirit SiteArchitect,

- chapter "Settings at page level"
- chapter "Settings at section level"

#### 51.16 Optimized keyboard control of CMS\_INPUT\_LIST 5.2R4

Using the multiple selection component CMS\_INPUT\_LIST, a user can select from a set of values specified by project developers.

Until now, selected entries could only be removed from the list via the context menu:

| List       |   |
|------------|---|
|            | • |
| Entry 1    |   |
| Ent Remove |   |

As of FirstSpirit 5.2R4, entries can now be removed using the keyboard shortcut Del.

For further information about CMS\_INPUT\_LIST, see

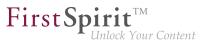

- Documentation for FirstSpirit SiteArchitect, chapter "Multiple selection list (CMS\_IN-PUT\_LIST)"
- FirstSpirit Online Documentation, "Template development / Forms / Input components / LIST"

#### 51.17 Optimizing code completion in templates 5.2R2

Code completion allows FirstSpirit templates to be programmed more quickly, while the lists of suggestions offer a simple source of reference. This can be found in FirstSpirit templates on the

- Form
- Rules and
- Output

tabs.

The code completion function has been expanded in FirstSpirit version 5.2R2. Now, for example, the output tabs even show identifiers for the input components defined on the form tab, as well as methods which can be applied to the values returned by the input components. These can be inserted at the insert mark. The lists of suggestions can also be filtered by simply entering the necessary search text.

For more information, see the FirstSpirit Online Documentation, "Interesting tips / Input assistance".

#### 51.18 Repeating a search after erroneous input 5.2R8

If the search string used for a full-text search contains a special character that cannot be used in search, an error message will be displayed in the search results pane.

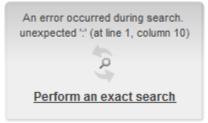

This error message now provides an opportunity to repeat the search by clicking **Perform an exact** search. In this repeat search, quotation marks will be placed around the search string, and an exact search will be performed.

First Spirit

lock Your Content

## 51.19 Revised selection dialog and opening new workspaces 5.2R4

The selection dialogs in SiteArchitect (for example input components FS\_REFERENCE, FS\_DATASET) offer navigation and search options for quickly locating the objects that are to be referenced, e.g., images and files from the media store or page references from the site store.

| Navigation Sear                                                   | ch                                                                                                    |                     |                        |                                                                                                    |      |
|-------------------------------------------------------------------|----------------------------------------------------------------------------------------------------|---------------------|------------------------|----------------------------------------------------------------------------------------------------|------|
| <ul> <li>(Enter search tel</li> </ul>                             |                                                                                                    |                     | Electric power sup.    |                                                                                                    | æ    |
| 🖻 Media 💽                                                         | C <sup>1</sup>                                                                                                    | Sort by: Name ↓ ≣   | Image                  | Metao                                                                                                    | tata |
| ✓ I Media ► About us                                              | 1 and a start of the start of the start of t | Construction of a s | 🛄 🕨 🥅 Media (root) 🔸 🖿 | D Homepage $ ightarrow$ Electric power supply                                                                                                    | 16   |
| <ul> <li>FirstSpirit</li> <li>Homepage</li> <li>Layout</li> </ul> |                                                                                                    | Electric power sup; | General<br>File name   | electric_power_supply                                                                                                    |      |
| Press  Products  Services                                         | Ĩ                                                                                                    | Laptop bag          | Description            | ied or changed and used, either A<br>for commercial purposes or for<br>passing on to others.                                                                                                    |      |
|                                                                   |                                                                                                    | Leader with employ  | Preview image          |                                                                                                    |      |
| Recently used objects                                             |                                                                                                    | Solar panel         |                        | And the second second sec |      |
|                                                                   |                                                                                                    | Solar powered con 🔻 | ✓ released 11/16/12, 1 | 12:41 PM 🛔 Admin (Admin)                                                                                                    | •    |
|                                                                   |                                                                                                    | Sele                |                        |                                                                                                    |      |

With FirstSpirit version 5.2R4, the selected object can now be opened in a new workspace via the

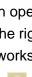

icon. The notification "The element 'xyz' has been opened in a new workspace." is displayed. Moreover, new workspaces are now opened on the right of the current workspace for better orientation, especially when working with a large number of workspaces (for example icons

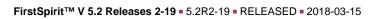

and functions "Display in new workspace", "Extras / View Template", "View current / View release"). Previously, new workspaces were always opened on the far right (in last position).

For more information please refer to *Documentation for FirstSpirit SiteArchitect*, Chapter "Selection dialogs".

### 51.20 Revised version comparison 5.2R2

All project data in a FirstSpirit project has a version history, which documents how the data has been changed over time. Changes can generally be displayed by visualizing the differences between the revisions. To do this, two revisions can be selected for comparison with each other within the version history (Ctrl + H or "Version history" context menu function).

The corresponding dialog has been updated in FirstSpirit version 5.2R2 (with the exception of: Version comparison to (global) pages, (global) sections, datasets):

| Attributes | s Preview                                                                                                    | Form       | Rules     | Snippet      | Metadata      | html    | pdf  | RSS | iS                                                                       |
|------------|----------------------------------------------------------------------------------------------------|------------|-----------|--------------|---------------|---------|------|-----|--------------------------------------------------------------------------|
|            | Con 16                                                                                                    | 2015 0-1   | 0 AM      |              |               |         |      | 4   | Sep 15, 2015 3:50 PM                                                     |
|            | Sep 10,                                                                                                    | 2015 8.1   | U AM      |              |               |         |      | -   | Sep 15, 2015 3.50 PM                                                     |
| e f 🕢      | 9 🕑                                                                                                    |            |           |              |               |         |      |     |                                                                          |
| evision: 2 | 20679 / gutkn                                                                                                    | echt (Bart | ara Gutkr | echt) / Stor | e in cache me | emory   |      | Rev | evision: 20676 / gutknecht (Barbara Gutknecht) / Store in cache memory   |
|            | <cms inpu<="" td=""><td>JT TEXT</td><td>name="s</td><td>: headlin</td><td>e" hFill="y</td><td>yes"</td><td>11</td><td>1</td><td>11 <cms <="" hfill="yes" input="" name="st headline" p="" text=""></cms></td></cms> | JT TEXT    | name="s   | : headlin    | e" hFill="y   | yes"    | 11   | 1   | 11 <cms <="" hfill="yes" input="" name="st headline" p="" text=""></cms> |
|            | <langin< td=""><td>IFOS&gt;</td><td></td><td>-</td><td></td><td></td><td>12</td><td>1</td><td>12 <langinfos></langinfos></td></langin<>                                                                             | IFOS>      |           | -            |               |         | 12   | 1   | 12 <langinfos></langinfos>                                               |
|            | <lan0< td=""><td>SINFO la</td><td>ng="*"</td><td>Label="He</td><td>adline" des</td><td>scrip</td><td>13</td><td>1</td><td>13 <langinfo descrip.<="" label="Headline" lang="*" p=""></langinfo></td></lan0<>         | SINFO la   | ng="*"    | Label="He    | adline" des   | scrip   | 13   | 1   | 13 <langinfo descrip.<="" label="Headline" lang="*" p=""></langinfo>     |
| -          | <lan0< td=""><td>SINFO la</td><td>ng="DE"</td><td>label="Ü</td><td>berschrift'</td><td>des</td><td>14</td><td>1</td><td>14 <langinfo des<="" label="Überschrift" lang="DE" p=""></langinfo></td></lan0<>            | SINFO la   | ng="DE"   | label="Ü     | berschrift'   | des     | 14   | 1   | 14 <langinfo des<="" label="Überschrift" lang="DE" p=""></langinfo>      |
| Ξ          | <td>NFOS&gt;</td> <td></td> <td></td> <td></td> <td></td> <td>15</td> <td>1</td> <td>15 </td>                                                                                                    | NFOS>      |           |              |               |         | 15   | 1   | 15                                                                       |
|            | <td>OT TEXT</td> <td>&gt;</td> <td></td> <td></td> <td></td> <td>16</td> <td>1</td> <td><pre>16 </pre></td>                                                                                                    | OT TEXT    | >         |              |               |         | 16   | 1   | <pre>16 </pre>                                                           |
|            | -                                                                                                    | -          |           |              |               |         | 17   | 1   | 17                                                                       |
|            | <fs cata<="" td=""><td>OG name</td><td>="st lin</td><td>klist"&gt;</td><td></td><td></td><td>18</td><td>/ 1</td><td><pre>18 <fs hfill="yes" list="" name="st linklist"></fs></pre></td></fs>                        | OG name    | ="st lin  | klist">      |               |         | 18   | / 1 | <pre>18 <fs hfill="yes" list="" name="st linklist"></fs></pre>           |
|            | <langin< td=""><td>IFOS&gt;</td><td>-</td><td></td><td></td><td></td><td>19</td><td>/ 1</td><td>19 <datasource type="inline" uselanguages="no"></datasource></td></langin<>                                         | IFOS>      | -         |              |               |         | 19   | / 1 | 19 <datasource type="inline" uselanguages="no"></datasource>             |
|            | <lan0< td=""><td>SINFO la</td><td>ng="*"</td><td>Label="Gl</td><td>obale Verwe</td><td>eise"</td><td>20</td><td>/ 2</td><td>20 <labels></labels></td></lan0<>                                                       | SINFO la   | ng="*"    | Label="Gl    | obale Verwe   | eise"   | 20   | / 2 | 20 <labels></labels>                                                     |
|            | <td>NFOS&gt;</td> <td></td> <td></td> <td></td> <td></td> <td>21</td> <td>2</td> <td>21 <label lang="*">#item.text + " [" + #item</label></td>                                                                      | NFOS>      |           |              |               |         | 21   | 2   | 21 <label lang="*">#item.text + " [" + #item</label>                     |
|            | <templj< td=""><td>TES typ</td><td>e="link</td><td>'/&gt;</td><td></td><td></td><td>22 /</td><td>2</td><td>22 </td></templj<>                                                                                       | TES typ    | e="link   | '/>          |               |         | 22 / | 2   | 22                                                                       |
|            | <td>LOG&gt;</td> <td></td> <td></td> <td></td> <td></td> <td>23 /</td> <td>2</td> <td>23 <actions></actions></td>                                                                                                   | LOG>       |           |              |               |         | 23 / | 2   | 23 <actions></actions>                                                   |
|            | _                                                                                                    |            |           |              |               |         | 24 / | 2   | 24 <action name="ADD"></action>                                          |
|            | <cms com<="" td=""><td>(ENT&gt;</td><td></td><td></td><td></td><td></td><td>25</td><td>2</td><td><pre>25 <action name="REMOVE"></action></pre></td></cms>                                                           | (ENT>      |           |              |               |         | 25   | 2   | <pre>25 <action name="REMOVE"></action></pre>                            |
|            | <fs lis<="" td=""><td>ST name=</td><td>"st lin</td><td>clist" hF</td><td>ill="yes"&gt;</td><td></td><td>26</td><td>2</td><td><pre>26 <action name="UP"></action></pre></td></fs>                                    | ST name=   | "st lin   | clist" hF    | ill="yes">    |         | 26   | 2   | <pre>26 <action name="UP"></action></pre>                                |
|            |                                                                                                    |            |           |              | eLanguages:   |         | 27   | 2   | 27 <action name="DOWN"></action>                                         |
|            | <l< td=""><td>BELS&gt;</td><td></td><td></td><td></td><td></td><td>28</td><td>2</td><td><pre>28 <action name="EDIT"></action></pre></td></l<>                                                                       | BELS>      |           |              |               |         | 28   | 2   | <pre>28 <action name="EDIT"></action></pre>                              |
|            |                                                                                                    | LABEL 1    | ang="*":  | #item.te     | xt + " [" -   | + #it . | 29   | 2   | 29                                                                       |
|            | 1</td <td>ABELS&gt;</td> <td></td> <td></td> <td></td> <td></td> <td>30</td> <td>3</td> <td>30 <columns></columns></td>                                                                                             | ABELS>     |           |              |               |         | 30   | 3   | 30 <columns></columns>                                                   |
|            | <a0< td=""><td>TIONS&gt;</td><td></td><td></td><td></td><td></td><td>31</td><td>3</td><td>31 <column show="no">#identifier</column></td></a0<>                                                                      | TIONS>     |           |              |               |         | 31   | 3   | 31 <column show="no">#identifier</column>                                |
| •          |                                                                                                    |            | name="21  | nn"75        |               |         | 32   | 3   | 32 ZIGOTITANS                                                            |
| 4          |                                                                                                    |            |           |              |               | - F     |      |     | 4 IIII +                                                                 |

Version comparison of templates

The dialog now also allows you to "merge" the selected versions, e.g.,

| vision: 9960 / Admin (Admin) / Store in cache i                                                                                                    | mem                                       | N | erge result                            | Curre                                     | ntversion                             |
|----------------------------------------------------------------------------------------------------|-------------------------------------------|---|----------------------------------------|-------------------------------------------|---------------------------------------|
| <ul> <li>CMS_MODULE&gt;</li> <li>CFS_INDEX_name="fs_index_datase<br/>CLANGINFOS<br/>CLANGINFOS<br/>CLANGINFOS<br/>CAUGURE name="batasetDataAcce<br/>CEMFLATE uid="product="/&gt;<br/>C/SOURCE&gt;</li> </ul> | 1<br>2<br>3<br>4<br>5<br>6<br>7<br>8<br>9 |   | <pre>1 <chs_module></chs_module></pre> | 1<br>2<br>3<br>4<br>5<br>6<br>7<br>8<br>9 | <pre><cks_module> </cks_module></pre> |
|                                                                                                    | 10<br>11<br>→× 12                         |   | 10 <langineos<br></langineos<br>       |                                           |                                       |

**FirstSpi** 

Merging changes from several revisions

For more information, see FirstSpirit Online Documentation,

- "Templates (Basics) / Basics / Functions via context menus / Version history / Compare"
- "Templates (Basics) / Basics / Functions via context menus / Version history / Merge"

#### 51.21 Selection of revisions for merge 5.2R4

All project data in a FirstSpirit project possess a revision history that may be used to trace changes of data over time. Based upon this historical data, changes made to two revisions of the same object may be compared using a difference visualization. To do so, two of an object's revisions that should be compared are selected in the "Version history" dialog (Ctrl + H or context menu entry "Version history"), and a click on the "Compare" button will display a difference visualization of the two revisions, named "Version comparison". In this "Version comparison" dialog, data of the two compared revisions may be merged:

102 ... 1503 = 1608 = 1714 = 1806 = **1911** 

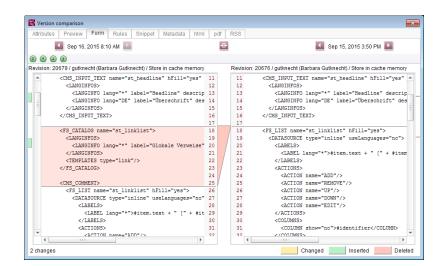

**FirstSpi** 

Inlock Your Content

Functionality "Merge" in version comparison

Until now, the "Merge" functionality (in "Version comparison" dialogs, e.g. the button

#### ₽

for template elements) was available on almost all tabs (depending on the specific element type: "Attributes", "Child list", "Metadata", "Variables", "Form", "Rules", "Snippets", template sets). A merge could potentially be used to modify system information (tabs "Attributes", "Child list"). In order to prevent modification of such system information, FirstSpirit version 5.2R4 and later versions restrict availability of merge functionality as follows:

- Tab "Child list": merge functionality is not available
- Tab "Attributes": merge functionality is only available to server and super administrators

Thus, a user possessing the appropriate privileges will continue to be able to modify attributes of an element.

For further information, see *FirstSpirit Online Documentation*, page "Templates (basics) / Basics / Functions via context menus / Version history / Compare".

## 51.22 Simplified Creation of Entries in FS\_CATALOG 5.2R4

The input component FS\_CATALOG allows creation of lists with sections or links such that editors may maintain several sections or links, respectively, within a single input component.

In SiteArchitect, if more than one section or link template were available, selection of a template for a new entry was done via a dialog. In FirstSpirit version 5.2R3, selection of a template for a new entry is now done via a pop-up menu (analogous to FS\_LIST, <PARAM name="select-ui">list</PARAM>) from which the desired template may be selected:

| Se  | ctior | ı list                  |   |                                  |
|-----|-------|-------------------------|---|----------------------------------|
| R   |       |                         |   |                                  |
|     | E     | Section Templates       | × |                                  |
|     |       | Homepage templates 📡    | ۲ | ≡ Text / Image (homepage teaser) |
|     | C     | Marginal column         | ۲ |                                  |
|     | C     | Technical templates     | × |                                  |
|     | Ξ     | Picture gallery         |   |                                  |
|     | Ξ     | Download center         |   |                                  |
|     | Ξ     | Kommentar               |   |                                  |
|     | Ξ     | Kommentare              |   |                                  |
| Не  | Ξ     | Product flash animation |   |                                  |
|     | Ξ     | Table                   |   |                                  |
|     | Ξ     | Teaser list             |   |                                  |
| Lin | Ξ     | Text / Picture          |   |                                  |
|     | Ξ     | Text / Table / Picture  |   | B A X                            |

If the FS\_CATALOG input component is not configured to limit the set of allowed templates (i.e. no TEMPLATE tags are defined within the TEMPLATES tag in the component's configuration) or if more than 21 allowed templates are defined, the template selection pop-up will also display a partial folder hierarchy of the Templates store, such that all folders between the Templates store root and individual, allowed templates are shown. The pop-up menu may be closed by either clicking on its title bar or the "Close" icon or by pressing ESC.

If the FS\_CATALOG input component is configured to allow only one template (i.e. only one TEMPLATE tag is defined within the TEMPLATES tag in the component's configuration), the template selection popup will not appear, and the new entry will automatically be created using this template.

**FirstSpi** 

For further information about FS\_CATALOG, see

- FirstSpirit Online Documentation, "Template development / Forms / Input components / CATALOG"
- Documentation for FirstSpirit SiteArchitect, chapter "Catalog (FS\_CATALOG)"

## 51.23 Workflows / Task list: Aborting workflows now requires project administrator privileges 5.2R10

The task list in FirstSpirit SiteArchitect manages all tasks created in FirstSpirit, also called "workflows":

| 👫 Task list                              | (User: Adm                                                                                                    | in)        |           |            |         | -   |      | ×    |  |  |
|------------------------------------------|----------------------------------------------------------------------------------------------------|------------|-----------|------------|---------|-----|------|------|--|--|
| Sh                                       | Show object Refresh list Cancel                                                                                                    |            |           |            |         |     |      |      |  |  |
| Open tas                                 | ks Initiat                                                                                                    | ed tasks   |           |            |         |     |      |      |  |  |
| Workflow                                 | Status                                                                                                    | Priority 🛆 | Initiator | Start time | Context | ID  | Dead | line |  |  |
| Release                                  |                                                                                                    |            |           |            |         |     |      |      |  |  |
| Release                                  | Release                                                                                                    | medium     | Admin     | 21.06.20   | Mithras | 583 |      |      |  |  |
| Status: Ob<br>June 21, 2<br>activity: Re | Editor: Projektadmin, Administrators, Chief Editor<br>June 21, 2017 - editor, Manual<br>Status: Object changed<br>June 21, 2017 - editor, Manual<br>activity: Request release<br>Status: Release requested |            |           |            |         |     |      |      |  |  |
| Actions –                                |                                                                                                    |            | С         | heck       |         |     |      |      |  |  |
|                                          |                                                                                                    |            |           |            |         |     |      | ?    |  |  |

The button "Close task" may be used to close a task and thereby abort the associated workflow. This may become necessary if a task has become invalid (e.g. by deleting the object on which the workflow

First Spirit

is active). Until now, this action was available to all users. As of the current FirstSpirit version, this action now requires at least project administrator privileges due to security considerations because aborting workflows, especially on referenced objects, can potentially lead to undefined states. If the current user does not have sufficient privileges to close a task, the button is inactive.

In this context, the button's label has been changed from "Close task" to "Cancel task".

For further information, see Documentation for FirstSpirit SiteArchitect, chapter "Task list".

### 52 System

#### 52.1 Integrated Software 5.2R4

With FirstSpirit 5.2R4, the following, internally used software has been updated:

- Java Runtime Environment ("JRE", included in FirstSpirit Launcher)
   Update from version 1.8.0\_31 to 1.8.0\_92
- ASM (Library for analyzing and modifying Java bytecode)
   Update from version 3.1 to 5.1
   (improved interoperability between modules, which are developed for Java 8, and FirstSpirit)
- Apache Derby (integrated database for testing purposes)
   Update from version 10.11.1.1 to 10.12.1.1

As before, use for production purposes is not recommended!

<u>Note:</u> Use of Derby databases prohibits in-place downgrades to FirstSpirit version 5.2R3 or older. Error message after downgrade:
 ERROR XSLAN: Database at [path] has an incompatible format with the current version of the software. The database was created by or upgraded by version 10.12.
 Workaround: Export with FirstSpirit version 5.2R4 and import into a FirstSpirit server running version 5.2R3.

102 ... 1503 = 1608 = 1714 = 1806 = **1911** 

Eclipse Jetty (integrated web server)
 Update from version 9.2.9 to 9.2.15
 Furthermore, security improvements have been undertaken concerning the default configuration.

**FirstSpi** 

As before, use for production purposes is not recommended!

#### 52.2 Integrated Software 5.2R3

The integrated Chrome browser engine "JxBrowser" has been updated to version 4.9.5.

#### 52.3 Integrated Software 5.2R12

With the current FirstSpirit version, the following, internally used software has been updated:

Java Development Kit ("JDK", included in FirstSpirit Launcher)
 Update from version 1.8.0\_121 to 1.8.0\_131

#### 52.4 Integrated Software 5.2R19

With the current FirstSpirit version, the following, internally used software has been updated:

Java Development Kit ("JDK", included in FirstSpirit Launcher)
 Update from version 8u131 to 8u161

#### 52.5 Integrated software 5.2R14

Updated the integrated Chrome browser engine "JxBrowser" to version 6.15.

#### 52.6 Signing with SHA-256 5.2.615, 5.2R7

Previously, FirstSpirit JAR files were signed using SHA-1. Oracle is planning to cease support of SHA-1 in the JDK version lines 6, 7, and 8 in April 2017 (see https://www.java.com/en/jre-jdk-cryptoroadmap.html).

Due to this reason, as of the current FirstSpirit version, signing is now carried out using SHA-256.

Starting in April 2017, if an existing FirstSpirit installation should be used with a newer Java version which no longer supports SHA-1, an update to the current FirstSpirit version is required as well in order to continue using FirstSpirit with Oracle JDKs.

**FirstSp** 

For further information, see FirstSpirit Community.

If you have further questions about this topic, please contact e-Spirit's Technical Support team via https:// help.e-spirit.com.

#### 52.7 Update of libraries 5.2R16

With the current FirstSpirit version, the following, internally used libraries have been updated:

- Synthetica (Library for the graphical user interface) Update to version 2.3.30
- ASM (Library for analyzing and modifying Java bytecode) Update to version 6.0

#### 52.8 Updated third-party software 5.2R18

The browser engine "JxBrowser", used to integrate "Google Chrome", has been updated to version 6.18.

#### 52.9 Updating Apache FOP 5.2R14

Apache FOP ("Formatting Objects Processor") enables, for example, FirstSpirit content to be output in PDF format. A module is used to provide support for Apache FOP in FirstSpirit: *fs-fop.fsm*. In the current version of FirstSpirit, the version of the Apache FOP used internally was updated from 1.1 to 2.2.

#### 52.10 Using Java 9 (EAP) 5.2R18

As of FirstSpirit version 5.2R18, support for Java 9 (for FirstSpirit Server and Clients) will be part of the early access program ("EAP", see Chapters "FirstSpirit product update 2018", and "Oracle Java"). Using existing FirstSpirit installations with Java 9 will require slight changes to configuration files in the file system:

102 ... 1503 = 1608 = 1714 = 1806 = **1911** 

1. First, perform an inplace upgrade of the desired FirstSpirit server (see *FirstSpirit Installation instruction*, Chapter "Via a tar archive"). In this way, the start script will be updated automatically (fs5 for Linux).

First Sp

- 2. Replace the file fs-wrapper.conf (or for servers running in "isolated mode" the file fs-wrapper.isolated.conf) in the FirstSpirit subdirectory ~\conf by the content of the file fs-wrapper.conf.default.txt (or by the content of the file fs-wrapper.isolated.conf.default.txt) in the subdirectory ~\conf\conf-all and adopt individual changes which you have made in the file fs-wrapper.conf.
- 3. Copy the files

fs-wrapper-j1.include.conf.default.txt
fs-wrapper-j2.include.conf.default.txt
from the subdirectory ~\conf\conf-all to ~\conf, rename them to
fs-wrapper-j1.include.conf
fs-wrapper-j2.include.conf
and adopt the GC and storage parameters to the individual requirements of the FirstSpirit
server.

FirstSpirit can also be used with Java 9 as a Windows Service. If you wish to do this, please contact Technical Support for assistance.

New installations do not require a change of the above mentioned files.

Due to the extended security checks in Java 9, the use of this Java version will lead to slowdown, especially during client start-up and during the first execution of functionality that is dynamically downloaded by the client.

If Java 9 is being used, a corresponding message is logged when the Server is started.

#### 52.11 Using Jetty as a module (EAP) 5.2R18

As of FirstSpirit version 5.2R18 the module fs-jetty.fsm can also be used with FirstSpirit servers that are not operated in "isolated mode" but in "legacy mode". For usage in "legacy mode" it is part of the early access program ("EAP"). This module bases on the most recent version: 9.4. However, this version is not compatible with Java 7 and requires at least Java 8.

In order to use Jetty as a module, the module fs-jetty.fsm has to be installed on the FirstSpirit server and the corresponding service "JettyService" has to be started in the server properties of the ServerManager:

First Spirit

| Global server properties | Modules                              |                             |                  |         |         |   |
|--------------------------|--------------------------------------|-----------------------------|------------------|---------|---------|---|
| Presentation channels    | Name                                 | FSM File                    | Version          | Туре    | Visible |   |
| Conversion rules         | FirstSpirit BerkeleyDB JE V7         | fs-berkeleydb7.fsm          | 5.2.1804 76439   | 1.0     |         | ^ |
| Installed fonts          | FirstSpirit ContentCreator           | fs-webedit-plugins.fsm      | 5.2.1804 76817   |         |         |   |
| Databases                | FirstSpirit FormDataProvider Example | fs-example listprovider.fsm | 5.2.1804 76437   |         |         |   |
| Language templates       | FirstSpirit Geolocation Development  | geolocation-development.fsr | n 5.2.1804 76437 |         |         |   |
| Webstart                 | FirstSpirit ImageDatabase            | fs-imagedatabase.fsm        | 5.2.1804 76437   |         |         |   |
| Start page               | FirstSpirit Jetty Server             | fs-jetty.fsm                | 5.2.1804 76443   |         |         |   |
| Schedule overview        | Jetty Web Server                     |                             | 5.2.1804 76443   | Web ser | Global  |   |
| Schedule management      | JettyService                         |                             | 5.2.1804 76443   |         | Global  |   |
| Action templates         | FirstSpirit Native Clipboard         | fs-clipboard.fsm            | 5.2.1804 76437   |         |         |   |
| JAAS configuration       | FirstSpirit Office                   | fs-office.fsm               | 5.2.1804 76437   |         |         |   |
| Modules                  | FirstSpirit Performance-Monitoring   | fs-perfmon.fsm              | 5.2.1804_76439   |         |         |   |
| Neb server               |                                      |                             |                  |         |         | Ŧ |
| Neb applications         | Install                              | Uninstall Configure         | Update uses      |         |         |   |
| Clustering               |                                      |                             |                  |         |         |   |
| App Passwords            | Start service                        | Stop service Deacti         | vate Autostart   |         |         |   |

Here it is also possible to configure the favored port (changing the port requires a restart of the service:

| Server properties        |                                                        |                   |            | >       |
|--------------------------|--------------------------------------------------------|-------------------|------------|---------|
| Global server properties | Modules                                                |                   |            |         |
| Presentation channels    | Name FSM File V                                        | /ersion           | Туре       | Visible |
| Conversion rules         | Pache FOP fs-fop.fsm 5                                 | 5.2.905_75764     |            |         |
| Installed fonts          | ▶ 🔄 FirstSpirit Agency Support fs-agencysupport.fsm 5  | 5.2_BETA.1300_98c |            |         |
| Databases                | FirstSpirit BerkeleyDB JE V3fs-berkeleydb3.fsm 5       | 5.2_BETA.1300_fe6 |            |         |
| Language templates       | FirstSpirit BerkeleyDB JE V5fs-berkeleydb5.fsm 5       | 5.2_BETA.1300_fe6 |            |         |
| Webstart                 | ▶ 📴 FirstSpirit ContentCreator fs-webedit-plugins.fs 5 | 5.2_BETA.1300_3f9 |            |         |
| Start page               | 👻 🗁 FirstSpirit Jetty Server 🛛 fs-jetty.fsm 5          | 5.2_BETA.1300_3f9 |            |         |
| Schedule overview        | Jetty Web Server 5                                     | 5.2_BETA.1300_3f9 | Web server | Global  |
| Schedule management      | 5 JettyService                                         | 5.2_BETA.1300_3f9 | Service    | Global  |
| Action templates         | PirstSpinister                                         |                   |            |         |
| JAAS configuration       | FirstSt 📓 Configuration                                | × <u>,</u>        |            |         |
| Modules                  | FirstSt Port 8888                                      |                   |            |         |
| Web server               | FirstS                                                 |                   |            |         |
| Web applications         | FirstSp OK Cancel                                      | · · · ·           |            |         |
| Clustering               | FirstSr                                                |                   |            |         |
| App Passwords            | ▶ 📴 System 5                                           | 5.2_BETA.1300_3f9 |            |         |
|                          |                                                        |                   |            |         |
|                          |                                                        |                   |            |         |
|                          | Install Uninstall Config                               | gure Update us    | es         |         |
|                          | Start service Stop service                             | Deactivate Autost | art        |         |
|                          | OK Cancel                                              |                   |            | i       |

A new web server of the type "Jetty Web Server" may be added using "Webserver" in the server properties (e.g. with the name "IsolatedJetty"):

#### FirstSpirit<sup>™</sup> Release Notes 5.2

102 ... 1503 = 1608 = 1714 = 1806 = **1911** 

| Server properties                                                                                                    |                                                                                      | ×                      |
|----------------------------------------------------------------------------------------------------|--------------------------------------------------------------------------------------|------------------------|
| Global server properties<br>Presentation channels<br>Conversion rules<br>Installed fonts<br>Databases                                         | Web server<br>Name<br>InternalJetty                                                  | Web server<br>Internal |
| Language templates<br>Webstart<br>Start page<br>Schedule overview<br>Schedule management<br>Action templates<br>JAAS configuration<br>Modules | Name [solatedJett<br>Web server<br>External<br>Genorie<br>Jetty Web Server<br>Tomcat | M                      |
| Web server<br>Web applications<br>Clustering<br>App Passwords                                                                                 | Add Delete Configure                                                                 | OK Cancel              |
|                                                                                                    | OK Can                                                                               | cel ?                  |

The web server may now be selected in the project properties under "Web components":

| 😫 Edit Project, Mithras I            | Ener | gy (id=5240)                                                | × |
|--------------------------------------|------|-------------------------------------------------------------|---|
| Project                              |      | Web components                                              |   |
| Options                              |      | Preview QA (staging) Production (live) ContentCreator       |   |
| Compatibility                        |      | Active web server: [none] [none] Activate Install Uninstall |   |
| Substitutions                        |      |                                                             | _ |
| Fonts                                |      | Name / Versi [none] web.xml                                 |   |
| Languages<br>Resolutions             |      | IsolatedJetty                                               |   |
| Users                                |      | Isolateduetty                                               |   |
| Groups                               |      |                                                             |   |
| Schedule overview                    |      |                                                             |   |
| Schedule management                  |      |                                                             |   |
| Action templates                     |      |                                                             |   |
| Databases                            |      |                                                             |   |
| Template sets                        |      |                                                             |   |
| ContentCreator settings              |      |                                                             |   |
| Quota                                |      |                                                             |   |
| Permissions                          |      |                                                             |   |
| Project components                   |      |                                                             |   |
| Web components                       | i    |                                                             |   |
| Remote projects<br>Media constraints |      |                                                             |   |
| Client applications                  |      |                                                             |   |
| Repository                           | •    | Add Delete Configure Update web.xml                         |   |
| L                                    |      | OK Cancel                                                   | ? |

Both the earlier implementation "InternalJetty" and the new implementation as a module run within the same JavaVM as the FirstSpirit server. This configuration is not suitable for production operation and should only be used for tests. For more complex configuration requirements (e.g. adjustment of memory size, timeouts, number of threads per deployed application, ...), use of an external web server (e.g. Tomcat) is recommended.

20

First Spirit

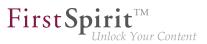

#### 53 Template Wizard

#### 53.1 Activate/deactivate crawling 5.2R2

The FirstSpirit Template Wizard allows you to load HTML content into a project. An external URL can be specified as a source for this.

The new "Follow links" checkbox can now be used to configure "Crawling" ("Select URL" function).

| Enter source                                                      |                    |
|-------------------------------------------------------------------|--------------------|
| Enter URL to scrape, e.g. 'http://mithrasenergy.com/content/Homep | age/Homepage.html' |
| http://www.mithras-energy.com/homepage/index.html                 | X                  |
| Follow links                                                      |                    |
| OK Cancel                                                         |                    |
|                                                                   |                    |

- If the checkbox is not checked, then crawling is restricted to the HTML structure transferred here. In this case, only the transferred HTML structure is analyzed and added to the import project. Other URLs referenced within the HTML structure are not analyzed. This is the default setting.
- If the checkbox is checked, all URLs referenced in the transferred HTML structure are analyzed and added to the import project. If these URLs then in turn reference other URLs, they too are analyzed, etc. In this case, you must ensure that the nesting depth is not too deep, as the import process can potentially take a long time if there are a large number of URLs.

For more information on working with the FirstSpirit Template Wizard, see *FirstSpirit Online Documentation*, "Template development / Template Wizard".

#### 53.2 Configure overview 5.2R2

The "Overview" tab shows all the content that has been imported into the Template Wizard to date. They are displayed in table format with the name, source path, file name, etc. This view can be configured by clicking the icon at the right-hand edge of the table header:

#### FirstSpirit<sup>™</sup> Release Notes 5.2

102 ... 1503 = 1608 = 1714 = 1806 = **1911** 

| me / UID               | Туре                                                                                                    | Source Path Exter                                                                                                    | nsion Exclude [                                                                                                    |
|------------------------|----------------------------------------------------------------------------------------------------|----------------------------------------------------------------------------------------------------|----------------------------------------------------------------------------------------------------|
| ២ Templates            |                                                                                                    | √ Na                                                                                                    | me / UID                                                                                                    |
| 🔲 index                | PAGE_TEMPLATE                                                                                                    | Startseite/index.html 🗸 Typ                                                                                                    | )e                                                                                                    |
| ២ Files                |                                                                                                    | √ So                                                                                                    | urce Path                                                                                                    |
| firstspirit_release_4  | MediaMapping                                                                                                    | FirstSpirit/Download- 🗸 Ext                                                                                                    | ension                                                                                                    |
| pressemitteilungen_f   | eedMediaMapping                                                                                                    | Kopf-Navigation/RSS 🗸 Exc                                                                                                    | clude                                                                                                    |
| produkte_feed_         | MediaMapping                                                                                                    | Kopf-Navigation/RSS 🔲 Sh                                                                                                    | ow only changed elements                                                                                                    |
| 👍 drucken              | MediaMapping                                                                                                    | Layout/CSS/Drucken css                                                                                                    |                                                                                                    |
| aupt_css               | MediaMapping                                                                                                    | Layout/CSS/Haupt-C css                                                                                                    |                                                                                                    |
| 📻 ie                   | MediaMapping                                                                                                    | Layout/CSS/IE.css css                                                                                                    |                                                                                                    |
| 🕖 floatbox_alternativ_ | MediaMapping                                                                                                    | Layout/Floatbox/Float js                                                                                                    |                                                                                                    |
| index                  | ∆ ===== ∀                                                                                                    |                                                                                                    |                                                                                                    |
|                        | <ul> <li>Index</li> <li>Files</li> <li>Files</li> <li>Firstspirit_release_4</li> <li>produkte_feed_</li> <li>drucken</li> <li>haupt_css</li> <li>ie</li> </ul> | net /UID     Type       Templates     PAGE_TEMPLATE       Files     Files       pressemitteilungen_feecMediaMapping       produkte_feed_     MediaMapping       drucken     MediaMapping       haupt_css     MediaMapping       ie     MediaMapping | me / UID       Type       Source Path       Extern         Templates       ✓ Na         Index       PAGE_TEMPLATE       Startseite/inde.html       ✓ Type         Files       ✓ So         pressemitteilungen_feedMediaMapping       FirstSpiritDownload       ✓ Ext         produkte_feed_       MediaMapping       Kopf-NavigationRSS       ✓ Ext         produkte_feed_       MediaMapping       Kopf-NavigationRSS       So         produkte_feed_       MediaMapping       Layout/CSS/Drucken css       Sh         ie       MediaMapping       Layout/CSS/Laupt-C css       css         ie       MediaMapping       Layout/CSS/Lecss       css         ie       MediaMapping       Layout/CSS/Lecss       css         ie       MediaMapping       Layout/CSS/Lecss       css         ie       MediaMapping       Layout/CSS/Lecss       css         ie       MediaMapping       Layout/CSS/Lecss       css |

**FirstSpi** 

This can be used to determine which columns are shown or hidden.

If the "Show only changed elements" checkbox is activated, then only elements that have changed compared to the last status imported are displayed in the overview (inserted as new, changed in the design deliverable, deleted in the design deliverable, etc.).

For more information, see *FirstSpirit Online Documentation*, "Template development / Template Wizard / Overview".

#### 53.3 Detecting and merging changes 5.2R2

The FirstSpirit Template Wizard offers tools for detecting changes to the source object and then merging this changed content with content which has already been edited and imported.

This involves differentiating between three sources:

- Local root directory
- Import project
- FirstSpirit project

Changes can be made:

10

between the local root directory and the import project

between the import project and FirstSpirit project

For more information, see *FirstSpirit Online Documentation*, "Template development / Template Wizard / Detecting changes".

#### 53.4 Protection against simultaneous project editing 5.2R2

The FirstSpirit Template Wizard infrastructure partially automates the process of transferring HTML mockups to FirstSpirit. It provides functions which can analyze the HTML templates supplied, identify referenced images and files in HTML content, and import all required content into FirstSpirit.

In FirstSpirit version 5.2R2 and higher, FirstSpirit ensures that import projects can only be edited by one user at a time. If the selected import project is already open in the Template Wizard and being used by another FirstSpirit template developer, the message "Agency Project is already locked by [...]". In this case, the project cannot be loaded until the other user closes it in the Template Wizard.

For more information on working with the FirstSpirit Template Wizard, see *FirstSpirit Online Documentation*, "Template development / Template Wizard".

#### 54 Deprecations

For e-Spirit, an important goal in software development is to avoid introducing incompatibilities and migration expenditures related to updating from one FirstSpirit release to the next as much as possible or to compensate for these within the software. FirstSpirit updates should generally be deployable with little effort or able to be carried out in a fully automated fashion.

However - not least in order to ensure maintainability and to future-proof the software - e-Spirit cannot fully avoid replacing existing functionality with new mechanisms. In the future, functionality that will be removed from the software will be listed in this section, including the date at which time the functionality will be removed.

| Functionality                                                           | Deprecated as of | Will be removed/<br>Was removed as of |
|-------------------------------------------------------------------------|------------------|---------------------------------------|
| FirstSpirit Developer API:<br>de.espirit.firstspirit.agency.GroupsAgent | 5.2R15           | May 2018                              |
| Oracle Java 7 Support                                                   | 5.2R15           | June 2018                             |

| Functionality                                                                                                    | Deprecated as of | Will be removed/<br>Was removed as of |
|----------------------------------------------------------------------------------------------------|------------------|---------------------------------------|
| Integrated preview for content (Mozilla Firefox, v3 and v15)                                                                                | 5.2R18           | August 2018                           |
| Integrated preview for content (Internet Explorer old)                                                                                      | 5.2R18           | May 2018                              |
| Integrated Jetty                                                                                                    | 5.2R18           | August 2018                           |
| Operating-system specific third-party applications<br>in the AppCenter of the FirstSpirit SiteArchitect<br>(exception: browser Integration) | 5.2R19           | September 2018                        |

#### 55 Overview

÷.

| ID    | Description                                                                                                    | Categories                                | Version |
|-------|----------------------------------------------------------------------------------------------------|-------------------------------------------|---------|
| 50259 | FirstSpirit version 5.2R3 enables sending e-mails via SMTP<br>using authenticated connections. Authentication is configured<br>in the configuration file fs-server.conf.<br>Further information can be found in chapter "Administration:<br>SMTP Authentication". |                                           | 5.2R3   |
| 69882 | In a data source, an already released dataset was erroneously displayed as not released after starting a workflow.                                                                                                    | Content Store,<br>SiteArchitect, Workflow | 5.2R2   |
| 72253 | As of the current FirstSpirit version, media may be<br>converted between being language-dependent and language-<br>independent via the API.<br>Further information can be found in chapter "Module Devel-                                                         | •                                         | 5.2R16  |
|       | opment, Scripts, API: Making media language-dependent or language-independent via API".                                                                                                    |                                           |         |
| 77840 | Optimized display of the bookmark drop-down list which is<br>accessible via the bookmark button in the horizontal toolbar<br>of SiteArchitect.                                                                                                    |                                           | 5.2R3   |
|       |                                                                                                    |                                           |         |

First Spirit

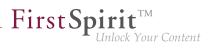

| ID     | Description                                                                                                    | Categories                                                  | Version           |
|--------|----------------------------------------------------------------------------------------------------|-------------------------------------------------------------|-------------------|
| 100258 | Optimized display of recently used objects from remote projects for input components that use selection dialogs for selection of references (FS_REFERENCE, CMS_INPUT_I-MAGEMAP, links).                                                                                                    | SiteArchitect                                               | 5.2R8             |
| 113373 | In ServerMonitoring and ServerManager, the default text for messages (functionality "Send message") is now identical.                                                                                                    | Server Administrator,<br>ServerManager,<br>ServerMonitoring | 5.2R2             |
| 119901 | As of the current FirstSpirit version, the URL creation method<br>for remote projects can also be specified in the remote project<br>configuration of the target project.<br>Further information can be found in chapter "Modules:<br>Corporate Media: Specifying URL creation method for remote<br>projects". |                                                             | 5.2R10            |
| 120150 | Optimized the dialog "Select" for features which were stored<br>on the server via the button "Save feature". It is now possible<br>to delete a stored feature.<br>Further information can be found in chapter "Modules:<br>Corporate Content: ContentTransport: Deleting feature collec-<br>tions".            | Content Transport                                           | 5.2.611,<br>5.2R7 |
| 125269 | Frequently used objects in a FirstSpirit project are now also<br>visualized in editing dialogs in ContentCreator.<br>Further information can be found in chapter "ContentCreator:<br>Visualization of frequently used objects".                                                                                | ContentCreator, Editor                                      | 5.2R2             |
| 128058 | Optimized updating the value of an FS_DATASET input component when multiple users perform edits in parallel.                                                                                                    | Input Components,<br>SiteArchitect                          | 5.2R2             |
| 131707 | New interface UserStatisticsAgent in the package<br>de.espirit.firstspirit.agency (FirstSpirit Developer<br>API).<br>Further information can be found in chapter "Module Devel-<br>opment, Scripts, API: Obtaining the most recent login date of<br>a user via API".                                           | FirstSpirit API                                             | 5.2R16            |
|        |                                                                                                    |                                                             |                   |

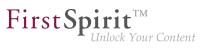

| ID     | Description                                                                                                    | Categories                                                 | Version           |
|--------|----------------------------------------------------------------------------------------------------|------------------------------------------------------------|-------------------|
| 133908 | In SiteArchitect and ContentCreator, an update of the<br>preview may be triggered via the newly-implemented interface<br>PreviewOperation (package de.espirit.firstspir-<br>it.ui.operations, FirstSpirit Developer API).<br>Further information can be found in chapter "Module Devel-<br>opment, Scripts, API: Triggering a preview update via API<br>(SiteArchitect and ContentCreator)".                                                     | FirstSpirit API,                                           | 5.2.615,<br>5.2R7 |
| 138212 | The filter and sorting functionality for datasets has been<br>extended in SiteArchitect. Not released datasets in the tab<br>"Current datasets" and deleted datasets in the tab "Released<br>datasets" can now be identified more quickly.<br>Further information can be found in chapter "SiteArchitect:<br>Extended Filter and Sorting Functionality for Datasets".                                                                            | SiteArchitect, Table                                       | 5.2R3             |
| 140134 | Restoring a deleted dataset with the input component FS_LIST (DATABASE type) may have failed with an error message.                                                                                                    |                                                            | 5.2R4             |
| 144895 | Improved editing of multiple packages.<br>Further information can be found in chapter "Modules:<br>Corporate Content: Editing multiple packages".                                                                                                    | Corporate Content,<br>Developer, Modules,<br>SiteArchitect | 5.2R4             |
| 150087 | For improved consistency, the title text that may be set<br>for a dialog via the method setTitle(String title)<br>of the interface ShowFormDialogOperation (package<br>de.espirit.firstspirit.ui.operations, FirstSpirit<br>Developer API) is now also used for the dialog's main title.<br>Further information can be found in chapter "Module Devel-<br>opment, Scripts, API: ContentCreator: Use of "setTitle" for a<br>dialog's main title". |                                                            | 5.2.611,<br>5.2R7 |
| 151301 | In the functionality "FirstSpirit CorporateContent", optimized update behavior of content in entries of the input component FS_LIST (type INLINE).                                                                                                    | Corporate Content                                          | 5.2R4             |
| 151536 | Editing a restored section may have resulted in a malfunction.                                                                                                    | ContentCreator                                             | 5.2R3             |

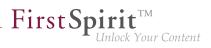

| ID     | Description                                                                                                    | Categories                                         | Version           |
|--------|----------------------------------------------------------------------------------------------------|----------------------------------------------------|-------------------|
| 152068 | Exporting a database schema including its current data could lead to erroneous behavior.                                                                                                    | Content Store,<br>SiteArchitect, Template<br>Store | 5.2R3             |
| 156047 | In rare cases some selection dialogues were rendered incorrectly.                                                                                                    | SiteArchitect                                      | 5.2R19            |
| 156177 | The interface Executable has been improved.<br>Further information can be found in chapter "Module Devel-<br>opment, Scripts, API: Interface "Executable" (package "de.e-<br>spirit.firstspirit.access.script") improved".                                                                      | Developer, FirstSpirit<br>API                      | 5.2R13            |
| 157668 | Within the FS_LIST (PAGE type) input component, an empty check (EMPTY property) has been optimized for rules.                                                                                                    | Dynamic Forms,<br>SiteArchitect                    | 5.2R2             |
| 157715 | If certain prerequisites were met, erroneous behavior could<br>occur when creating a table template after integrating an<br>external database.                                                                                                    |                                                    | 5.2R4             |
| 158311 | The page status display, reached via the ContentCreator toolbar, erroneously displayed the most recent editor and the most recent release date of the page reference, not of the page element.                                                                                                  | ContentCreator                                     | 5.2R5             |
| 158656 | So called "Pluggability" features (Java Servlet Specification<br>3.0) can be disabled starting with the current FirstSpirit<br>version.<br>Further information can be found in chapter "Administration:<br>Apache Tomcat / Java Servlet Specification 3.0: Disabling<br>Pluggability features". | •                                                  | 5.2.611,<br>5.2R7 |
| 160553 | Optimized stop/restart process of web applications when using Apache Tomcat 8 as web server.                                                                                                    | FirstSpirit Adminis-<br>trator                     | 5.2R6             |
| 160781 | In very rare cases, when using server-side release after move<br>operations, already released objects could not be found.                                                                                                    | Release                                            | 5.2R4             |
|        |                                                                                                    |                                                    |                   |

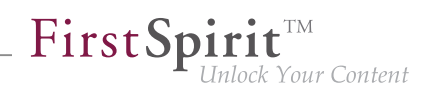

| ID     | Description                                                                                                    | Categories                      | Version |
|--------|----------------------------------------------------------------------------------------------------|---------------------------------|---------|
| 160945 | Drag-and-drop of a medium from the Media Store into the local filesystem could lead to erroneous behavior.                                                                                                    | Launcher, SiteArchitect         | 5.2R9   |
|        | The launcher has to be updated in order to apply this fix.                                                                                                    |                                 |         |
| 161145 | Deleting a dataset which contains a reference to itself could lead to erroneous behavior.                                                                                                    | Content Store,<br>SiteArchitect | 5.2R3   |
| 161179 | In the input component FS_LIST (type INLINE), optimized copy and paste operations of entries between lists via the context menu.                                                                                                    |                                 | 5.2R2   |
| 161391 | Via the API, Dataset objects can now only be saved (method <pre>save()) if they are locked (e.g. method lock(true)) or </pre> the option "Server locks in content store" (ServerManager / <pre>Project / Properties / Options) is deactivated.</pre> Further information can be found in chapter "Module Development, Scripts, API: Method save() observes the option "Server locks in content store"". | API, Template Devel-            | 5.2R2   |
| 161625 | FirstSpirit now supports upload, saving, and deployment of<br>media which contain more than one dot in their file names, e.g.<br>files of type ".tar.gz" or files which carry version information in<br>their names such as "Linux_4.6.4-1.debian.tar.xz".<br>Further information can be found in chapter "Media: Support<br>for files with more than one dot character in their names".                | Input Components,               | 5.2R5   |
| 161657 | The selection dialog (for example at FS_REFERENCE and FS_DATASET) has got a new icon. This can be used for opening the selected object in a new workspace. Additionally, the position of opening working spaces has been optimized.<br>Further information can be found in chapter "SiteArchitect: Revised selection dialog and opening new workspaces".                                                | Editor, SiteArchitect           | 5.2R4   |

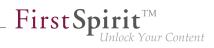

| ID     | Description                                                                                                    | Categories                         | Version           |
|--------|----------------------------------------------------------------------------------------------------|------------------------------------|-------------------|
| 162192 | Using the new method stopMaintenance (FirstSpirit<br>Access API, Package de.espirit.firstspir-<br>it.access, Interface AdminService), maintenance mode<br>may be cancelled via the API.<br>Further information can be found in chapter "Module Devel-<br>opment, Scripts, API: New Method for Cancelling Mainte-<br>nance Mode".                                                                                                    | FirstSpirit Adminis-               | 5.2R3             |
| 162580 | In SiteArchitect, the selection dialog offers navigation and<br>search functionality which enable quick location of objects<br>which are to be referenced, e.g. images or files from the<br>Media store or page references from the Site Structure<br>store (e.g. input components FS_REFERENCE, FS_LIST,<br>FS_DATASET). In FirstSpirit version 5.2R5, the search inter-<br>action pattern in this dialog has been optimized.<br>Further information can be found in chapter "SiteArchitect:<br>Optimization of selection dialog". |                                    | 5.2R5             |
| 162786 | In very rare cases, erroneous behavior could occur during project export.                                                                                                    | Project export / import            | 5.2R4             |
| 163535 | The way encrypted/protected PDF files are handled has been improved.                                                                                                    | Indexing, Search,<br>Security      | 5.2R3             |
| 164017 | Due to different handling of Berkeley DB V5 ("FirstSpirit<br>ServerManager / Project Properties / Repository / Backend") in<br>FirstSpirit versions 5.1 and 5.2, the repository of each project<br>must first be configured to use Berkeley DB V3 before a<br>downgrade from FirstSpirit version 5.2 to version 5.1 can be<br>conducted.<br>Further information can be found in chapter "Compatibility:<br>Downgrade to FirstSpirit 5.1 when using Berkeley DB V5".                                                                 | •                                  | 5.2R3             |
| 164464 | When using an IBM DB2 database, modifying foreign key relationships could lead to erroneous behavior.                                                                                                    | Content Store,<br>Database         | 5.2R3             |
| 165246 | In the input component FS_LIST (type INLINE), optimized editing an entry in a separate window.                                                                                                    | Input Components,<br>SiteArchitect | 5.2.515,<br>5.2R6 |
|        |                                                                                                    |                                    |                   |

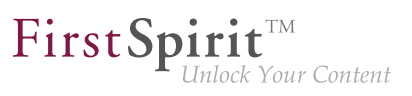

| ID     | Description                                                                                                    | Categories                                                                                                    | Version           |
|--------|----------------------------------------------------------------------------------------------------|----------------------------------------------------------------------------------------------------|-------------------|
| 165595 | From the current version of FirstSpirit onwards, the use of language-dependent input components within a language-dependent FS_CATALOG input component will be disallowed by default.<br>Further information can be found in chapter "Input components: FS_CATALOG: Nesting of language-dependent input components". | Developer, Editor,<br>FirstSpirit API,<br>FirstSpirit Adminis-<br>trator, Input Compo-<br>nents, ServerManager, | 5.2R5             |
| 165793 | In ContentCreator, optimized performance when selecting media or page references in the input component FS_REF-ERENCE.                                                                                                    | •                                                                                                    | 5.2R4             |
| 166031 | The validation behavior for the input component FS_LIST (type DATABASE) operating in "Mediamode" has been optimized.                                                                                                    |                                                                                                    | 5.2.515,<br>5.2R6 |
| 167345 | Optimized search.                                                                                                    | ContentCreator,<br>Search                                                                                       | 5.2R4             |
| 167503 | Making a change in the database schema for an existing table (i.e., creating a new column) may have resulted in a malfunction when maintaining data in the data source.                                                                                                    |                                                                                                    | 5.2R2             |
| 167578 | <ul><li>From FirstSpirit version 5.2R3 onward, individual web app components can now also be added to global web apps (BETA!).</li><li>Further information can be found in chapter "Module Development, Scripts, API: Individualizing the global FirstSpirit web applications (BETA!)".</li></ul>                    | Developer, Module<br>development, Server-<br>Manager                                                            | 5.2R3             |
| 167686 | When adding folders to the Media store using drag-and-drop, the folders' display names will now automatically be set.                                                                                                    | Media Store,<br>SiteArchitect                                                                                   | 5.2R4             |
| 167750 | Project exports can now be reduced by excluding pre-calcu-<br>lated image resolutions.<br>Further information can be found in chapter "Administration:<br>Reduce project exports by excluding pre-calculated image<br>resolutions".                                                                                  | FirstSpirit Adminis-<br>trator, Project export /<br>import, ServerManager                                       | 5.2R2             |

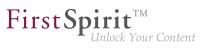

| ID     | Description                                                                                                    | Categories                  | Version           |
|--------|----------------------------------------------------------------------------------------------------|-----------------------------|-------------------|
| 167794 | The process of preselecting the referenced dataset in the selection dialog of the FS_DATASET input component has been improved.                                                                                                    |                             | 5.2R2             |
| 168157 | Under certain conditions (a node has been moved and modified at the same time in the source project), nodes were not updated correctly in the target project.                                                                                                    | •                           | 5.2R3             |
| 168345 | The storage behavior for archiving system files ("Archive old project states" schedule) has been optimized.                                                                                                    | Archiving                   | 5.2R3             |
| 168389 | New list entries in FS_LIST (DATABASE and INLINE types),<br>FS_CATALOG, and FS_INDEX can now be created directly<br>from the preview in ContentCreator via FS_BUTTON.<br>Further information can be found in chapter "ContentCreator:<br>Create new list items using the FS_BUTTON".                           |                             | 5.2R2             |
| 168598 | In FirstSpirit version 5.2R2 and higher, proxy authentication<br>based on Kerberos/SPNEGO or NTLM is supported through<br>HTTP.<br>Further information can be found in chapter "Administration:<br>Proxy authentication via Kerberos/SPNEGO or NTLM".                                                          | •                           | 5.2R2             |
| 169017 | In an integrated preview using Internet Explorer as browser,<br>opening external links in a separate window could lead to<br>erroneous behavior.                                                                                                    | Preview, SiteArchitect      | 5.2R2             |
| 169756 | Optimized copying of content into the FirstSpirit clipboard via the keyboard shortcut $Ctrl + C$ .                                                                                                    | Clipboard,<br>SiteArchitect | 5.2.518,<br>5.2R6 |
| 169828 | When indexing individual datasets via script from within<br>a schedule task using the method rebuildSearchIn-<br>dex(IDProvider element) of the interface ProjectS-<br>torage (Access API, package de.espirit.firstspir-<br>it.access.admin), occasionally, individual datasets were<br>not correctly indexed. | •                           | 5.2R4             |

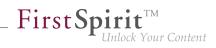

| ID     | Description                                                                                                    | Categories                                             | Version           |
|--------|----------------------------------------------------------------------------------------------------|--------------------------------------------------------|-------------------|
| 169853 | As of the current FirstSpirit version, the software used inter-<br>nally for integrated preview has been updated.<br>Further information can be found in chapter "SiteArchitect:<br>Integrated preview: Updated third-party software".                                                                                                    | Integrated software,<br>Preview, SiteArchitect         | 5.2R7             |
| 170093 | You can use the method getModifiedProjectProp-<br>erties() of the interface ImportOperation.Result<br>(FirstSpirit Developer API, package de.espirit.first-<br>spirit.store.access.nexport.operations), which<br>has been introduced with FirstSpirit version 5.2R4, to identify if<br>and which type of project settings were imported (for example<br>template sets).<br>Further information can be found in chapter "External<br>Synchronization: New method "getModifiedProjectProperties"<br>returns imported project properties". | •                                                      | 5.2R4             |
| 170102 | In ContentCreator, the height of the input component "Link-Sensitive Graphic" (CMS_INPUT_IMAGEMAP) can now be adjusted.<br>Further information can be found in chapter "ContentCreator: Stepless Resizing of the Input Component "Link-Sensitive Graphic" (CMS_INPUT_IMAGEMAP)".                                                                                                    |                                                        | 5.2R3             |
| 170286 | Optimized clean-up of technical sessions which were estab-<br>lished via remote projects.                                                                                                    | Server Administrator                                   | 5.2R3             |
| 170628 | Optimized selection dialog of the input component FS_LIST (type DATABASE).                                                                                                    | Input Components,<br>SiteArchitect                     | 5.2R4             |
| 170828 | The "Overview" tab view in the Template Wizard can now be<br>configured.<br>Further information can be found in chapter "Template Wizard:<br>Configure overview".                                                                                                    | Developer, Template<br>Development,<br>Template Wizard | 5.2R2             |
| 171040 | Improved visualization of changes in version comparison.                                                                                                    | SiteArchitect, Version<br>history                      | 5.2.611,<br>5.2R7 |

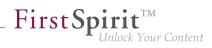

| ID     | Description                                                                                                    | Categories                                                          | Version           |
|--------|----------------------------------------------------------------------------------------------------|---------------------------------------------------------------------|-------------------|
| 171052 | In external synchronization, optimized content of the file Info.txt for media.<br>This file no longer contains resolution information, which is          | External synchro-<br>nization                                       | 5.2R4             |
|        | part of global project properties.                                                                                                    |                                                                     |                   |
| 171309 | Optimized performance when adding elements to Corporate-<br>Content packages.                                                                            | Corporate Content,<br>FirstSpirit Adminis-<br>trator, ServerManager | 5.2R3             |
| 171361 | The new "Follow links" checkbox can be used to configure<br>"Crawling" for the "Template Wizard" function.                                               | Developer, Template<br>Development,<br>Template Wizard              | 5.2R2             |
|        | Further information can be found in chapter "Template Wizard:<br>Activate/deactivate crawling".                                                          |                                                                     |                   |
| 171374 | Improved handling of folders with identical names in the External Synchronization user interface.                                                        | External synchro-<br>nization, SiteArchitect                        | 5.2R3             |
| 171470 | Restoring revisions resulted in a malfunction on pages if the child list had been changed by means of a previous restoration process.                    | -                                                                   | 5.2R3             |
| 171504 | The default value for the sendAccepted parameter when using the Kerberos login module has been changed.                                                  | FirstSpirit Adminis-<br>trator, Modules                             | 5.2R2             |
|        | Further information can be found in chapter "Administration /<br>Modules: Log in via Kerberos ticket "KerberosLoginModule")".                            |                                                                     |                   |
| 171607 | Within the FS_LIST (INLINE type) component, the deletion<br>of an entry from the list was not identified as a change even<br>though it should have been. |                                                                     | 5.2R2             |
| 171819 | When using Oracle databases, archiving datasets could cause erroneous behavior.                                                                          | Archiving                                                           | 5.2.615,<br>5.2R7 |
| 172022 | If a web server has been configured incorrectly, the installation<br>of a web application on the server is now prevented.                                | FirstSpirit Adminis-<br>trator, ServerManager                       | 5.2R3             |
| 172071 | Revised the set of privileges required to modify menu order.                                                                                             | Permissions, Site<br>Store, SiteArchitect                           | 5.2R2             |
|        |                                                                                                    |                                                                     |                   |

÷.

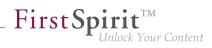

| ID     | Description                                                                                                    | Categories                                                              | Version |
|--------|----------------------------------------------------------------------------------------------------|-------------------------------------------------------------------------|---------|
| 172092 | Deletion of objects in one project will now be correctly regarded during an import into other projects. This also affects "FirstSpirit ContentTransport".                                                                   | •                                                                       | 5.2R14  |
|        | Further information can be found in chapter "External Synchronization: Import: Deletion of objects".                                                                                                    |                                                                         |         |
| 172243 | Resource limit settings ( <i>ulimit</i> ) now remain unchanged when the FirstSpirit server is started.                                                                                                    | FirstSpirit Adminis-<br>trator                                          | 5.2R4   |
| 172275 | Template Wizard: New functionality for detecting and merging differences between content which has already been edited and imported.                                                                                        | • •                                                                     | 5.2R2   |
|        | Further information can be found in chapter "Template Wizard:<br>Detecting and merging changes".                                                                                                    |                                                                         |         |
| 172371 | Optimized rule evaluation (functionality "Dynamic Forms") for languages of a form that haven't been displayed yet.                                                                                                    | Dynamic Forms,<br>SiteArchitect                                         | 5.2R2   |
| 172511 | In templates, optimized display of editable tables in the "Properties" tab (e.g., page templates / tab "Properties" / tab "General" / table "File extension").                                                              | SiteArchitect, Template<br>Development,<br>Template Store               | 5.2R3   |
| 172660 | The version comparison dialog has been updated. It now also<br>provides the option to "merge" differences between revisions.<br>Further information can be found in chapter "SiteArchitect:<br>Revised version comparison". | Developer,<br>SiteArchitect, Template<br>Development                    | 5.2R2   |
| 172713 | The "Add column" pop-up dialog in the data source overview has been optimized.                                                                                                    | Content Store,<br>SiteArchitect                                         | 5.2R2   |
| 172802 | The FS_INDEX input component has been expanded to allow access to the value set.<br>Further information can be found in chapter "SiteArchitect /                                                                            | ContentCreator,<br>Developer,<br>SiteArchitect, Template<br>Development | 5.2R2   |
|        | ContentCreator: Access to FS_INDEX value set".                                                                                                    |                                                                         |         |

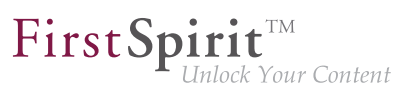

| ID     | Description                                                                                                    | Categories                                           | Version |
|--------|----------------------------------------------------------------------------------------------------|------------------------------------------------------|---------|
| 172813 | The process of scaling the thumbnails in the detail and symbol display modes (viewMode="DETAILS" and viewMod-<br>e="SYMBOLS") in the FS_INDEX input component has been improved.                                                                                                    | Input Components,                                    | 5.2R2   |
| 172842 | When selecting a file in the media selection dialog, it no longer<br>matters whether the file extension is written in uppercase or<br>lowercase letters.                                                                                                    |                                                      | 5.2R2   |
| 172878 | In the "Extras" menu item, evaluation of the "Show preview errors" setting has been improved.                                                                                                    | Preview, SiteArchitect                               | 5.2R5   |
| 172892 | The options for code completion in templates have been<br>expanded.<br>Further information can be found in chapter "SiteArchitect:<br>Optimizing code completion in templates".                                                                                                    | Developer,<br>SiteArchitect, Template<br>Development | 5.2R2   |
| 172915 | When creating language-dependent media via drag-and-drop<br>from another language, the file was erroneously not trans-<br>ferred from the source language.                                                                                                    |                                                      | 5.2R2   |
| 173046 | The newly-added interface SelectOptionOperation<br>(FirstSpirit Developer API) allows developers to use a light-<br>weight dropdown menu for selection of a value within the<br>ContentCreator preview.<br>Further information can be found in chapter "Module Devel-<br>opment, Scripts, API: ContentCreator: Using dropdown<br>menus via API".                                                                         | Developer, FirstSpirit                               | 5.2R5   |
| 173051 | The content of input components can be checked in rules with<br>a regular expression (matches).<br>The regular expression can be used to check whether the<br>editor has included at least one character which is not the<br>equivalent of a whitespace character (blank space, tab space,<br>etc.).<br>A problem could occur during a check of this type if the editor<br>had never made changes to an input component. | Dynamic Forms,<br>SiteArchitect                      | 5.2R2   |

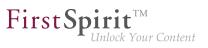

| ID     | Description                                                                                                    | Categories                                                               | Version           |
|--------|----------------------------------------------------------------------------------------------------|--------------------------------------------------------------------------|-------------------|
| 173112 | Dynamic forms now allow canceling of rules evaluation related to complex, long-running rulesets.                                                                                                    | Dynamic Forms,<br>SiteArchitect                                          | 5.2R2             |
| 173120 | When the internal Jetty engine was used as servlet engine, an error message could be written to the log files during server shutdown.                                                                                                    | Server Administrator                                                     | 5.2.422,<br>5.2R5 |
| 173139 | In the current version of FirstSpirit, the version of the Apache<br>FOP used internally was updated from 1.1 to 2.2.<br>Further information can be found in chapter "System: Updating<br>Apache FOP".                                                       | Integrated software                                                      | 5.2R14            |
| 173167 | Within the FS_LIST (DATABASE type) input component, the selection view has been optimized in the selection dialog.                                                                                                    | Input Components,<br>SiteArchitect                                       | 5.2R2             |
| 173191 | In terms of the "Enterprise Backup" functionality, license<br>evaluation has been optimized for the purpose of creating a<br>schedule.                                                                                                    | Backup, FirstSpirit<br>Administrator, Server-<br>Manager                 | 5.2R2             |
| 173200 | In the case of using the $ref()$ function on a nonexistent folder, the generation process now involves recording missing references as information ("INFO" log level) rather than errors ("ERROR" log level).                                               | ·                                                                        | 5.2R2             |
| 173287 | Projects are now protected against simultaneous editing by<br>several developers using the "FirstSpirit Template Wizard"<br>function.<br>Further information can be found in chapter "Template Wizard:<br>Protection against simultaneous project editing". | Developer,<br>SiteArchitect, Template<br>Development,<br>Template Wizard | 5.2R2             |
| 173326 | The pop-up dialog for searching in database tables incorrectly remained in the foreground when you switched to another application outside the FirstSpirit environment.                                                                                     |                                                                          | 5.2R2             |
| 173352 | The table view when editing datasets has been optimized.                                                                                                    | Content Store,<br>SiteArchitect                                          | 5.2R2             |
| 173417 | Security improvements when starting SiteArchitect and ContentCreator.                                                                                                    | ContentCreator,<br>Security, SiteArchitect                               | 5.2R2             |

88. 1

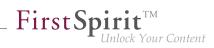

| ID     | Description                                                                                                    | Categories                                            | Version |
|--------|----------------------------------------------------------------------------------------------------|-------------------------------------------------------|---------|
| 173480 | Sections can now also be moved into other content areas in ContentCreator.                                                                                                    | ContentCreator,<br>Developer, Editor                  | 5.2R2   |
|        | Further information can be found in chapter "ContentCreator:<br>Move sections into other content areas".                                                                                                    |                                                       |         |
| 173546 | A meaningful error message is now displayed when trying to delete the source section of a section reference.                                                                                                   | ContentCreator, Editor                                | 5.2R2   |
| 173605 | In "FirstSpirit ContentTransport", import and export of project<br>properties require at least project administrator privileges,<br>import of server properties requires server administrator privi-<br>leges. | •                                                     | 5.2R3   |
|        | Attempting to create a feature as a standard user without<br>the privilege levels indicated above could lead to erroneous<br>behavior.                                                                         |                                                       |         |
| 173612 | After removing an entry from an index (input component FS_INDEX), switching to another project language of the form and then saving the form could lead to erroneous behavior.                                 | •                                                     | 5.2R2   |
| 173711 | Improved performance of importing media with many resolu-<br>tions.                                                                                                    | Content Transport                                     | 5.2R4   |
| 173725 | In FirstSpirit version 5.2R3, a number of new interfaces and methods for implementing personal schedule actions have been included in the FirstSpirit Developer API.                                           |                                                       | 5.2R3   |
|        | Further information can be found in chapter "Module Devel-<br>opment, Scripts, API: New interfaces and methods for imple-<br>menting personal schedule actions".                                               |                                                       |         |
| 173745 | Implemented measures to improve security in FirstSpirit<br>ServerMonitoring as well as in FirstSpirit web applications.                                                                                        | FirstSpirit Adminis-<br>trator, ServerMoni-<br>toring | 5.2R2   |
|        | Further information can be found in chapter "Administration:<br>Security improvements in FirstSpirit ServerMonitoring and<br>web applications".                                                                |                                                       |         |
|        |                                                                                                    |                                                       |         |

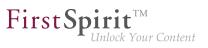

| ID     | Description                                                                                                    | Categories                                                                            | Version |
|--------|----------------------------------------------------------------------------------------------------|---------------------------------------------------------------------------------------|---------|
| 173790 | Downloading the log files may have resulted in a malfunction in ServerMonitoring.                                                                                                    | FirstSpirit Adminis-<br>trator, ServerMoni-<br>toring                                 | 5.2R2   |
| 173802 | The description was not always included for the resolution under the project properties.                                                                                                    | FirstSpirit Adminis-<br>trator, ServerManager                                         | 5.2R2   |
| 173805 | Simplified creation of new entries in FS_CATALOG in SiteArchitect.<br>Further information can be found in chapter "SiteArchitect: Simplified Creation of Entries in FS_CATALOG".                                                                                                    | Editor, Input Compo-<br>nents                                                         | 5.2R4   |
| 173823 | The language switching behavior for the input component FS_CATALOG has been optimized.                                                                                                    | Input Components,<br>SiteArchitect                                                    | 5.2R3   |
| 173851 | After importing a project with historic schedule task data, the history was not taken into account during server shutdown, causing the task history to be unavailable once the server was started again.                                                                                                    | FirstSpirit Admin-<br>istrator, Project<br>export / import, Server-<br>Manager, Tasks | 5.2R2   |
| 173860 | The browser integration for modules has been improved.                                                                                                    | Modules, Preview,<br>SiteArchitect                                                    | 5.2R2   |
| 173875 | A meaningful error message is now displayed if a section is<br>supposed to be created on a single page in ContentCreator<br>via drag-and-drop, but another user has just edited it.                                                                                                    | ContentCreator                                                                        | 5.2R2   |
| 173952 | Navigating to an HTML anchor element after refreshing the preview could lead to erroneous behavior.                                                                                                    | ContentCreator,<br>Preview                                                            | 5.2R2   |
| 173955 | If the "Filterable" aspect of a Data Access Plug-In defines<br>more than one parameter with the same name, only the first<br>provided parameter with that name will now be used.<br>Further information can be found in chapter "Module Devel-<br>opment, Scripts, API: Changed Behavior for Data Stream<br>Builder Implementations With Aspect "Filterable"". |                                                                                       | 5.2R2   |
| 174000 | Optimized behavior when cropping media elements of type<br>Picture multiple times in a row.                                                                                                    | Media Store, Services,<br>SiteArchitect                                               | 5.2R2   |

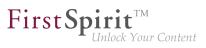

| ID     | Description                                                                                                    | Categories                                          | Version |
|--------|----------------------------------------------------------------------------------------------------|-----------------------------------------------------|---------|
| 174004 | Some methods in the Content2 (FirstSpirit Access<br>API, de.espirit.firstspirit.access.store.con-<br>tentstore package) have been discontinued ("Depre-<br>cation") and can be omitted in the next FirstSpirit major version<br>(6.0).<br>Further information can be found in chapter "Module Devel-<br>opment, Scripts, API: Discontinuation ("Deprecation") of<br>methods for the "Content2" interface". | API, Module devel-<br>opment, Template              | 5.2R2   |
| 174020 | In the input component FS_INDEX, clicking on an invalid reference in the snippet view may have resulted in a malfunction.                                                                                                    | · ·                                                 | 5.2R3   |
| 174052 | The template set for preview viewports has been taken into<br>more careful consideration in the "Multi Perspective Preview"<br>function.                                                                                                    | ·                                                   | 5.2R2   |
| 174055 | Media type and size restrictions have been taken into more<br>careful consideration in the selection dialog when uploading<br>media.                                                                                                    |                                                     | 5.2R2   |
| 174176 | When copying a dataset in a data source where a workflow was in progress, the workflow status was erroneously transferred.                                                                                                    |                                                     | 5.2R2   |
| 174208 | In the schema editor, the XML file of the database schema will<br>now be correctly updated when deleting relations.                                                                                                    | Developer, Template<br>Development                  | 5.2R2   |
| 174255 | The way version comments for datasets are handled has been optimized.                                                                                                    | Content Store,<br>SiteArchitect, Version<br>history | 5.2R3   |

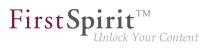

| ID     | Description                                                                                                    | Categories                                                              | Version           |
|--------|----------------------------------------------------------------------------------------------------|-------------------------------------------------------------------------|-------------------|
| 174265 | Deprecated the methods addStartNode(IDProvider)<br>and removeStartNode(IDProvider) in the interface<br>Package (FirstSpirit Access API, package de.e-<br>spirit.firstspirit.access.packagepool). These<br>methods may be removed from the Access API with the next<br>major FirstSpirit version (6.0).<br>Nodes may be added to and removed from a "Package" object | Developer, FirstSpirit                                                  | 5.2R3             |
|        | (supplied as a parameter) by using the methods addToPack-<br>age(Package) and removeFromPackage(Package),<br>respectively, of the interface PackagePoolItem (FirstSpirit<br>Access API, package de.espirit.firstspirit.ac-<br>cess.store). All objects which may be added to a Corporate<br>Content package implement this interface.                               |                                                                         |                   |
| 174281 | After installation, the option to use the launcher was not activated in the connection settings.                                                                                                    | Launcher                                                                | 5.2R2             |
| 174297 | Navigation in the server/project properties using the arrow keys (or "cursor keys") has been optimized.                                                                                                    | FirstSpirit Adminis-<br>trator, ServerManager,<br>Tasks                 | 5.2R2             |
| 174304 | The full-text search has been improved with regard to longer search texts.                                                                                                    | Search, SiteArchitect                                                   | 5.2R3             |
| 174319 | The process of reading out the FS_INDEX input component into table templates has been optimized.                                                                                                    | ContentCreator,<br>Developer,<br>SiteArchitect, Template<br>Development | 5.2R2             |
| 174427 | As of the current FirstSpirit version, signing of FirstSpirit JAR files is carried out using SHA-256.<br>Further information can be found in chapter "System: Signing with SHA-256".                                                                                                    | FirstSpirit Adminis-<br>trator                                          | 5.2.615,<br>5.2R7 |
| 174484 | Optimized the selection view in the selection dialog (tab "Selection") for the input component FS_LIST.                                                                                                    | Input Components,<br>SiteArchitect                                      | 5.2R4             |

FirstSpirit™ V 5.2 Releases 2-19 = 5.2R2-19 = RELEASED = 2018-03-15

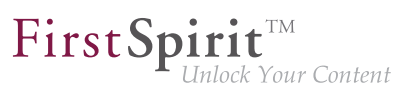

| ID                         | Description                                                                                                    | Categories                                                                                       | Version |
|----------------------------|----------------------------------------------------------------------------------------------------|--------------------------------------------------------------------------------------------------|---------|
| 174628<br>154885<br>172636 | For the "FirstSpirit Template Wizard", "FirstSpirit Template<br>Debugger", and "FirstSpirit Template Inspection", permissions<br>can now be granted so that these tools can now only be<br>accessed by certain user groups.<br>Further information can be found in chapter "Adminis-<br>tration: Permissions for FirstSpirit modules (Template Wizard,<br>Template Debugger, Template Inspection)". | Administrator, Permis-<br>sions, ServerManager,<br>SiteArchitect, Template<br>Debugger, Template | 5.2R2   |
| 174667                     | E-mails are now no longer sent automatically if the license has<br>expired.<br>Further information can be found in chapter "Administration:<br>Expired license warning".                                                                                                    | FirstSpirit Adminis-<br>trator, License                                                          | 5.2R2   |
| 174793                     | Optimized "Select project" page of the Template Wizard's project creation/loading dialog.                                                                                                    | SiteArchitect, Template<br>Development,<br>Template Wizard                                       | 5.2R2   |
| 174865                     | Optimized visualization of elements which are included in a CorporateContent package.                                                                                                    | Corporate Content,<br>SiteArchitect                                                              | 5.2R4   |
| 174896                     | In a workflow, performing a release after a state change<br>triggered via a script in an automatic activity could lead to<br>erroneous behavior.                                                                                                    | SiteArchitect, Workflow                                                                          | 5.2R2   |
| 174962                     | Optimized error handling when starting a workflow which contains an error state.                                                                                                    | SiteArchitect, Workflow                                                                          | 5.2R2   |
| 175012                     | When double clicking the resolution of an image in the Media store of SiteArchitect, the corresponding image preview will now be displayed again.                                                                                                    |                                                                                                  | 5.2R2   |
| 175016                     | Uploading a media file which failed media restriction checks could lead to erroneous behavior.                                                                                                    | Media Store,<br>SiteArchitect                                                                    | 5.2R2   |
| 175020                     | New FirstSpirit login facility via the HTTP request header<br>("RequestHeaderLoginModule")<br>Further information can be found in chapter "Administration:<br>Log in via the HTTP request header ("RequestHeaderLogin-<br>Module")".                                                                                                    | FirstSpirit Adminis-<br>trator                                                                   | 5.2R2   |

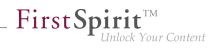

| ID     | Description                                                                                                    | Categories                                            | Version |
|--------|----------------------------------------------------------------------------------------------------|-------------------------------------------------------|---------|
| 175039 | The function "Show usages" on an element could lead to errors<br>when the referenced objects came from a remote project and<br>the user had no rights in that project.                                                                                                    |                                                       | 5.2R4   |
| 175107 | Optimized generation of details flyouts for report entries.                                                                                                    | ContentCreator                                        | 5.2R2   |
| 175177 | Optimized version comparison for subforms.                                                                                                    | SiteArchitect                                         | 5.2R2   |
| 175181 | The group/user combo box is now sorted alphabetically in the dialog for configuring the workflow permissions.                                                                                                    | Developer, Permis-<br>sions, Workflow                 | 5.2R2   |
| 175186 | Optimized clearing of inline formatting in the rich text editor (input component CMS_INPUT_DOM).                                                                                                    | ContentCreator, Input<br>Components                   | 5.2R2   |
| 175189 | The process of displaying rule violations in subforms (e.g., a link form in the CMS_INPUT_LINK input component) has been optimized.                                                                                                    | Dynamic Forms,<br>Input Components,<br>SiteArchitect  | 5.2R2   |
| 175223 | After closing a ServerManager dialog when using a Mac OS X operating system, the main window was not always in focus.                                                                                                    |                                                       | 5.2R2   |
| 175247 | Methods for determining the absolute path to the schedule<br>entry directory<br>Further information can be found in chapter "Module Devel-<br>opment, Scripts, API: Methods for determining the absolute<br>path to the schedule entry directory".                                                                         | Developer, FirstSpirit<br>API, Generation             | 5.2R2   |
| 175252 | In order to comfortably perform updates of modules which<br>include project or web application components, Server-<br>Manager provides the button "Update uses" under "Server /<br>Properties / Modules".<br>Erroneously, not all changes were regarded after updating a<br>module and updating uses of module components. |                                                       | 5.2R3   |
| 175380 | Performance improvements in the area SiteArchitect.                                                                                                    | SiteArchitect                                         | 5.2R3   |
| 175399 | Creating a new dataset by copying data from an existing dataset could lead to erroneous behavior if the form contained the input component CMS_INPUT_DOM.                                                                                                    | Content Store,<br>ContentCreator, Input<br>Components | 5.2R2   |

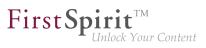

| ID                      | Description                                                                                                    | Categories                                   | Version           |
|-------------------------|----------------------------------------------------------------------------------------------------|----------------------------------------------|-------------------|
| <b>175454</b><br>176337 | Improved support of input components FS_CATALOG and FS_INDEX in subforms.                                                                                                    | Input Components,<br>SiteArchitect           | 5.2R2             |
| 175462                  | Modules with required missing references to other modules<br>are now visualized appropriately in FirstSpirit ServerManager<br>and can be uninstalled from the FirstSpirit Server without<br>leaving any traces.<br>Further information can be found in chapter "Module Devel-<br>opment, Scripts, API: Handling dependent modules". | trator, Module devel-                        | 5.2R2             |
| 175504                  | Improved performance in aspects of external synchronization.                                                                                                    | External synchro-<br>nization, SiteArchitect | 5.2R2             |
| 175523                  | In "External Synchronization", improved handling of invalid form elements and erroneous rule definitions.                                                                                                    | External synchro-<br>nization                | 5.2R4             |
| 175576                  | The performance of the "external synchronization" function<br>has been optimized when adding elements via the user<br>interface.<br>Further information can be found in chapter "External<br>Synchronization: Optimized performance".                                                                                               |                                              | 5.2R2             |
| 175578                  | Longer periods of inactivity could lead to erroneous behavior when requesting the FirstSpirit start page.                                                                                                    | Webstart                                     | 5.2.424,<br>5.2R5 |
| 175593                  | Logging of the ContentCreator may have resulted in a malfunction when using the "FirstSpirit DynamicPersonal-<br>ization" module.                                                                                                    |                                              | 5.2R2             |
| <b>175594</b><br>174750 | The FirstSpirit Launcher functions have been improved.                                                                                                    | Launcher, SiteArchitect                      | 5.2R2             |
| 175636                  | Importing a project export, which has been created with FirstSpirit version 5.0R4 or lower, may have resulted in a malfunction in URLs for individual datasets.                                                                                                    | •                                            | 5.2R2             |
| 175662                  | Optimized interaction pattern when executing workflows with automatic actions on multiple objects.                                                                                                    | SiteArchitect, Workflow                      | 5.2.615,<br>5.2R7 |

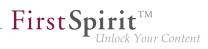

| ID     | Description                                                                                                    | Categories                                           | Version           |
|--------|----------------------------------------------------------------------------------------------------|------------------------------------------------------|-------------------|
| 175832 | As of the current FirstSpirit version, connections for schedule<br>task scripts can also be established via API (interface<br>ScriptTask, package de.espirit.firstspirit.ac-<br>cess.schedule, FirstSpirit Access API).<br>Further information can be found in chapter "Module Devel-<br>opment, Scripts, API: Establishing connections via API in<br>schedule task scripts".      |                                                      | 5.2.515,<br>5.2R6 |
| 175841 | FirstSpirit version 5.2R3 introduces the new interfaces<br>OpenComparisonDialogOperation and OpenMerge-<br>DialogOperation (both in the package de.espir-<br>it.firstspirit.ui.operations, FirstSpirit Developer-<br>API).<br>Further information can be found in chapter "Module Devel-<br>opment, Scripts, API: New Interfaces to Open Version<br>Comparison and Merge Dialogs". |                                                      | 5.2R3             |
| 175850 | The display for the design elements (CMS_LABEL or CMS_GROUP), which is controlled by rules, has been improved.                                                                                                    |                                                      | 5.2R2             |
| 175868 | Optimized interaction pattern when cancelling a workflow.                                                                                                    | ContentCreator                                       | 5.2.518,<br>5.2R6 |
| 176035 | Optimized output of nested levels in FS_INDEX input components.                                                                                                    | Developer,<br>SiteArchitect, Template<br>Development | 5.2R2             |
| 176065 | In the CMS_INPUT_IMAGEMAP input component, the display of remote media has been optimized.                                                                                                    | ContentCreator, Input<br>Components                  | 5.2R2             |
| 176138 | The sending of an e-mail to a list of users or user groups has<br>been improved in a workflow.<br>Further information can be found in chapter "SiteArchitect:<br>Configuring e-mail messaging in workflows".                                                                                                    | Developer,<br>SiteArchitect, Workflow                | 5.2R2             |
| 176147 | Optimized editing of metadata on the root node of the Site Structure store.                                                                                                    | ContentCreator, Site<br>Store                        | 5.2R3             |

88. 1

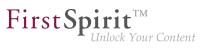

| ID     | Description                                                                                                    | Categories                                                               | Version |
|--------|----------------------------------------------------------------------------------------------------|--------------------------------------------------------------------------|---------|
| 176213 | Deleting an entry with a rule violation in the FS_CATALOG input component, may have resulted in a malfunction.                                                                                                    | Dynamic Forms,<br>Input Components,<br>SiteArchitect                     | 5.2R2   |
| 176253 | Log messages generated by SiteArchitect and Server-<br>Manager will now be stored in separate files on the client<br>workstation of the respective user. Additionally, the current<br>logging may be observed in a separate log window.<br>Further information can be found in chapter "SiteArchitect /<br>ServerManager: Client Logging". | •                                                                        | 5.2R7   |
| 176262 | When populating an FS_INDEX input component via drag and drop from a report, restrictions imposed by the rule property "ADD" were not taken into account.                                                                                                    | Dynamic Forms,<br>Input Components,<br>SiteArchitect                     | 5.2R2   |
| 176290 | The process of updating the detail page of a content projection<br>in the integrated preview when editing a dataset has been<br>optimized.                                                                                                    |                                                                          | 5.2R2   |
| 176373 | Due to a change in the FirstSpirit Developer API, any special modules that you have created yourself and that use the <i>PreviewParameter</i> (package <i>de.espirit.firstspirit.client.mpp</i> ) interface must be recreated after upgrading to FirstSpirit version 5.2R2.                                                                | API, Module devel-                                                       | 5.2R2   |
|        | Further information can be found in chapter "Module Devel-<br>opment, Scripts, API: General information".                                                                                                    |                                                                          |         |
| 176533 | The process of generating content from an FS_INDEX input component in a nested structure has been improved.                                                                                                    | •                                                                        | 5.2R2   |
| 176643 | Improved display of mappings in table templates for projects with many languages.                                                                                                    | Developer,<br>SiteArchitect, Table<br>templates, Template<br>Development | 5.2R2   |
| 176678 | Optimized rendering of the input components FS_CATALOG and FS_INDEX.                                                                                                    | SiteArchitect                                                            | 5.2R16  |
|        |                                                                                                    |                                                                          |         |

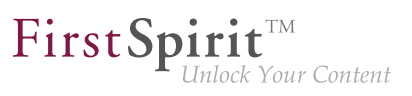

| ID     | Description                                                                                                    | Categories                   | Version |
|--------|----------------------------------------------------------------------------------------------------|------------------------------|---------|
| 176937 | Capitalization is no longer taken into consideration when performing global searches in the "Search in templates" system filter.                                                                                                    | Search, SiteArchitect        | 5.2R2   |
| 176953 | In "Content Transport" functionality, installing a feature could<br>lead to erroneous behavior if the feature contained the project<br>property "Schedule entries", wherein one of the schedule<br>entries referenced an action template. | Content Transport            | 5.2R3   |
| 176956 | In "Content Transport" functionality, optimized interaction<br>pattern for assembly of features that should only contain<br>project properties.                                                                                           | Content Transport            | 5.2R3   |
| 177110 | The <i>getHeight()</i> method from the "MappingMedium" interface (Access API, <i>de.espirit.firstspirit.access.editor.value</i> package) has been optimized.                                                                              |                              | 5.2R2   |
| 177127 | Optimized output of inherited variable values of a menu level in the Site Structure store.                                                                                                    | Site Store,<br>SiteArchitect | 5.2R2   |
| 177182 | Recalculation of references is now supported for individual elements using the new API object ProjectReference-sAgent.                                                                                                    |                              | 5.2R3   |
|        | Further information can be found in chapter "Module<br>Development, Scripts, API: Recalculation of references for<br>individual elements via ProjectReferencesAgent".                                                                     |                              |         |
| 177304 | Disabling the "Delete" icon for the input component FS_LIST (no <action name="REMOVE"></action> defined) was erroneously not observed in ContentCreator.                                                                                  | •                            | 5.2R5   |
| 177311 | In ContentCreator, adding new media to a folder could lead to<br>erroneous behavior if the project's master language was not<br>configured to be used as an editorial language.                                                           |                              | 5.2R5   |
| 177323 | In rare cases, specific configurations of FS_REFERENCE could lead to erroneous behavior in ContentCreator: in such cases, not all elements eligible for selection were displayed.                                                         |                              | 5.2R3   |
|        | Further information can be found in chapter "ContentCreator:<br>Filter in FS_REFERENCE via <sources>".</sources>                                                                                                    |                              |         |
|        |                                                                                                    |                              |         |

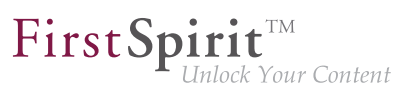

| ID     | Description                                                                                                    | Categories                                           | Version |
|--------|----------------------------------------------------------------------------------------------------|------------------------------------------------------|---------|
| 177465 | Links without link text in the CMS_INPUT_DOM input component may have resulted in a malfunction within the indexing process.                                                                                                    | -                                                    | 5.2R2   |
| 177500 | The FS_LIST (DATABASE type) input component was liable<br>to malfunctions when using language-independent input<br>components in the internal form in conjunction with rules.                                                                                                    | Dynamic Forms,<br>Input Components,<br>SiteArchitect | 5.2R2   |
| 177621 | In very rare instances, the defined rules ("Dynamic forms" functionality) were erroneously not taken into account in a data source.                                                                                                    |                                                      | 5.2R3   |
| 177696 | For a project, several remote projects can be configured that<br>all have the same remote category. In an error case (e.g. if a<br>remote project was deleted), the error message now mentions<br>the symbolic name of the project in question when saving the<br>remote configuration of an input component (e.g. FS_REF-<br>ERENCE, tag <category>).</category>                                                                                |                                                      | 5.2R12  |
| 177836 | An external group may be used on a FirstSpirit server in order<br>to assign server administrator privileges to this group (user<br>settings, attribute "Server Administrator"). Furthermore, it is<br>possible to prohibit the server administrator (user "Admin") to<br>perform editorial activities in a project (i.e. to open a project).<br>Erroneously, this prohibition was also applied to users with<br>server administrator privileges. | Editor, Permissions,<br>Server Administrator,        | 5.2R3   |
| 177904 | Starting a workflow on a dataset could cause the dataset to lose focus.                                                                                                    | Content Store,<br>Workflow                           | 5.2R3   |
| 177926 | In the input component CMS_INPUT_DOMTABLE (enableIm-<br>port="yes" option), inserting content from Microsoft Excel may<br>have resulted in a malfunction.                                                                                                    | Clipboard, Input<br>Components,<br>SiteArchitect     | 5.2R3   |

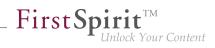

| ID     | Description                                                                                                    | Categories                                                                        | Version |
|--------|----------------------------------------------------------------------------------------------------|-----------------------------------------------------------------------------------|---------|
| 178089 | As of FirstSpirit version 5.2R5, source code packages are<br>available that contain example modules for integration of<br>external data sources in FirstSpirit using generic DataAccess-<br>Plugins.<br>Further information can be found in chapter "Module Devel-<br>opment, Scripts, API: Examples for integration of external data<br>sources using generic DataAccessPlugins". | API, Module devel-                                                                | 5.2R5   |
| 178142 | Pressing Ctrl and hovering the mouse cursor over template<br>code now visualizes referenced FirstSpirit elements while<br>Ctrl + KLICK jumps to the referenced element.<br>Further information can be found in chapter "SiteArchitect:<br>Jumping to References in Template Code".                                                                                                 |                                                                                   | 5.2R9   |
| 178271 | The ability for several users to edit a dataset in parallel has been optimized.                                                                                                    | Content Store,<br>SiteArchitect                                                   | 5.2R2   |
| 178279 | Editing referenced datasets in nested FS_LIST (type DATABASE) input components could lead to erroneous behavior.                                                                                                    | · ·                                                                               | 5.2R4   |
| 178420 | It is only possible to define a group exclusion in workflows for<br>transitions which point to an activity. From FirstSpirit version<br>5.2R3 onward, this definition is now also prevented in the GUI<br>for transitions which point to a status.<br>Further information can be found in chapter "SiteArchitect:<br>'Group exclusion' function for transitions in workflows".     | sions, SiteArchitect,                                                             | 5.2R3   |
| 178503 | Optimized scrolling and loading of entries in reports (data access plug-ins).                                                                                                    | Reports, SiteArchitect                                                            | 5.2R3   |
| 178506 | Reloading the entries in the selection dialog in the FS_INDEX input component has been optimized.                                                                                                    | Input Components,<br>SiteArchitect                                                | 5.2R3   |
| 178566 | Optimized output of nested input component FS_INDEX in snippets.                                                                                                    | Corporate Content,<br>Input Components,<br>SiteArchitect, Template<br>Development | 5.2R3   |
|        |                                                                                                    |                                                                                   |         |

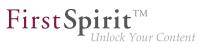

| ID                                | Description                                                                                                    | Categories                                                                                                    | Version           |
|-----------------------------------|----------------------------------------------------------------------------------------------------|----------------------------------------------------------------------------------------------------|-------------------|
| <b>178744</b><br>150701<br>192871 | Handling of reports has been improved.<br>Further information can be found in chapter "SiteArchitect /<br>ContentCreator: Reports: Handling has been improved".                                                                                                    | ContentCreator, Editor,<br>Reports, SiteArchitect                                                                                                    | 5.2.515,<br>5.2R6 |
| 178799                            | When executing the method delete(IDProvider,<br>boolean) (FirstSpirit Access API, package de.espir-<br>it.firstspirit.access, class AccessUtil) on a<br>dataset, the data source was deleted erroneously. Now, an<br>error message is generated which states that a dataset cannot<br>be deleted using the method above. | ,                                                                                                    | 5.2R3             |
| 178812                            | When importing media using "Template Wizard" functionality,<br>the option "Parse file" will now only be activated for files of<br>types "css" and "js".                                                                                                    | · •                                                                                                    | 5.2R3             |
| 178853                            | Optimized consideration of edit mode when moving sections.                                                                                                    | SiteArchitect                                                                                                    | 5.2R18            |
| 178858                            | When using the functionality "External Synchronization", the preview page of a template was erroneously not considered after import.                                                                                                    | •                                                                                                    | 5.2R4             |
| 178861                            | Optimizations related to TLS encryption.                                                                                                    | Security                                                                                                    | 5.2R3             |
| 178867                            | The "Edit image section" dialog in ContentCreator can now be<br>opened via API.<br>Further information can be found in chapter "Module Devel-<br>opment, Scripts, API: ContentCreator: Opening the "Edit<br>image section" dialog via API".                                                                              | ContentCreator,<br>Developer, FirstSpirit<br>API                                                                                                    | 5.2R5             |
| 178879                            | Weighting of content in search results may be specified per<br>input component using the parameter searchRelevancy.<br>Further information can be found in chapter "Search:<br>Weighting of Contents in Input Components".                                                                                               | ContentCreator,<br>Developer, Indexing,<br>Input Components,<br>Search, SiteArchitect,<br>Table templates,<br>Template Devel-<br>opment, Template<br>Store | 5.2R3             |

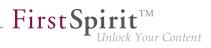

| ID     | Description                                                                                                    | Categories                                           | Version           |
|--------|----------------------------------------------------------------------------------------------------|------------------------------------------------------|-------------------|
| 178954 | In the case of older Mac OS X versions (e.g., 10.7), the internal check of the operating system version in SiteArchitect may have resulted in a malfunction.                                                                                                    | SiteArchitect                                        | 5.2R3             |
| 179073 | Optimized validation hints in forms of inner entries of the input component FS_CATALOG.                                                                                                    | Dynamic Forms,<br>Input Components,<br>SiteArchitect | 5.2R2             |
| 179075 | In the input component FS_CATALOG, clicking the button<br>"New" (and selecting the desired template, if necessary) now<br>opens the form associated with the new entry so that the editor<br>may directly input the desired content.<br>Further information can be found in chapter "ContentCreator: |                                                      | 5.2R19            |
|        | FS_CATALOG: New Entry Form Is Opened Immediately".                                                                                                    |                                                      |                   |
| 179095 | Improved indexing of files with file name extensions "html", "json", and "php".                                                                                                    | Indexing, Search                                     | 5.2R4             |
| 179099 | For the input component FS_CATALOG, the behavior when creating a new entry and then canceling editing without saving changes has been optimized.                                                                                                    | • •                                                  | 5.2R3             |
| 179110 | Creation of duplicate log directories will now be prevented.                                                                                                    | FirstSpirit Adminis-<br>trator                       | 5.2R3             |
| 179124 | In rare cases, selecting a remote object may have resulted in a malfunction.                                                                                                    | ContentCreator, Input<br>Components                  | 5.2R3             |
| 179132 | Optimized search in data sources.                                                                                                    | Content Store, Search,<br>SiteArchitect              | 5.2R3             |
| 179156 | Optimized editing of contents of the input component CMS_INPUT_DOM within FS_LIST using InEdit functionality.                                                                                                    | ContentCreator                                       | 5.2R19            |
| 179200 | The search performance in customer-specific reports ("ReportPlugin") has been optimized.                                                                                                    | ContentCreator,<br>Reports                           | 5.2R3             |
| 179202 | Optimized default contents of a rule definition after creation of a new template.<br>The editor now initially contains opening and closing <rules></rules>                                                                                                    | Dynamic Forms,<br>Template Development               | 5.2.611,<br>5.2R7 |
|        | tags.                                                                                                    |                                                      |                   |
|        |                                                                                                    |                                                      |                   |

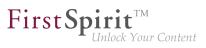

| ID                      | Description                                                                                                    | Categories                                      | Version |
|-------------------------|----------------------------------------------------------------------------------------------------|-------------------------------------------------|---------|
| 179252                  | In the "Edit image section" dialog in ContentCreator, rotating<br>or flipping an image section were erroneously not recognized<br>as changes.                                                                                                    |                                                 | 5.2R5   |
| 179283                  | In rare cases, searching for datasets in projects which use project archiving may have resulted in an error.                                                                                                    | Archiving, FirstSpirit<br>Administrator, Search | 5.2R3   |
| 179426                  | In the input component FS_LIST (DATABASE type), the refer-<br>enced dataset was erroneously marked as changed when an<br>entry was added.                                                                                                    |                                                 | 5.2R3   |
| 179428                  | The global search functionality supports drag and drop of input<br>components onto the search field.<br>For an FS_DATASET input component referencing a certain<br>dataset, search results now include elements which also<br>reference that dataset. | Input Components,<br>Search, SiteArchitect      | 5.2R3   |
| 179444                  | The response time when editing images in projects with many image resolutions has been improved.                                                                                                    | Media Store,<br>SiteArchitect                   | 5.2R3   |
| 179500                  | Saving the configuration of an FS_CATALOG input component without a <templates> tag caused display of a Java exception. Now, a concise error message that indicates the missing tag will be displayed.</templates>                                    | SiteArchitect, Template                         | 5.2R3   |
| 179562                  | With newly-created API means, it is now possible to modify<br>FeatureDescriptor objects stored server-side and to save<br>them again.                                                                                                    |                                                 | 5.2R12  |
|                         | opment, Scripts, API: Modifying FeatureDescriptor objects stored server-side via API".                                                                                                    |                                                 |         |
| 179577                  | The process of updating the preview has been improved.                                                                                                    | ContentCreator,<br>Preview                      | 5.2R3   |
| 179589                  | Optimized behavior when releasing a node which has been restored.                                                                                                    | SiteArchitect, Workflow                         | 5.2R3   |
| <b>179618</b><br>185510 | In the input component CMS_INPUT_COMBOBOX, input of custom values (parameter editable="yes") could lead to erroneous behavior.                                                                                                    | Input Components                                | 5.2R4   |

88. 1

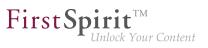

| ID                                | Description                                                                                                    | Categories                                                 | Version |
|-----------------------------------|----------------------------------------------------------------------------------------------------|------------------------------------------------------------|---------|
| 179721                            | Erroneous behavior could occur during execution of workflow scripts.                                                                                                    | ContentCreator,<br>Workflow                                | 5.2R3   |
| 179811                            | When creating a new page, the option "Hide in selection list" for the page template used was erroneously not taken into account.                                                                                                    |                                                            | 5.2R3   |
| 179812                            | Optimized thumbnail display during search in the selection dialog of the input component FS_INDEX.                                                                                                    | Input Components,<br>SiteArchitect                         | 5.2R4   |
| <b>179884</b><br>173188<br>187062 | In FirstSpirit version 5.2R4, updated internally used software.<br>Further information can be found in chapter "System:<br>Integrated Software".                                                                                                    | software, Launcher,                                        | 5.2R4   |
| 179938                            | The interface MediaManagementContext in the package de.espirit.firstspirit.webedit.plug-<br>in.media (FirstSpirit Developer API) has been extended with new methods.<br>Further information can be found in chapter "Module Development, Scripts, API: ContentCreator: Modify view of the dialog "Manage media" (de.espirit.firstspirit.webedit.plug-<br>in.media)". |                                                            | 5.2R7   |
| 179963                            | Improved stability of project repository conversion.                                                                                                    | Database, FirstSpirit<br>Administrator, Server-<br>Manager | 5.2R4   |
| 179964                            | Saving of store elements and datasets can now be<br>triggered programmatically via the API using the new<br>interface SaveOperation (package de.espirit.first-<br>spirit.store.operations, FirstSpirit Access API).<br>Further information can be found in chapter "Module Devel-<br>opment, Scripts, API: Saving Elements".                                         | Developer, FirstSpirit<br>API                              | 5.2R18  |
| 180031                            | Canceling a workflow in ContentCreator immediately after starting it could lead to erroneous behavior.                                                                                                    | ContentCreator,<br>Workflow                                | 5.2R3   |

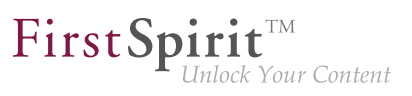

| ID                      | Description                                                                                                    | Categories                      | Version |
|-------------------------|----------------------------------------------------------------------------------------------------|---------------------------------|---------|
| 180073                  | Improved the process of populating an FS_REFERENCE input component via drag and drop using a medium from the FirstSpirit clipboard.                                                                                                    |                                 | 5.2R4   |
| <b>180125</b><br>180125 | In the language-independent input components FS_CATALOG and FS_LIST (INLINE type), the input components of sections are now highlighted again when checking for TRANSLATED within a rule ("dynamic forms" functionality).                                                                                                    |                                 | 5.2R3   |
| 180214                  | In rare cases, the parameter wrapper.pidfile, set in the configuration file "fs-wrapper.conf", was not considered in Linux environments.                                                                                                    | Server Administrator            | 5.2R4   |
| 180217                  | In the input component FS_REFERENCE with a filter for data sources ( <filter> tag with the element type CONTENT2), opening the selection dialog could lead to erroneous behavior.</filter>                                                                                                    | • •                             | 5.2R3   |
| 180270                  | Added an icon for refreshing package display.<br>Further information can be found in chapter "Modules:<br>Corporate Content: Refresh package display".                                                                                                    | Corporate Content               | 5.2R4   |
| 180416                  | The new interface DeleteOperation in the package de.e-<br>spirit.firstspirit.store.operations (FirstSpirit<br>Developer API) may be used to carry out server-side deletion<br>of FirstSpirit elements and datasets.<br>Further information can be found in chapter "Module Devel-<br>opment, Scripts, API: Deleting Elements". |                                 | 5.2R18  |
| 180469                  | Concurrent editing of a dataset by multiple users / in multiple clients could lead to erroneous behavior.                                                                                                    | Content Store,<br>SiteArchitect | 5.2R3   |
| 180481                  | Performance improvements in the area SiteArchitect / Server-<br>Manager.                                                                                                    | ServerManager,<br>SiteArchitect | 5.2R2   |
| 180560                  | For page references, optimized display of changes in the version history.                                                                                                    | SiteArchitect, Version history  | 5.2R5   |

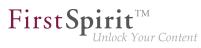

| ID               | Description                                                                                                    | Categories                         | Version |
|------------------|----------------------------------------------------------------------------------------------------|------------------------------------|---------|
| 180638           | Optimized the user interface of the details view of the input<br>component FS_INDEX: the tabs in the details view will now be<br>reused and visualize an active edit mode.                                                                                                    | SiteArchitect                      | 5.2R5   |
|                  | Further information can be found in chapter "SiteArchitect: FS_INDEX: Reuse of tabs in the details view".                                                                                                    |                                    |         |
| 180640           | In rare cases, modifications were not handled properly in nested FS_LIST input components (type DATABASE).                                                                                                    | Input Components,<br>SiteArchitect | 5.2R3   |
| 180661           | Updated the integrated Chrome browser engine "JxBrowser" to version 4.9.5.                                                                                                    | Preview, SiteArchitect             | 5.2R3   |
|                  | Further information can be found in chapter "System:<br>Integrated Software".                                                                                                    |                                    |         |
| 180679           | When transporting project properties via external synchro-<br>nization (using the API), updates were occasionally not recog-<br>nized.                                                                                                    | •                                  | 5.2R3   |
| 180690<br>181215 | Performing edits in image galleries (input component FS_LIST, type DATABASE with the tag <mediamode>) could lead to erroneous behavior.</mediamode>                                                                                                    | •                                  | 5.2R3   |
| 180712           | In the case of the input component FS_CATALOG, the revalidation process when modifying the options "Include this section in the output" (property INCLUDED) or "Page is completely translated to this language" (property TRANSLATED) in subforms has been optimized.                                                | Input Components,                  | 5.2R3   |
| 180715           | In the case of the input components FS_CATALOG, FS_LIST (INLINE type), and CMS_INPUT_IMAGEMAP, the revali-<br>dation process when modifying the options "Display or hide section" (property INCLUDED) or "Page is completely trans-<br>lated to this language" (property TRANSLATED) in subforms has been optimized. | Dynamic Forms, Input               | 5.2R3   |

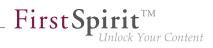

| ID     | Description                                                                                                    | Categories                                                                              | Version |
|--------|----------------------------------------------------------------------------------------------------|-----------------------------------------------------------------------------------------|---------|
| 180755 | The "Merge" functionality in some tabs of the "Version<br>comparison" dialog is now no longer available or only available<br>with appropriate user privileges.<br>Further information can be found in chapter "SiteArchitect:<br>Selection of revisions for merge".                                                                                                    |                                                                                         | 5.2R4   |
| 180825 | The newly-introduced parameter preview.exter-<br>nalDeliveryForwardHttpHeaders (fs-server.conf)<br>defines if, and which, HTTP header fields will be forwarded to<br>the external web server, which is speficied by the parameter<br>preview.externalDeliveryURL.<br>Further information can be found in chapter "Administration:<br>Forwarding of HTTP Header Information to an External<br>Preview URL". |                                                                                         | 5.2R3   |
| 180905 | In certain cases, the output of CMS_INPUT_PERMISSION values in templates may have resulted in a malfunction.                                                                                                    | Input Components,<br>SiteArchitect                                                      | 5.2R3   |
| 180918 | Packagede.espirit.firstspirit.ui.gadget-<br>s.swing (FirstSpirit Developer-API) extended by the class<br>SwingFormViewMode.Further information can be found in chapter "Module Devel-<br>opment, Scripts, API: SwingGadget Development: New Class<br>"SwingFormViewMode"".                                                                                                    |                                                                                         | 5.2R9   |
| 180923 | Deleting a new dataset which had never been saved may have resulted in a malfunction.                                                                                                    | Content Store,<br>SiteArchitect                                                         | 5.2R3   |
| 180966 | Media restrictions: Improved identification of file format of<br>media uploaded via drag-and-drop.<br>Further information can be found in chapter "Media: Optimized<br>identification of file format of media uploaded via drag-and-<br>drop".                                                                                                    | ContentCreator,<br>Developer, Editor,<br>Media Store, Server-<br>Manager, SiteArchitect | 5.2R4   |

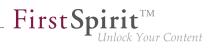

| ID                                | Description                                                                                                    | Categories                                                                        | Version           |
|-----------------------------------|----------------------------------------------------------------------------------------------------|-----------------------------------------------------------------------------------|-------------------|
| 181029                            | FirstSpirit-Version 5.2R3 includes a bugfix which provides<br>extensive protection against a Java vulnerability in connection<br>with serialization/deserialization.<br>Further information can be found in chapter "Security: Java                                                                                                    | •                                                                                 | 5.2R3             |
|                                   | Vulnerability (Serialization/Deserialization)".                                                                                                    |                                                                                   |                   |
| 181031                            | Improved search in log files in ServerMonitoring.                                                                                                    | Search, ServerMoni-<br>toring                                                     | 5.2R5             |
| 181081                            | In translation help, improved adoption of content within entries of FS_CATALOG input components.                                                                                                    | Input Components,<br>SiteArchitect                                                | 5.2R4             |
| 181290                            | Starting a FirstSpirit server could lead to erroneous behavior if the user's home directory could not be written to.                                                                                                    | FirstSpirit Adminis-<br>trator                                                    | 5.2R3             |
| 181336                            | When using the module "FirstSpirit Security", the FirstSpirit<br>Access Control Database was not created correctly in the<br>web application directory when deploying the WAR file on an<br>external web server (e.g., Tomcat 7).                                                                                                    |                                                                                   | 5.2R3             |
| 181337                            | During creation of a new package version, erroneous behavior could occur.                                                                                                    | Corporate Content                                                                 | 5.2.515,<br>5.2R6 |
| 181367                            | Improvements in the area Template Wizard.                                                                                                    | Template Wizard                                                                   | 5.2R4             |
| 181376                            | Improved output of input component FS_INDEX in metadata.                                                                                                    | Corporate Content,<br>Input Components,<br>SiteArchitect, Template<br>Development | 5.2R3             |
| <b>181491</b><br>181528<br>181585 | FirstSpirit version 5.2R3 features several optimizations related<br>to use of the FirstSpirit Launcher. This includes security<br>improvements (use via HTTPS, use of cookies, consideration<br>of permissions).<br>Further information can be found in chapter "Administration:<br>Optimizations related to use of the FirstSpirit Launcher". | istrator, Launcher,                                                               | 5.2R3             |
| 181597                            | Improved performance when saving project settings ("SiteArchitect / Global settings") with large amounts of data.                                                                                                    | Global settings                                                                   | 5.2R4             |

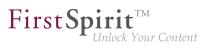

| ID     | Description                                                                                                    | Categories                                | Version           |
|--------|----------------------------------------------------------------------------------------------------|-------------------------------------------|-------------------|
| 181664 | Changing a dataset using a workflow and a workflow script could lead to erroneous behavior.                                                                                                    | Content Store,<br>SiteArchitect, Workflow | 5.2R3             |
| 181736 | The current FirstSpirit version provides MBeans in the JMX console entry "ConnectionPool" which allow visualization and control of database connections.<br>Further information can be found in chapter "Administration: MBeans for visualization and control of database connections ("ConnectionPool")".                 | •                                         | 5.2.426,<br>5.2R5 |
| 181806 | Improved search in data sources.                                                                                                    | ContentCreator,<br>Search, SiteArchitect  | 5.2R4             |
| 181808 | Improved consideration of access privileges on page templates.                                                                                                    | ContentCreator,<br>Permissions            | 5.2R4             |
| 181816 | In the input component FS_LIST (type DATABASE), selection of datasets could lead to erroneous behavior if an associated query (tag QUERY) used the wildcard <code>%lang%</code> for language-dependent content for a column.                                                                                               |                                           | 5.2R4             |
| 181825 | After installation of a feature in a target project, in rare cases, the order of sections within an updated page could be changed.                                                                                                    | •                                         | 5.2R3             |
| 181826 | Optimized evaluation of a parameter from a page reference that is passed to a database query.                                                                                                    | Database                                  | 5.2.515,<br>5.2R6 |
| 181874 | As of the current FirstSpirit version, e-mail addresses with<br>special characters in the domain part ("IDN domains", RFC<br>3490) may be used, e.g. "info@müller.de".<br>Related to this change, several modifications were made to<br>the FirstSpirit Access API.<br>Further information can be found in chapter "Module | •                                         | 5.2R6             |
|        | Development, Scripts, API: E-mail addresses with special characters in the domain part".                                                                                                    |                                           |                   |

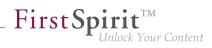

| ID                      | Description                                                                                                    | Categories                                                   | Version           |
|-------------------------|----------------------------------------------------------------------------------------------------|--------------------------------------------------------------|-------------------|
| 182083                  | In ContentCreator forms, depending on the browser, display<br>of an input component which references a data source that<br>contains many datasets may be slow. As of FirstSpirit 5.2R4,<br>the display is thus limited to 100 entries.<br>Further information can be found in chapter "ContentCreator:<br>Improved performance when displaying datasets in input<br>components". | ContentCreator,                                              | 5.2R4             |
| 182120<br>185986        | Improved import behavior in External Synchronization used via API.                                                                                                    | External synchro-<br>nization                                | 5.2R4             |
| 182179                  | Some optimizations have been made to the "Form" and<br>"Rules" tabs for the purpose of code completion in the latest<br>FirstSpirit version.<br>Further information can be found in chapter "SiteArchitect:<br>Code completion optimizations".                                                                                                    | Forms, SiteArchitect,<br>Template Devel-<br>opment, Template | 5.2R7             |
| 182228                  | Improved thumbnail display for media in Media store folders.                                                                                                    | Media Store,<br>SiteArchitect                                | 5.2.424,<br>5.2R5 |
| <b>182234</b><br>193136 | Improved refreshing the preview after making changes in subforms.                                                                                                    | ContentCreator                                               | 5.2.518,<br>5.2R6 |
| 182334                  | Improved user interface when creating multiple thread dumps<br>(menu entry "FirstSpirit / Monitoring / Threads") in FirstSpirit<br>ServerMonitoring.                                                                                                    | ServerMonitoring                                             | 5.2R3             |
| 182409                  | In external synchronization, media were erroneously not updated during import.                                                                                                    | External synchro-<br>nization                                | 5.2R4             |
| 182441                  | Corrected standard release workflow.                                                                                                    | Workflow                                                     | 5.2R4             |
| 182613                  | Erroneous behavior could occur during start-up of web appli-<br>cations if Websphere was used as an application server.                                                                                                    | FirstSpirit Adminis-<br>trator                               | 5.2R6             |

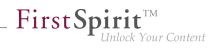

| ID     | Description                                                                                                    | Categories                                           | Version           |
|--------|----------------------------------------------------------------------------------------------------|------------------------------------------------------|-------------------|
| 182765 | In the input component CMS_INPUT_RADIOBUTTON, the set of available options may be limited by using a rule.<br>Erroneous behavior could occur if the current value of such an input component was not available in the current set of available options.                                                                                                    | Dynamic Forms,<br>Input Components,<br>SiteArchitect | 5.2R5             |
| 182781 | The import logging contextual information are enhanced and<br>should be more meaningful if the project export does contain<br>erroneous metadata.                                                                                                    | •                                                    | 5.2R4             |
| 182789 | Project exports were erroneously not considered during clean-<br>up of the backup directory.                                                                                                    | Backup                                               | 5.2.611,<br>5.2R7 |
| 182852 | Optimized generation of preview URL using the method getPreviewUrl(Language, TemplateSet, boolean, int, Map ,? ) of the interface Previewable (FirstSpirit Access API, package de.espirit.firstspirit.ac-cess.store).                                                                                                    |                                                      | 5.2R3             |
| 182862 | Input components may be used in multiple contexts: in sections, list components such as FS_CATALOG, datasets, and pages. As of the current FirstSpirit version, the property CONTAINERTYPE allows identification of the object type. Depending on the surrounding object type, the input component may, for example, be shown or hidden (or set to be read-only).<br>Further information can be found in chapter "SiteArchitect / ContentCreator: Dynamic forms: New property "CONTAIN- |                                                      | 5.2R6             |
|        | ERTYPE"".                                                                                                    |                                                      |                   |
| 182865 | Evaluating the release state of a dataset has been optimized<br>for the detailed view display.                                                                                                    | Content Store,<br>SiteArchitect                      | 5.2.515,<br>5.2R6 |

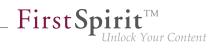

| ID               | Description                                                                                                    | Categories                                        | Version |
|------------------|----------------------------------------------------------------------------------------------------|---------------------------------------------------|---------|
| 182868           | Toggling the options "Page is completely translated for this<br>language" and "Generate this section in the output" on and<br>off for pages and sections, respectively, now uses simplified<br>keyboard controls.<br>Further information can be found in chapter "SiteArchitect:<br>Optimized keyboard control for consideration of pages and<br>sections in generation". | ation, Page Store,                                | 5.2R4   |
| 182884           | Improved keyboard-based selection of entries in the input component CMS_INPUT_LIST.                                                                                                    | Input Components                                  | 5.2R5   |
| 182976           | Optimized positioning of the pop-up selection dialog for input components FS_LIST (type DATABASE) that use a query (tag QUERY).                                                                                                    | • •                                               | 5.2R4   |
| 183114           | As of FirstSpirit version 5.2, Oracle JDK 1.6 has been removed from maintenance. The file <i>FIRSTspirit.jnlp</i> has been adjusted accordingly.                                                                                                    |                                                   | 5.2R3   |
| 183128           | In external synchronization (used via API), occasionally, not<br>all objects in a folder structure were properly included in an<br>export into the external file system.                                                                                                    | •                                                 | 5.2R4   |
| 183272           | In ContentCreator, programmatic redirects could erroneously no longer be implemented.                                                                                                    | ContentCreator                                    | 5.2R4   |
| 183350           | During use of ContentCreator, a problem related to the user session could arise.                                                                                                    | ContentCreator                                    | 5.2R4   |
| 183416<br>184278 | You can now perform web-based updates of your FirstSpirit<br>server/s by simply selecting the desired FirstSpirit version in<br>ServerMonitoring.<br>Further information can be found in chapter "Administration:<br>Server updates using "pull" method".                                                                                                    | •                                                 | 5.2R5   |
| 183430<br>183873 | During use of FirstSpirit ContentCreator, increased file handle usage could occur.                                                                                                    | ContentCreator,<br>FirstSpirit Adminis-<br>trator | 5.2R4   |

88. 1

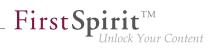

| ID               | Description                                                                                                    | Categories                                                                          | Version |
|------------------|----------------------------------------------------------------------------------------------------|-------------------------------------------------------------------------------------|---------|
| 183465           | Creating a query may have failed after creating a database schema from an external Oracle database with a BLOB column.                                                                                                    | Database                                                                            | 5.2R7   |
| 183474           | In rare cases, display issues with the Difference icon in modified areas could occur in the Difference view (page status, "Display all changes").                                                                                                    |                                                                                     | 5.2R4   |
| 183483           | In the external synchronization user interface, improved status display for objects that will be imported.                                                                                                    | External synchro-<br>nization                                                       | 5.2R4   |
| 183559<br>184287 | In order to support the new FirstSpirit Health Center function-<br>ality, the protocol for FirstSpirit web applications was modified<br>and is now incompatible to that of previous versions. As in any<br>upgrade and downgrade procedure, it is necessary to ensure<br>that the FirstSpirit web applications are compatible with the<br>FirstSpirit server software's version.<br>Further information can be found in chapter "Administration:<br>Modified protocol for FirstSpirit web applications". | trator, Module devel-<br>opment, Server-                                            | 5.2R4   |
| 183591           | Optimized selection of the "Next editor" of a workflow in<br>ContentCreator (using the magnifying glass or "Show more<br>entries").<br>Further information can be found in chapter "ContentCreator:<br>Selection dialog for next editor(s) of a workflow".                                                                                                    |                                                                                     | 5.2R4   |
| 183612           | Dynamic forms in combination with preset and fallback<br>values: The (partial) prepopulation of form fields with preset<br>and fallback values via the dialog "Edit form defaults" in<br>the Templates store is now possible again. Rule violations<br>which would normally prevent saving a form (e.g. because a<br>mandatory field in the form is empty) will be shown in the dialog<br>"Edit form defaults" but will no longer prevent saving the form<br>in this dialog.                             | Forms, Input Compo-<br>nents, SiteArchitect,<br>Template Devel-<br>opment, Template | 5.2R4   |
| 183642           | Erroneous behavior could occur during feature installation if<br>the database schema in the target project contained more<br>attributes than that in the source project.                                                                                                    | Content Transport                                                                   | 5.2R4   |

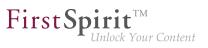

| ID     | Description                                                                                                    | Categories                                           | Version           |
|--------|----------------------------------------------------------------------------------------------------|------------------------------------------------------|-------------------|
| 183670 | Saving the inner form of an FS_DATASET input component could lead to erroneous behavior.                                                                                                    | Content Store,<br>Input Components,<br>SiteArchitect | 5.2R4             |
| 183699 | Optimized interaction pattern when installing or creating a feature.                                                                                                    | Content Transport                                    | 5.2R6             |
| 183736 | In rare cases, switching among tabs in the editorial workspace could lead to erroneous behavior.                                                                                                    | SiteArchitect                                        | 5.2R12            |
| 183767 | When starting workflows via the status bar or the context<br>menu, the available workflows will now be sorted using the<br>same ordering.                                                                                                    | SiteArchitect, Workflow                              | 5.2.424,<br>5.2R5 |
| 183799 | In the project properties of FirstSpirit ServerManager, a setting<br>is now available that defines if selection from remote projects<br>should be limited to objects which have been released at least<br>once.<br>Further information can be found in chapter "Modules:<br>Corporate Media: Limiting selections from remote projects to<br>objects with a release state". | Corporate Content,                                   | 5.2R4             |
| 183852 | Optimized message board for display of long messages.                                                                                                    | SiteArchitect                                        | 5.2R4             |
| 183861 | When starting SiteArchitect using a URL without a domain, the cookies listed in the parameter "clientCookieNames" were erroneously not considered by the integrated Chrome browser.                                                                                                    | Preview, SiteArchitect                               | 5.2R4             |
| 183892 | After deinstallation of the FOP module, the presentation channel was erroneously deleted on the server.                                                                                                    | Modules, Server-<br>Manager                          | 5.2R4             |
| 183978 | Improved performance when using FirstSpirit in HTTP connection mode.                                                                                                    | ServerManager,<br>SiteArchitect                      | 5.2R4             |
| 184015 | Populating the input component CMS_INPUT_TEXT via drag-<br>and-drop from the input component CMS_INPUT_DOM has<br>been improved.                                                                                                    |                                                      | 5.2R10            |

88. 1

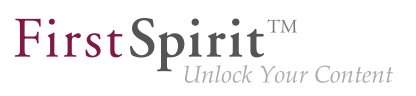

| ID                                             | Description                                                                                                    | Categories                                                         | Version           |
|------------------------------------------------|----------------------------------------------------------------------------------------------------|--------------------------------------------------------------------|-------------------|
| 184024<br>189428<br>189552<br>189655<br>189899 | Extended interaction pattern of FS_INDEX with drag-and-drop<br>functionality: FS_INDEX can now be selected as a drop editor<br>in section, link, and table templates. Furthermore, users may<br>now add and replace entries of compatible data types (e.g.<br>from a report) to/in index components in forms using drag-and-<br>drop.<br>Further information can be found in chapter "Input compo-<br>nents: FS_INDEX: Editorial functionality using drag-and-<br>drop". | Developer, Editor,<br>Input Components,<br>SiteArchitect, Template | 5.2.424,<br>5.2R5 |
| 184074                                         | An active server backup mode didn't respect the project registries.                                                                                                    | Backup, FirstSpirit<br>Administrator                               | 5.2R4             |
| 184092                                         | Optimized positioning of pop-up dialogs displayed via scripts.                                                                                                    | SiteArchitect                                                      | 5.2R4             |
| 184104                                         | Workflows on media and media folder elements can now be<br>advanced in the report area under "Tasks".<br>Further information can be found in chapter "ContentCreator:<br>Workflows on media and media folder elements".                                                                                                    | ContentCreator, Media<br>Store, Workflow                           | 5.2.611,<br>5.2R7 |
| 184121                                         | When adopting changes via translation help, erroneous behavior could occur.                                                                                                    | SiteArchitect                                                      | 5.2R4             |
| 184178                                         | Optimized detection of modifications in the input component CMS_INPUT_PERMISSION.                                                                                                    | Input Components                                                   | 5.2R4             |
| 184179                                         | Optimized calculation of privileges when editing metadata in ContentCreator.                                                                                                    | ContentCreator,<br>Permissions                                     | 5.2R4             |
| 184202                                         | Improved display behavior of the dialog "Manage media" in<br>ContentCreator (menu entry "Media / Manage media") after<br>deleting an empty folder.                                                                                                    |                                                                    | 5.2R4             |
| 184205                                         | In the Media store, the action "Delete" was erroneously available on a media element which was already in a workflow.                                                                                                    |                                                                    | 5.2R4             |
| 184237                                         | In rare cases, erroneous behavior could occur in the preview.                                                                                                    | ContentCreator,<br>Preview, SiteArchitect                          | 5.2.424,<br>5.2R5 |

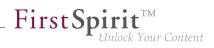

| ID                                             | Description                                                                                                    | Categories                         | Version           |
|------------------------------------------------|----------------------------------------------------------------------------------------------------|------------------------------------|-------------------|
| 184254                                         | Due to optimizations of distribution mechanisms, the global<br>web applications included in FirstSpirit (fs5root, fs5preview,<br>fs5webedit,) are now provided as FirstSpirit modules (FSM<br>files).<br>Further information can be found in chapter "Modules<br>(general): Distribution of FirstSpirit web applications as<br>modules (.fsm)".      | trator, Modules, Server            | 5.2R4             |
| 184259                                         | Performance improvements in the Media store related to managing folders which contain many Media elements.                                                                                                    | Media Store,<br>SiteArchitect      | 5.2R4             |
| 184278<br>183395<br>183412<br>184940<br>188224 | There is a new start page in FirstSpirit ServerMonitoring. This<br>page visualizes clearly the hardware and software status of<br>your local FirstSpirit Server as well as of all FirstSpirit Servers<br>which can be reached on the network.<br>Further information can be found in chapter "Administration:<br>The new FirstSpirit Health Center". | trator, License, Server-           | 5.2R4             |
| <b>184313</b><br>189163                        | In FirstSpirit SiteArchitect, the context menus for store tree<br>items as well as some buttons in the horizontal toolbar have<br>been modified.<br>Further information can be found in chapter "SiteArchitect:<br>Context menu functionality and horizontal toolbar".                                                                               | •                                  | 5.2R5             |
| 184314                                         | Improved propagation of rule infractions in the input component FS_LIST (type PAGE).                                                                                                    | Dynamic Forms, Input<br>Components | 5.2.424,<br>5.2R5 |
| 184333                                         | Allowed section templates are now only "optionally" required<br>during an import process.<br>Further information can be found in chapter "Modules:<br>Corporate Content: Allowed section templates are now only<br>"optionally" required during an import process".                                                                                  | Content Transport                  | 5.2R13            |
| 184340                                         | During publication using FTP via a proxy server, erroneous behavior could occur.                                                                                                    | FirstSpirit Adminis-<br>trator     | 5.2R4             |

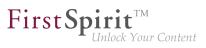

| ID     | Description                                                                                                    | Categories Versio                                          | on |
|--------|----------------------------------------------------------------------------------------------------|------------------------------------------------------------|----|
| 184352 | Optimized validation behavior related to language-<br>independent input components.                                                                                                    | Dynamic Forms, 5.2R4<br>Input Components,<br>SiteArchitect | 4  |
| 184378 | Relating to the input component FS_DATASET, if a filtered data source is used with selectorMode="list", the filter will now be observed in the dataset view in the selection list.                                                                                                    |                                                            |    |
| 184390 | The "Open in separate window" action of the input component FS_LIST has been optimized.                                                                                                    | Input Components,5.2.51SiteArchitect5.2R6                  |    |
| 184398 | Erroneous behavior could occur in data source overviews<br>when displaying media for which the user did not possess read<br>permissions.                                                                                                    | ·                                                          |    |
| 184407 | Improved evaluation of parameters passed in connection settings when starting the FirstSpirit Launcher.                                                                                                    | Launcher 5.2.61<br>5.2R7                                   |    |
| 184442 | When exporting elements via External Synchronization using<br>the FirstSpirit Developer API, the new method setEx-<br>portRelease(boolean) in the interface ExportOper-<br>ation (package de.espirit.firstspirit.store.ac-<br>cess.nexport.operations) can be used to specify<br>whether the release or the current state of selected elements<br>should be exported.<br>Further information can be found in chapter "External<br>Synchronization: New method "setExportRelease" to specify<br>whether the release or the current state of elements should | •                                                          | 4  |
|        | be exported".                                                                                                    |                                                            |    |
| 184446 | In ContentCreator, use of the methods getBroker-<br>ByProjectName(String) and getBrokerByProjec-<br>tId(long) in the interface BrokerAgent (Developer API,<br>package de.espirit.firstspirit.agency) could lead<br>to erroneous behavior.                                                                                                    | Developer, FirstSpirit                                     | 4  |
| 184511 | In the detailed view of version history, language tabs will now<br>be shown in the same order as on pages in the Page Content<br>store.                                                                                                    |                                                            | 4  |

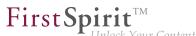

| Unlock | Your | Content |
|--------|------|---------|
|        |      |         |

| ID                      | Description                                                                                                    | Categories                                           | Version           |
|-------------------------|----------------------------------------------------------------------------------------------------|------------------------------------------------------|-------------------|
| 184520                  | From FirstSpirit version 5.2R4 onward, individual web app components can now also be added to global web apps.                                   | Developer, Module<br>development, Server-<br>Manager | 5.2R4             |
|                         | Further information can be found in chapter "Module Devel-<br>opment, Scripts, API: Individualizing the global FirstSpirit web<br>applications". |                                                      |                   |
| 184598                  | After externally editing a medium, display in the integrated preview could lead to erroneous behavior.                                           | Media Store, Preview,<br>SiteArchitect               | 5.2R4             |
| 184607                  | Where rule definitions are concerned, error handling of incorrect entries inside the <schedule> tag has been optimized.</schedule>               | Dynamic Forms                                        | 5.2R8             |
| <b>184620</b><br>185321 | Improved communication with the preview servlet.                                                                                                 | Preview                                              | 5.2R4             |
| 184621                  | When using Oracle databases, using very long column names for N:M foreign key relationships could cause an error.                                | Database                                             | 5.2R5             |
| 184663                  | Corrected version information of the system modules<br>"FirstSpirit ContentCreator" and "FirstSpirit Webapplications".                           | Modules                                              | 5.2R4             |
| 184685                  | Improved display of ContentCreator splash screen.                                                                                                | ContentCreator                                       | 5.2R4             |
| 184844                  | Improved handling of URL parameters in internal preview.                                                                                         | Preview, SiteArchitect                               | 5.2R4             |
| 184871                  | Improved performance when selecting a next editor in a workflow dialog.                                                                          | ContentCreator                                       | 5.2R6             |
| 185046                  | Improved display of input components within the design element CMS_GROUP.                                                                        | Input Components,<br>SiteArchitect                   | 5.2R5             |
| 185149                  | Improved performance of dataset selection via the input component FS_DATASET.                                                                    | Input Components,<br>SiteArchitect                   | 5.2R4             |
| <b>185165</b><br>185246 | During transport with "External Synchronization" (via API), metadata information (created, updated) will now also be considered.                 | •                                                    | 5.2R4             |
| 185184                  | Editing media elements in the Media store could lead to erroneous behavior.                                                                      | Editor, Media Store                                  | 5.2.424,<br>5.2R5 |

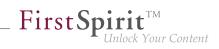

| ID     | Description                                                                                                    | Categories                          | Version |
|--------|----------------------------------------------------------------------------------------------------|-------------------------------------|---------|
| 185206 | In rare cases the output of normalized content from CMS_IN-<br>PUT_DOM was incorrect.                                                                                                    | Developer                           | 5.2R19  |
| 185218 | During exports via external synchronization, elements below<br>the root node will now also be considered so that deleted<br>elements will now also be removed in the external file system.                                                                                                    | •                                   | 5.2R4   |
| 185234 | Information about elements that need to be deleted will<br>now be considered during transport via "External Synchro-<br>nization" (using the API).                                                                                                    | •                                   | 5.2R4   |
| 185251 | Optimized consideration of included project properties during transport using "External Synchronization" (via API).                                                                                                    | External synchro-<br>nization       | 5.2R4   |
| 185254 | Optimized calculation of modified status in external synchro-<br>nization.                                                                                                    | External synchro-<br>nization       | 5.2R4   |
| 185261 | When using external synchronization via API, root folders ("Root"; e.g. in the Media or Page Content store) were not deleted if they were no longer included in the next export's set of elements.                                                                                                    | •                                   | 5.2R4   |
| 185267 | In FirstSpirit ServerManager, a web server of type "Generic" could erroneously not be installed in the "Web applications" settings of server or project properties.                                                                                                    | ServerManager                       | 5.2R4   |
| 185283 | Optimized display of entries of FS_CATALOG input components in the "Translation help" dialog.                                                                                                    | ContentCreator                      | 5.2R4   |
| 185298 | Installation of a module with a too large module.xml file could<br>lead to erroneous behavior.<br>As of FirstSpirit 5.2R4, an error message such as Unable to<br>read module descriptor 'XYZ'. Please verify<br>that the file is readable and does not exceed<br>the maximum size of 1048576 bytes. will be output. | Modules                             | 5.2R4   |
| 185333 | Optimized drag-and-drop behavior of data from a report onto an FS_INDEX input component.                                                                                                    | ContentCreator, Input<br>Components | 5.2R4   |
| 185348 | Improved interaction pattern of creating a new dataset.                                                                                                    | Content Store,<br>SiteArchitect     | 5.2R4   |
|        |                                                                                                    |                                     |         |

Зж.

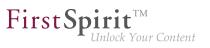

| ID                      | Description                                                                                                    | Categories                     | Version |
|-------------------------|----------------------------------------------------------------------------------------------------|--------------------------------|---------|
| 185385                  | In ContentCreator, erroneous behavior could occur after deleting a folder in the "Manage media" dialog.                                                                                                    | ContentCreator, Media<br>Store | 5.2R4   |
| 185388                  | Improved display refresh behavior in the "Manage media" dialog after creating a new folder.                                                                                                    | ContentCreator, Media<br>Store | 5.2R4   |
| 185523                  | In external synchronization, improved status calculation after external modification of media content.                                                                                                    | External synchro-<br>nization  | 5.2R4   |
| 185584                  | When using the module "OfficeConnect", copy-and-paste operations from a browser or an Excel sheet would also transfer meta information into the input component CMS_IN-PUT_DOM.                                                                                                    |                                | 5.2R7   |
| 185592                  | When using the operating system Mac OS, external images which were copied via cmd+C were erroneously not displayed in the FirstSpirit clipboard.                                                                                                    | •                              | 5.2R6   |
| <b>185600</b><br>185683 | Security improvement related to the FirstSpirit start page.                                                                                                    | Security                       | 5.2R4   |
| 185626                  | By using the newly implemented parameter log4j.log-<br>ger.org.apache.http.impl.execchain.RetryExec<br>in the file fs-logging.conf it is possible to suppress<br>unwanted "NoRouteToHostExceptions".<br>Further information can be found in chapter "Administration:<br>Logging in "fs-server.log" (NoRouteToHostException)". | FirstSpirit Adminis-<br>trator | 5.2R7   |
| 185640                  | In "External Synchronization", the file Import.txt in the root export directory did not clearly identify the associated project.                                                                                                    |                                | 5.2R4   |
| 185643                  | Exporting a project could lead to erroneous behavior.                                                                                                    | Project export / import        | 5.2R4   |
| 185652                  | Improved change status calculation for objects when external synchronization is run after normal project export/import.                                                                                                    | External synchro-<br>nization  | 5.2R4   |
| 185695<br>189317        | In the input component CMS_INPUT_DOM, the parameter<br>enableImport activates use of the functionality provided by<br>the module "FirstSpirit OfficeConnect".                                                                                                    | Modules, SiteArchitect         | 5.2R5   |
|                         | within an Office document.                                                                                                    |                                |         |

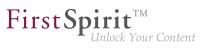

| is no185753ErrorFS_LFS_Lcomp185766In the<br>display<br>was185776Optim | ing project import, a backup of the file "fs-database.conf"<br>ow created when a new database layer is selected.<br>oneous behavior related to nested input components<br>LIST (type INLINE) could occur if the outer input<br>oponent was used within a dataset form. | trator                                         | 5.2R5<br>5.2R5    |
|-----------------------------------------------------------------------|----------------------------------------------------------------------------------------------------|------------------------------------------------|-------------------|
| FS_L<br>comp<br>185766 In the<br>displa<br>was s<br>185776 Optim      | LIST (type INLINE) could occur if the outer input<br>aponent was used within a dataset form.<br>The version history, it was possible in rare cases that the                                                                                                    | Input Components                               | 5.2R5             |
| displa<br>was s<br>185776 Optir                                       |                                                                                                    |                                                |                   |
|                                                                       | lay of the contents of the columns "Editor" and "Comment" swapped.                                                                                                    |                                                | 5.2R8             |
|                                                                       | imized evaluation of privileges for thumbnail images in the action dialog when creating pages or sections.                                                                                                    | SiteArchitect                                  | 5.2.426,<br>5.2R5 |
| 185829 Optir                                                          | mized memory usage of servlet engine.                                                                                                    | ContentCreator                                 | 5.2R4             |
|                                                                       | roved evaluation of permissions when editing inherited adata.                                                                                                    | Permissions,<br>SiteArchitect                  | 5.2.518,<br>5.2R6 |
| 185875 Impro                                                          | roved display of changes in the "Project History" report.                                                                                                    | ContentCreator,<br>Reports, Version<br>history | 5.2R5             |
| comp                                                                  | roved removal of entries in CMS_INPUT_LIST input<br>aponents using the Del key.<br>ther information can be found in chapter "SiteArchitect:<br>imized keyboard control of CMS_INPUT_LIST".                                                                             | Input Components,<br>SiteArchitect             | 5.2R4             |
|                                                                       | external synchronisation did not take changes to page rences into account.                                                                                                    | External synchro-<br>nization                  | 5.2R4             |
|                                                                       | deeply nested FS_LIST (DATABASE type) adding an<br>y might have displayed an empty view for the new sub                                                                                                    | · ·                                            | 5.2R4             |

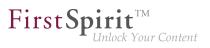

| ID                      | Description                                                                                                    | Categories                      | Version           |
|-------------------------|----------------------------------------------------------------------------------------------------|---------------------------------|-------------------|
| <b>186041</b><br>186028 | The method setIgnoreEntities(boolean ignore) of<br>the interface ImportOperation (FirstSpirit Develover API,<br>package de.espirit.firstspirit.store.access.n-<br>export.operations) replaces the method setCreateEn-<br>tities, which has been deprecated as of FirstSpirit version<br>5.2R4. The new method controls whether existing entities<br>should be imported into the FirstSpirit project.<br>Further information can be found in chapter "External<br>Synchronization: New method "setIgnoreEntities" replaces<br>"setCreateEntities"". | •                               | 5.2R4             |
| 186072                  | Automatic population of a data source using a script could lead to erroneous behavior.                                                                                                    | Content Store,<br>Modules       | 5.2R4             |
| 186099                  | Optimized memory usage when switching between many languages while editing a page.                                                                                                    | SiteArchitect                   | 5.2R4             |
| 186100                  | In the FirstSpirit schema editor, creating a 1:N relationship to the same table has been optimized.                                                                                                    | Database, Developer             | 5.2.515,<br>5.2R6 |
| <b>186110</b><br>187353 | Improved performance when loading forms in projects with many project languages.                                                                                                    | SiteArchitect                   | 5.2R4             |
| 186420                  | The standard image resolution for the FOP presentation<br>channel can now be specified using the structure variable<br>fs_fop_source_resolution.<br>Further information can be found in chapter "Modules: FOP:<br>Specify Standard Image Resolution".                                                                                                    |                                 | 5.2R4             |
| 186561                  | A request-release workflow that releases via the end state<br>only, not defining an error state, will now be closed when<br>releasing an object failed.                                                                                                    | Workflow                        | 5.2R4             |
| 186590                  | Improved the sorting possibilities in combination with full text search in the data source overview view.                                                                                                    | Content Store,<br>SiteArchitect | 5.2R4             |
| 186602                  | Optimized evaluation of privileges when setting a temporary filter on a data source.                                                                                                    | Content Store, Permis-<br>sions | 5.2.424,<br>5.2R5 |

88. 1

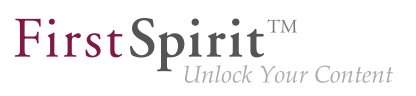

| ID     | Description                                                                                                    | Categories                         | Version           |
|--------|----------------------------------------------------------------------------------------------------|------------------------------------|-------------------|
| 186691 | Improved display of correction hints when form validation (rules) fails.                                                                                                    | Dynamic Forms,<br>SiteArchitect    | 5.2R4             |
| 186692 | Beginning with Oracle JDK 1.8, the interface ProcessAgent<br>(FirstSpirit Developer API, package de.espirit.first-<br>spirit.agency) will use standard JDK functionality to start<br>external processes server-side. | Developer                          | 5.2.424,<br>5.2R5 |
| 186705 | Improvements in external synchronization for nested input components.                                                                                                    | External synchro-<br>nization      | 5.2.422,<br>5.2R5 |
| 186846 | Modifications of mutable form values during the generation<br>process now only have local effects and therefore do not affect<br>the results of other channels.                                                      | Generation                         | 5.2.422,<br>5.2R5 |
| 186863 | If the schedules "Repair References" and "Rebuild Index" had<br>been configured for interactive execution, by mistake autho-<br>rized persons were not able to execute them.                                         | SiteArchitect, Tasks               | 5.2R4             |
| 186868 | When moving the mouse pointer within a report, an unnec-<br>essary amount of log output was generated.                                                                                                    | SiteArchitect                      | 5.2R19            |
| 186882 | When searching within a data source, sometimes, datasets were not found by a user due to specific access right settings.                                                                                             |                                    | 5.2R4             |
| 186896 | Displaying the node properties via the keyboard shortcut<br>Alt + P could lead to erroneous behavior.                                                                                                    | SiteArchitect                      | 5.2.424,<br>5.2R5 |
| 186900 | Optimized release of child elements.                                                                                                    | Release, SiteArchitect             | 5.2.424,<br>5.2R5 |
| 186917 | In rare cases, erroneous behavior could occur when opening the selection dialog in the input component FS_REFERENCE.                                                                                                 |                                    | 5.2.611,<br>5.2R7 |
| 187004 | Automatic population of a data source using a script could lead to erroneous behavior.                                                                                                    | Content Store,<br>Developer        | 5.2R5             |
| 187107 | Improved validation behavior related to nested FS_LIST input components in projects with many languages.                                                                                                    | Input Components,<br>SiteArchitect | 5.2R5             |
|        |                                                                                                    |                                    |                   |

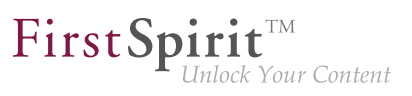

| ID                                | Description                                                                                                    | Categories                                                  | Version           |
|-----------------------------------|----------------------------------------------------------------------------------------------------|-------------------------------------------------------------|-------------------|
| 187137                            | The new parameter preview.enableTemporalPreview-<br>Cache (in the configuration file fs-server.conf) may be<br>used to affect caching for preview pages.                                                                        |                                                             | 5.2.615,<br>5.2R7 |
|                                   | Further information can be found in chapter "Administration: Caching of preview files".                                                                                                    |                                                             |                   |
| 187154                            | In the external synchronization process content for languages<br>not included in the source project were skipped during the<br>import into the target project.                                                                  |                                                             | 5.2R4             |
| <b>187172</b><br>162113<br>187318 | A number of additions have been made to the "Snippet" area<br>with FirstSpirit version 5.2R4.<br>Further information can be found in chapter "Input compo-<br>nents: Extended snippet access for FS_INDEX and FS_CAT-<br>ALOG". | Developer, Input<br>Components,<br>SiteArchitect, Snippets, | 5.2R4             |
| 187215                            | Switching between projects (Menu "Project / Switch Projects") sometimes failed.                                                                                                    | SiteArchitect                                               | 5.2R4             |
| 187251                            | While saving a page for which the user has no right to edit the metadata, it could lead to errors.                                                                                                    | Permissions,<br>SiteArchitect                               | 5.2R4             |
| 187274                            | In rare cases, using the browser engine "Google Chrome" for internal preview could lead to erroneous behavior.                                                                                                    | Preview, SiteArchitect                                      | 5.2R5             |
| 187285                            | Improved certificate evaluation in the integrated preview when it uses Mozilla Firefox as browser engine.                                                                                                    | Preview, Security                                           | 5.2.422,<br>5.2R5 |
| 187322                            | In rare cases the function "Display all changes" displayed no result.                                                                                                    | ContentCreator                                              | 5.2R4             |
| 187374                            | The workflow for deleting elements did not respect the display logic script.                                                                                                    | Workflow                                                    | 5.2R4             |
| 187437                            | Optimized caching for remote projects in the action context.                                                                                                    | Developer, FirstSpirit<br>Administrator                     | 5.2.515,<br>5.2R6 |
| 187444                            | For the language-independent input component FS_LIST (DATABASE type), when switching between languages, newly added entries were not handled properly.                                                                          | Input Components,<br>SiteArchitect                          | 5.2R4             |
|                                   |                                                                                                    |                                                             |                   |

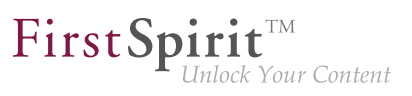

| ID     | Description                                                                                                    | Categories                                                                      | Version           |
|--------|----------------------------------------------------------------------------------------------------|---------------------------------------------------------------------------------|-------------------|
| 187469 | Optimized list formatting in the input component CMS_IN-PUT_DOM.                                                                                                    | ContentCreator                                                                  | 5.2.611,<br>5.2R7 |
| 187494 | Optimizations for the number of open file handles.                                                                                                    | Performance                                                                     | 5.2R5             |
| 187507 | Web applications will now be updated automatically during<br>every FirstSpirit server update.<br>Further information can be found in chapter "Module Devel-<br>opment, Scripts, API: Update of Web Applications".                                                                                                    | Developer, Module<br>development, Modules,<br>ServerManager                     | 5.2R4             |
| 187600 | Improved client resilience to brief interruptions in communi-<br>cation with the server.<br>Further information can be found in chapter "SiteArchitect /<br>ServerManager: Reconnecting after Communication Errors".                                                                                                    | ServerManager,<br>SiteArchitect                                                 | 5.2R5             |
| 187660 | When populating the input component FS_INDEX via drag-<br>and-drop from a report in ContentCreator, restrictions of the<br>rule property "ADD" were not considered.                                                                                                    |                                                                                 | 5.2.424,<br>5.2R5 |
| 187707 | During generation, erroneous behavior could occur when outputting remote media with identical display names.                                                                                                    | Generation                                                                      | 5.2.518,<br>5.2R6 |
| 187740 | As of the current FirstSpirit version, viewports of the function-<br>ality "Multi Perspective Preview" (MPP) can now be created,<br>modified, and deleted via API.<br>Further information can be found in chapter "Module Devel-<br>opment, Scripts, API: Multi Perspective Preview: Creating and<br>configuring viewports via API". |                                                                                 | 5.2R6             |
| 187753 | Duplicate conversion when using .convert and .convert2<br>in FS_LIST will now be suppressed.<br>Further information can be found in chapter "Input compo-<br>nents: Methods ".convert" and ".convert2" in FS_LIST".                                                                                                    | Developer, Input<br>Components,<br>Template Devel-<br>opment, Template<br>Store | 5.2R4             |

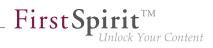

| ID     | Description                                                                                                    | Categories                                                                                                   | Version           |
|--------|----------------------------------------------------------------------------------------------------|----------------------------------------------------------------------------------------------------|-------------------|
| 187823 | The content of FirstSpirit JAR files is signed with a certificate.<br>In the current FirstSpirit version, the content is signed with a<br>new certificate that is valid until 2018-06-13 (13 June 2018).                                                                                                    | Webstart                                                                                                    | 5.2R5             |
|        | Further information can be found in chapter "General: Code signing certificate updated".                                                                                                    |                                                                                                    |                   |
| 187851 | When using the functionality "External Synchronization",<br>the method setDatabaseLayerMapper(ImportOpera-<br>tion.DatabaseLayerMapper) of the interface Import-<br>Operation (FirstSpirit API, package de.espirit.first-<br>spirit.store.access.nexport.operations) will now<br>use the correct database layer. | -                                                                                                    | 5.2.424,<br>5.2R5 |
| 187852 | After changing a dataset a delta generation may have shown a failure.                                                                                                    | Delta generation                                                                                             | 5.2R4             |
| 187874 | In the task list, tasks were erroneously visible to a user who did not have rights to process these tasks.                                                                                                    | Permissions,<br>SiteArchitect                                                                                | 5.2R6             |
| 187934 | In rare cases, the display of the "Edit image section" icon on media in the section area was erroneous.                                                                                                    | ContentCreator                                                                                               | 5.2R8             |
| 188050 | The GUI of the "External Synchronization" will be omitted with<br>FirstSpirit 5.2R4.<br>Further information can be found in chapter "External<br>Synchronization: GUI will be omitted".                                                                                                    | Developer, External<br>synchronization,<br>FirstSpirit API,<br>FirstSpirit Adminis-<br>trator, SiteArchitect | 5.2R4             |
| 188105 | In the Media store and in media selection dialogs, erroneous<br>behavior could occur while loading miniature previews of<br>image resolutions.                                                                                                    |                                                                                                    | 5.2R5             |
| 188108 | Optimized translation help in ContentCreator.<br><b>Note:</b> In ContentCreator, translation help is an optional feature<br>that is only available if the project is configured to use it, i.e., a<br>project-specific solution that opens translation help was imple-<br>mented.                                | ContentCreator                                                                                               | 5.2R5             |
| 188182 | Improved display of the status bar in the editorial workspace.                                                                                                    | SiteArchitect                                                                                                | 5.2.422,<br>5.2R5 |

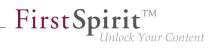

| ID     | Description                                                                                                    | Categories                                   | Version           |
|--------|----------------------------------------------------------------------------------------------------|----------------------------------------------|-------------------|
| 188240 | To provide better clarity, language tabs won't be shown<br>anymore in FS_CATALOG components that allow selecting<br>link templates ( <templates type="link">).<br/>Further information can be found in chapter "Input compo-<br/>nents: FS_CATALOG: Representing language independent</templates> | Input Components                             | 5.2R16            |
|        | content (link lists)".                                                                                                    |                                              |                   |
| 188265 | Due to refactoring measures, entries were removed from the file $fs-webapp.xml$ . This change only affects new installations. For existing FirstSpirit installations, this change may be carried out manually by the FirstSpirit administrator if so desired.                                     |                                              | 5.2R12            |
|        | Further information can be found in chapter "Administration:<br>Refactoring of the file fs-webapp.xml (web server "Jetty")".                                                                                                    |                                              |                   |
| 188328 | The evaluation and display of changes within the version comparison was improved for the FS_CATALOG input component.                                                                                                    |                                              | 5.2R10            |
| 188354 | Improved editing of the input component FS_CATALOG in subforms.                                                                                                    | Editor, Input Compo-<br>nents, SiteArchitect | 5.2.424,<br>5.2R5 |
| 188373 | Optimized form updates when using rules to display or hide input components.                                                                                                    | Dynamic Forms,<br>SiteArchitect              | 5.2.611,<br>5.2R7 |
| 188416 | Optimized the process of uploading media files via the "Media Import Wizard".                                                                                                    | Media Store,<br>SiteArchitect                | 5.2R5             |
| 188440 | If a duplicated conversion of entities using .convert or .convert2 has been prevented, a warn message will now be added to the generation log.                                                                                                    |                                              | 5.2R7             |
| 188445 | As of the current FirstSpirit version, it is possible to detect the user interface language of ContentCreator that was selected by the current user.                                                                                                    |                                              | 5.2.611,<br>5.2R7 |
|        | Further information can be found in chapter "Module Devel-<br>opment, Scripts, API: ContentCreator: Detection of the user<br>interface language ("Locale") selected by the current user".                                                                                                    |                                              |                   |
|        |                                                                                                    |                                              |                   |

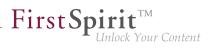

| ID               | Description                                                                                                    | Categories                                   | Version           |
|------------------|----------------------------------------------------------------------------------------------------|----------------------------------------------|-------------------|
| 188461           | When uploading a media file into the Media store using the dialog "Create medium", the file selection dialog defaults to the directory "Documents" within the local user directory.<br>During further file upload actions, the file selection dialog will | Media Store                                  | 5.2.426,<br>5.2R5 |
|                  | start in the most recently selected directory.                                                                                                    |                                              |                   |
| 188464<br>189112 | As of the current FirstSpirit version, maintenance mode<br>schedule entry actions can now be created via API and<br>running maintenance modes schedules can be terminated via<br>API.                                                                     | •                                            | 5.2.518,<br>5.2R6 |
|                  | Further information can be found in chapter "Module Devel-<br>opment, Scripts, API: Creating maintenance mode schedule<br>tasks via API".                                                                                                    |                                              |                   |
| 188467           | Improved visualization of rule infractions in nested FS_CATALOG input components.                                                                                                    | Dynamic Forms,<br>SiteArchitect              | 5.2R5             |
| 188503           | Improved media import via Media Import Wizard.                                                                                                    | Media Store                                  | 5.2.424,<br>5.2R5 |
| 188550           | Improved configuration and evaluation of parameters when several web applications are used.                                                                                                    | Server Administrator                         | 5.2R5             |
| 188564           | Improved file selection dialog of the input component FS_REFERENCE.                                                                                                    | Editor, Input Compo-<br>nents, SiteArchitect | 5.2.426,<br>5.2R5 |
| 188569           | Stability improvement related to SiteArchitect.                                                                                                    | SiteArchitect                                | 5.2.424,<br>5.2R5 |
| 188580           | In the method disconnect() of the interface Connection (FirstSpirit Access API, package de.espirit.firstspir-<br>it.access), improved the disconnection procedure.                                                                                        | Developer                                    | 5.2R5             |
| 188624           | Starting a FirstSpirit server could lead to erroneous behavior if the user's home directory could not be written to.                                                                                                    | FirstSpirit Adminis-<br>trator               | 5.2.422,<br>5.2R5 |
| 188634           | Under special circumstances, displaying the Health Center in FirstSpirit ServerMonitoring could lead to erroneous behavior.                                                                                                    | Health Center                                | 5.2.422,<br>5.2R5 |
|                  |                                                                                                    |                                              |                   |

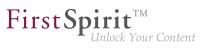

| ID     | Description                                                                                                    | Categories              | Version           |
|--------|----------------------------------------------------------------------------------------------------|-------------------------|-------------------|
| 188700 | Changed standard configuration: The preset values of<br>the optional parameters servletSessionCookieName<br>and servletSessionCookieName.ROOT in the file fs-<br>server.conf were changed. For all new installations of<br>FirstSpirit, a FirstSpirit-specific session cookie name will be<br>used for all web applications and the root application.<br>Further information can be found in chapter "Administration:<br>Changed standard configuration of session cookies for new<br>installations". | trator, Server Adminis- | 5.2R5             |
| 188703 | In rare cases, an additional instance of the ContentCreator<br>user interface could be shown nested within another instance<br>of the user interface.                                                                                                    | ContentCreator          | 5.2R5             |
| 188709 | Optimized FirstSpirit access control database.                                                                                                    | Database                | 5.2.515,<br>5.2R6 |
| 188731 | Entering text into the input component CMS_IN-<br>PUT_DOMTABLE is now also possible via drag-and-drop<br>and, when using the module "FirstSpirit OfficeConnect", via<br>Ctrl + V.<br>Further information can be found in chapter "SiteArchitect:<br>Drag-and-drop support for CMS_INPUT_DOMTABLE".                                                                                                    | nents, Modules,         | 5.2.424,<br>5.2R5 |
| 188781 | The FirstSpirit license contains information about the maximum allowable number of open sessions. The evalu-<br>ation of this parameter and the interaction pattern related to exceeding the licensed maximum number of open sessions has been optimized.                                                                                                    | License, Sessions       | 5.2R5             |
| 188813 | Improved use of keyboard shortcuts.                                                                                                    | SiteArchitect           | 5.2R5             |
| 188915 | If the search string contains an unsupported special character,<br>the search may be repeated as an exact search by clicking<br><b>Perform an exact search</b> .<br>Further information can be found in chapter "SiteArchitect:<br>Repeating a search after erroneous input".                                                                                                    | Search, SiteArchitect   | 5.2R8             |
|        |                                                                                                    |                         |                   |

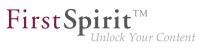

| ID     | Description                                                                                                    | Categories                                           | Version           |
|--------|----------------------------------------------------------------------------------------------------|------------------------------------------------------|-------------------|
| 188994 | In metadata, referencing an element which has never been released could lead to unexpected results during generation.                                                                                                    | SiteArchitect                                        | 5.2R5             |
| 189052 | The export process of external synchronization to an existing folder may have led to a failure.                                                                                                    | External synchro-<br>nization                        | 5.2.422,<br>5.2R5 |
| 189126 | The new property PRESET may be used to determine if the user is currently editing in the dialog "Edit form defaults".<br>Further information can be found in chapter "Input components: Dynamic Forms: New Property "PRESET"".             | Developer, Dynamic<br>Forms                          | 5.2R17            |
| 189128 | Optimized interaction pattern in Media Management when the user does not have CAN_SEE privileges.                                                                                                    | ContentCreator                                       | 5.2R8             |
| 189166 | When creating a new page in ContentCreator, dot characters ('.') in the display name were erroneously preserved in the reference name.                                                                                                    | ContentCreator                                       | 5.2.426,<br>5.2R5 |
| 189182 | In the input component FS_INDEX, creating a new dataset could lead to erroneous behavior.                                                                                                    | ContentCreator, Input<br>Components                  | 5.2.422,<br>5.2R5 |
| 189212 | Improved search for dataset ID.                                                                                                    | Content Store, Search                                | 5.2.424,<br>5.2R5 |
| 189214 | Calling methods of module classes in FS templates may have led to a failure.                                                                                                    | Developer, Template<br>Development                   | 5.2.422,<br>5.2R5 |
| 189258 | The behavior of id#187753 (see release notes to FirstSpirit version 5.2.421) showed unwanted effects in script executions and therefore it must be activated explicitly from this build on. Please ask our technical support for guidance. | Components,                                          | 5.2.422,<br>5.2R5 |
| 189284 | Security improvements in the module "FirstSpirit BasicSearch".                                                                                                    | Modules, Security                                    | 5.2.424,<br>5.2R5 |
| 189318 | Use of certain data types in an Oracle database could lead to erroneous behavior related to sorting in data sources.                                                                                                    | Content Store,<br>Database, Editor,<br>SiteArchitect | 5.2R7             |
|        |                                                                                                    |                                                      |                   |

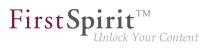

| ID     | Description                                                                                                    | Categories                                   | Version           |
|--------|----------------------------------------------------------------------------------------------------|----------------------------------------------|-------------------|
| 189359 | Optimized initial display of the suggestion list in the search field of global search and search in the selection dialog of the input component FS_REFERENCE.                                                                | Search, SiteArchitect                        | 5.2R5             |
| 189394 | When generating in some cases the project properties "substitution medium" and "substitution page" have not been respected.                                                                                                  | Generation                                   | 5.2R5             |
| 189438 | When using the input component CMS_INPUT_DATE in metadata, performing a search within metadata could erroneously cause the input component to be displayed in single-lined mode (parameter singleLine) in the metadata form. | • •                                          | 5.2R5             |
| 189461 | When using the functionality "External Synchronization", importing objects with forms which reference elements that are not yet available in the project could lead to erroneous behavior.                                   | •                                            | 5.2R5             |
| 189465 | Optimized display of thumbnails in the brief overview of data sources.                                                                                                    | Content Store,<br>Snippets                   | 5.2.424,<br>5.2R5 |
| 189489 | Improved notifications of upload hooks when they are used to create media.                                                                                                    | Media Store                                  | 5.2R19            |
| 189508 | In ContentCreator, searching in Help could lead to erroneous behavior.                                                                                                    | ContentCreator,<br>Search                    | 5.2.424,<br>5.2R5 |
| 189535 | In the input component FS_DATASET with mode="dia-<br>log", saving after switching between languages could lead to<br>erroneous behavior.                                                                                     | •                                            | 5.2.615,<br>5.2R7 |
| 189628 | Improved SiteArchitect performance.                                                                                                    | Performance,<br>SiteArchitect                | 5.2R5             |
| 189635 | Modified log output for the report "Project History" when starting ContentCreator.                                                                                                    | ContentCreator                               | 5.2.615,<br>5.2R7 |
| 189637 | Improved display of forms when switching between language tabs.                                                                                                    | SiteArchitect                                | 5.2.424,<br>5.2R5 |
| 189660 | Improved display of media folders, taking into consideration configured permissions.                                                                                                    | Media Store, Permis-<br>sions, SiteArchitect | 5.2.424,<br>5.2R5 |

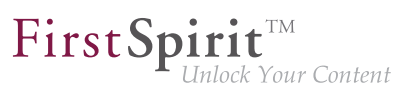

| ID     | Description                                                                                                    | Categories                           | Version           |
|--------|----------------------------------------------------------------------------------------------------|--------------------------------------|-------------------|
| 189662 | Sporadically, erroneous behavior could occur in the preview while working with ContentCreator.                                                                                                    | ContentCreator,<br>Preview           | 5.2.424,<br>5.2R5 |
| 189681 | As of the current FirstSpirit version, a project-specific actions<br>menu can be offered to editors who use ContentCreator.<br>Further information can be found in chapter "ContentCreator:                                                                       | ContentCreator,<br>Developer, Editor | 5.2R6             |
|        | Project-specific action menu".                                                                                                    |                                      |                   |
| 189752 | Improved evaluation of privileges on a data source when creating a new dataset via the input component FS_DATASET.                                                                                                    | •                                    | 5.2.424,<br>5.2R5 |
| 189766 | Importing a page via "External Synchronization" could lead to<br>erroneous abortion of the import process if the page template<br>used was not present before. Now, the page will not be<br>imported, and the error will be added to ImportOpera-<br>tion.Result. | •                                    | 5.2R5             |
| 189790 | Improved evaluation of rules in child forms of the input components FS_LIST and FS_CATALOG.                                                                                                    | Dynamic Forms,<br>SiteArchitect      | 5.2R5             |
| 189979 | Optimized revalidation in forms when using the form properties <i>SIZE</i> , <i>LENGTH</i> , <i>ENTRY</i> , and the comparison expression <i>CONTAINS</i> .                                                                                                    | Dynamic Forms                        | 5.2.424,<br>5.2R5 |
| 189983 | In the input component CMS_INPUT_DOM with inline tables,<br>erroneous behavior could occur if no table format templates<br>were defined in the project.                                                                                                    | ·                                    | 5.2.424,<br>5.2R5 |
| 190052 | <pre>ProjectReferencesAgent.rebuildReferences(ID-<br/>Provider) now repairs more broken references.</pre> Further information can be found in chapter "Module Devel-<br>opment, Scripts, API: Repairing broken references (rebuil-<br>dReferences)".              | FirstSpirit API                      | 5.2R7             |
| 190065 | In the data source overview, default values will now be displayed in semi-transparent fashion.                                                                                                    | Content Store,<br>SiteArchitect      | 5.2.426,<br>5.2R5 |
|        | Further information can be found in chapter "SiteArchitect:<br>Display of Default Values in Data Sources".                                                                                                    |                                      |                   |

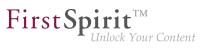

| ID     | Description                                                                                                    | Categories                                           | Version           |
|--------|----------------------------------------------------------------------------------------------------|------------------------------------------------------|-------------------|
| 190178 | Optimized evaluation of rules when using the property SECTION for the input component FS_REFERENCE.<br>This property may be used to check if a section is selected.                                                                                                    | Dynamic Forms,<br>Input Components,<br>SiteArchitect | 5.2.426,<br>5.2R5 |
|        |                                                                                                    |                                                      |                   |
| 190195 | Publishing a package with nodes that were deleted or archived<br>in the source project could cause an error message to be<br>logged.                                                                                                    | Corporate Content                                    | 5.2.426,<br>5.2R5 |
|        | The message will now be logged with the log level "TRACE" such that it no longer appears as an error (log level "ERROR").                                                                                                    |                                                      |                   |
| 190207 | The configuration file "fs-server.conf" now allows optional configuration of specific values for session cookies. The new attributes can define values for domain, path, and the secure flag of the session cookie.                                                                                                    | istrator, Launcher,                                  | 5.2.426,<br>5.2R5 |
|        | Further information can be found in chapter "Administration:<br>Configuration of session cookies (fs-server.conf)".                                                                                                    |                                                      |                   |
| 190263 | Corrected access to form fields during generation (FirstSpirit<br>Access API, package de.espirit.firstspirit.forms,<br>interface FormData, method get(Language, String)).                                                                                                    | Generation                                           | 5.2.426,<br>5.2R5 |
| 190314 | During import of a database schema using the functionalities<br>"FirstSpirit Content Transport" or "External Synchronization",<br>the new interface LayerMapper (FirstSpirit Developer API,<br>package de.espirit.firstspirit.transport) allows<br>selection of a database layer onto which the schema should<br>be mapped.<br>Further information can be found in chapter "Module Devel- | Database, Developer,<br>External synchro-            | 5.2R5             |
|        | opment, Scripts, API: External Synchronization / Content<br>Transport: Selecting a database layer for import".                                                                                                    |                                                      |                   |
| 190331 | If multiple users requested the preview of a page and<br>the calculation took long, this could have led to erroneous<br>behavior.                                                                                                    | Preview, SiteArchitect                               | 5.2R9             |
| 190333 | Drag-and-drop of media between projects could lead to erroneous behavior.                                                                                                    | Media Store,<br>SiteArchitect                        | 5.2R5             |
|        |                                                                                                    |                                                      |                   |

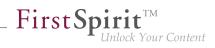

| ID     | Description                                                                                                    | Categories                                           | Version           |
|--------|----------------------------------------------------------------------------------------------------|------------------------------------------------------|-------------------|
| 190396 | In the input component FS_LIST (type PAGE), optimized rules evaluation relating to deleted sections.                                                                                                    | Dynamic Forms,<br>Input Components,<br>SiteArchitect | 5.2R6             |
| 190417 | SiteArchitect performance improvements.                                                                                                    | Editor, SiteArchitect                                | 5.2.426,<br>5.2R5 |
| 190420 | Previously, during an import via "FirstSpirit Corporate-<br>Content", nodes in the tree structure were in some cases set to<br>display the metadata icon even though "FirstSpirit Corporate-<br>Content" does not transport metadata. This was corrected in<br>the current FirstSpirit version: now, the metadata icon will no<br>longer be set at all after importing via "FirstSpirit Corporate-<br>Content". | Corporate Content                                    | 5.2R8             |
| 190461 | After deleting user groups in the project properties ("FirstSpirit<br>ServerManager / Project / Properties / Groups / Remove<br>group") related information on nodes with defined permissions<br>in SiteArchitect were erroneously not updated.                                                                                                    | •                                                    | 5.2.515,<br>5.2R6 |
| 190569 | The configuration of a new feature package can again be<br>tested in the schedule action "Content Transport" (Server-<br>Manager / Project / Properties / Schedule management / Add /<br>Default schedule / Actions / Add / Content Transport / Test<br>configuration).                                                                                                    | •                                                    | 5.2.426,<br>5.2R5 |
| 190604 | A section reference can now also be created via the context<br>menu entry "Paste as section reference" or via the keyboard<br>shortcut $Ctrl + Alt + V$ .<br>Further information can be found in chapter "SiteArchitect:<br>Creating a section reference via context menu or keyboard<br>shortcut".                                                                                                    | Editor, SiteArchitect                                | 5.2R8             |
| 190647 | It is possible to restrict the choice of data sources for the input component FS_DATASET by using the tag <content>.<br/>The configured data sources are now better respected in the selection dialog.</content>                                                                                                    | SiteArchitect                                        | 5.2R9             |

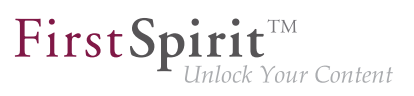

| ID     | Description                                                                                                    | Categories                                   | Version           |
|--------|----------------------------------------------------------------------------------------------------|----------------------------------------------|-------------------|
| 190695 | In association with a Tomcat web server, authentication via<br>the FirstSpirit start page could lead to erroneous behavior if a<br>password contained special characters.                                                                                                    |                                              | 5.2R5             |
| 190715 | Optimized rule evaluation during emptiness check (property EMPTY).                                                                                                    | Dynamic Forms                                | 5.2.426,<br>5.2R5 |
| 190752 | Optimized display of the start page in Google Chrome when using automatic login.                                                                                                    | FirstSpirit home page                        | 5.2R5             |
| 190759 | Improved logging of web applications running on Tomcat web server.                                                                                                    | FirstSpirit Adminis-<br>trator               | 5.2R5             |
| 190822 | In the module "FirstSpirit Security", the parameter profil-<br>name.dir in the file "crcTransfer.ini" may be used to<br>configure the web application.<br>If the parameter was given a value which included a trailing<br>slash (/) in the path string, erroneous behavior could occur.<br>Now, it is possible to use a path that includes a trailing slash<br>character. | Modules                                      | 5.2R5             |
| 190852 | For the input component FS_CATALOG, improved the input dialog and drag-and-dropp of media from the AppCenter.                                                                                                    | Editor, Input Compo-<br>nents, SiteArchitect | 5.2.426,<br>5.2R5 |
| 190870 | When using Apache Tomcat version 8.0.36, instead of displaying the specifically requested dataset on a content projection page, the first dataset of this content projection may have been displayed.                                                                                                    |                                              | 5.2.426,<br>5.2R5 |
| 190879 | In SiteArchitect running on Mac OS X, erroneous use of the system clipboard could occur.                                                                                                    | Clipboard,<br>SiteArchitect                  | 5.2R5             |
| 190950 | Optimized display of the "Task list" menu icon.                                                                                                    | SiteArchitect                                | 5.2R5             |
| 191045 | Optimized automatic roll-out of web applications during server start-up.                                                                                                    | Server Administrator                         | 5.2R5             |
| 191115 | Optimized determination of release state of restored folders.                                                                                                    | Release                                      | 5.2R5             |
|        |                                                                                                    |                                              |                   |

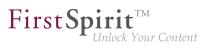

| ID     | Description                                                                                                    | Categories                         | Version           |
|--------|----------------------------------------------------------------------------------------------------|------------------------------------|-------------------|
| 191158 | Improved behavior of a release workflow, specific to situations<br>in which the element to be released contains invalid refer-<br>ences (e.g. in an FS_REFERENCE input component).                                                                                                    |                                    | 5.2R5             |
| 191161 | In very rare cases, using the input component FS_CATALOG could lead to erroneous behavior.                                                                                                    | Input Components,<br>SiteArchitect | 5.2R5             |
| 191174 | Importing content packages into projects which define<br>languages that were not defined in the source project could<br>lead to erroneous behavior in input components that are<br>grouped with the design element CMS_GROUP.                                                                                                    | •                                  | 5.2.426,<br>5.2R5 |
| 191211 | During configuration of a database schema, renaming columns with N:M foreign key relationships could lead to erroneous behavior.                                                                                                    | Database                           | 5.2R5             |
| 191247 | Optimized determination of the target element of dataset<br>selection in a data source for the following actions:<br>"Version history" (Ctrl+H)<br>"Extras / Show usages" (Ctrl+U)<br>"Extras / Display dependencies" (Ctrl+R)                                                                                                    | Content Store,<br>SiteArchitect    | 5.2.515,<br>5.2R6 |
| 191303 | Optimized setting values via rules in ContentCreator.                                                                                                    | ContentCreator,<br>Dynamic Forms   | 5.2R6             |
| 191353 | Optimized display of data source contents in the selection dialog of the input component FS_LIST (type DATABASE).                                                                                                    | ContentCreator                     | 5.2R5             |
| 191357 | Realignment of module development: As of the current<br>FirstSpirit version, modules can for the first time be developed<br>with isolated resources. This new functionality allows module<br>developers greater freedom in the selection of libraries to be<br>used. Global dependencies to other product components are<br>mostly avoided.<br>Further information can be found in chapter "Module Devel-<br>opment, Scripts, API: Isolated mode (BETA) - Realignment of<br>module development". | •                                  | 5.2R6             |

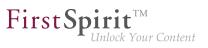

| ID                                | Description                                                                                                    | Categories                         | Version           |
|-----------------------------------|----------------------------------------------------------------------------------------------------|------------------------------------|-------------------|
| 191363                            | In the input component CMS_INPUT_DOM with active spell check, erroneous behavior could occur.                                                                                                    | ContentCreator                     | 5.2.615,<br>5.2R7 |
| 191377                            | Optimized spell check for the input components CMS_IN-<br>PUT_DOM and CMS_INPUT_DOMTABLE.                                                                                                    | ContentCreator,<br>SiteArchitect   | 5.2R5             |
| 191399                            | Optimized handling of rule infractions in ContentCreator.                                                                                                    | ContentCreator,<br>Dynamic Forms   | 5.2R5             |
| <b>191472</b><br>167578<br>174226 | FirstSpirit version 5.2R3 implemented a new roll-out behavior<br>for the FirstSpirit web applications. The previously used ZIP<br>files have now been removed from the file fs-server.jar.<br>This leads to a significant decrease in the file size of fs-<br>server.jar.<br>Further information can be found in chapter "Modules | istrator, Modules,                 | 5.2R6             |
|                                   | (general): Distribution of the FirstSpirit web applications as modules (.fsm)".                                                                                                    |                                    |                   |
| 191719                            | The file names of backup copies of fs-server.jar files,<br>created during server updates via FirstSpirit ServerMonitoring,<br>will now be formed using _jar instead of .jar.<br>Further information can be found in chapter "Administration:<br>Server Update: File name change for backup copies of files".                      | Server Administrator               | 5.2R6             |
| 191724                            | Using the input component FS_LIST (type DATABASE) within metadata could lead to erroneous behavior.                                                                                                    | Input Components,<br>SiteArchitect | 5.2R5             |
| 191797                            | In rare cases, use of the FirstSpirit Launcher could lead to erroneous behavior.                                                                                                    | Launcher                           | 5.2R5             |
| <b>191806</b><br>191794           | Security improvements in ServerManager.                                                                                                    | Security, Server-<br>Manager       | 5.2R5             |
| 191874                            | In the input component CMS_INPUT_DATE, input via keyboard could cause erroneous behavior.                                                                                                    | ContentCreator                     | 5.2.615,<br>5.2R7 |
| 191939                            | In a workflow, users that have server administrator privileges could erroneously not be selected as next editors.                                                                                                    | SiteArchitect, Workflow            | 5.2R5             |

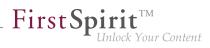

| ID     | Description                                                                                                    | Categories                                               | Version           |
|--------|----------------------------------------------------------------------------------------------------|----------------------------------------------------------|-------------------|
| 191967 | The new plugin type WebeditStatusNotePlugin may be<br>used to prominently display page-related status information in<br>ContentCreator.<br>Further information can be found in chapter "Module Devel-<br>opment, Scripts, API: ContentCreator: Displaying page-<br>related status information prominently". | ContentCreator,<br>Developer, Editor,<br>FirstSpirit API | 5.2.518,<br>5.2R6 |
| 191968 | In the input component FS_INDEX, erroneous behavior could occur when cancelling edit mode on a newly created entry.                                                                                                    | Input Components,<br>SiteArchitect                       | 5.2.518,<br>5.2R6 |
| 191973 | Using "Translation Help" functionality could lead to erroneous behavior.                                                                                                    | SiteArchitect                                            | 5.2R5             |
| 192058 | In rare cases, erroneous behavior could occur during media import.                                                                                                    | Media Store,<br>SiteArchitect                            | 5.2R6             |
| 192075 | Using several web components can potentially cause conflicts between identical resources. Optimized conflict identification and conflict resolution.                                                                                                    | •                                                        | 5.2.518,<br>5.2R6 |
| 192110 | For the input component FS_DATASET, optimized rule evalu-<br>ation when creating a new dataset.                                                                                                    | Dynamic Forms,<br>Input Components,<br>SiteArchitect     | 5.2R5             |
| 192144 | Optimized use of JSP Includes for inclusion of HTML or JSP content in a FirstSpirit page.                                                                                                    | ContentCreator,<br>Preview                               | 5.2R5             |
| 192153 | When creating a format template, after inputting a reference<br>name, the label of the field "Reference name" was erroneously<br>still shown in red type.                                                                                                    | •                                                        | 5.2.515,<br>5.2R6 |

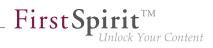

| ID     | Description                                                                                                    | Categories                                                                       | Version           |
|--------|----------------------------------------------------------------------------------------------------|----------------------------------------------------------------------------------|-------------------|
| 192162 | <pre>On a FormData object, the method get(Language,<br/>String) allows access to the FormField. The output of the following (simplified) syntax, which allows<br/>access to the content of a FormField in the language currently<br/>being rendered, has been corrected: \$CMS_VALUE(IDENTIFIER.formData["IDEN-<br/>TIFIER2"])\$ Alternatively, either of the following syntaxes will yield the<br/>same result: \$CMS_VALUE(IDENTIFIER.formData.IDENTIFIER2)\$ \$CMS_VALUE(IDENTIFIER.formData.get("IDEN-<br/>TIFIER2"))\$</pre> | Developer                                                                        | 5.2R5             |
| 192181 | Optimized deletion of link templates that are still referenced.                                                                                                    | Template Development                                                             | 5.2R17            |
| 192222 | <ul><li>Stability when accessing FirstSpirit web applications on external web servers has been improved.</li><li>Further information can be found in chapter "Administration: Starting process: Improved stability when accessing FirstSpirit web applications on external web servers".</li></ul>                                                                                                    | FirstSpirit Adminis-<br>trator, ServerManager                                    | 5.2.515,<br>5.2R6 |
| 192274 | Saving several times during editing in "Translation Help" could lead to erroneous behavior.                                                                                                    | Editor, SiteArchitect                                                            | 5.2R5             |
| 192328 | In rare cases, releasing a page reference could lead to erroneous behavior.                                                                                                    | Release, SiteArchitect                                                           | 5.2R6             |
| 192424 | A new -D parameter can speed up work with the file<br>selection dialog (FirstSpirit SiteArchitect and FirstSpirit<br>ServerManager).<br>Further information can be found in chapter "SiteArchitect /<br>ServerManager: Speeding up file selection from directory<br>structure of the client workstation".                                                                                                    | Administrator,<br>FirstSpirit home<br>page, Media Store,<br>Performance, Server- | 5.2.515,<br>5.2R6 |

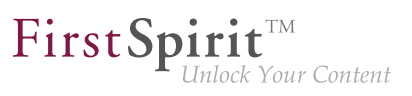

| ID                                | Description                                                                                                    | Categories                   | Version           |
|-----------------------------------|----------------------------------------------------------------------------------------------------|------------------------------|-------------------|
| 192456                            | When copying sections, the original order was erroneously not observed.                                                                                                    | Page Store,<br>SiteArchitect | 5.2.615,<br>5.2R7 |
| 192462                            | Erroneous behavior could occur when using the functionality<br>"LiveEdit".                                                                                                    | ContentCreator               | 5.2.615,<br>5.2R7 |
| 192539                            | Using WebSphere as an application server may have resulted in malfunctions when logging in on the FirstSpirit start page.                                                                                                    | FirstSpirit home page        | 5.2.515,<br>5.2R6 |
| <b>192549</b><br>192547<br>192637 | Missing library dependencies have been added for the<br>FirstSpirit web application from the "fs-integration.fsm", "fs-<br>search.fsm" and "fs-security.fsm" modules. Updating these<br>modules is recommended.<br>Further information can be found in chapter "Modules<br>(general): Library dependencies added in FirstSpirit web appli-<br>cations".        |                              | 5.2.515,<br>5.2R6 |
| 192582                            | Improved loading performance of SiteArchitect after project selection.                                                                                                    | SiteArchitect                | 5.2.515,<br>5.2R6 |
| 192639                            | As of the current FirstSpirit version, the new interface<br>ConnectionExtractor (package de.espirit.first-<br>spirit.web, FirstSpirit Developer API) is available.<br>Further information can be found in chapter "Module Devel-<br>opment, Scripts, API: New API interface "ConnectionEx-<br>tractor" allows access to the connection of the logged-in user". |                              | 5.2R16            |
| 192701                            | The display has been improved when comparing versions of metadata.                                                                                                    | SiteArchitect                | 5.2R7             |
| 192718                            | In SiteArchitect, improved consideration of the template set<br>that is configured for a preview viewport (functionality "Multi<br>Perspective Preview").                                                                                                    | •                            | 5.2.515,<br>5.2R6 |
| 192721                            | Uninstalling a defective module may have failed.                                                                                                    | ServerManager                | 5.2R7             |
| 192728                            | Erroneous behavior could occur when creating images<br>using the method getImageFromIcon(Icon) (interface<br>ImageAgent, package de.espirit.firstspirit.a-<br>gency).                                                                                                    | FirstSpirit API              | 5.2.515,<br>5.2R6 |
|                                   |                                                                                                    |                              |                   |

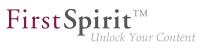

| ID     | Description                                                                                                    | Categories           | Version           |
|--------|----------------------------------------------------------------------------------------------------|----------------------|-------------------|
| 192742 | The method checkAndThrow(), part of the interface ServerActionHandle (FirstSpirit Access-API, Package de.espirit.firstspirit.access), has been optimized.                                                                                                    | • •                  | 5.2.515,<br>5.2R6 |
| 192763 | Optimized logging for project components during server start-<br>up.                                                                                                    | Isolated mode (BETA) | 5.2.611,<br>5.2R7 |
| 192766 | As of the current FirstSpirit version, the start-up process is<br>considered to be finished before web application updates are<br>performed.<br>Further information can be found in chapter "Administration:<br>Start-up process: FirstSpirit server starts up independently of<br>web application updates". | ·                    | 5.2R6             |
| 192787 | In form, rule, and output channel editors of templates, using the action "Undo" ( $Ctrl + Z$ ) could lead to erroneous behavior.                                                                                                    |                      | 5.2.515,<br>5.2R6 |
| 192826 | The performance has been optimized for the Mac OS X operating system when adding elements to the tree with drag-<br>and-drop.                                                                                                    | SiteArchitect        | 5.2.518,<br>5.2R6 |
| 192866 | The recognition of file types when uploading media using drag-<br>and-drop has been improved.<br>Further information can be found in chapter "Media: Recogi-<br>nition of file types when uploading media using drag-and-drop<br>improved".                                                                  | Editor, Media Store  | 5.2.515,<br>5.2R6 |
| 192868 | For a user with server administrator privileges, "Administrator<br>mode" was erroneously initially active in SiteArchitect (menu:<br>"Project / Administrator mode").                                                                                                    |                      | 5.2.515,<br>5.2R6 |
| 192903 | Generating output of data sets from a content source using the function contentSelect did not work correctly in some cases.                                                                                                    | Generation           | 5.2.515,<br>5.2R6 |
| 192915 | FirstSpirit Server performance improvements in the "Send message" area (ServerManager: menu "Extras / Send message").                                                                                                    |                      | 5.2.515,<br>5.2R6 |
|        |                                                                                                    |                      |                   |

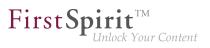

| ID     | Description                                                                                                    | Categories                                     | Version           |
|--------|----------------------------------------------------------------------------------------------------|------------------------------------------------|-------------------|
| 192943 | Corrected information about libraries in system web app components.                                                                                                    | Isolated mode (BETA)                           | 5.2.611,<br>5.2R7 |
| 192956 | To improve traceability, improvements have been made to<br>logging the server update schedule in the current FirstSpirit<br>version.<br>Further information can be found in chapter "Administration:<br>Server update: Improved schedule logging".                                                                                                    | •                                              | 5.2.515,<br>5.2R6 |
| 192962 | On the FirstSpirit start page, the user will now be notified<br>about a failed login (invalid user name or password) with the<br>message "Login to the server 'XYZ' failed!"                                                                                                    | FirstSpirit home page                          | 5.2R10            |
| 192965 | Optimized modification detection of a page when adding a section via copy-and-paste.                                                                                                    | SiteArchitect                                  | 5.2.518,<br>5.2R6 |
| 193023 | Improvements in the area "Content Transport".                                                                                                    | Content Transport                              | 5.2.515,<br>5.2R6 |
| 193027 | Optimized the action "Undo" $(Ctrl + Z)$ in form, rule, and output channel editors.                                                                                                    | Developer,<br>SiteArchitect, Template<br>Store | 5.2.518,<br>5.2R6 |
| 193089 | Improved detection of identical or compatible module<br>resources using unique identifiers (following the Maven<br>schema) and the properties "version", "minVersion", and<br>"maxVersion".<br>Further information can be found in chapter "Module Devel-<br>opment, Scripts, API: Improved detection of identical or<br>compatible module resources". |                                                | 5.2R6             |
| 193107 | The way in which the FirstSpirit administrator user is handled in the case of special configurations has been improved.                                                                                                    | FirstSpirit Adminis-<br>trator                 | 5.2R10            |
| 193131 | When editing content, clicking in the integrated preview could lead to erroneous behavior of keyboard control.                                                                                                    | SiteArchitect                                  | 5.2R8             |
|        |                                                                                                    |                                                |                   |

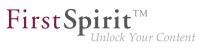

| ID     | Description                                                                                                    | Categories                                    | Version           |
|--------|----------------------------------------------------------------------------------------------------|-----------------------------------------------|-------------------|
| 193166 | As of the current version of FirstSpirit, the FirstSpirit server<br>will recognize if web applications on a Tomcat running on a<br>dedicated host are not up-to-date and will trigger an update. |                                               | 5.2R6             |
|        | Further information can be found in chapter "Administration:<br>Web server Apache Tomcat: Automatic update of web appli-<br>cations".                                                            |                                               |                   |
| 193181 | The behavior when changing the language or focus in the FS_CATALOG input component has been optimized.                                                                                           | Input Components                              | 5.2.515,<br>5.2R6 |
| 193207 | For newly-created sections, toggling the option "Include this section in the output" was erroneously not observed during rule evaluation if the page was already in edit mode.                   | Dynamic Forms                                 | 5.2.615,<br>5.2R7 |
| 193244 | When installing the Launcher, problems could arise if multiple users used the same computer.                                                                                                    | Launcher                                      | 5.2R12            |
| 193249 | Cleanup of the repository files during archiving has been improved.                                                                                                    | Archiving, FirstSpirit<br>Administrator       | 5.2.515,<br>5.2R6 |
| 193254 | File pointer management for socket connections has been improved.                                                                                                    | Server Administrator                          | 5.2.515,<br>5.2R6 |
| 193260 | Generation may have resulted in a malfunction.                                                                                                    | Generation                                    | 5.2.515,<br>5.2R6 |
| 193338 | Evaluation of the project property "Languages can be<br>hidden" ("FirstSpirit ServerManager / Project / Properties /<br>Options") in SiteArchitect has been improved.                            | -                                             | 5.2.515,<br>5.2R6 |
| 193389 | In rare cases, accessing the repository may have resulted in malfunctions.                                                                                                    | FirstSpirit Adminis-<br>trator, ServerManager | 5.2.515,<br>5.2R6 |
| 193395 | Updating icons and label of MenultemsPlugin (Interface JavaClientEditorialToolbarItemsPlugin, Package de.espirit.firstspirit.client.plugin) has been improved.                                   | SiteArchitect                                 | 5.2.515,<br>5.2R6 |
| 193418 | Erroneous behavior could occur during start-up of FirstSpirit<br>SiteArchitect if Websphere was used as an application server.                                                                   | ·                                             | 5.2R6             |
|        |                                                                                                    |                                               |                   |

88. 1

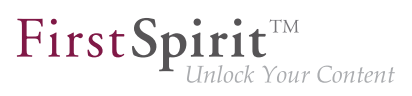

| ID     | Description                                                                                                    | Categories                                                | Version           |
|--------|----------------------------------------------------------------------------------------------------|-----------------------------------------------------------|-------------------|
| 193440 | Recognition of file patterns in the context of archiving has been improved.                                                                                                    | Archiving                                                 | 5.2R6             |
| 193471 | The getService(Class <t>) method of the Services-<br/>Broker interface (FirstSPirit Access API, Package de.es-<br/>pirit.firstspirit.access) has been optimized.</t>                                                                                         | •                                                         | 5.2.515,<br>5.2R6 |
| 193493 | Rolling out a package in the target project may have resulted in a malfunction.                                                                                                    | Corporate Content                                         | 5.2.515,<br>5.2R6 |
| 193553 | Improved safeguard from erroneous path configurations<br>for global web applications in the file fs-server.conf<br>(parameters WEB_DIR, WEBAPP_ROOT_PATH, WEBAP-<br>P_WEBEDIT5_PATH, WEBAPP_WEBMON_PATH, WEBAPP_S-<br>TAGING_PATH, and WEBAPP_PREVIEW_PATH). |                                                           | 5.2.518,<br>5.2R6 |
| 193563 | While using or updating the FOP module, erroneous behavior could occur.                                                                                                    | FirstSpirit Admin-<br>istrator, Modules,<br>ServerManager | 5.2.518,<br>5.2R6 |
| 193594 | Optimized rule evaluation for option-based input components (e.g. CMS_INPUT_COMBOBOX) whose values are sourced from a database.                                                                                                    |                                                           | 5.2.611,<br>5.2R7 |
| 193645 | Optimized memory usage in ContentCreator.                                                                                                    | ContentCreator                                            | 5.2.518,<br>5.2R6 |
| 193684 | When using a nested FS_CATALOG input component, erroneous display could occur in the edit/"snippet" view.                                                                                                    | Input Components,<br>SiteArchitect                        | 5.2.611,<br>5.2R7 |
| 193689 | After updating a module via server properties in Server-<br>Manager, the version of a web application associated with that<br>module will now be displayed correctly in project properties.                                                                  | Isolated mode (BETA)                                      | 5.2.611,<br>5.2R7 |
| 193704 | Under certain circumstances, nesting of the input component FS_CATALOG could lead to erroneous behavior.                                                                                                    | SiteArchitect                                             | 5.2R12            |
| 193720 | The report sidebar is now resizable.<br>Further information can be found in chapter "ContentCreator:<br>Dynamically resizable report sidebar".                                                                                                    | ContentCreator,<br>Reports                                | 5.2R8             |

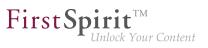

| 193724<br>193872<br>193885<br>193889 | Optimized observation of activated editorial languages in<br>forms.<br>Erroneous behavior could occur when populating input<br>components located in sub-forms via drag-and-drop.<br>When using multiple monitors, the position of SiteArchitect<br>was erroneously not considered when displaying confirmation<br>dialogs. | Input Components,<br>SiteArchitect          | 5.2.518,<br>5.2R6<br>5.2R6<br>5.2.615,<br>5.2R7 |
|--------------------------------------|----------------------------------------------------------------------------------------------------|---------------------------------------------|-------------------------------------------------|
| 193885                               | components located in sub-forms via drag-and-drop.<br>When using multiple monitors, the position of SiteArchitect<br>was erroneously not considered when displaying confirmation<br>dialogs.                                                                                                    | SiteArchitect                               | 5.2.615,                                        |
|                                      | was erroneously not considered when displaying confirmation dialogs.                                                                                                    | SiteArchitect                               | -                                               |
| 193889                               | Erronoous behavior could accur when restarting the corrier via                                                                                                    |                                             | 0.2117                                          |
|                                      | Erroneous behavior could occur when restarting the server via ServerMonitoring.                                                                                                    | FirstSpirit Adminis-<br>trator              | 5.2.518,<br>5.2R6                               |
| 193911                               | Improved observation of restrictions in the input component FS_REFERENCE when multiple remote connections to the own project are used.                                                                                                    | • •                                         | 5.2.615,<br>5.2R7                               |
| 193916                               | Improved preview of the selected datasets when using "Multi<br>Perspective Preview" (MPP).                                                                                                    | Multi Perspective<br>Preview, SiteArchitect | 5.2.518,<br>5.2R6                               |
| 193930                               | In very rare cases, using code completion in the form could cause erroneous behavior.                                                                                                    | Template Development                        | 5.2.615,<br>5.2R7                               |
| 193936                               | Undesired notifications may have been shown to a user on pages for which he/she only had the permission "Visible".                                                                                                    | Permissions,<br>SiteArchitect               | 5.2.518,<br>5.2R6                               |
| 193976                               | In the selection dialog, optimized loading behavior of the preview image.                                                                                                    | SiteArchitect                               | 5.2R7                                           |
| 193989                               | Optimized layout of tree node labels in the input component CMS_INPUT_PERMISSION.                                                                                                    | ContentCreator                              | 5.2.518,<br>5.2R6                               |
| 194012                               | Improved rule-based control for editing entries of the input components FS_CATALOG and FS_INDEX.                                                                                                    | Input Components,<br>SiteArchitect          | 5.2.518,<br>5.2R6                               |
| 194035                               | Improved focus behavior when scrolling or making selections in the input component CMS_INPUT_DOM.                                                                                                    | Input Components,<br>SiteArchitect          | 5.2.518,<br>5.2R6                               |
| 194046                               | The process of cropping images has been improved.                                                                                                    | Media Store,<br>SiteArchitect               | 5.2R10                                          |
| 194156                               | When previewing entries of the input component FS_INDEX, the "Refresh" button in the main toolbar was erroneously deactivated.                                                                                                    | SiteArchitect                               | 5.2R19                                          |

FirstSpirit™ V 5.2 Releases 2-19 = 5.2R2-19 = RELEASED = 2018-03-15

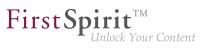

| ID     | Description                                                                                                    | Categories                                     | Version           |
|--------|----------------------------------------------------------------------------------------------------|------------------------------------------------|-------------------|
| 194162 | Erroneous behavior could occur when displaying the input component FS_LIST (type DATABASE) in a dataset form.                                                                             | Input Components,<br>SiteArchitect             | 5.2.518,<br>5.2R6 |
| 194184 | Optimized detection of incompatible module resources.                                                                                                    | Isolated mode (BETA)                           | 5.2.611,<br>5.2R7 |
| 194190 | Deregistering a cluster slave server from the cluster master<br>server via ServerManager could temporarily lead to the dereg-<br>istered slave server no longer restarting automatically. |                                                | 5.2.611,<br>5.2R7 |
| 194243 | Synchronization issues could arise in language-independent input components while editing the form in multiple languages.                                                                 |                                                | 5.2R6             |
| 194262 | Improved performance when editing data sources.                                                                                                    | Content Store, Perfor-<br>mance, SiteArchitect | 5.2.518,<br>5.2R6 |
| 194325 | Synchronizing between workspace and the preview area after saving changes in forms has bee optimized.                                                                                     | Preview, SiteArchitect,<br>Template Store      | 5.2.518,<br>5.2R6 |
| 194335 | Highlighting of entries of a report when moving the mouse pointer over an element has been improved.                                                                                      | Reports, SiteArchitect                         | 5.2.518,<br>5.2R6 |
| 194349 | Improved display logic for workflows in the status bar.                                                                                                    | SiteArchitect, Workflow                        | 5.2.611,<br>5.2R7 |
| 194353 | Inserting and filling new lines in CMS_INPUT_DOMTABLE input component has been improved.                                                                                                  | ContentCreator, Input<br>Components            | 5.2R6             |
| 194354 | Erroneous behavior could occur when creating a database schema from an external database.                                                                                                 | Database,<br>SiteArchitect                     | 5.2R6             |
| 194362 | During archiving, inbound references are now also considered.                                                                                                    | Archiving                                      | 5.2.611,<br>5.2R7 |
| 194367 | Optimized loading of action groups of MenuItemsPlugin<br>(interface JavaClientEditorialToolbarItemsPlugin,<br>package de.espirit.firstspirit.client.plugin).                              | SiteArchitect                                  | 5.2.611,<br>5.2R7 |
| 194369 | Modified logging during FirstSpirit server start-up for the case that web applications are running on an external Tomcat.                                                                 | FirstSpirit Adminis-<br>trator                 | 5.2.615,<br>5.2R7 |
| 194421 | When creating a database schema from an external database, problems in accessing foreign key columns could occur.                                                                         | Database                                       | 5.2.611,<br>5.2R7 |

÷.

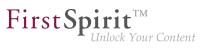

| ID                      | Description                                                                                                    | Categories                              | Version           |
|-------------------------|----------------------------------------------------------------------------------------------------|-----------------------------------------|-------------------|
| <b>194436</b><br>195017 | Optimized performance when editing datasets that are displayed within the form of an input component FS_LIST (type DATABASE).                                                                                                    |                                         | 5.2R6             |
| 194449                  | During an export, the folder "Lost & Found" will no longer<br>be exported. This behavior may be controlled via a new API<br>method.<br>Further information can be found in chapter "External<br>Synchronization: Export: Folder "Lost & Found" will no longer          | •                                       | 5.2R14            |
|                         | be exported".                                                                                                    |                                         |                   |
| 194524                  | Erroneous behavior could occur when using the methods hasGui() and getGui(Frame) of the interface Config-<br>uration (FirstSpirit Developer API, package de.espir-<br>it.firstspirit.module).                                                                          | Developer, Modules                      | 5.2.615,<br>5.2R7 |
| 194569                  | Aborting workflows from within the task list now requires at<br>least project administrator privileges.<br>Further information can be found in chapter "SiteArchitect:<br>Workflows / Task list: Aborting workflows now requires project<br>administrator privileges". | Permissions,<br>SiteArchitect, Workflow | 5.2R10            |
| 194589                  | Optimized performance of loading data sources with datasets which contain an input component of type FS_INDEX.                                                                                                    | Performance,<br>SiteArchitect           | 5.2.611,<br>5.2R7 |
| 194616                  | Improved rules evaluation in the input component CMS_IN-PUT_LINK.                                                                                                    | Dynamic Forms,<br>SiteArchitect         | 5.2.615,<br>5.2R7 |
| 194618                  | Improved focus behavior when scrolling or making selections in the input component CMS_INPUT_DOMTABLE.                                                                                                    | Input Components,<br>SiteArchitect      | 5.2R6             |
| 194677                  | You can suppress the media preview in the project properties<br>in the ServerManager. This setting is now correctly evaluated<br>in the SiteArchitect.                                                                                                    | Preview, SiteArchitect                  | 5.2R13            |
| 194689                  | A confirmation dialog now warns a user if an element is about<br>to be deleted which is still bookmarked as a master copy.<br>Further information can be found in chapter "ContentCreator:                                                                             | Bookmarks, Content-<br>Creator, Editor  | 5.2.611,<br>5.2R7 |
|                         | Deletion of bookmarks and master copies".                                                                                                    |                                         |                   |

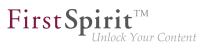

| ID     | Description                                                                                                    | Categories                                | Version           |
|--------|----------------------------------------------------------------------------------------------------|-------------------------------------------|-------------------|
| 194719 | Optimized performance of loading the data source overview<br>with datasets whose forms contain an FS_INDEX input<br>component with many referenced datasets.                                                                                                    |                                           | 5.2.611,<br>5.2R7 |
| 194723 | In order to rename objects in the tree, the function key F2 may be used as an alternative to the function key F9.                                                                                                    | SiteArchitect                             | 5.2R6             |
| 194725 | As of the current FirstSpirit version, Microsoft SQL Server,<br>version 2016, is officially supported for use with FirstSpirit as<br>a database server running on Windows servers.<br>Further information can be found in chapter "General:<br>Databases: Support for Microsoft SQL Server 2016 and data<br>type "ntext"".          | Database                                  | 5.2R10            |
| 194731 | As of the current FirstSpirit version, MariaDB is officially<br>supported for use with FirstSpirit.<br>Further information can be found in chapter "General: Daten-<br>bases: Support for MariaDB".                                                                                                    | Database                                  | 5.2R12            |
| 194744 | Improved stability of connections between SiteArchitect and server.                                                                                                    | SiteArchitect                             | 5.2R6             |
| 194780 | If an FS_INDEX input component does not contain any<br>entries, the new method .isEmpty() returns true.<br>Further information can be found in chapter "Input compo-<br>nents: FS_INDEX: Emptiness check with ".isEmpty"".                                                                                                    | Input Components,<br>Template Development | 5.2.611,<br>5.2R7 |
| 194838 | Improved the display of web components in project properties.                                                                                                    | ServerManager                             | 5.2.611,<br>5.2R7 |
| 194843 | When using the FirstSpirit module "OfficeConnect", contents<br>from the clipboard can now be pasted as plain text - without<br>formatting, links, images, etc via the keyboard shortcut<br>Ctrl + Shift + V.<br>Further information can be found in chapter "Modules: Office-<br>Connect: Pasting as plain text with Ctrl+Shift+V". | •                                         | 5.2R11            |
|        | Connool. I doing as plain lost with Otheroniter V .                                                                                                    |                                           |                   |

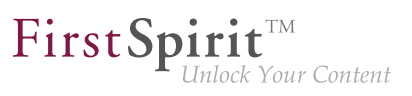

| ID                      | Description                                                                                                    | Categories                                  | Version           |
|-------------------------|----------------------------------------------------------------------------------------------------|---------------------------------------------|-------------------|
| <b>194847</b><br>194849 | Optimized performance when selecting objects in the tree.                                                                                                    | Performance,<br>SiteArchitect               | 5.2R6             |
| 194851                  | When the browser Mozilla Firefox was used, inputting text following a link in a table cell could cause erroneous behavior.                                                                                                    | ContentCreator                              | 5.2R18            |
| 194853                  | In the input component CMS_INPUT_DOM, corrected copying of links between different languages.                                                                                                    | ContentCreator                              | 5.2.615,<br>5.2R7 |
| 194860                  | Improved evaluation of settings for browser, office, and graphics engine.                                                                                                    | SiteArchitect                               | 5.2R6             |
| 194862                  | Optimized notification about rule infractions related to subforms of the input component FS_LIST.                                                                                                    | Dynamic Forms,<br>SiteArchitect             | 5.2.611,<br>5.2R7 |
| 194868                  | When adding a table template to a feature, the schema node was erroneously not considered a required reference. This could lead to erroneous behavior when installing the feature.                                                                                                    | Content Transport                           | 5.2R8             |
| 195010                  |                                                                                                    | API, Isolated mode<br>(BETA), Module devel- | 5.2.611,<br>5.2R7 |
| 195014                  | vs. legacy)".<br>Optimized the order of (image) resolutions which are trans-<br>ported from a source project into a target project using<br>FirstSpirit ContentTransport or External Synchronization.<br>Further information can be found in chapter "Modules:<br>Corporate Content: Multisite Management: Export of image<br>resolutions". | •                                           | 5.2.611,<br>5.2R7 |
| 195024                  | In external synchronization, unnecessary updates are now avoided during import.                                                                                                    | External synchro-<br>nization               | 5.2.611,<br>5.2R7 |
| 195054                  | Enhanced logging in the module "FirstSpirit DynamicPerson-<br>alization".                                                                                                    | Modules                                     | 5.2.611,<br>5.2R7 |

FirstSpirit™ V 5.2 Releases 2-19 = 5.2R2-19 = RELEASED = 2018-03-15

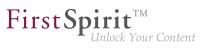

| ID     | Description                                                                                                    | Categories                                    | Version           |
|--------|----------------------------------------------------------------------------------------------------|-----------------------------------------------|-------------------|
| 195163 | Identical resources have been consolidated when using more than one project-specific web component.                                                                                                    | Modules, Server<br>Administrator              | 5.2.611,<br>5.2R7 |
| 195195 | Improved consideration of authorized users during mail dispatch in workflows.                                                                                                    | Workflow                                      | 5.2.611,<br>5.2R7 |
| 195203 | In the overview of the input component FS_LIST (type DATABASE), erroneous behavior could occur in the display of columns mapped to N:M foreign key relationships.                                                                 |                                               | 5.2R6             |
| 195216 | From the current FirstSpirit version onwards, an internal web<br>server URL may be configured for web server.<br>Further information can be found in chapter "Administration:                                                     | FirstSpirit Adminis-<br>trator, ServerManager | 5.2.615,<br>5.2R7 |
|        | Updating web applications on external web servers".                                                                                                    |                                               |                   |
| 195262 | The new method getServerName() (Interface ServerIn-<br>formationAgent, FirstSpirit Access-API) returns the<br>server's hostname.                                                                                                  | FirstSpirit API                               | 5.2R10            |
|        | Further information can be found in chapter "Module Devel-<br>opment, Scripts, API: Getting the host name per API (interface<br>"ServerInformationAgent")".                                                                       |                                               |                   |
| 195277 | Improved stability in integrated preview when using the browser engine "Internet Explorer".                                                                                                    | Preview, SiteArchitect                        | 5.2.611,<br>5.2R7 |
| 195299 | Optimized indexing performance.                                                                                                    | SiteArchitect                                 | 5.2R8             |
| 195314 | Optimized status detection for the menu entry "View" / "Display area of AppCenter / Preview".                                                                                                    | SiteArchitect                                 | 5.2.611,<br>5.2R7 |
| 195407 | New interface ProjectCleanupTask in the package de.e-<br>spirit.firstspirit.access.schedule (FirstSpirit<br>Developer API) allows for creating and configuring archival<br>schedule actions.                                      | Archiving, Developer,                         | 5.2R9             |
|        | Further information can be found in chapter "Module Devel-<br>opment, Scripts, API: Schedules: Creating and configuring<br>an archival schedule action via API (de.espirit.firstspirit.ac-<br>cess.schedule.ProjectCleanupTask)". |                                               |                   |

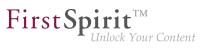

| ID     | Description                                                                                                    | Categories                         | Version           |
|--------|----------------------------------------------------------------------------------------------------|------------------------------------|-------------------|
| 195471 | Optimized performance of saving datasets whose forms contain an FS_LIST input component (type DATABASE) with many referenced datasets.                                                                                                  | SiteArchitect                      | 5.2.611,<br>5.2R7 |
| 195482 | Corrected the return value of the statement $CMS_RE-F(\ldots)$ when using the optional parameter abs:2.                                                                                                    | Developer, Template<br>Development | 5.2.611,<br>5.2R7 |
| 195523 | The update process of global web applications when updating the FirstSpirit server has been improved.                                                                                                    | Server Administrator               | 5.2R7             |
| 195526 | During import, certain specific circumstances could lead to<br>elements in the external file system being mistakenly deleted<br>if, previously, local changes were made in the target project<br>that differed from the exported state. | -                                  | 5.2.611,<br>5.2R7 |
| 195538 | Performance improvements related to the Page Content store when saving a page with many sections.                                                                                                    | SiteArchitect                      | 5.2.615,<br>5.2R7 |
| 195542 | A defective display of the menu bar in ContentCreator could occur after deleting a table template in SiteArchitect                                                                                                    | ContentCreator                     | 5.2R7             |
| 195581 | In very rare cases, using the input component FS_INDEX within a language-dependent FS_CATALOG input component could cause erroneous behavior.                                                                                           | ContentCreator                     | 5.2.615,<br>5.2R7 |
| 195588 | Improved identification of invalid references in the input component FS_LIST (type DATABASE).                                                                                                    | Input Components,<br>SiteArchitect | 5.2.611,<br>5.2R7 |
| 195603 | Improved display of the results of a query in the query template.                                                                                                    | SiteArchitect, Template<br>Store   | 5.2.611,<br>5.2R7 |
| 195642 | In certain circumstances, switching between languages in the workspace area could lead to erroneous behavior.                                                                                                    | SiteArchitect                      | 5.2.611,<br>5.2R7 |
| 195692 | In rare cases, setting focus on an object could lead to an erroneous state of action buttons.                                                                                                    | SiteArchitect                      | 5.2.611,<br>5.2R7 |
| 195707 | Optimized performance of calculating the page preview with many database-based input components of type CMS_IN-PUT_COMBOBOX.                                                                                                    | Performance, Preview               | 5.2.611,<br>5.2R7 |
| 195760 | Improved cluster generation on slave servers.                                                                                                    | Generation                         | 5.2R12            |
|        |                                                                                                    |                                    |                   |

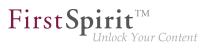

| ID     | Description                                                                                                    | Categories                                              | Version           |
|--------|----------------------------------------------------------------------------------------------------|---------------------------------------------------------|-------------------|
| 195823 | In image galleries (input component FS_LIST, type DATABASE with <mediamode> tag), a manually created sort order of entries was erroneously not observed.</mediamode>                                                                                                    | • • •                                                   | 5.2.615,<br>5.2R7 |
| 195943 | Optimized search for datasets in the selection dialog of the input component FS_LIST.                                                                                                    | Input Components                                        | 5.2R8             |
| 195947 | As of the current FirstSpirit version, user interface elements<br>in ContentCreator (e.g. menus "Contents", "Media", and<br>"Actions"; menu entries; input components; and report<br>parameters) are identified in HTML.<br>Further information can be found in chapter "ContentCreator:<br>Identification of user interface elements". | Developer, FirstSpirit                                  | 5.2R7             |
| 195999 | Optimized transport of table templates into a target project with<br>a different language set.<br>Further information can be found in chapter "Modules:<br>Corporate Content: Multisite Management: Transport of table<br>templates into projects with different language counts".                                                      | Content Transport,<br>SiteArchitect, Table<br>templates | 5.2.615,<br>5.2R7 |
| 196034 | In SiteArchitect running on macOS, use of the input component FS_LIST could lead to limited operability of SiteArchitect.                                                                                                    |                                                         | 5.2.611,<br>5.2R7 |
| 196043 | If a table template lacked definition of a preview page, refreshing the page could lead to an erroneous display in the preview.                                                                                                    | ContentCreator                                          | 5.2R8             |

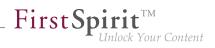

| <b>196051</b><br>194654<br>194798<br>196699 | In the course of export format readjustment, an export will<br>now only create one directory named .FirstSpirit instead<br>of creating several directories of that name. Furthermore,<br>the contents of the files Info.txt and Files.txt, which<br>also contain internal meta information, have been changed,<br>and the files have been renamed to FS_Info.txt and<br>FS_Files.txt, respectively. In this context, the format of the<br>file Entities.xml, which contains contents of datasets, has<br>been changed as well.<br>Further information can be found in chapter "External<br>Synchronization: General changes to the data format". | •                             | 5.2R14 |
|---------------------------------------------|----------------------------------------------------------------------------------------------------|-------------------------------|--------|
| 196052                                      | In addition to providing information about files which<br>were created in, deleted from, or updated in the<br>file system during an export, the interface Export-<br>Operation.Result now includes newly implemented<br>methods which provide information about moved files<br>as well as other information (FirstSpirit Developer API,<br>package de.espirit.firstspirit.store.access.n-<br>export.operations, interface ExportOperation.Re-<br>sult).<br>Further information can be found in chapter "External<br>Synchronization: Export: Additional information about<br>exported files (interface "ExportOperation.Result")".               |                               | 5.2R14 |
| 196122                                      | The detection of CSS mapping files (*.css.map) during an upload with drag and drop has been improved.                                                                                                    | Media Store,<br>SiteArchitect | 5.2R7  |
| 196130                                      | When editing content using the "InEdit" function in<br>the CMS_INPUT_RADIOBUTTON input component (single<br>selection from a displayed list), the options could be displayed<br>incorrectly.                                                                                                    | ContentCreator                | 5.2R13 |

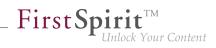

| ID     | Description                                                                                                    | Categories                     | Version           |
|--------|----------------------------------------------------------------------------------------------------|--------------------------------|-------------------|
| 196245 | Deleted features may now be removed from the FirstSpirit<br>repository via an archival schedule action.<br>Further information can be found in chapter "Modules:<br>Corporate Content: ContentTransport: Archival of deleted<br>feature collections". | Content Transport              | 5.2R7             |
| 196290 | In rare cases, the tag "style" could be stored multiple times when saving format templates.                                                                                                    | Developer                      | 5.2.615,<br>5.2R7 |
| 196326 | Corrected version information about standard components of the system module.                                                                                                    | Server Administrator           | 5.2.611,<br>5.2R7 |
| 196370 | Improved Java compatibility during FirstSpirit installation on Linux.                                                                                                    | FirstSpirit Adminis-<br>trator | 5.2.615,<br>5.2R7 |
| 196387 | In "Online Documentation for FirstSpirit" (ODFS), improved display of the version information "Available since" for API methods of data types.                                                                                                    | Developer                      | 5.2R7             |
| 196420 | Optimized highlighting and editing of values in the input component FS_INDEX.                                                                                                    | ContentCreator                 | 5.2R7             |
| 196430 | Improved error message when uploading images with unmet criteria.                                                                                                    | FirstSpirit API                | 5.2.615,<br>5.2R7 |
| 196442 | When using external logic in dynamic forms, setting a value in the input component CMS_INPUT_TEXT could cause erroneous behavior.                                                                                                    | •                              | 5.2.615,<br>5.2R7 |
| 196444 | Improvements related to the Template Wizard.                                                                                                    | Template Wizard                | 5.2.615,<br>5.2R7 |
| 196465 | Optimized detection of invalid references in the input component FS_REFERENCE.                                                                                                    | SiteArchitect                  | 5.2R8             |
| 196496 | Optimized the method reload(Element) (JavaScript API,<br>JavaScript object: top.WE_API.Preview), which is used to<br>update part of a document.                                                                                                    | ContentCreator                 | 5.2.615,<br>5.2R7 |
| 196545 | Erroneous behavior could occur when the "pluggability" feature (Java Servlet Specification 3.0) was deactivated.                                                                                                    | FirstSpirit Adminis-<br>trator | 5.2.615,<br>5.2R7 |

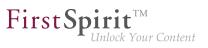

| ID     | Description                                                                                                    | Categories                                          | Version           |
|--------|----------------------------------------------------------------------------------------------------|-----------------------------------------------------|-------------------|
| 196612 | In the input component CMS_INPUT_DOMTABLE, saving links could lead to erroneous behavior.                                             | ContentCreator                                      | 5.2.615,<br>5.2R7 |
| 196619 | Optimized detection of duplicate module resources.                                                                                    | Isolated mode (BETA)                                | 5.2R8             |
| 196695 | Optimized detection of invalid references in the input component FS_REFERENCE.                                                        | ContentCreator                                      | 5.2R8             |
| 196743 | Improved detection of rule infractions for links within the input components CMS_INPUT_LINK, CMS_INPUT_IMAGEMAP, and CMS_INPUT_DOM.   |                                                     | 5.2R8             |
| 196747 | During a metadata search, malfunctions could occur when entering search terms.                                                        | Search, SiteArchitect                               | 5.2R8             |
| 196753 | Improved initialization of the class loader in SiteArchitect.                                                                         | Isolated mode (BETA)                                | 5.2.615,<br>5.2R7 |
| 196763 | Improved display of keyboard shortcuts in tool tips.                                                                                  | SiteArchitect                                       | 5.2.615,<br>5.2R7 |
| 196775 | The version history for datasets has been optimized.                                                                                  | Content Store,<br>SiteArchitect, Version<br>history | 5.2R8             |
| 196874 | In non-Webstart environments (Launcher), the menu entry<br>"Switch Projects" was erroneously active.                                  | SiteArchitect                                       | 5.2.615,<br>5.2R7 |
| 196892 | During generation an erroneous display could happen rarely when using the Tomcat web server.                                          | ContentCreator                                      | 5.2R7             |
| 197095 | Optimized copying of content into the FirstSpirit clipboard via the keyboard shortcut $Ctrl + C$ .                                    | Clipboard,<br>SiteArchitect                         | 5.2R10            |
| 197130 | Modifying the input component FS_LIST via a script during generation could lead to erroneous behavior.                                | Generation                                          | 5.2R15            |
| 197189 | Improved identification of *.msg files (e-mails in Microsoft Outlook) when uploading files via drag-and-drop.                         | Media Store,<br>SiteArchitect                       | 5.2R8             |
| 197199 | Restoring revisions resulted in a malfunction on pages if the child list had been changed by means of a previous restoration process. | SiteArchitect                                       | 5.2R9             |
|        |                                                                                                    |                                                     |                   |

÷.

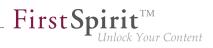

| ID     | Description                                                                                                    | Categories                                                                             | Version |
|--------|----------------------------------------------------------------------------------------------------|----------------------------------------------------------------------------------------|---------|
| 197274 | In rare cases, after changing the repository type from "Berkley DB Java Edition V5" to "Berkley DB Java Edition V3", the conversion process may use more disk space than normal.                                                                                                    | •                                                                                      | 5.2R8   |
| 197406 | Improved performance of client logging.                                                                                                    | ServerManager,<br>SiteArchitect                                                        | 5.2R8   |
| 197485 | Client logging has been optimized for the ServerManager.                                                                                                    | ServerManager                                                                          | 5.2R13  |
| 197564 | During an import into a target project, implicitly exported<br>objects will now only be created in the target project if they<br>are not present there and will no longer be updated if they are<br>already present in the target project.<br>Further information can be found in chapter "External | External synchro-<br>nization                                                          | 5.2R14  |
|        | Synchronization: Export: Explicitly and implicitly selected objects".                                                                                                    |                                                                                        |         |
| 197585 | Invocation of the context menu item "Corporate Content /<br>Rebind original" on a format template could cause erroneous<br>behavior.                                                                                                    | Corporate Content,<br>FirstSpirit Adminis-<br>trator, SiteArchitect,<br>Template Store | 5.2R7   |
| 197715 | When editing media elements with the file name extension "config", saving the element erroneously led to the extension being changed.                                                                                                    |                                                                                        | 5.2R7   |
| 197729 | For new installations of FirstSpirit, the Jetty option "Forward-<br>edRequestCustomizer" for evaluating information regarding<br>reverse proxies will now be set by default.                                                                                                    | Server Administrator                                                                   | 5.2R7   |
| 197817 | File extensions can now be assigned to a desired MIME type<br>using the new mime.types.additional parameter in the<br>fs-server.conf configuration file.<br>Further information can be found in chapter "Administration:<br>Media: Assigning File Extensions to MIME Types".                        |                                                                                        | 5.2R10  |
| 197865 | With certain specific configurations, in rare cases, erroneous behavior could occur when updating the subscription in the target project.                                                                                                    | Corporate Content                                                                      | 5.2R10  |

88. 1

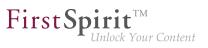

| ID          | Description                                                                                                    | Categories                                     | Version |
|-------------|----------------------------------------------------------------------------------------------------|------------------------------------------------|---------|
| i<br>(      | In rare cases, erroneous behavior could occur when<br>iterating through the objects of the interface Index<br>(FirstSpirit Developer API, package de.espirit.first-<br>spirit.client.access.editor.lists).                                                                                                    |                                                | 5.2R7   |
|             | The detection of changes while renaming the display name of an element in the edit mode has been improved.                                                                                                    | SiteArchitect                                  | 5.2R13  |
| ו<br>נ<br>ו | If meta files are missing (empty directory structures), an error<br>message will be output if an export or an import is attempted,<br>and the export/import will be prevented. If deleteObsolete-<br>Files is set to "true", an export will only log a warning.<br>Further information can be found in chapter "External<br>Synchronization: Detection of empty directory structures | •                                              | 5.2R14  |
| (           | (missing meta files)".                                                                                                    |                                                |         |
| t           | Changes to the name of a server-wide action template is now taken into account during use for references within project schedules.                                                                                                    | ServerManager                                  | 5.2R14  |
| (<br>       | Erroneous behavior could occur when editing a language-<br>dependent input component FS_CATALOG within a<br>language-dependent input component FS_LIST (type<br>DATABASE).                                                                                                    | ContentCreator                                 | 5.2R7   |
| ä           | In the input component FS_INDEX, dynamically populating a parameter in a query using rules could lead to erroneous behavior.                                                                                                    | •                                              | 5.2R8   |
| Ĩ           | As of the current FirstSpirit version, it is possible to more<br>precisely control indexing of referenced datasets.<br>Further information can be found in chapter "Search:<br>Controlling indexing of referenced datasets".                                                                                                    | Developer, FirstSpirit<br>API, Indexing, Input | 5.2R12  |
| (           | During generation of Advanced URLs, erroneous behavior<br>could occur if a structure folder had a display name that<br>contained a special character.                                                                                                    | Generation                                     | 5.2R8   |
|             | In the input component CMS_INPUT_DOM, improved pasting of Word content from the clipboard.                                                                                                    | ContentCreator                                 | 5.2R8   |

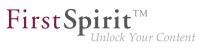

| ID     | Description                                                                                                    | Categories                             | Version |
|--------|----------------------------------------------------------------------------------------------------|----------------------------------------|---------|
| 198303 | Optimized persistence of fixed workspaces.                                                                                                    | SiteArchitect                          | 5.2R8   |
| 198337 | Changed the default value of the method setDele-<br>teObsoleteFiles(boolean enable) of the<br>interface ExportOperation (FirstSpirit Developer API,<br>package de.espirit.firstspirit.store.access.n-<br>export.operations) from false to true and imple-<br>mented additional log output.<br>Further information can be found in chapter "External<br>Synchronization: Deletion of obsolete files and additional<br>logging". | synchronization,                       | 5.2R7   |
| 198355 | Erroneous behavior could arise after deleting an entry of the input component FS_CATALOG.                                                                                                    | SiteArchitect                          | 5.2R19  |
| 198365 | When using the browser engine "Google Chrome" in the integrated preview, downloading a video in mp4 format could lead to erroneous behavior.                                                                                                    | SiteArchitect                          | 5.2R8   |
| 198375 |                                                                                                    | Developer, External<br>synchronization | 5.2R7   |
| 198432 | Erroneous behavior could occur when editing links in an input component CMS_INPUT_DOM which is contained within the form of an FS_LIST entry.                                                                                                    | SiteArchitect                          | 5.2R7   |
| 198451 | The validation of language independent input components was improved.                                                                                                    | ContentCreator,<br>SiteArchitect       | 5.2R10  |

ID

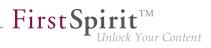

Categories

Version

|        |                                                                                                    | -                                          |        |
|--------|----------------------------------------------------------------------------------------------------|--------------------------------------------|--------|
| 198508 | Improvements of the LiveEdit functionality.                                                                                                    | ContentCreator                             | 5.2R19 |
| 198512 | In rare cases, erroneous behavior could occur when loading the project.                                                                                                    | SiteArchitect                              | 5.2R8  |
| 198533 | Improved display of available resolutions in the input component CMS_INPUT_IMAGEMAP.                                                                                                    | ContentCreator                             | 5.2R8  |
| 198560 | Generation on a cluster node could lead to erroneous behavior.                                                                                                    | FirstSpirit Adminis-<br>trator, Generation | 5.2R9  |
| 198570 | Use the <b>Customize layout</b> icon in the top right-hand corner<br>to switch between the "Thumbnail" and "List view" views.<br>Further information can be found in chapter "SiteArchitect: List<br>view at folder level in the Media Store".                                                                                                    | Editor, Media Store,<br>SiteArchitect      | 5.2R13 |
| 198594 | The libraries of the "FirstSpirit BasicSearch" module have been updated.                                                                                                    | FirstSpirit Adminis-<br>trator, Modules    | 5.2R9  |
| 198603 | Improved performance of searches for invalid references.                                                                                                    | Performance                                | 5.2R17 |
| 198609 | In the functionality "External Synchronization", exporting<br>unmodified entities erroneously led to the associated<br>metadata files being written anew.                                                                                                    | •                                          | 5.2R7  |
| 198639 | The cropping function for alternative pictures of a specific resolution was improved.                                                                                                    | Media Store,<br>SiteArchitect              | 5.2R9  |
| 198687 | When importing datasets, it is now possible to distinguish<br>between newly created and modified datasets by using the<br>newly implemented method getUpdatedEntities() in the<br>interface ImportOperation.Result.<br>Further information can be found in chapter "External<br>Synchronization: Import: Identification of new and modified<br>datasets using API (interface "ImportOperation.Result")". |                                            | 5.2R14 |
| 198763 | In external synchronization, optimized the import of form default values.                                                                                                    | External synchro-<br>nization              | 5.2R8  |
| 198781 | The display of rule violations has been improved.                                                                                                    | ContentCreator,<br>Dynamic Forms           | 5.2R9  |

Description

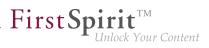

| ID     | Description                                                                                                    | Categories                       | Version |
|--------|----------------------------------------------------------------------------------------------------|----------------------------------|---------|
| 198800 | Closing a dialog that was defined via the interface <code>ShowFor-mDialogOperation</code> (package de.espirit.firstspir-it.ui.operations, FirstSpirit Developer API) erroneously led to the entire page being refreshed.          | ContentCreator                   | 5.2R8   |
| 198826 | Selecting a link in the integrated preview now reliably opens<br>up the desired presentation channel.                                                                                                    | SiteArchitect                    | 5.2R19  |
| 198865 | Respecting formated contents in the input components CMS_INPUT_DOM and CMS_INPUT_DOMTABLE was optimized.                                                                                                    |                                  | 5.2R9   |
| 198946 | Using the "Google Chrome" browser within the integrated preview could lead to erroneous behavior after having changed the font size within the operating system.                                                                  | Preview, SiteArchitect           | 5.2R9   |
| 198966 | Some users experienced errors in ContentCreator sessions.<br>The handling of editorId attributes is now improved.                                                                                                    | ContentCreator                   | 5.2R10  |
| 198973 | Improvements related to signing of FirstSpirit JAR files.                                                                                                    | FirstSpirit Adminis-<br>trator   | 5.2R8   |
| 198975 | The selection of data sets has been optimized for the input component FS_DATASET.                                                                                                    | ContentCreator                   | 5.2R9   |
| 198990 | Default values were erroneously not taken into account when importing with external synchronization.                                                                                                    | External synchro-<br>nization    | 5.2R8   |
| 198993 | As of the current version of FirstSpirit, English-language stop<br>words will be added to the search index during indexing.<br>Further information can be found in chapter "SiteArchitect /<br>ContentCreator: Optimized Search". | Editor, Search,<br>SiteArchitect | 5.2R18  |
| 199057 | The current logging may be displayed in a separate window using the menu entry "View Log" in the menu "Help".<br>Searching in the log messages has been improved.                                                                 | ServerManager,<br>SiteArchitect  | 5.2R9   |
| 199071 | Erroneous behavior could occur while editing datasets.                                                                                                    | SiteArchitect                    | 5.2R10  |
|        |                                                                                                    |                                  |         |

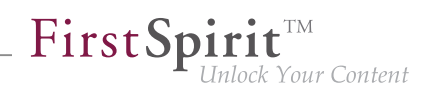

| ID                      | Description                                                                                                    | Categories                                        | Version |
|-------------------------|----------------------------------------------------------------------------------------------------|---------------------------------------------------|---------|
| 199097                  | If only parts of the Page Content or Site Structure stores were<br>exported from a source project, this erroneously led to these<br>parts always being imported anew in the target project.                                                                                                    | •                                                 | 5.2R8   |
| 199124                  | Optimized evaluation of the option "Extended logging" (menu "Extras").                                                                                                    | SiteArchitect                                     | 5.2R8   |
| 199149                  | The parameters jdbc.POOLMIN and jdbc.POOLMAX can be<br>used to specify values in the JDBC configuration of databases<br>which define the number of available database connections<br>reserved for each pool. The establishment and release of<br>these connections was optimized.                                                                                                    | ·                                                 | 5.2R9   |
| 199159                  | In repeat imports, elements that are both in a released state and unchanged in the target project were erroneously imported anew.                                                                                                    | •                                                 | 5.2R8   |
| 199179                  | The storage location of log messages for ServerManager<br>and SiteArchitect can now be configured - server-wide for<br>all users via the fs-server.conf using the parameter<br>CLIENT_HOME_DIR or one of the operating-system specific<br>parameters (e. g. CLIENT_HOME_DIR_WINDOWS) or user-<br>specific via the corresponding parameters in the connection<br>settings.<br>Further information can be found in chapter "SiteArchitect /<br>ServerManager: Configurable directory for log messages". | trator, Server Adminis-<br>trator, ServerManager, | 5.2R10  |
| 199208                  | Improved evaluation of rules in child forms of the input components FS_LIST.                                                                                                    | Dynamic Forms,<br>SiteArchitect                   | 5.2R11  |
| <b>199210</b><br>200733 | In rare cases, pop-up dialogs were opened in the background when using the operating system macOS.                                                                                                    | SiteArchitect                                     | 5.2R10  |
| 199248                  | Improved logging when rolling out packages.                                                                                                    | Corporate Content                                 | 5.2R12  |
| 199336                  | In the current FirstSpirit version, updated internally used<br>software (JDK in FirstSpirit Launcher).<br>Further information can be found in chapter "System:<br>Integrated Software".                                                                                                    | Integrated software                               | 5.2R12  |

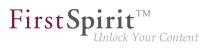

| ID     | Description                                                                                                    | Categories                              | Version |
|--------|----------------------------------------------------------------------------------------------------|-----------------------------------------|---------|
| 199403 | Editing a form using EasyEdit could lead to erroneous behavior.                                                                                                    | ContentCreator                          | 5.2R9   |
| 199443 | Improved user interaction pattern of creating a dataset.                                                                                                    | Content Store,<br>ContentCreator        | 5.2R12  |
| 199453 | Improved display of errors of type "FATAL" in ServerMonitoring.                                                                                                    | ServerMonitoring                        | 5.2R12  |
| 199483 | Improved update process for global web applications.                                                                                                    | FirstSpirit Adminis-<br>trator, Modules | 5.2R12  |
| 199484 | Improved deployment of custom global web applications.                                                                                                    | Server Administrator                    | 5.2R12  |
| 199607 | With special configurations, problems with the sort order for entries could arise in the FS_LIST input component.                                                                                                    | Input Components,<br>SiteArchitect      | 5.2R10  |
| 199628 | The content of FirstSpirit JAR files is signed with a certificate.<br>In the current FirstSpirit version, the content is signed with a<br>new certificate that is valid until 2019-07-24 (24 July 2019).<br>Further information can be found in chapter "General: Code<br>signing certificate updated". | Webstart                                | 5.2R9   |
| 199837 | Displaying the change date of datasets in the overview and sorting by the date of the latest change have been improved.                                                                                                    | SiteArchitect                           | 5.2R13  |
| 199942 | In "Health Center" (ServerMonitoring), checking for the update status of a FirstSpirit server could under certain preconditions lead to erroneous behavior.                                                                                                    | Health Center                           | 5.2R15  |
| 199943 | For pop-up dialogues created via the RequestOperation interface (FirstSpirit Developer-API, Package de.espir-<br>it.firstspirit.ui.operations) the scrolling behavior was improved.                                                                                                    | ContentCreator                          | 5.2R10  |
| 199947 | Optimized creation of features that include datasets in projects which do not work with releases ("autorelease mode").                                                                                                    | Content Transport                       | 5.2R10  |

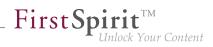

| 199949       With the current FirstSpirit version, log messages for the browser engine used for the integrated preview are now also retained under .firstspirit*/logs/SiteArchitect       SiteArchitect       5.2R10         199949       Further information can be found in chapter "SiteArchitect: Logging the Integrated Preview (Browser Engines)".       Sessions       5.2R12         199969       Improved management of technical user sessions.       Sessions       5.2R12         199983       Starting with the current FirstSpirit version, the documentation of the FirstSpirit API is published additionally in separate Jar files'.       Developer, FirstSpirit       5.2R10         199993       When releasing datasets with N:M relationships, erroneous       SiteArchitect       5.2R10         200046       During every start of SiteArchitect or ServerManager, all .firstspirit* directories in which no files were changed over the last 30 days will now be deleted.       Editor, FirstSpirit Administrator: Automatic deletion of firstSpirit, media constraints may firstard, Media Constraints, Server-Manager, SiteArchitect       5.2R17         200055       As of the current version of FirstSpirit, media constraints may be based upon either file name extensions or MIME type detection*.       FirstSpirit Administration: Media Constraints: MIME Type Detector*.       SiteArchitect       5.2R10         200145       The process of setting up the Launcher has been improved.       Launcher       5.2R10         200201       Temporal facets of search will now be evaluated corr | ID     | Description                                                                                                    | Categories                              | Version |
|----------------------------------------------------------------------------------------------------|--------|----------------------------------------------------------------------------------------------------|-----------------------------------------|---------|
| 199969Improved management of technical user sessions.Sessions5.2R12199983Starting with the current FirstSpirit version, the documentation<br>of the FirstSpirit API is published additionally in separate Jar<br>files.Developer, FirstSpirit<br>API5.2R9199983When releasing datasets with N:M relationships, erroneous<br>behavior could occur.SiteArchitect5.2R10200046During every start of SiteArchitect or ServerManager, all<br>.firstspirit_* directories in which no files were changed<br>over the last 30 days will now be deleted.<br>Further information can be found in chapter "Administration:<br>Automatic deletion of files from local user directories".Editor, FirstSpirit<br>Administrator.<br>Administrator.200055As of the current version of FirstSpirit, media constraints may<br>detection.FirstSpirit Admin-<br>istrator, Media<br>Constraints, Server-<br>Manager5.2R10200145The process of setting up the Launcher has been improved.<br>again.Launcher5.2R10200217Temporal facets of search will now be evaluated correctly<br>again.ContentCreator,<br>Search5.2R12200278"External Synchronization" no<br>database schemata for which the options "Read-only" and "NoStartation<br>files and "No<br>search5.2R12                                                                                                    | 199949 | browser engine used for the integrated preview are now also retained under .firstspirit*/logs/SiteArchi-tect*.log.                                                                             | SiteArchitect                           | 5.2R10  |
| 199983Starting with the current FirstSpirit version, the documentation<br>of the FirstSpirit API is published additionally in separate Jar<br>files.Developer, FirstSpirit<br>API5.2R9199983Further information can be found in chapter "General: Publi-<br>cation of FirstSpirit Javadoc via separate Jar files".SiteArchitect5.2R10199993When releasing datasets with N:M relationships, erroneous<br>behavior could occur.SiteArchitect5.2R10200046During every start of SiteArchitect or ServerManager, all<br>. firstspirit_* directories in which no files were changed<br>over the last 30 days will now be deleted.Editor, FirstSpirit<br>Administrator, Server-<br>Manager, SiteArchitect5.2R15200055As of the current version of FirstSpirit, media constraints may<br>be based upon either file name extensions or MIME type<br>detection.FirstSpirit Admin-<br>istrator, Media<br>Constraints, Server-<br>Manager5.2R10200145The process of setting up the Launcher has been improved.Launcher5.2R10200211Temporal facets of search will now be evaluated correctly<br>again.ContentCreator,<br>Search5.2R12200278"External Synchronization" no longer updates/modifies<br>database schemata for which the options "Read-only" and "No5.2R14                                                                                                    |        | Logging the Integrated Preview (Browser Engines)".                                                                                                    |                                         |         |
| of the FirstSpirit API is published additionally in separate Jar<br>files.API<br>files.Further information can be found in chapter "General: Publication of FirstSpirit Javadoc via separate Jar files".API199993When releasing datasets with N:M relationships, erroneous<br>behavior could occur.SiteArchitect5.2R10200046During every start of SiteArchitect or ServerManager, all<br>.firstspirit_* directories in which no files were changed<br>over the last 30 days will now be deleted.Editor, FirstSpirit<br>Administrator, Server-<br>Manager, SiteArchitect5.2R15200055As of the current version of FirstSpirit, media constraints may<br>be based upon either file name extensions or MIME type<br>detection.FirstSpirit Administrator, Media<br>Constraints; Server-<br>Manager5.2R10200145The process of setting up the Launcher has been improved.Launcher5.2R10200211Temporal facets of search will now be evaluated correctly<br>again.ContentCreator,<br>Search5.2R12200278"External Synchronization" no longer updates/modifies<br>database schemata for which the options "Read-only" and "No5.2R14                                                                                                    | 199969 | Improved management of technical user sessions.                                                                                                    | Sessions                                | 5.2R12  |
| behavior could occur.Editor, FirstSpirit200046During every start of SiteArchitect or ServerManager, all<br>.firstspirit_* directories in which no files were changed<br>over the last 30 days will now be deleted.Editor, FirstSpirit<br>Administrator, Server-<br>Manager, SiteArchitect5.2R15Further information can be found in chapter "Administration:<br>Automatic deletion of files from local user directories".FirstSpirit Admin-<br>istrator, Media<br>Constraints, Server-<br>Manager5.2R17200055As of the current version of FirstSpirit, media constraints may<br>be based upon either file name extensions or MIME type<br>detection.FirstSpirit Admin-<br>istrator, Media<br>Constraints, Server-<br>Manager5.2R17200145The process of setting up the Launcher has been improved.Launcher5.2R10200201Temporal facets of search will now be evaluated correctly<br>again.ContentCreator,<br>Search5.2R12200278"External Synchronization" no longer updates/modifies<br>database schemata for which the options "Read-only" and "NoExternal synchro-<br>nization5.2R14                                                                                                    | 199983 | of the FirstSpirit API is published additionally in separate Jar<br>files.<br>Further information can be found in chapter "General: Publi-                                                     |                                         | 5.2R9   |
| .firstspirit_* directories in which no files were changed<br>over the last 30 days will now be deleted.Administrator, Server-<br>Manager, SiteArchitectFurther information can be found in chapter "Administration:<br>Automatic deletion of files from local user directories".FirstSpirit Admin-<br>istrator, Media<br>Constraints, Server-<br>Manager5.2R17200055As of the current version of FirstSpirit, media constraints may<br>                                                                                                    | 199993 |                                                                                                    | SiteArchitect                           | 5.2R10  |
| 200055As of the current version of FirstSpirit, media constraints may<br>be based upon either file name extensions or MIME type<br>detection.FirstSpirit Admin-<br>istrator, Media<br>Constraints, Server-<br>Manager5.2R17Further information can be found in chapter "Administration:<br>Media Constraints: MIME Type Detection".Launcher5.2R10200145The process of setting up the Launcher has been improved.<br>again.Launcher5.2R10200201Temporal facets of search will now be evaluated correctly<br>again.ContentCreator,<br>Search5.2R12200278"External Synchronization" no longer updates/modifies<br>database schemata for which the options "Read-only" and "NoExternal synchro-<br>nization5.2R14                                                                                                    | 200046 | <ul><li>firstspirit_* directories in which no files were changed<br/>over the last 30 days will now be deleted.</li><li>Further information can be found in chapter "Administration:</li></ul> | Administrator, Server-                  | 5.2R15  |
| 200201Temporal facets of search will now be evaluated correctly<br>again.ContentCreator,<br>Search5.2R12200278"External Synchronization" no longer updates/modifies<br>database schemata for which the options "Read-only" and "NoExternal synchro-<br>                                                                                                    | 200055 | be based upon either file name extensions or MIME type detection.<br>Further information can be found in chapter "Administration:                                                              | istrator, Media<br>Constraints, Server- | 5.2R17  |
| again.Search200278"External Synchronization" no longer updates/modifies<br>database schemata for which the options "Read-only" and "NoExternal synchro-<br>nization5.2R14                                                                                                    | 200145 | The process of setting up the Launcher has been improved.                                                                                                    | Launcher                                | 5.2R10  |
| database schemata for which the options "Read-only" and "No nization                                                                                                    | 200201 |                                                                                                    |                                         | 5.2R12  |
|                                                                                                    | 200278 | database schemata for which the options "Read-only" and "No                                                                                                    | •                                       | 5.2R14  |

Зж.

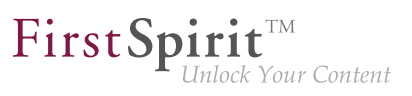

| timized roll-out behavior of project-local web applications.<br>der certain conditions, reports were erroneously displayed<br>nactive.<br>ting an import, dependencies will now be checked and<br>import will be aborted if this import would cause required<br>sing dependencies in the target project.<br>ther information can be found in chapter "External<br>achronization: Import: Abort in case of required but missing<br>ects". | ContentCreator<br>External synchro-<br>nization                                                                                                    | 5.2R17<br>5.2R10<br>5.2R14                                                                                                    |
|----------------------------------------------------------------------------------------------------|----------------------------------------------------------------------------------------------------|----------------------------------------------------------------------------------------------------|
| nactive.<br>ing an import, dependencies will now be checked and<br>import will be aborted if this import would cause required<br>sing dependencies in the target project.<br>ther information can be found in chapter "External<br>achronization: Import: Abort in case of required but missing<br>ects".                                                                                                    | External synchro-<br>nization                                                                                                    |                                                                                                    |
| import will be aborted if this import would cause required<br>sing dependencies in the target project.<br>ther information can be found in chapter "External<br>achronization: Import: Abort in case of required but missing<br>ects".                                                                                                    | nization                                                                                                    | 5.2R14                                                                                                    |
|                                                                                                    |                                                                                                    |                                                                                                    |
| en transferring changes between projects with different guage sets, using default values could erroneously lead to nually set values not being preserved.                                                                                                    | •                                                                                                    | 5.2R12                                                                                                    |
| erting formatted text when using the module "Office-<br>nnnect" has been improved.                                                                                                    | Modules                                                                                                    | 5.2R10                                                                                                    |
| e method installFeature(FeatureFile,<br>verMapper), part of the interface FeatureInstal-<br>gent (FirstSpirit Developer-API, Package de.espir-<br>firstspirit.feature), has been optimized.                                                                                                    | External synchro-                                                                                                    | 5.2R11                                                                                                    |
| m within a script, dialogs may be opened and forms may<br>displayed and modified using the FirstSpirit API. In this<br>text, erroneous behavior could arise when setting values<br>the input component FS_REFERENCE.                                                                                                    | SiteArchitect                                                                                                    | 5.2R12                                                                                                    |
|                                                                                                    | API, Input Components                                                                                                    | 5.2R14                                                                                                    |
| h<br>a<br>ci                                                                                                    | e GOM implementation class GomButton, the type of<br>ttributes onClick and onDrop has been changed from<br>ang to GomButtonScriptReference. Programmatic<br>of this class may require modifications to their source<br>in order to observe this type change. | e GOM implementation class GomButton, the type of<br>ttributes onClick and onDrop has been changed from<br>ang to GomButtonScriptReference. Programmatic<br>of this class may require modifications to their source |

88. 1

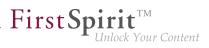

| WEBAPP_STAGING_PATH in the file fs-server.conf no<br>longer distinguishes between uppercase and lowercase<br>characters in the path value.trator200612As of the current version of FirstSpirit, the order in which<br>datasets are displayed in and output by FS_INDEX compo-<br>nents which are based on foreign key relationships can now<br>be set by an editor.ContentCreator,<br>Database, Input<br>Components,<br>SiteArchitect, Template<br>Development5.2R1200630As part of the refactoring for the module development in the<br>so-called "Isolated mode" the integrated web server Jetty has<br>been implemented as a module.FirstSpirit Admin-<br>istrator, Integrated<br>software, Isolated<br>mode (BETA),<br>Modules5.2R1200638Improved behavior of the attribute regex of the <matches <br=""></matches> > tag in rules (functionality "Dynamic Forms").Development5.2R1                        | ID     | Description                                                                                                    | Categories                                                 | Version |
|----------------------------------------------------------------------------------------------------|--------|----------------------------------------------------------------------------------------------------|------------------------------------------------------------|---------|
| datasets are displayed in and output by FS_INDEX compo-<br>nents which are based on foreign key relationships can now<br>be set by an editor.Database, Input<br>Components,<br>SiteArchitect, Template<br>DevelopmentFurther information can be found in chapter "Input compo-<br>nents: FS_INDEX: Manually Sorting Datasets".Distabase, Input<br>Components,<br>SiteArchitect, Template<br>Development200630As part of the refactoring for the module development in the<br>so-called "Isolated mode" the integrated web server Jetty has<br>been implemented as a module.FirstSpirit Admin-<br>istrator, Integrated<br>software, Isolated<br>mode (BETA),<br>Modules5.2R1200638Improved behavior of the attribute regex of the <matches <br=""></matches> > tag in rules (functionality "Dynamic Forms").Development5.2R1200642Improved installation process for features that containContent Transport5.2R1 | 200581 | WEBAPP_STAGING_PATH in the file fs-server.conf no<br>longer distinguishes between uppercase and lowercase                                                                                                    |                                                            | 5.2R12  |
| So-called "Isolated mode" the integrated web server Jetty has<br>been implemented as a module.istrator, Integrated<br>software, Isolated<br>mode (BETA),<br>                                                                                                    | 200612 | <ul><li>datasets are displayed in and output by FS_INDEX components which are based on foreign key relationships can now be set by an editor.</li><li>Further information can be found in chapter "Input compo-</li></ul>    | Database, Input<br>Components,<br>SiteArchitect, Template  | 5.2R17  |
| > tag in rules (functionality "Dynamic Forms").       Forms, Template Development         200642       Improved installation process for features that contain       Content Transport       5.2R1                                                                                                    | 200630 | so-called "Isolated mode" the integrated web server Jetty has<br>been implemented as a module.<br>Further information can be found in chapter "Administration:<br>Isolated mode: Jetty web server is now also available as a | istrator, Integrated<br>software, Isolated<br>mode (BETA), | 5.2R13  |
|                                                                                                    | 200638 | •                                                                                                    | Forms, Template                                            | 5.2R12  |
|                                                                                                    | 200642 |                                                                                                    | Content Transport                                          | 5.2R12  |
| 200648       The detection of the file to be imported has been optimized when using the Import project function.       FirstSpirit Adminis-<br>trator, Project export /<br>import       5.2R1                                                                                                    | 200648 |                                                                                                    | trator, Project export /                                   | 5.2R13  |
| 200678 If a filtered data source is used in conjunction with Input Components,<br>an FS_DATASET input component and selectorMod-<br>e="list", this filter will now also be used for dataset<br>searches in the selection dialog.                                                                                                    | 200678 | an FS_DATASET input component and selectorMod-<br>e="list", this filter will now also be used for dataset                                                                                                    |                                                            | 5.2R12  |
| 200681Improved performance of preview calculation.Preview5.2R1                                                                                                    | 200681 | Improved performance of preview calculation.                                                                                                    | Preview                                                    | 5.2R11  |
| 200690 Improved display of values of the input component CMS_IN- ContentCreator 5.2R1<br>PUT_PERMISSION in metadata forms.                                                                                                    | 200690 |                                                                                                    | ContentCreator                                             | 5.2R10  |

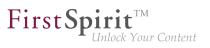

| ID     | Description                                                                                                    | Categories                         | Version |
|--------|----------------------------------------------------------------------------------------------------|------------------------------------|---------|
| 200712 | The performance when saving forms with many database references has been improved.                                                                                                    | SiteArchitect                      | 5.2R11  |
| 200726 | The evaluation of the configuration for the integrated preview has been improved.                                                                                                    | SiteArchitect                      | 5.2R14  |
| 200735 | In rare cases, erroneous behavior could occur when displaying the reference graph of a root node.                                                                                                    | SiteArchitect                      | 5.2R11  |
| 200738 | In very rare cases, erroneous behavior could occur in Template Wizard.                                                                                                    | Template Wizard                    | 5.2R12  |
| 200743 | Improved performance of storing and writing revision data.                                                                                                    | Performance, Repos-<br>itory       | 5.2R12  |
| 200757 | The logging has been improved when a rule ("dynamic forms") is erroneous.                                                                                                    | Dynamic Forms                      | 5.2R13  |
| 200764 | In the input component CMS_INPUT_NUMBER, erroneous input will now trigger display of an error message.                                                                                                 | SiteArchitect                      | 5.2R16  |
| 200899 | The current FirstSpirit version now archives revisions and tags<br>whose tag name ends with the , such as revisions and tags<br>created automatically during generation or other Scheduler<br>entries. | API, FirstSpirit Admin-            | 5.2R13  |
|        | Further information can be found in chapter "Adminis-<br>tration: Archiving: Tagged revisions are now partly taken into<br>account".                                                                   |                                    |         |
| 200941 | In very rare cases, it was possible that not all external references were observed during archiving.                                                                                                   | Archiving                          | 5.2R12  |
| 200994 | Performance improvements related to use of the input component CMS_INPUT_COMBOBOX.                                                                                                    | Input Components,<br>SiteArchitect | 5.2R11  |
| 201064 | When restoring an old dataset version, 1:N relationships were erroneously not regarded.                                                                                                    | Content Store                      | 5.2R15  |
| 201109 | Optimized roll-out of web applications during start-up of the FirstSpirit server.                                                                                                    | FirstSpirit Adminis-<br>trator     | 5.2R15  |
| 201164 | When using cluster generation, an error could arise if user-<br>specific services were used.                                                                                                    | Generation, Modules,<br>Services   | 5.2R12  |
|        |                                                                                                    |                                    |         |

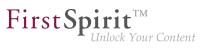

| ID     | Description                                                                                                    | Categories                                  | Version |
|--------|----------------------------------------------------------------------------------------------------|---------------------------------------------|---------|
| 201174 | Improved deletion of elements for which edit mode is activated.                                                                                                    | SiteArchitect                               | 5.2R14  |
| 201198 | Improved observation of own values in the input component CMS_INPUT_COMBOBOX (attribute editable).                                                                                                    | Input Components,<br>SiteArchitect          | 5.2R12  |
| 201211 | Identification of objects now uses GIDs ("global IDs") instead<br>of UIDs. This allows for better matching of objects from a<br>source project to objects in a target project and thus more<br>stable behavior when exporting and importing objects via the<br>functionality "External Synchronization". |                                             | 5.2R12  |
|        | Further information can be found in chapter "External<br>Synchronization: External Synchronization: More stable<br>identification of objects (using GIDs)".                                                                                                    |                                             |         |
| 201269 | By implementing Data Access Plug-Ins, external sources can<br>be integrated into FS_INDEX input components. The snippet<br>display for referenced objects has been optimized.                                                                                                    | ContentCreator                              | 5.2R12  |
| 201326 | Improved evaluation of rules within the input component FS_LIST (type DATABASE).                                                                                                    | Dynamic Forms,<br>SiteArchitect             | 5.2R12  |
| 201348 | In "Multi Perspective Preview" (MPP), optimized the layout of the integrated preview.                                                                                                    | Multi Perspective<br>Preview, SiteArchitect | 5.2R15  |
| 201349 | Optimized log messages of the browser engines used for internal preview.                                                                                                    | SiteArchitect                               | 5.2R12  |
| 201358 | Generation on a cluster node could lead to erroneous behavior.                                                                                                    | FirstSpirit Adminis-<br>trator, Generation  | 5.2R12  |
| 201384 | Passwords in FirstSpirit configuration files can now be<br>encrypted.                                                                                                    | FirstSpirit Adminis-<br>trator, Security    | 5.2R16  |
|        | Further information can be found in chapter "Administration:<br>Encryption of passwords in FirstSpirit configuration files".                                                                                                    |                                             |         |
| 201391 | In very rare cases, not all values were copied when creating a copy of a dataset.                                                                                                    | ContentCreator                              | 5.2R12  |

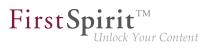

| ID     | Description                                                                                                    | Categories                                                                   | Version |
|--------|----------------------------------------------------------------------------------------------------|------------------------------------------------------------------------------|---------|
| 201458 | The behavior of the HTTP header "X-Frame-Options" is now<br>configurable for the FirstSpirit web applications fs5root<br>(start page and SiteArchitect) and fs5webmon (ServerMon-<br>itoring). It can be controlled via the parameter frameOp-<br>tionsHeader in the configuration file fs-server.conf.<br>The new parameter changes the previous default behavior. If<br>embedding of the FirstSpirit web applications (or LiveEdit) into<br>frames of another host should be allowed or if such embedding<br>should generally be prohibited, the configuration parameter<br>must now be set to the appropriate value.<br>Further information can be found in chapter "Security:<br>Behavior of the HTTP header "X-Frame-Options" is now<br>configurable for the FirstSpirit web applications fs5root and<br>fs5webmon". | trator, FirstSpirit home<br>page, Security, Server<br>Administrator, Server- | 5.2R12  |
| 201493 | Improved performance related to media uploads.                                                                                                    | ContentCreator,<br>SiteArchitect                                             | 5.2R12  |
| 201502 | When deleting elements using project-specific workflows, the database write protection was incorrectly not taken into account.                                                                                                    | Database, Workflow                                                           | 5.2R13  |
| 201510 | In rare cases, erroneous behavior could occur when using ContentCreator in Apache Tomcat.                                                                                                    | ContentCreator                                                               | 5.2R12  |
| 201517 | In very rare cases, erroneous behavior could arise during identification of the page template upon which the Project Settings page is based.                                                                                                    | Global settings                                                              | 5.2R12  |
| 201532 | Creating a media folder in the Media Store has been improved.                                                                                                    | ContentCreator                                                               | 5.2R13  |
| 201632 | Improved performance related to the use of many ACL databases.                                                                                                    | Performance                                                                  | 5.2R12  |
| 201679 | In rare cases, erroneous behavior could occur when opening the selection dialog of the input component FS_INDEX.                                                                                                    | Input Components,<br>SiteArchitect                                           | 5.2R13  |
| 201690 |                                                                                                    |                                                                              |         |

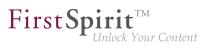

| ID     | Description                                                                                                    | Categories                                             | Version |
|--------|----------------------------------------------------------------------------------------------------|--------------------------------------------------------|---------|
| 201807 | In SiteArchitect, using the keyboard shortcut Ctrl + Shift + F2<br>in the input components CMS_INPUT_DOM and CMS_IN-<br>PUT_DOMTABLE will cause the contents of the input<br>component to be written to the SiteArchitect client log with log<br>level "info" (see menu item "Help / View log").                                                                                                    | Input Components,<br>SiteArchitect                     | 5.2R18  |
| 201881 | New method getServiceConfig in interface ModuleAd-<br>minAgent.<br>Further information can be found in chapter "Module Devel-<br>opment, Scripts, API: New method "getServiceConfig" in<br>interface "ModuleAdminAgent"".                                                                                                    | Developer, FirstSpirit<br>API, Module devel-<br>opment | 5.2R12  |
| 201906 | Malfunctions may have occurred when changing the project description in the project properties.                                                                                                    | ServerManager                                          | 5.2R14  |
| 201920 | If an external web application is to be used for the preview<br>in FirstSpirit (a Single Page Application, "SPA", for example),<br>the respective URL can be entered into the "External<br>Preview URL" text field in the FirstSpirit ServerManager under<br>"Project / Properties / ContentCreator settings".<br>Further information can be found in chapter "Administration:<br>Using preview applications in the ContentCreator (TPP)". | FirstSpirit Adminis-<br>trator, FirstSpirit Third      | 5.2R16  |
| 201922 | As of the current FirstSpirit version, it is possible to react via<br>API to page navigation events in ContentCreator.<br>Further information can be found in chapter "Module Devel-<br>opment, Scripts, API: Reacting to page navigation events in<br>ContentCreator".                                                                                                    | ContentCreator,<br>Developer, FirstSpirit<br>API       | 5.2R13  |
| 201926 | Security improvements related to generation.                                                                                                    | Generation                                             | 5.2R15  |
| 201949 | When archiving a project, contents of databases that were marked "read-only" were erroneously archived as well.                                                                                                    | Archiving, Database,<br>Tasks                          | 5.2R12  |
| 201974 | When browsing the "Deleted objects" dialog, malfunctions could occur if a project has been archived beforehand.                                                                                                    | Archiving, SiteArchitect                               | 5.2R13  |
| 201978 | Remote project configurations have been optimized to take account of deactivated projects.                                                                                                    | Remote access                                          | 5.2R13  |

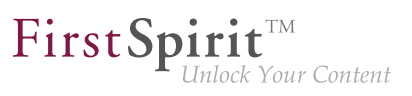

| ID     | Description                                                                                                    | Categories                                                                                               | Version |
|--------|----------------------------------------------------------------------------------------------------|----------------------------------------------------------------------------------------------------|---------|
| 201996 | In rare cases, erroneous behavior could occur while editing scripts.                                                                                                    | SiteArchitect, Template<br>Development                                                                   | 5.2R12  |
| 202049 | In the input component FS_INDEX, improved the consider-<br>ation of parameters from external data access plugins during<br>auto-completion.                                                                                                    | Template Development                                                                                     | 5.2R19  |
| 202051 | While editing list entries in the input components FS_CATALOG or FS_LIST, erroneous behavior could occur when using drag-and-drop from a report.                                                                                                    | ContentCreator,<br>Reports                                                                               | 5.2R13  |
| 202101 | Not maintaining language-dependent media for all languages could lead to malfunctions during the generation process.                                                                                                    | Generation                                                                                               | 5.2R13  |
| 202109 | The server configuration layout has been improved.                                                                                                    | ServerMonitoring                                                                                         | 5.2R13  |
| 202112 | As of the current version of FirstSpirit, the new interface<br>SearchIndexAgent (package de.espirit.firstspir-<br>it.agency, FirstSpirit Developer API) allows project-specific<br>configuration of indexing depth of referenced datasets.<br>Further information can be found in chapter "Search: Project-<br>specific configuration of indexing for referenced datasets". | Content Store,<br>Developer, FirstSpirit<br>API, Indexing, Input<br>Components, Perfor-<br>mance, Search | 5.2R15  |
| 202127 | It is now not possible to import a project with a template set<br>which is missing on the destination server. The import will fail.<br>Further information can be found in chapter "Administration:<br>Importing a project with missing presentation channel".                                                                                                    | Project export / import                                                                                  | 5.2R13  |
| 202175 | When creating a new dataset in a data source the consider-<br>ation of the edit mode while saving has been improved.                                                                                                    | SiteArchitect                                                                                            | 5.2R13  |
| 202264 | In "External Synchronization", optimized observation of structure variables.                                                                                                    | External synchro-<br>nization                                                                            | 5.2R14  |
| 202407 | Optimized evaluation of invalid references when saving datasets.                                                                                                    | SiteArchitect                                                                                            | 5.2R14  |
| 202425 | In rules (templates), auto-completion mistakenly did not work<br>at locations following a multi-line XML comment.                                                                                                    | Template Development                                                                                     | 5.2R17  |

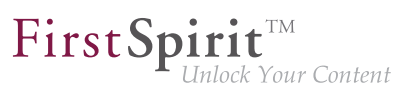

| ID     | Description                                                                                                    | Categories                                                                                         | Version |
|--------|----------------------------------------------------------------------------------------------------|----------------------------------------------------------------------------------------------------|---------|
| 202437 | Synchronizing group definitions which may be transported within the project properties has been improved.                                                                                                    | External synchro-<br>nization                                                                      | 5.2R13  |
| 202492 | To identify a FirstSpirit element in a certain project language,<br>a new function previewId() similar to the editorId()<br>function has been introduced. TheeditorId() function<br>has also been expanded to include an additional details<br>parameter.<br>An agent has been implemented as part of the API to analyze<br>the return value.<br>Further information can be found in chapter "Module Devel-<br>opment, Scripts, API: Expansion of functions for communi-<br>cation between client-side Single Page Application (SPA) and<br>ContentCreator (TPP)". | Developer, FirstSpirit<br>API, FirstSpirit Third<br>Party Preview, Module<br>development, Preview, | 5.2R16  |
| 202504 | Multiple reflexive configurations for remote projects in a project could lead to erroneous behavior in the selection dialog of the input component FS_REFERENCE.                                                                                                    | SiteArchitect                                                                                      | 5.2R13  |
| 202510 | The persistence of web components used in global web appli-<br>cations (fs5root, fs5preview, fs5staging, fs5webedit) after a<br>server start has been improved.                                                                                                    | •                                                                                                  | 5.2R13  |
| 202600 | The current FirstSpirit version does not transmit information<br>about layers used by the project anymore.<br>Further information can be found in chapter "External<br>Synchronization / Content Transport: Export of database<br>schema information has been modified".                                                                                                    | Content Transport,<br>External synchro-<br>nization                                                | 5.2R13  |
| 202603 | Optimized consideration of invalid references during reference recalculation.                                                                                                    | Content Store,<br>FirstSpirit Adminis-<br>trator                                                   | 5.2R17  |
| 202606 | The rule evaluation in combination with the time of execution ONSAVE for the input component FS_LIST (Type SERVICE) has been optimized for ContentCreator.                                                                                                    |                                                                                                    | 5.2R13  |
| 202640 | Refreshing preview images in templates has been optimized for External Synchronization.                                                                                                    | External synchro-<br>nization                                                                      | 5.2R13  |

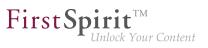

| ID     | Description                                                                                                    | Categories                      | Version |
|--------|----------------------------------------------------------------------------------------------------|---------------------------------|---------|
| 202644 | Optimized synchronization of edit status between different views of the same dataset.                                                                                                    | Content Store,<br>SiteArchitect | 5.2R14  |
| 202680 | Selecting a different template for a page (context menu<br>"Extras / Select another template") has been improved.                                                                                 | SiteArchitect                   | 5.2R13  |
| 202716 | With certain constellations of move, release, and delete actions, importing a previously deleted element anew could lead to erroneous behavior.                                                   | •                               | 5.2R15  |
| 202737 | Improved use of images in snippets in conjunction with user privileges.                                                                                                    | SiteArchitect                   | 5.2R18  |
| 202781 | Deactivating the package property "Changeable" in a master<br>project (removing write permissions) will now also be<br>visualized in subscribing projects.                                        | Corporate Content               | 5.2R15  |
|        | Further information can be found in chapter "Modules:<br>Corporate Content: Removal of write permissions in<br>subscribing projects ("Changeable")".                                              |                                 |         |
| 202888 | The new FirstSpirit Developer API interface de.espir-<br>it.firstspirit.agency.ProjectMembersAgent Now<br>provides access to information about users and groups of a<br>project.                  |                                 | 5.2R15  |
|        | Further information can be found in chapter "Module Devel-<br>opment, Scripts, API: New API interface "ProjectMember-<br>sAgent" provides information about users and groups".                    |                                 |         |
| 202897 | The display of search results containing quoted HTML code was optimized.                                                                                                    | ContentCreator                  | 5.2R19  |
| 202921 | When trying to import a new schema into a project without specifying a suitable layer mapping, an error message is output. Additionally, the import will now also be aborted at the correct time. |                                 | 5.2R14  |
| 202938 | Recalculation of references has been optimized for slower systems.                                                                                                    | FirstSpirit Adminis-<br>trator  | 5.2R16  |

88. 1

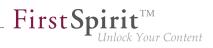

| ID     | Description                                                                                                    | Categories             | Version |
|--------|----------------------------------------------------------------------------------------------------|------------------------|---------|
| 202949 | In rare cases, it was possible that the reference name of a<br>node was not released after that node was deleted and the<br>delete operation was released.                                                                                                    | Release, SiteArchitect | 5.2R15  |
| 202959 | Optimized uploading of files of type .json.                                                                                                    | SiteArchitect          | 5.2R14  |
| 202965 | The display of controls has been optimized for use with Google Chrome browser in version 61 and higher.                                                                                                    | ContentCreator         | 5.2R13  |
| 203002 | Optimized observance of validation errors when releasing<br>a FirstSpirit element using the option "Check only - do not<br>release".                                                                                                    | •                      | 5.2R15  |
| 203023 | Optimized consideration of privileges which are defined on<br>the data source when editing datasets in the input component<br>FS_LIST (type DATABASE).                                                                                                    | ContentCreator         | 5.2R17  |
| 203032 | When creating a new page via the dialog "Create new page",<br>the name of the page can be added and edited only in the<br>name area but not in the navigation area.                                                                                                    | ContentCreator         | 5.2R15  |
| 203113 | When using "isolated mode", subsequent changes to URLs in "URL Settings" were mistakenly not observed.                                                                                                    | SiteArchitect          | 5.2R15  |
| 203183 | Optimized storage handling during project archival.<br>Further information can be found in chapter "Administration:<br>Project archiving: Abort archival due to insufficient available<br>storage space".                                                                              | Archiving              | 5.2R15  |
| 203190 | As of the current FirstSpirit version, FirstSpirit SiteArchitect<br>requires at least 1024MB of free main memory, as opposed to<br>the previously required 768MB.<br>Further information can be found in chapter "General: Main<br>memory requirements for FirstSpirit SiteArchitect". | •                      | 5.2R15  |

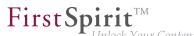

| ID     | Description                                                                                                    | Categories                 | Version |
|--------|----------------------------------------------------------------------------------------------------|----------------------------|---------|
| 203220 | When running on the operating system macOS High Sierra (macOS version 10.13), erroneous behavior could occur during use of the integrated preview.                                              | Preview, SiteArchitect     | 5.2R14  |
|        | An update of the integrated Chrome browser engine<br>"JxBrowser" to version 6.15 corrected this issue.                                                                                          |                            |         |
|        | Further information can be found in chapter "System: Integrated software".                                                                                                    |                            |         |
| 203249 | When copying objects from a package in the destination<br>project errors could occur, when the subscription was not<br>marked as "changeable".                                                  | Corporate Content          | 5.2R19  |
| 203254 | Optimization for mass data requests on datasets.                                                                                                    | Database, Perfor-<br>mance | 5.2R16  |
| 203314 | In very rare cases, SiteArchitect could be displayed in an erroneous fashion.                                                                                                    | SiteArchitect              | 5.2R15  |
| 203340 | Erroneous behavior could arise when deleting a folder in the Page Templates section of the Templates store.                                                                                     | SiteArchitect              | 5.2R18  |
| 203352 | While displaying objects included in a feature, erroneous behavior could occur.                                                                                                    | Content Transport          | 5.2R16  |
| 203364 | The browser engine "JxBrowser", used to integrate "Google Chrome", has been updated to version 6.18. This corrected an issue which could occur during use of "Multi Perspective Preview" (MPP). | software, Multi            | 5.2R18  |
|        | Further information can be found in chapter "System: Updated third-party software".                                                                                                    |                            |         |
| 203380 | Contents from metadata which are defined explicitly on a given element may now be output in snippet definitions using the new system object <i>#meta</i> .                                      | Developer, Snippets        | 5.2R18  |
|        | Further information can be found in chapter "SiteArchitect / ContentCreator: Snippets: Outputting Metadata".                                                                                    |                            |         |
| 203385 | Improvements of the module "FirstSpirit BasicSearch".                                                                                                    | Isolated mode (BETA)       | 5.2R16  |

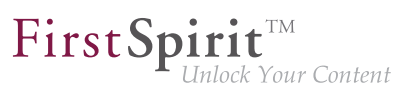

| ID                         | Description                                                                                                    | Categories                              | Version |
|----------------------------|----------------------------------------------------------------------------------------------------|-----------------------------------------|---------|
| 203454                     | As of the current FirstSpirit version, FirstSpirit provides a<br>new option related to project generation. In the generation<br>schedule action, the option "Generate release version" now<br>allows specification of whether the action should generate<br>the release version (checkbox marked; default setting) or the<br>current state (checkbox unmarked) of the project.<br>Further information can be found in chapter "Administration:<br>Schedule management, action "Execute generation": New<br>setting - Generate release version or current state". | trator, Generation,<br>Release, Server- | 5.2R15  |
| 203465                     | Optimized rendering of the input component CMS_IN-PUT_PERMISSION.                                                                                                    | ContentCreator                          | 5.2R16  |
| 203508                     | In proprietary modules, circular dependencies will now be<br>identified in a timely fashion and logged accordingly. Circular<br>references remain unsupported.                                                                                                    | Developer                               | 5.2R15  |
| 203517                     | Optimized connection establishment to the cluster slave node after a restart of the cluster master server.                                                                                                    | Clustering                              | 5.2R16  |
| 203522                     | Clustering: In the current version of FirstSpirit, problems were<br>resolved that could arise during activation of cluster nodes,<br>especially following an update of the master server.                                                                                                    | -                                       | 5.2R16  |
| 203556<br>198194<br>204356 | As of FirstSpirit version 5.2R18, support for Java 9 (for<br>FirstSpirit Server and Clients) will be part of the early access<br>program.<br>Further information can be found in chapter "System: Using<br>Java 9 (EAP)".                                                                                                    |                                         | 5.2R18  |
| 203695                     | In "External Synchronization", optimized observance of references to elements without UID.                                                                                                    | External synchro-<br>nization           | 5.2R15  |
| 203760                     | Optimized display of inner, multi-language forms in FS_LIST,<br>FS_INDEX, and FS_CATALOG.<br>Further information can be found in chapter "Input compo-<br>nents: FS_LIST, FS_INDEX, FS_CATALOG: Optimization of<br>Multi-Language Display".                                                                                                    | Editor, Languages,<br>SiteArchitect     | 5.2R19  |

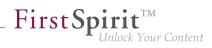

| ID     | Description                                                                                                    | Categories                        | Version |
|--------|----------------------------------------------------------------------------------------------------|-----------------------------------|---------|
| 203797 | When moving several elements via drag-and-drop in the input component FS_LIST, the sort order was erroneously not observed.                                                                                                    | SiteArchitect                     | 5.2R15  |
| 203818 | When the server was restarted, global customer-specific web applications were erroneously always rolled out anew.                                                                                                    | ServerManager                     | 5.2R16  |
| 203835 | Optimized status display when updating a dataset using the functionality "ContentTransport".                                                                                                    | Content Transport                 | 5.2R16  |
| 203860 | Optimized behavior when canceling an archival task.                                                                                                    | Archiving                         | 5.2R16  |
| 203870 | When using Google Chrome as a browser engine for the integrated preview, opening selection dialogs could seldomly lead to erroneous behavior.                                                                                                    | SiteArchitect                     | 5.2R15  |
| 203884 | Optimized roll-out of web applications during restart of the FirstSpirit server.                                                                                                    | Server Administrator              | 5.2R16  |
| 203895 | Improved performance of image media creation during feature installation.                                                                                                    | Content Transport,<br>Media Store | 5.2R16  |
| 203910 | The current FirstSpirit version provides new MBeans.<br>Further information can be found in chapter "Administration:<br>New MBeans".                                                                                                    | FirstSpirit Adminis-<br>trator    | 5.2R15  |
| 203962 | As of the current FirstSpirit version, the configuration possi-<br>bilities for information displays in ContentCreator have<br>been extended: WE_API.Common.showMessage(String<br>title, String text)<br>Further information can be found in chapter "Module Devel-<br>opment, Scripts, API: ContentCreator: Extended configuration | Developer, FirstSpirit            | 5.2R15  |
| 204026 | possibilities for information displays (WE_API)".                                                                                                    | ContontCroater                    | 5 2P10  |
| 204026 | Improved refreshing of detail views (content projection page).                                                                                                    |                                   | 5.2R19  |

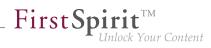

| ID     | Description                                                                                                    | Categories                                              | Version |
|--------|----------------------------------------------------------------------------------------------------|---------------------------------------------------------|---------|
| 204052 | The new interface RenderingAgent (package de.espir-<br>it.firstspirit.agency, FirstSpirit Developer API) is<br>available as of the current FirstSpirit version.<br>Further information can be found in chapter "Module Devel-  |                                                         | 5.2R15  |
|        | opment, Scripts, API: API Extension: RenderingAgent - Generating FirstSpirit content via API".                                                                                                    |                                                         |         |
| 204098 | As of the current version of FirstSpirit, custom project<br>properties ("custom properties") may now be synchronized<br>using "FirstSpirit External Synchronization".<br>Further information can be found in chapter "External | •                                                       | 5.2R17  |
|        | Synchronization: Consideration of Custom Properties in External Synchronization".                                                                                                    |                                                         |         |
| 204125 | In the input component CMS_INPUT_IMAGEMAP, certain conditions could lead to used images not being considered in the reference graph.                                                                                           | Input Components                                        | 5.2R15  |
| 204178 | Optimized error handling for missing table templates of data sources.                                                                                                    | ContentCreator                                          | 5.2R16  |
| 204213 | When using the method urlFactory(String) of<br>the interface RenderingAgent.Renderer (FirstSpirit<br>Developer API, package de.espirit.firstspirit.a-<br>gency), erroneous behavior could occur.                               | Developer                                               | 5.2R16  |
| 204241 | With the current FirstSpirit version repository conversions from<br>Oracle Berkeley DB version 3 to version 5 are executed faster.                                                                                             | •                                                       | 5.2R16  |
|        | Further information can be found in chapter "Repository:<br>Faster migration from Oracle Berkeley DB 3 to 5".                                                                                                    | Repository, Server<br>Administrator, Server-<br>Manager |         |
| 204247 | In the current FirstSpirit version, updated internally used software.                                                                                                    | SiteArchitect                                           | 5.2R16  |
|        | Further information can be found in chapter "System: Update of libraries".                                                                                                    |                                                         |         |

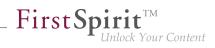

| ID     | Description                                                                                                    | Categories                                                                                | Version |
|--------|----------------------------------------------------------------------------------------------------|-------------------------------------------------------------------------------------------|---------|
| 204281 | The display of user sessions in FirstSpirit ServerMonitoring was intermittently erroneous due to incorrectly stored graph data.                                                                                                    | ServerMonitoring                                                                          | 5.2R16  |
|        | Further information can be found in chapter "Administration:<br>FirstSpirit ServerMonitoring: Display of user sessions".                                                                                                    |                                                                                           |         |
| 204283 | Optimized check for new FirstSpirit versions in the Health Center of FirstSpirit ServerMonitoring.                                                                                                    | Health Center                                                                             | 5.2R18  |
| 204490 | In order to allow better problem analysis on workflows, logging was extended.                                                                                                    | Workflow                                                                                  | 5.2R18  |
| 204526 | Optimized consideration of erroneous revision metadata during archiving.                                                                                                    | Archiving, Backup                                                                         | 5.2R18  |
| 204544 | Different validation behavior for different languages.<br>Further information can be found in chapter "SiteArchitect /<br>ContentCreator: Different Validation Behavior for Different<br>Languages".                                                                                                    | Developer, Dynamic<br>Forms, Editor,<br>FirstSpirit API,<br>Languages, Server-<br>Manager | 5.2R19  |
| 204557 | Misconfiguration of the Permission Service could lead to erroneous behavior.                                                                                                    | Server Administrator                                                                      | 5.2R16  |
| 204577 | The interface RenderingAgent (package de.espir-<br>it.firstspirit.agency, FirstSpirit Developer API)<br>supports remote links as well as of the current FirstSpirit<br>version.<br>Further information can be found in chapter "Module Devel-<br>opment, Scripts, API: RenderingAgent supports remote links". | API, Module devel-                                                                        | 5.2R16  |
| 204586 | Improved e-mail dispatch.                                                                                                    | SiteArchitect, Workflow                                                                   | 5.2R17  |
| 204594 | Integrity checking of Jar files on FirstSpirit startup was improved.                                                                                                    |                                                                                           | 5.2R19  |
| 204644 | Related to the functionality "Multi Perspective Preview" (MPP), improved scrolling behavior in the preview.                                                                                                    | ContentCreator                                                                            | 5.2R18  |
| 204653 | Performance improvements related to the integrated preview when using Google Chrome as browser engine.                                                                                                    | Performance,<br>SiteArchitect                                                             | 5.2R17  |

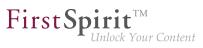

| ID     | Description                                                                                                    | Categories                             | Version |
|--------|----------------------------------------------------------------------------------------------------|----------------------------------------|---------|
| 204665 | Under macOS, windows were in rare cases not opened in the foreground.                                                                                   | ServerManager,<br>SiteArchitect        | 5.2R17  |
| 204688 | <b>Optimized method</b> getStartNodes() of the interface<br>GenerateTask (FirstSpirit Access API, package de.espir-<br>it.firstspirit.access.schedule). |                                        | 5.2R17  |
| 204764 | Improved status display for released pages.                                                                                                    | ContentCreator                         | 5.2R19  |
| 204784 | Erroneous behavior could occur in the display of customer-<br>specific action buttons in the toolbar.                                                   | SiteArchitect                          | 5.2R17  |
| 204795 | Erroneous behavior could arise when changing action settings while the associated server schedule task was running.                                     | ServerManager                          | 5.2R19  |
| 204870 | Oracle Berkeley DB 7 can be used for project repositories as of the current FirstSpirit version.                                                        | Repository                             | 5.2R18  |
|        | Further information can be found in chapter "Repository: Oracle Berkeley DB 7 (EAP)".                                                                   |                                        |         |
| 204910 | In rare cases, when restoring deleted objects, the dialog was not displayed.                                                                            | SiteArchitect                          | 5.2R17  |
| 204958 | When using OpenJDK 8, erroneous behavior could arise during roll-out of web applications.                                                               | Server Administrator                   | 5.2R17  |
| 205151 | Security improvements in the Media Store in ContentCreator.                                                                                             | Security                               | 5.2R17  |
| 205152 | Security improvements in FirstSpirit ServerManager.                                                                                                    | Security                               | 5.2R17  |
| 205154 | Security improvements in FirstSpirit ServerMonitoring.                                                                                                  | Security                               | 5.2R17  |
| 205155 | Security improvements for the search functionality in Content-Creator.                                                                                  | Security                               | 5.2R17  |
| 205156 | Security improvements in FirstSpirit ServerMonitoring.                                                                                                  | Security                               | 5.2R17  |
| 205182 | Changes regarding the class AccessControlDb (package de.espirit.firstspirit.acl.db). Please see Chapter 3.                                              | Developer, FirstSpirit<br>API, Modules | 5.2R17  |
| 205227 | Under macOS, windows were in rare cases not opened in the foreground.                                                                                   | ServerManager,<br>SiteArchitect        | 5.2R18  |

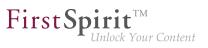

| ID     | Description                                                                                                    | Categories                    | Version |
|--------|----------------------------------------------------------------------------------------------------|-------------------------------|---------|
| 205265 | In the database-linked input component CMS_IN-<br>PUT_CHECKBOX, optimized display of checked values.                                                                                                    | SiteArchitect                 | 5.2R18  |
| 205268 | Optimized the compatibility module.                                                                                                    | Isolated mode (BETA)          | 5.2R17  |
| 205289 | Erroneous behavior could arise when streams were used in a service.                                                                                                    | Module development            | 5.2R19  |
| 205290 | Optimized method install(InputStream, boolean) of<br>the interface ModuleAdminAgent (FirstSpirit Developer API,<br>package de.espirit.firstspirit.agency).                                                                                                    |                               | 5.2R17  |
| 205315 | Optimized consideration of FirstSpirit build number in the file <pre>Project.xml in order to improve mergeability.</pre>                                                                                                    | External synchro-<br>nization | 5.2R18  |
| 205316 | During export, unmapped IDs will now be logged with a warning.                                                                                                    | External synchro-<br>nization | 5.2R18  |
| 205339 | Intermittently, references between the API documentations for<br>FirstSpirit Access API and FirstSpirit Developer API were not<br>rendered correctly.                                                                                                    |                               | 5.2R17  |
| 205556 | The latest version of FirstSpirit provides a conversion tool<br>(currently still the Early Access Program ("EAP")) that can be<br>used for the simple conversion of all data stored in Berkeley<br>DBs on existing FirstSpirit servers to Berkeley DB 7 format by<br>entering just a few commands in the command line ("project<br>repositories" and "internal repositories").<br>Further information can be found in chapter "Administration:<br>Conversion of the Oracle Berkeley DB (EAP)". | istrator, Integrated          | 5.2R19  |
| 205574 | Related to the functionality "FirstSpirit ContentTransport", a meaningful error message will now be displayed if elements of the Templates store cannot be added to the feature.                                                                                                    | Content Transport             | 5.2R18  |
| 205624 | Optimized editing of the configuration file for server start options (fs-wrapper.conf) via ServerMonitoring.                                                                                                    | Isolated mode (BETA)          | 5.2R18  |
| 205672 | Performance optimizations related to loading database-based content.                                                                                                    | Performance                   | 5.2R18  |
|        |                                                                                                    |                               |         |

88. 1

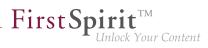

| ID                      | Description                                                                                                    | Categories                                                  | Version |
|-------------------------|----------------------------------------------------------------------------------------------------|-------------------------------------------------------------|---------|
| 205712                  | Optimized method getOperation(OperationType <p>)<br/>in interface OperationAgent (FirstSpirit Developer API,<br/>package de.espirit.firstspirit.agency).</p>                                                                                                    | FirstSpirit API                                             | 5.2R18  |
| 205713                  | An error has been fixed which could lead to incorrect evalu-<br>ation of group and user information in ContentCreator forms<br>which were opened using the interface ShowFormDialogOp-<br>eration (package de.espirit.firstspirit.ui.op-<br>erations, FirstSpirit Developer API).<br>Further information can be found in chapter "Module Devel-<br>opment, Scripts, API: Extended functionality for FS_BUTTON<br>scripts".                                                                                                    |                                                             | 5.2R18  |
| <b>205721</b><br>205744 | As of the current version of FirstSpirit, the interface<br>RenderingAgent (package de.espirit.firstspir-<br>it.agency, FirstSpirit Developer API) also supports passing<br>of FirstSpirit templates and thus the opportunity to render<br>output channel source code as desired. Furthermore, you can<br>now determine whether or not project settings (in FirstSpirit<br>SiteArchitect under "Global settings") should be considered<br>during generation.<br>Further information can be found in chapter "Module<br>Development, Scripts, API: Extension of the interface<br>"RenderingAgent"". | FirstSpirit API                                             | 5.2R18  |
| 205727                  | In some rare cases, URLs created with the RenderingAgent<br>for media from the same project and from remote projects<br>were not correct.                                                                                                    |                                                             | 5.2R19  |
| 205728                  | Erroneous behavior could occur when using the ContentCreator JavaScript API in combination with the RenderingAgent and the fsbutton() function.                                                                                                    | ContentCreator,<br>FirstSpirit API,<br>Template Development | 5.2R19  |
| 205787                  | Erroneous behavior could arise when displaying related elements.                                                                                                    | ContentCreator                                              | 5.2R18  |
| 205814                  | In rare cases, display of the "favicon" of the FirstSpirit start page was erroneous.                                                                                                    | FirstSpirit home page                                       | 5.2R18  |

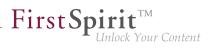

| ID                      | Description                                                                                                    | Categories                                                                        | Version |
|-------------------------|----------------------------------------------------------------------------------------------------|-----------------------------------------------------------------------------------|---------|
| <b>205819</b><br>206024 | As of FirstSpirit version 5.2R18 the module fs-jetty.fsm<br>can also be used with FirstSpirit servers that are not operated<br>in "isolated mode" but in "legacy mode".<br>Further information can be found in chapter "System: Using<br>Jetty as a module (EAP)".                                                                                                    | FirstSpirit Admin-<br>istrator, Integrated<br>software, Modules,<br>ServerManager | 5.2R18  |
| <b>205823</b><br>203733 | Improved visualization of modified sections.                                                                                                    | ContentCreator                                                                    | 5.2R18  |
| 205846                  | The interface ScheduleStorage (package de.espir-<br>it.firstspirit.access.schedule, FirstSpirit Access<br>API) was extended with the method createScheduleEn-<br>try(String name, Project project), and the privilege<br>evaluation for creation of schedule entries via the method<br>createScheduleEntry(String) was improved.<br>Further information can be found in chapter "Module Devel-<br>opment, Scripts, API: Extension of the interface "ScheduleS-<br>torage"". | FirstSpirit Adminis-                                                              | 5.2R18  |
| 205861                  | Optimized installation of FirstSpirit servers in <i>Isolated mode</i> ("RISO") on Linux operating systems as the root user.                                                                                                    | Isolated mode (BETA),<br>Server Administrator                                     | 5.2R18  |
| 205866                  | In rare cases, erroneous behavior could arise when editing contents of an FS_LIST (type DATABASE) input component.                                                                                                    | SiteArchitect                                                                     | 5.2R18  |
| 205868                  | Optimized display of the page status which can be visualized using the plugin WebeditStatusNotePlugin.                                                                                                    | ContentCreator                                                                    | 5.2R18  |
| 205881                  | When generating pages in a ContentCreator context<br>via the interface RenderingAgent (package de.es-<br>pirit.firstspirit.agency, FirstSpirit Developer API),<br>subsessions will now be considered.                                                                                                    |                                                                                   | 5.2R18  |
| <b>206024</b><br>205819 | Eliminated problems when using the internal Jetty                                                                                                    | FirstSpirit Admin-<br>istrator, Integrated<br>software                            | 5.2R18  |

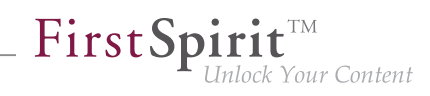

| ID                                   | Description                                                                                                    | Categories                                                   | Version |
|--------------------------------------|----------------------------------------------------------------------------------------------------|--------------------------------------------------------------|---------|
| 206061<br>205256<br>206060<br>206951 | Rebrush for FirstSpirit graphical user interfaces: improve-<br>ments and optimizations.<br>Further information can be found in chapter "SiteArchitect /<br>ContentCreator: Rebrush for FirstSpirit graphical user inter-<br>faces".                                                                                                    | ContentCreator,<br>FirstSpirit home page,<br>SiteArchitect   | 5.2R19  |
| 206115                               | For files whose MIME type cannot be recognized (e. g. files with the file extension "rfa" or "oft"), the file extension "doc" was mistakenly used. In the FirstSpirit configuration file "fs-server.conf", corresponding MIME types can be defined for certain file types (e. g. "mime.types.additional=application/octet-stream:rfa; application/octet-stream:oft"), in case automatic detection is not possible. Temporarily, this information was not correctly taken into account when importing into the media management system. | Generation                                                   | 5.2R19  |
| 206154                               | Optimized schedule management.<br>Further information can be found in chapter "Administration:<br>Optimization in Schedule Management".                                                                                                    | FirstSpirit Adminis-<br>trator, ServerManager,<br>Tasks      | 5.2R18  |
| 206156                               | New API for password encryption<br>Further information can be found in chapter "Module Devel-<br>opment, Scripts, API: Interface "PasswordAgent": encrypt<br>passwords through the API".                                                                                                    | FirstSpirit API,<br>FirstSpirit Adminis-<br>trator, Security | 5.2R19  |
| 206164                               | Optimized parameters for garbage collector logging of FirstSpirit server.                                                                                                    | Developer                                                    | 5.2R18  |
| 206229                               | Erroneous behavior could arise when opening module config-<br>uration dialogs.                                                                                                    | FirstSpirit Adminis-<br>trator, ServerManager                | 5.2R18  |
| 206289                               | When deleting sections no new version (entry in the version history) was created, erroneously.                                                                                                    | ContentCreator                                               | 5.2R19  |
|                                      |                                                                                                    |                                                              |         |

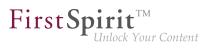

| ID     | Description                                                                                                    | Categories            | Version |
|--------|----------------------------------------------------------------------------------------------------|-----------------------|---------|
| 206299 | There are now additional setting options for the FirstSpirit start page. Applications can be shown or hidden via groups / permissions on the start page.                                                                                                    | •                     | 5.2R19  |
|        | Further information can be found in chapter "SiteArchitect / ServerManager: Configuration of the FirstSpirit start page".                                                                                                    |                       |         |
| 206317 | Erroneous behavior could arise when recursively calling<br>the method render() of the interface RenderingAgen-<br>t.Renderer (package de.espirit.firstspirit.a-<br>gency, FirstSpirit Developer API).                                                                                                    | Developer             | 5.2R18  |
| 206326 | Improved initialization of remote logging for web applications when using an external Jetty web server or the Jetty module.                                                                                                    | Server Administrator  | 5.2R19  |
| 206363 | When using Microsoft Internet Explorer 11, displaying EasyEdit buttons could have been erroneous.                                                                                                    | ContentCreator        | 5.2R19  |
| 206508 | New method createDataset() in the interface Dataset-<br>Provider (package de.espirit.firstspirit.ac-<br>cess.store.contentstore, FirstSpirit Access API)<br>Further information can be found in chapter "Module Devel-<br>opment, Scripts, API: Interface "DatasetProvider": Creating a<br>new dataset".                                                                                                    |                       | 5.2R19  |
| 206521 | Optimized consideration of changes in connection settings.                                                                                                    | FirstSpirit home page | 5.2R18  |
| 206522 | Optimized display of action names in the keyboard shortcut list (menu: "Help / Keyboard shortcuts").                                                                                                    | SiteArchitect         | 5.2R18  |
| 206555 | The module providing the web server "Eclipse Jetty" (currently<br>in the Early Access Program ("EAP")) now supports encrypted<br>connections via HTTPS. Configuration of the required<br>keystore is done by using the configuration dialog of the<br>module in ServerManager.<br>Further information can be found in chapter "Adminis-<br>tration / Modules: HTTPS Support for the Module "Eclipse<br>Jetty" (EAP)". | -                     | 5.2R19  |
|        |                                                                                                    |                       |         |

88. 1

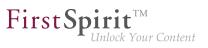

| ID | Description                                                                                                    | Categories                                              | Version |
|----|----------------------------------------------------------------------------------------------------|---------------------------------------------------------|---------|
|    | Deletion of the search index (~firstSpirit\data<br>\projects\project_123\index) when executing the<br>schedule "Rebuild search index" has been modified.                                                                                                    | ·                                                       | 5.2R19  |
|    | The editing of nested data in content projections has been<br>improved.<br>Moreover, when creating list entries in FS_CATALOG,<br>FS_INDEX or FS_LIST (with type DATABASE<br>or INLINE) via so called "NewListEntryExe-<br>cutables" (de.espirit.firstspirit.webedit.serv-<br>er.executables.NewListEntryExecutable, see also<br><i>FirstSpirit Online Documentation</i> , "Template development /<br>ContentCreator / Functional scope"), the corresponding<br>preview page will be refreshed (instead of showing the preview<br>page which is defined for the related table template). | ContentCreator                                          | 5.2R19  |
|    | Optimized evaluation of restrictions when searching in the selection dialog of an input component (e.g. FS_REFER-ENCE).                                                                                                    | ContentCreator                                          | 5.2R19  |
|    | For new actions, the option "Execute even in case of error" is<br>turned off by default.<br>Further information can be found in chapter "Administration:<br>Schedule Tasks: Option "Execute even in case of error" is<br>turned off by default".                                                                                                    | FirstSpirit Adminis-<br>trator, ServerManager,<br>Tasks | 5.2R19  |
|    | The display of the FirstSpirit startpage in Microsoft Internet Explorer 10 has been improved.                                                                                                    | FirstSpirit home page                                   | 5.2R19  |
|    | Adjustedclusterconfiguration(filesfs-wrapper.slave.confandfs-wrapper.isolat-ed.slave.conffor Java 9.                                                                                                    | Clustering, FirstSpirit<br>Administrator                | 5.2R19  |
|    | The display in Microsoft Internet Explorer 10 has been improved.                                                                                                    | ContentCreator                                          | 5.2R19  |
|    | An error could occur in the ContentCreator when using the module "FirstSpirit Security".                                                                                                    | FirstSpirit Adminis-<br>trator, Modules                 | 5.2R19  |
|    | Fixed a problem with the possible use of illegal filenames in the repository back-end under Windows.                                                                                                    | FirstSpirit Adminis-<br>trator, Repository              | 5.2R19  |

| ID     | Description                                                                                                    | Categories           | Version |
|--------|----------------------------------------------------------------------------------------------------|----------------------|---------|
| 207420 | In the current FirstSpirit version, updated internally used software.<br>Further information can be found in chapter "System: Integrated Software". | Integrated software  | 5.2R19  |
| 007504 |                                                                                                    | O anten tO as a tan  | 5 0040  |
| 207501 | Elements of the WebeditStatusNotePlugin may have<br>been displayed incorrectly when activating Multi Perspective<br>Preview (MPP).                  | ContentCreator       | 5.2R19  |
| 207573 | The option "All permissions" for modules is better accounted for.                                                                                   | Isolated mode (BETA) | 5.2R19  |
|        |                                                                                                    |                      |         |

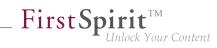